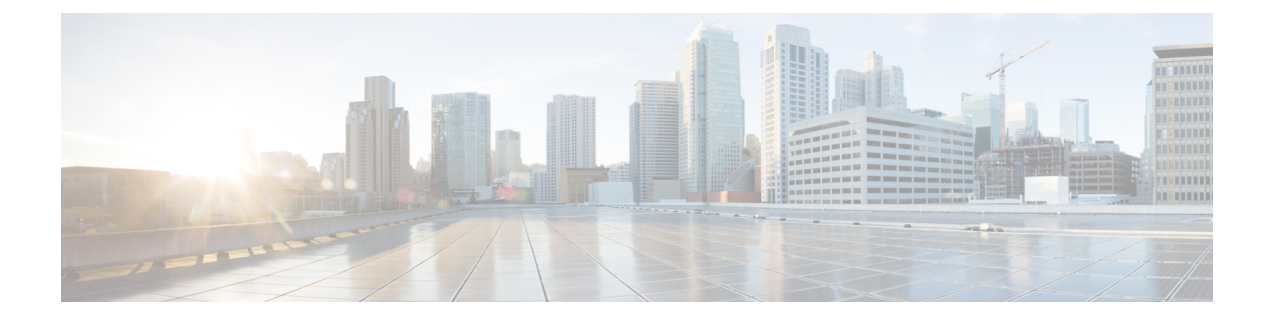

# **Device Manager**

• Device [Manager,](#page-0-0) on page 1

# <span id="page-0-0"></span>**Device Manager**

This chapter contains help information for Device Manager. This chapter contains the following sections:

## **Physical**

This section includes the physical attributes for the DCNM SAN setup:

#### **Inventory**

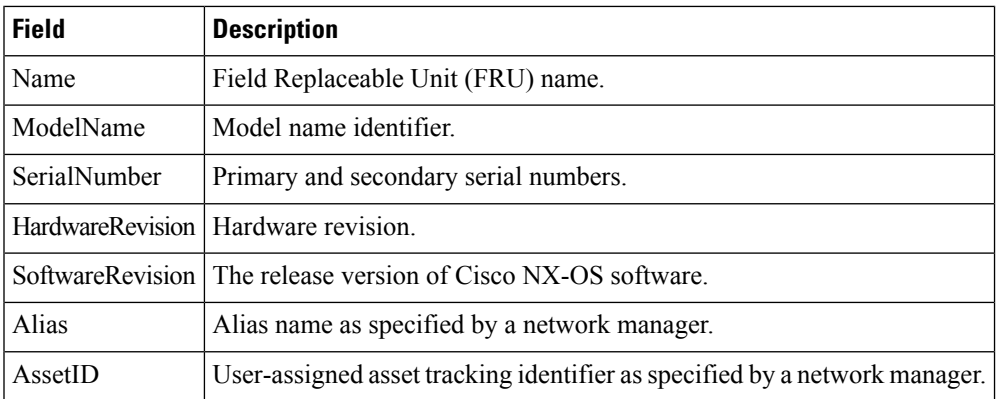

#### **Modules - Status and Config**

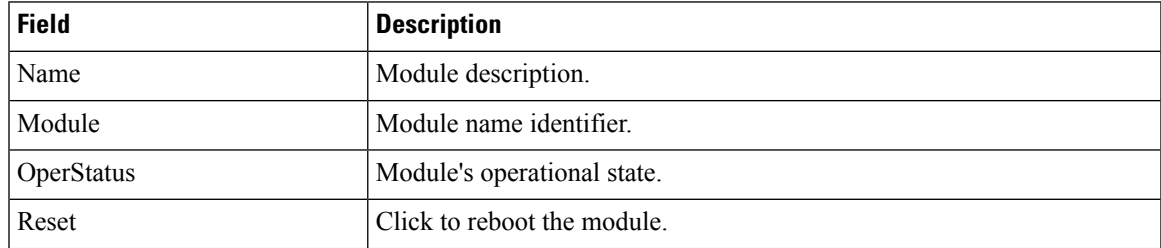

I

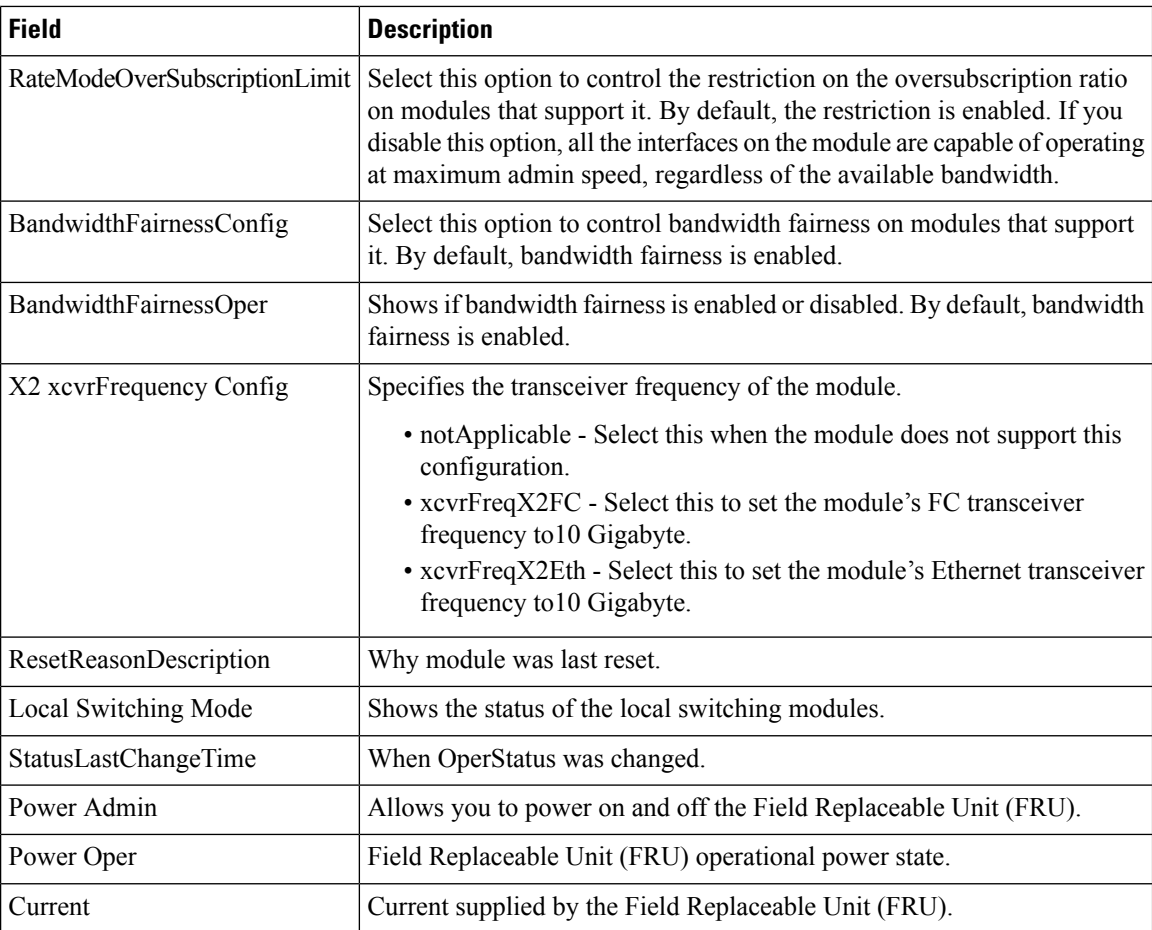

## **Power Supplies**

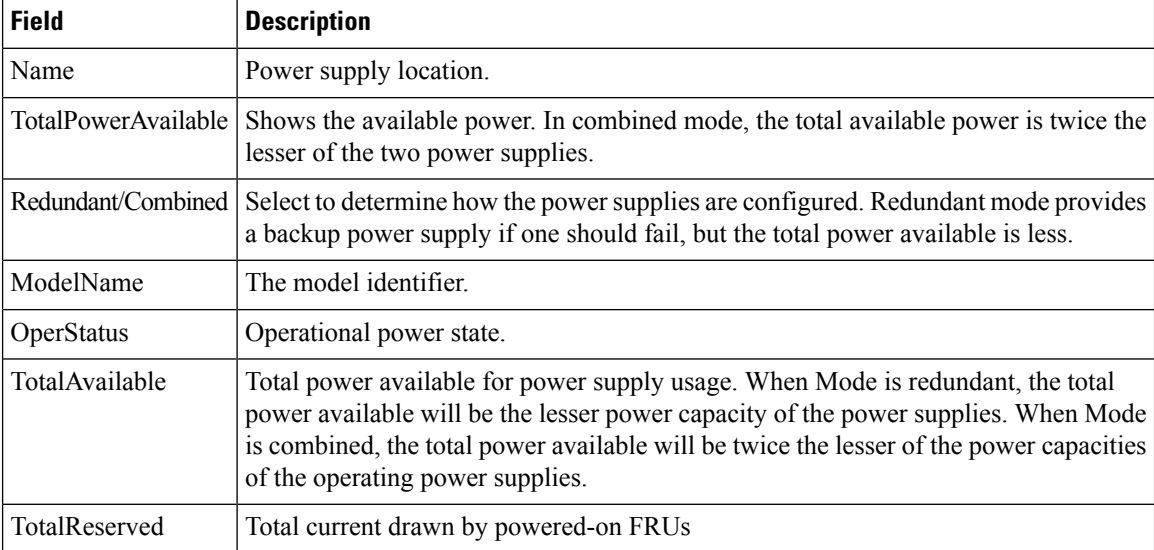

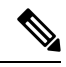

If the power supply to the Uros and Paradise is either interrupted or turned off, the OperStatus in the power supply table displays "offEnvOther". However, the corresponding entry for the powered down device the inventory table will remain. **Note**

#### **Temperature Sensors**

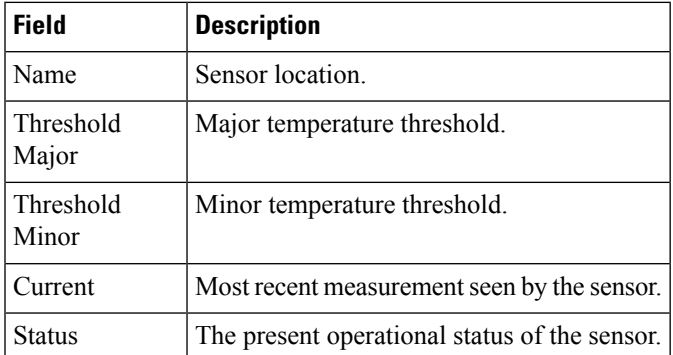

**Fan**

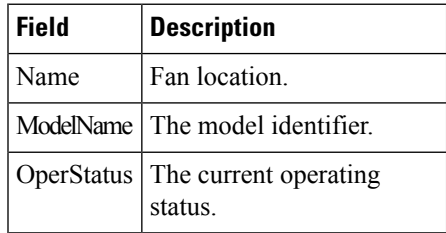

#### **Switches**

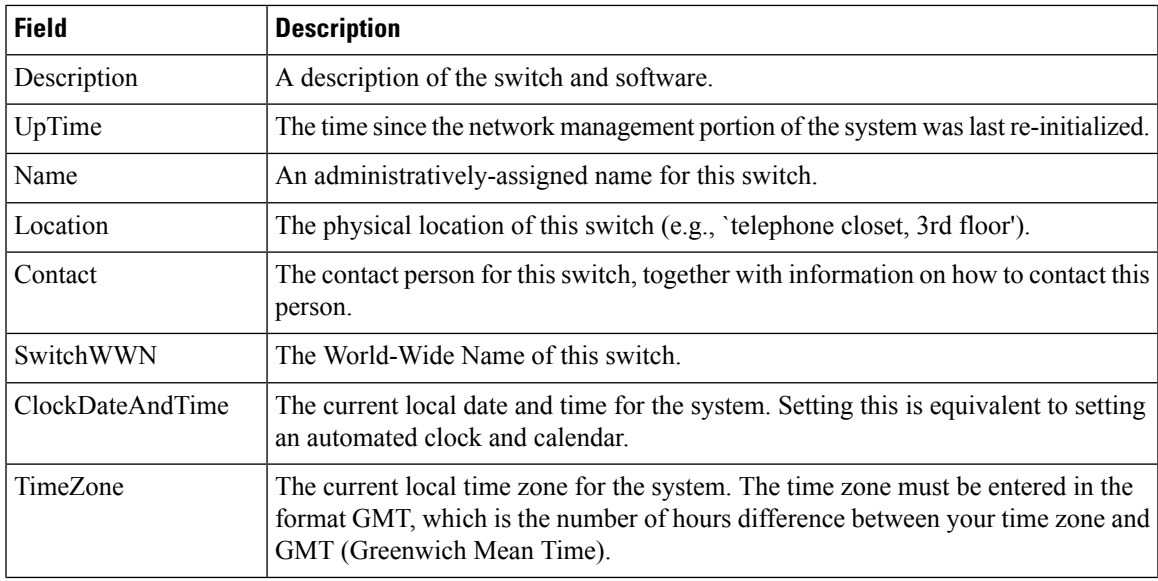

 $\mathbf{l}$ 

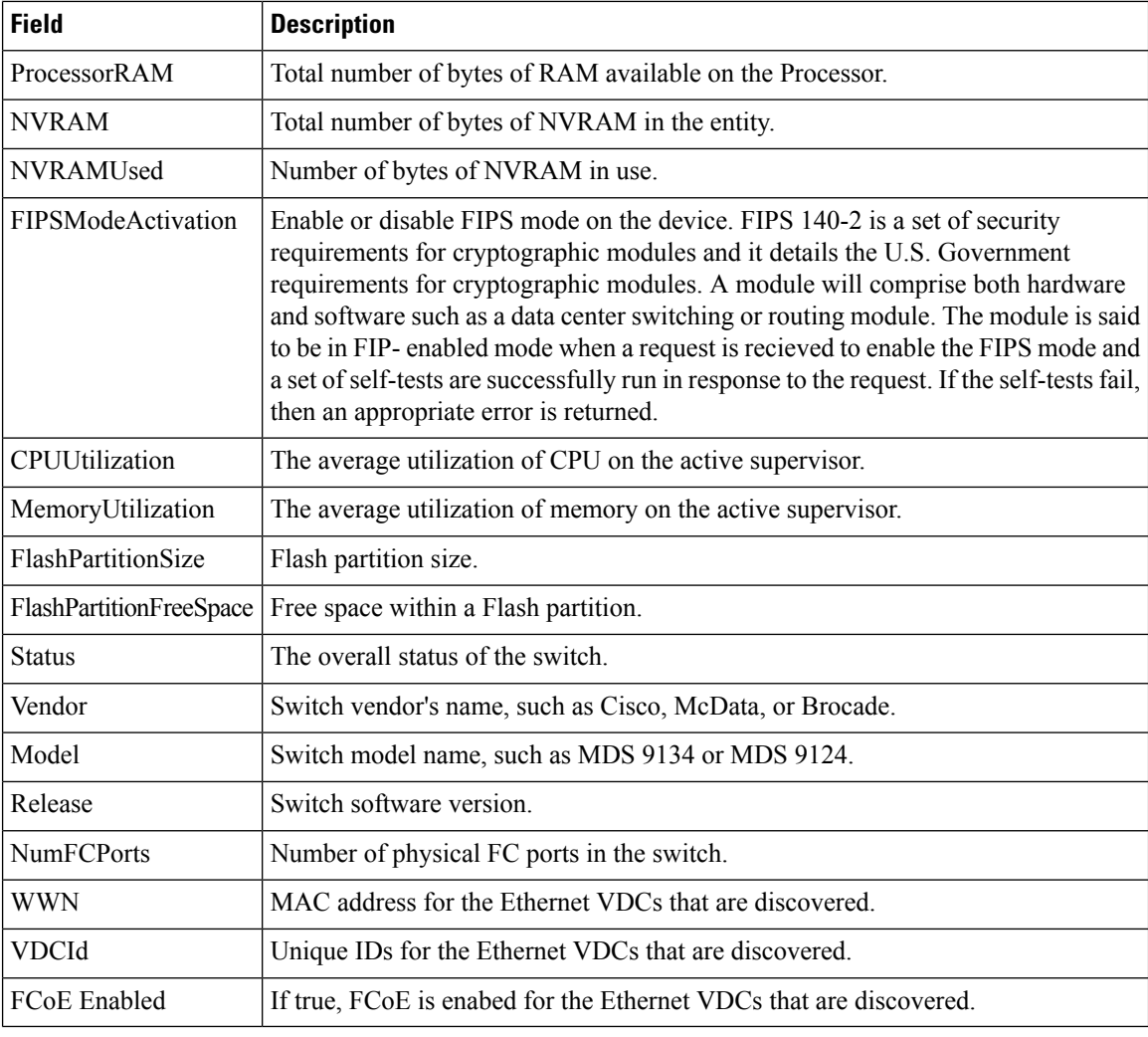

#### **ISLs**

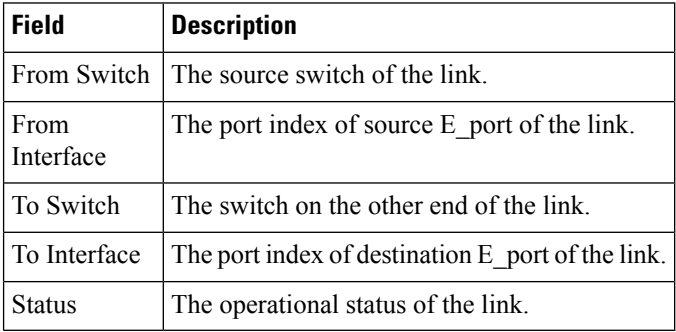

ı

#### **NP Link**

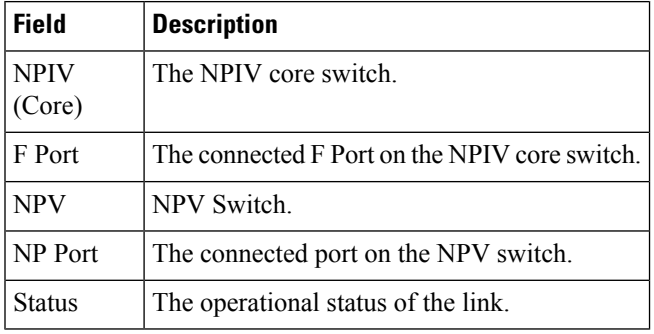

#### **ISL's Statistics**

 $\mathbf{l}$ 

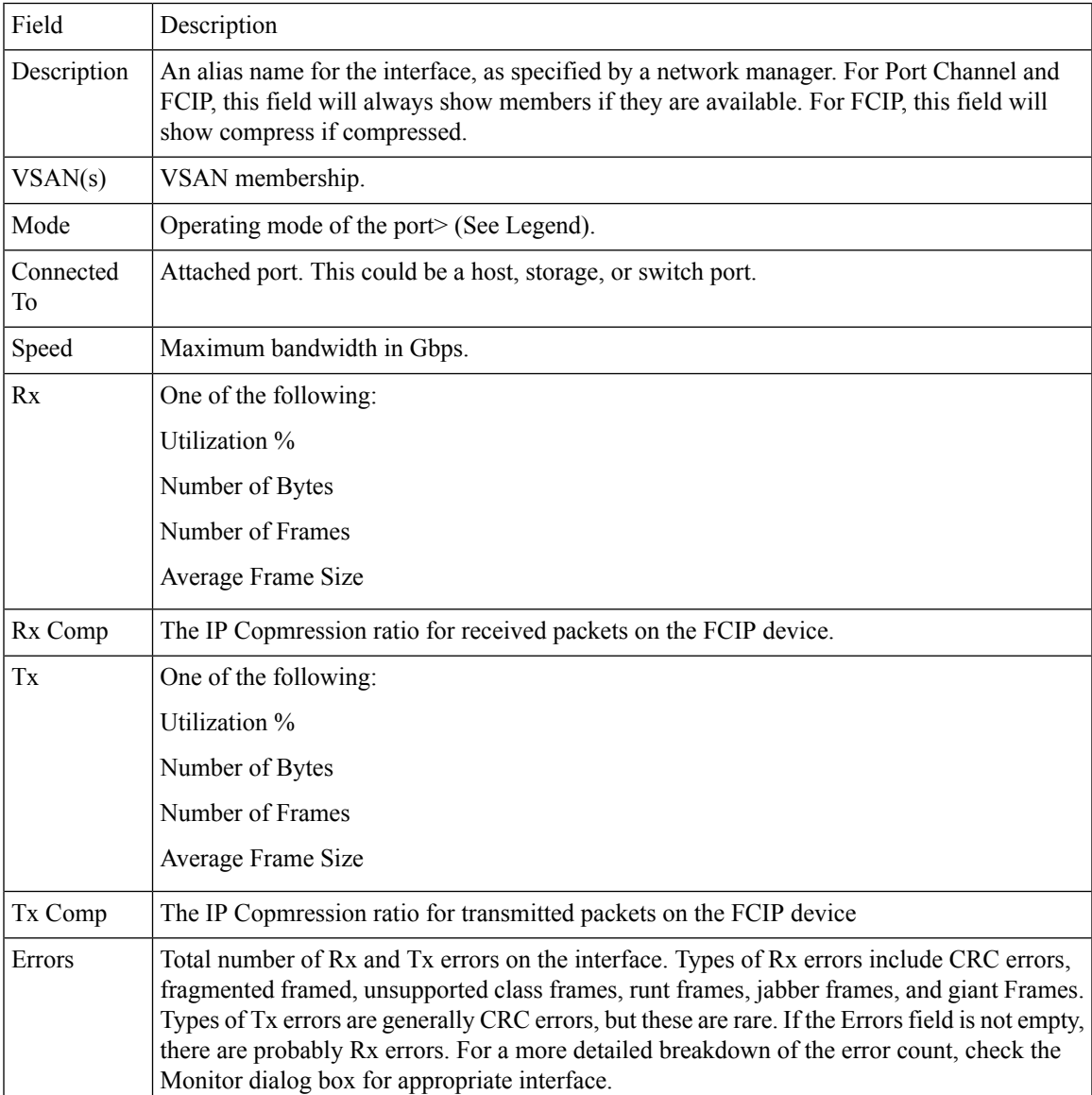

 $\mathbf l$ 

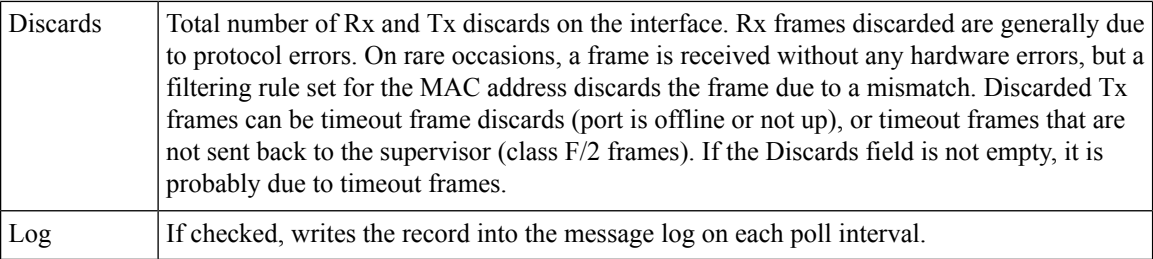

#### **Hosts**

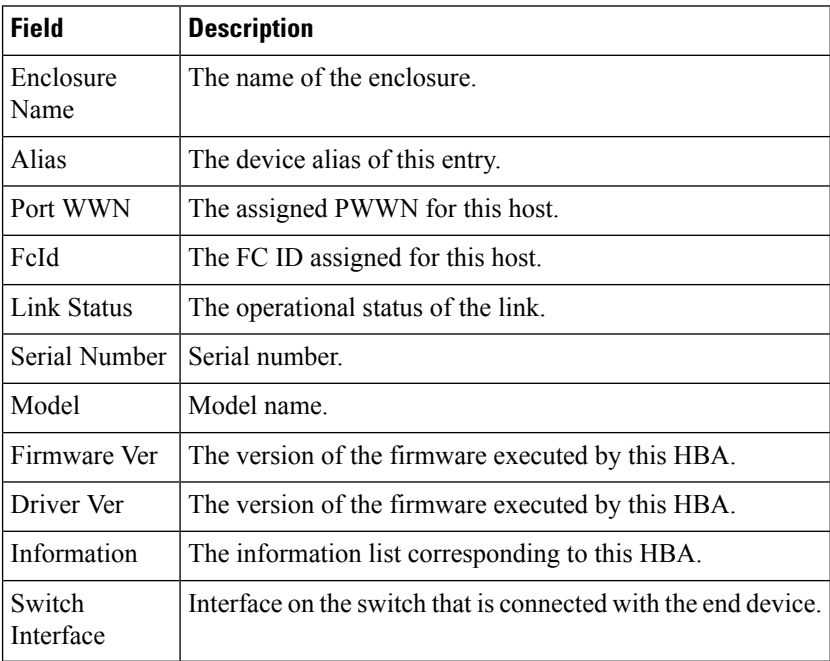

#### **Enclosures**

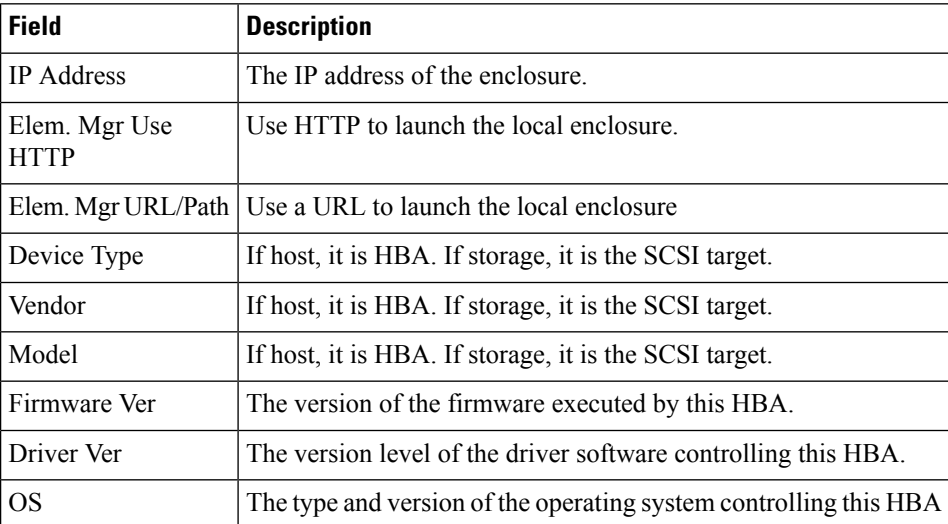

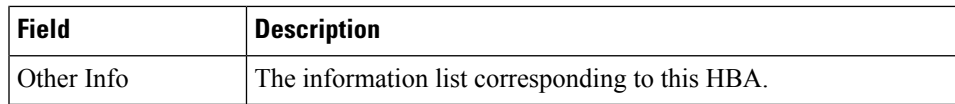

## **Device Manager - Preferences**

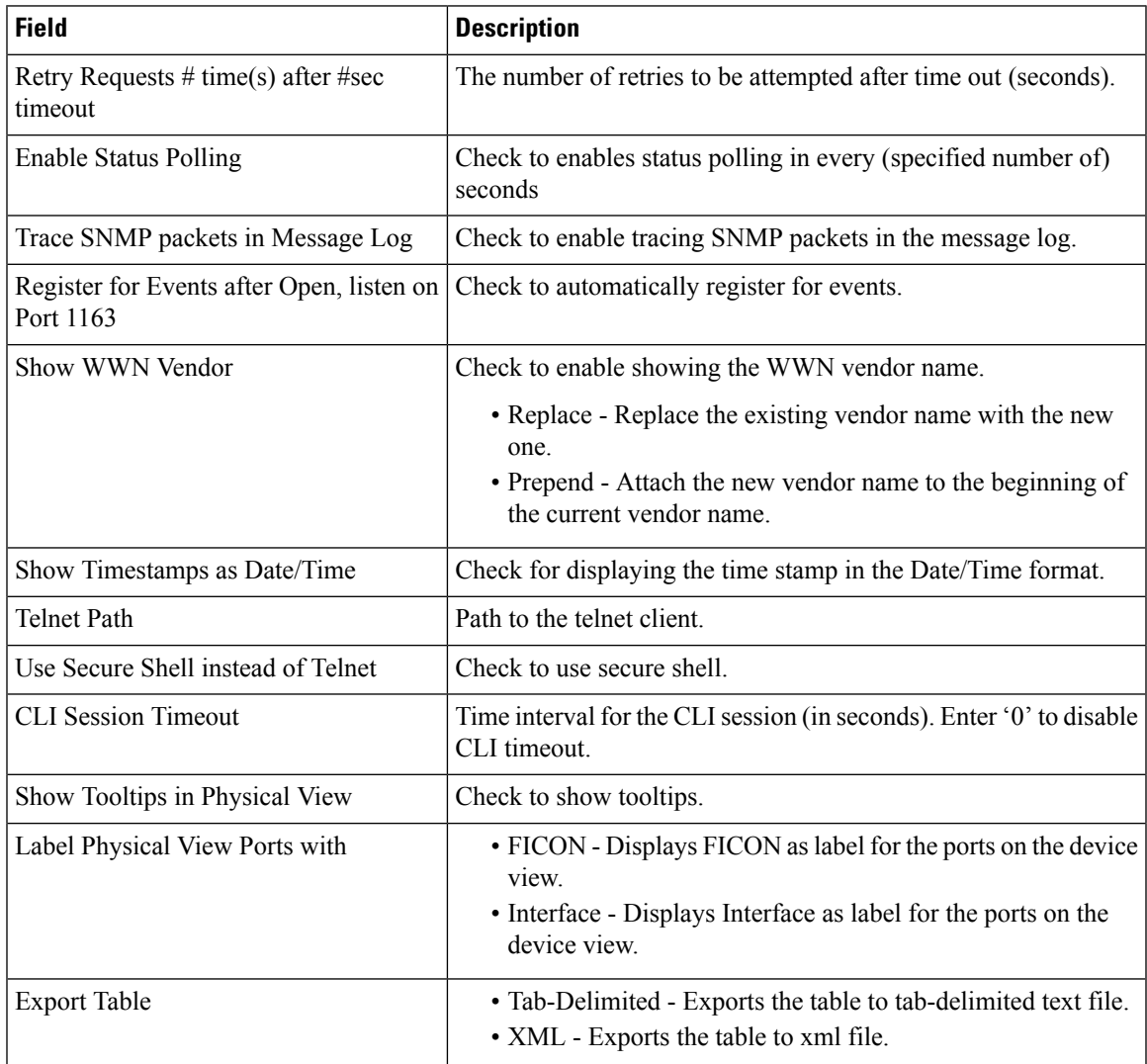

## **Interface**

The following sections:

#### **Virtual Interface Groups**

The Bound Ethernet Interface field in the table can be modified. The remaining fields are for information only.

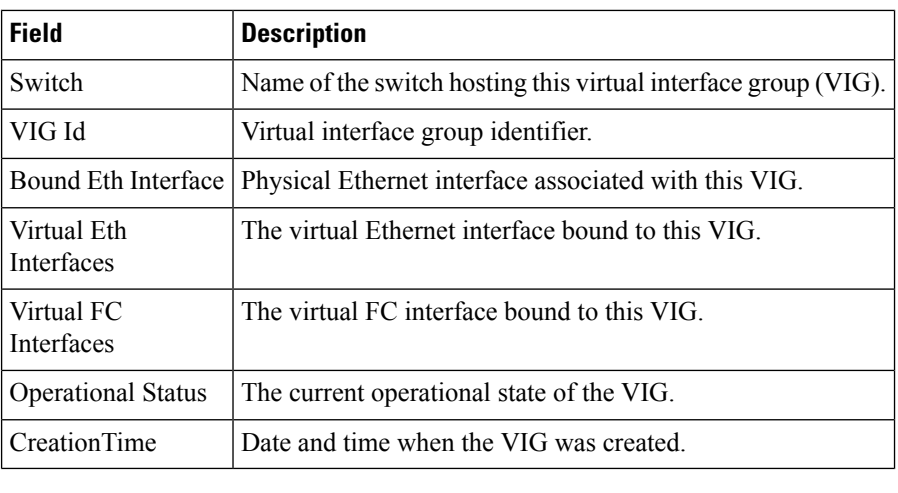

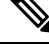

**Note** This table applies only to N5k switches running version less than 4.0(1a).

#### **Virtual FC Interfaces**

The following fields in the table can be modified: Description, Bind Type, Bind Interface, Bind MAC Address, FCF Priority, VSAN ID Port, Mode Admin, Status Admin. The remaining fields are for information only.

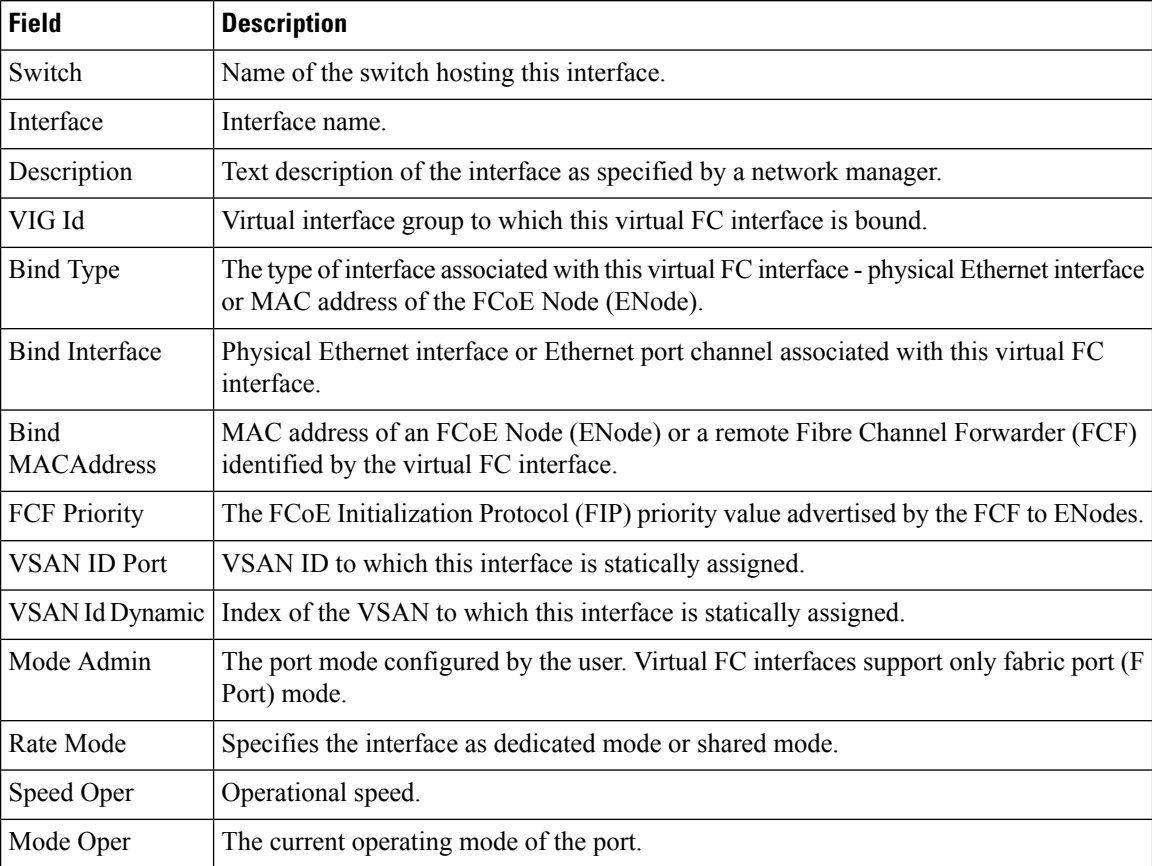

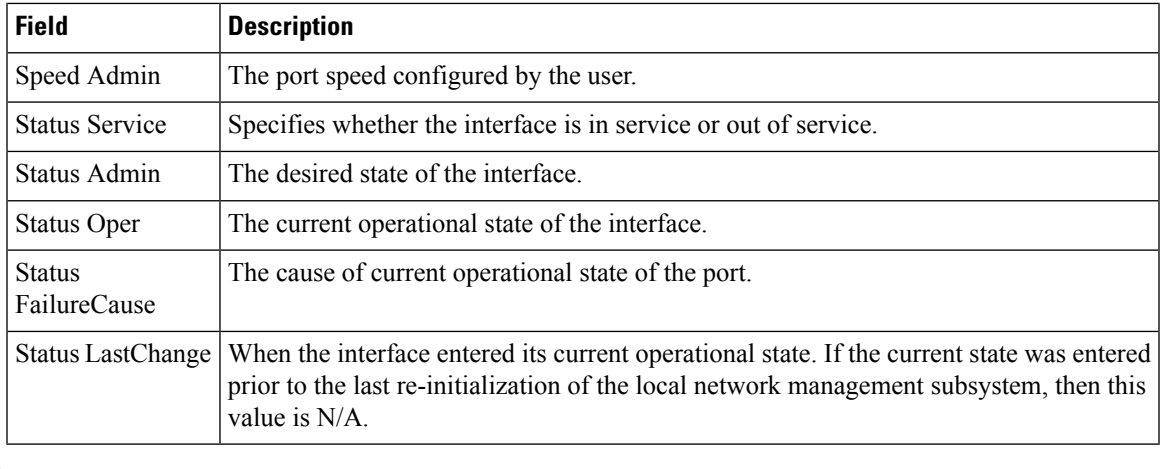

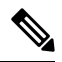

**Note** VIG Id field applies only to N5k switches running version less than 4.0(1a).

#### **Ethernet Interfaces**

The Description and Admin fields in the table can be modified. The remaining fields are for information only.

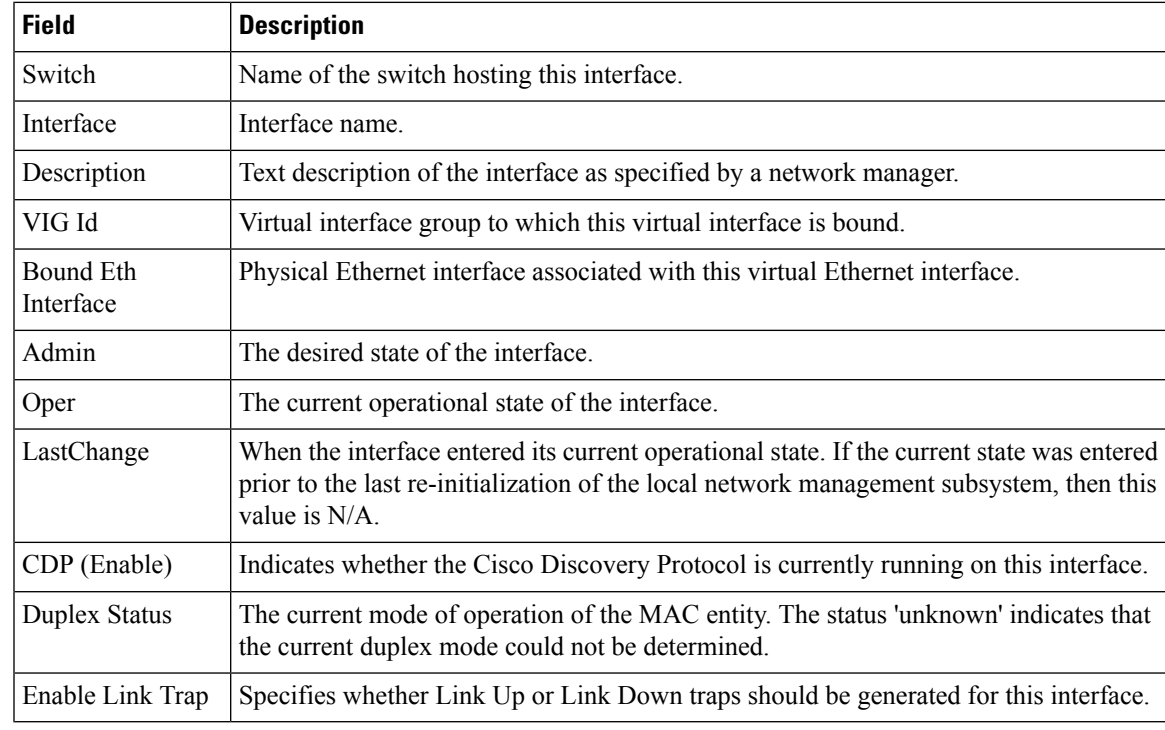

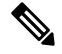

**Note** This table applies only to N5k switches running version less than 4.0(1a).

I

#### **Virtual FC Ethernet**

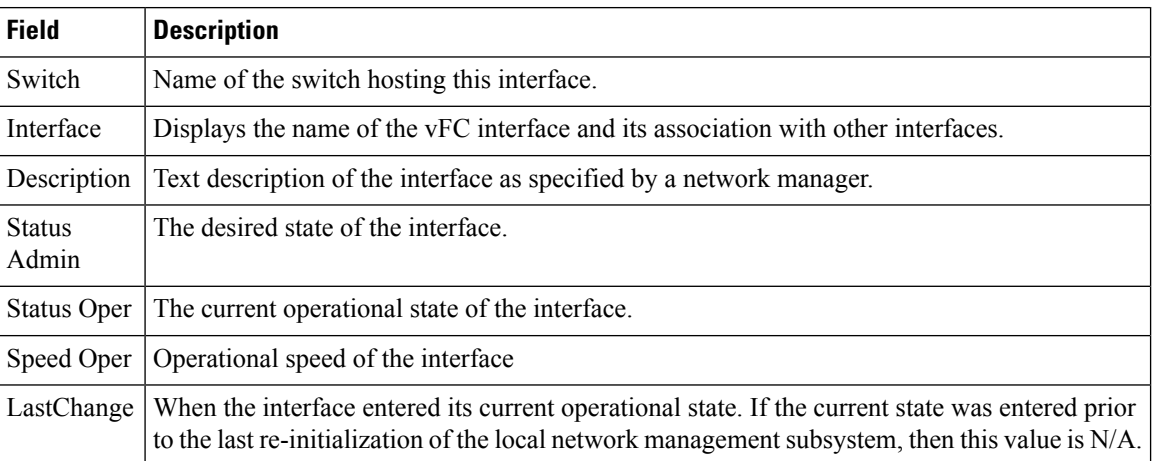

## **Quick Configuration Tool**

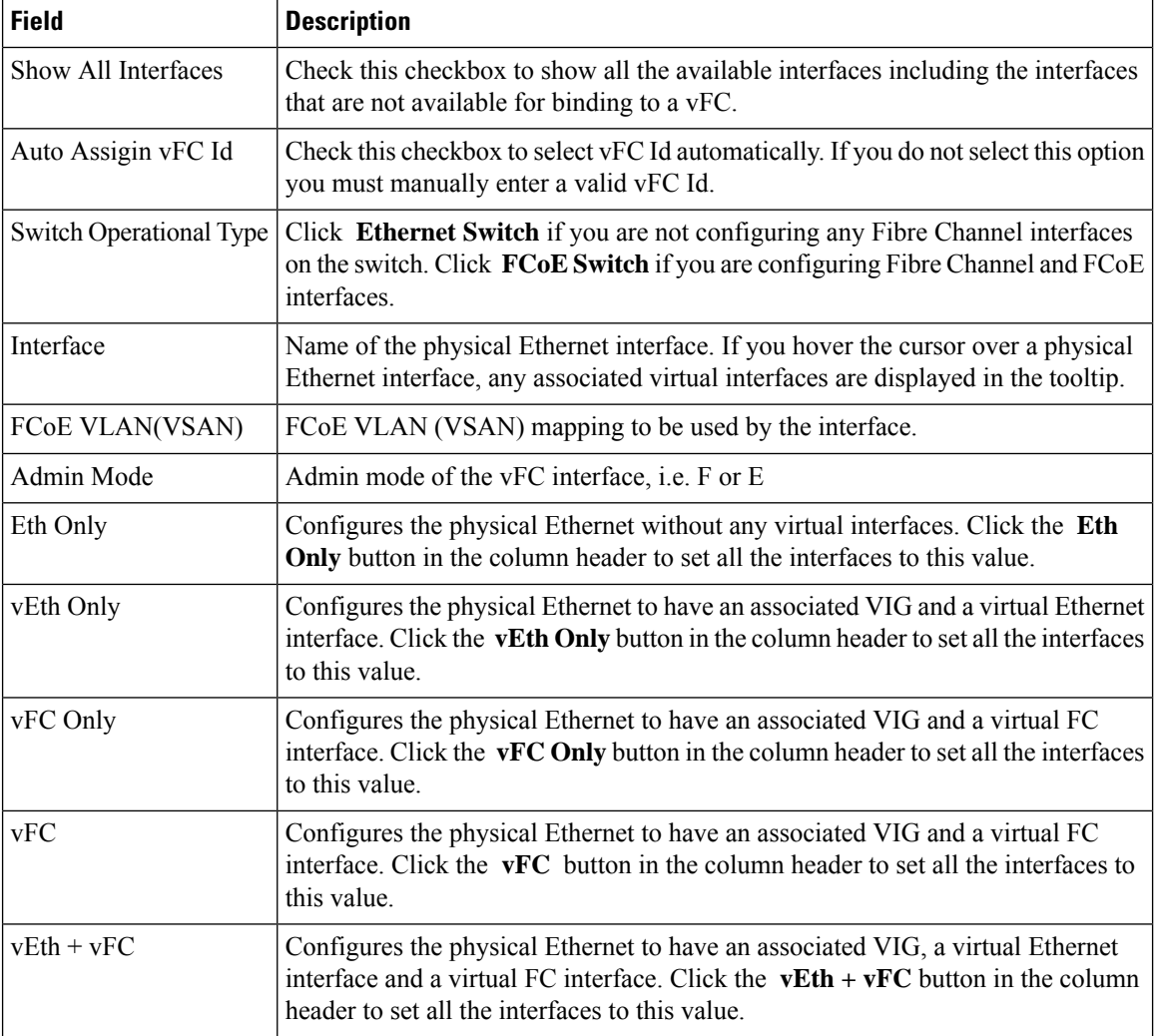

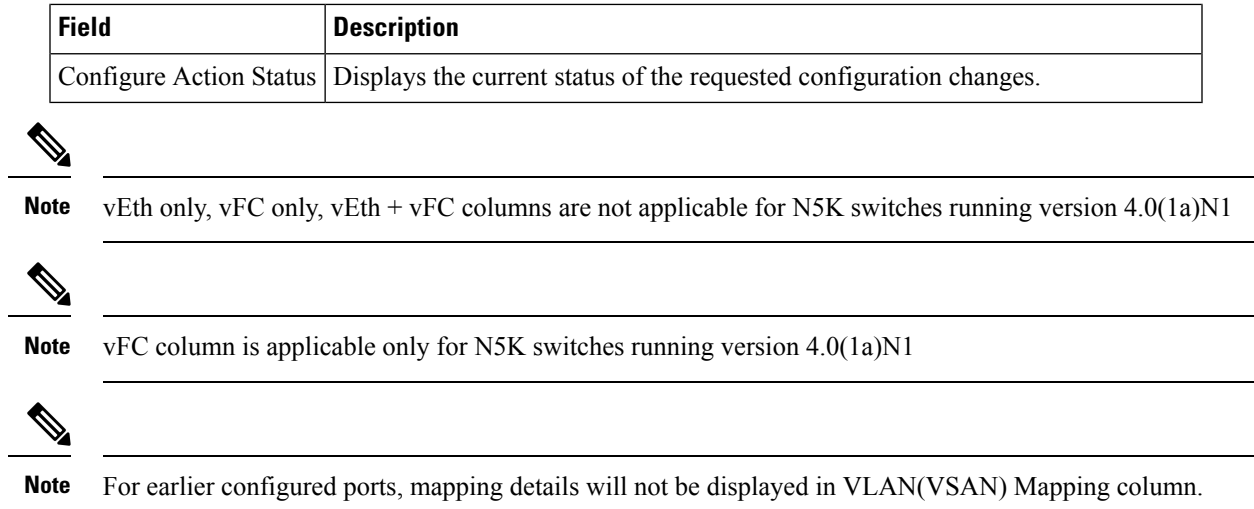

#### **Ethernet Interface**

I

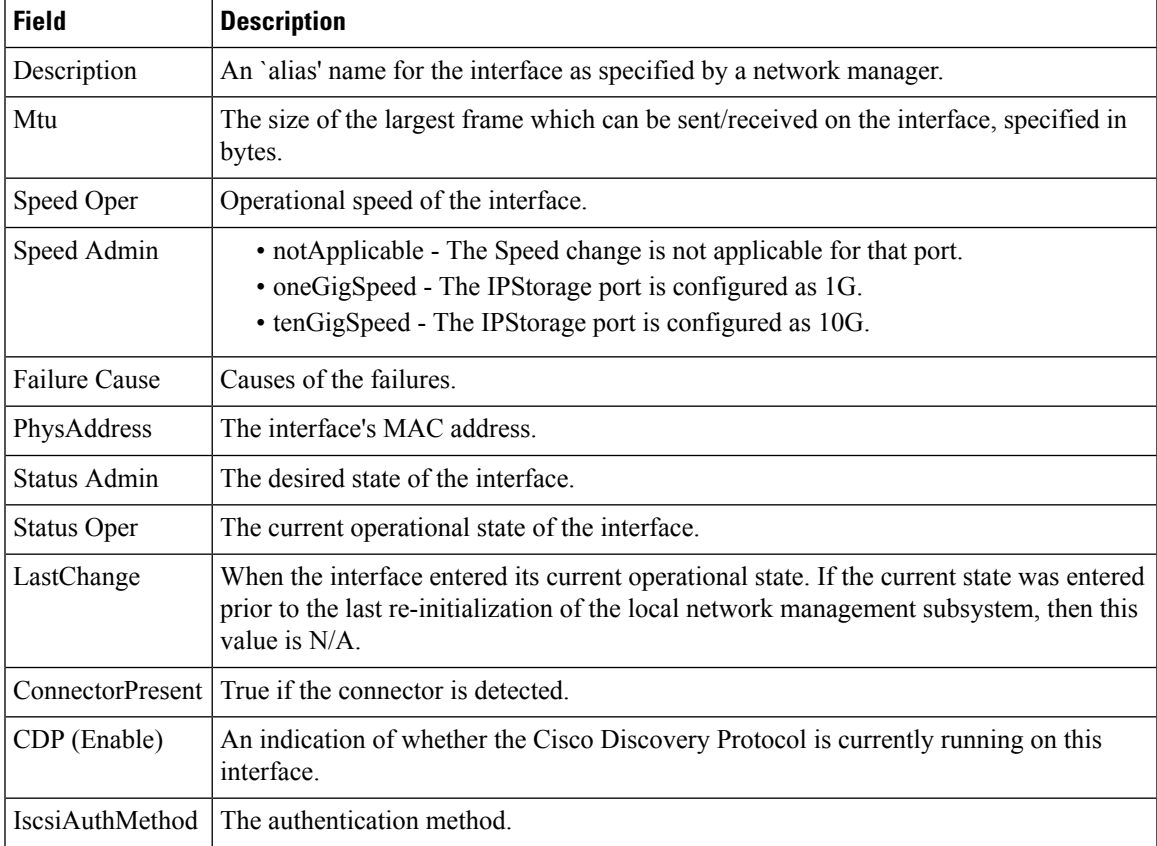

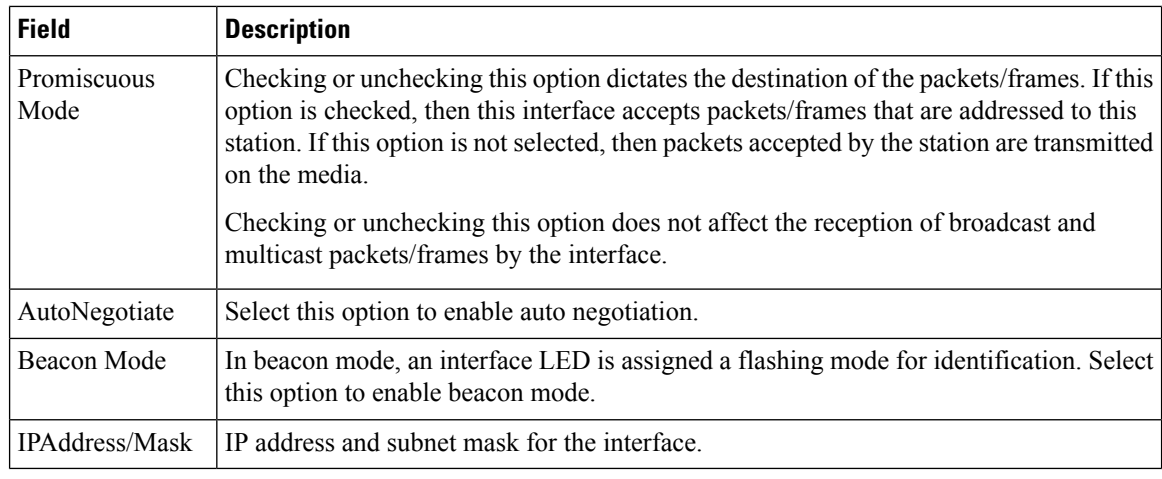

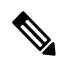

SAN Admin users cannot change the ethernet interfaces settings in Cisco Nexus 5000 Series switches using Device Manager. **Note**

#### **Ethernet Interfaces iSCSI**

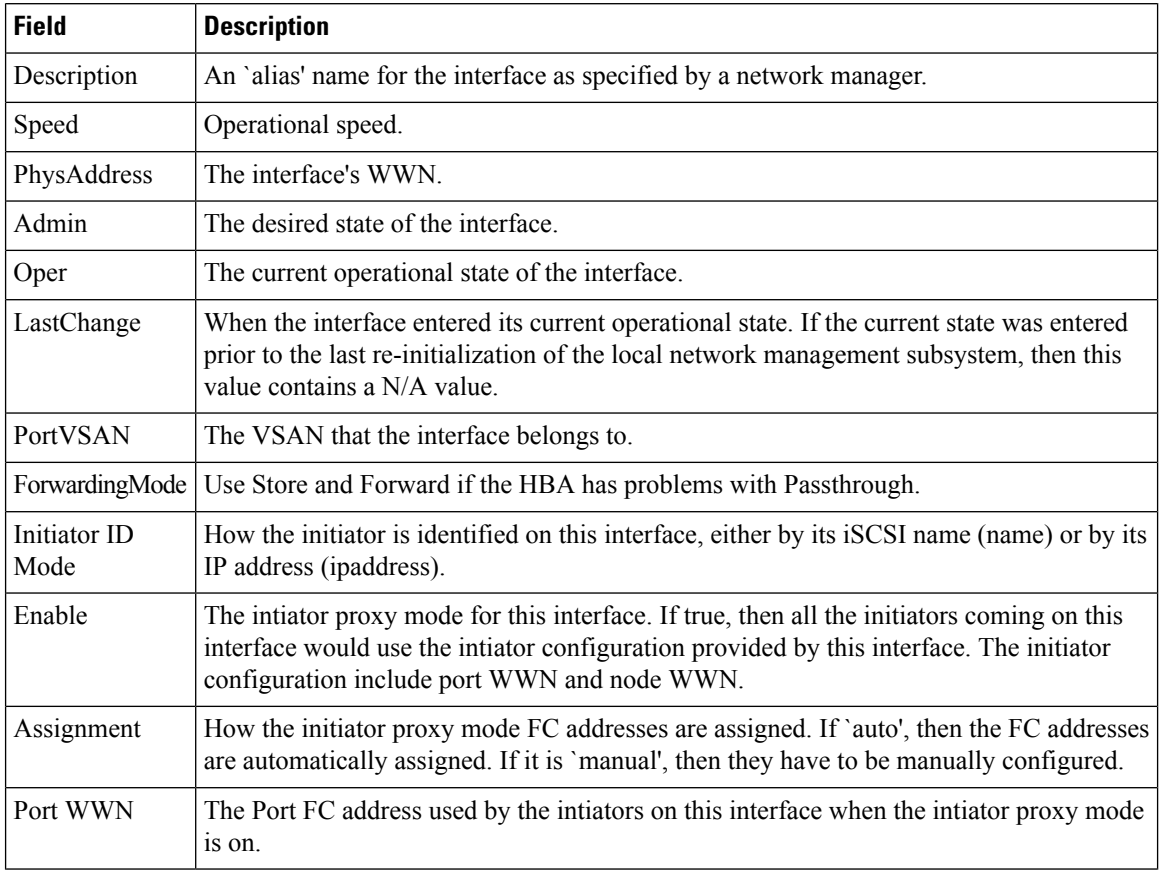

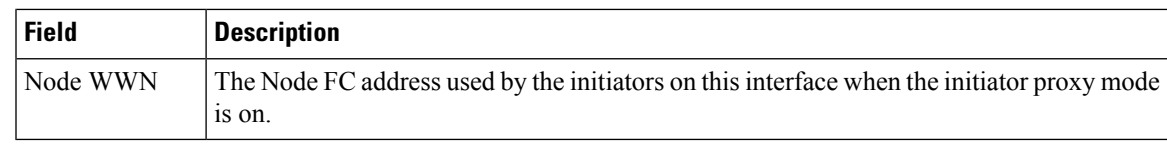

## **Ethernet Interfaces iSCSI TCP**

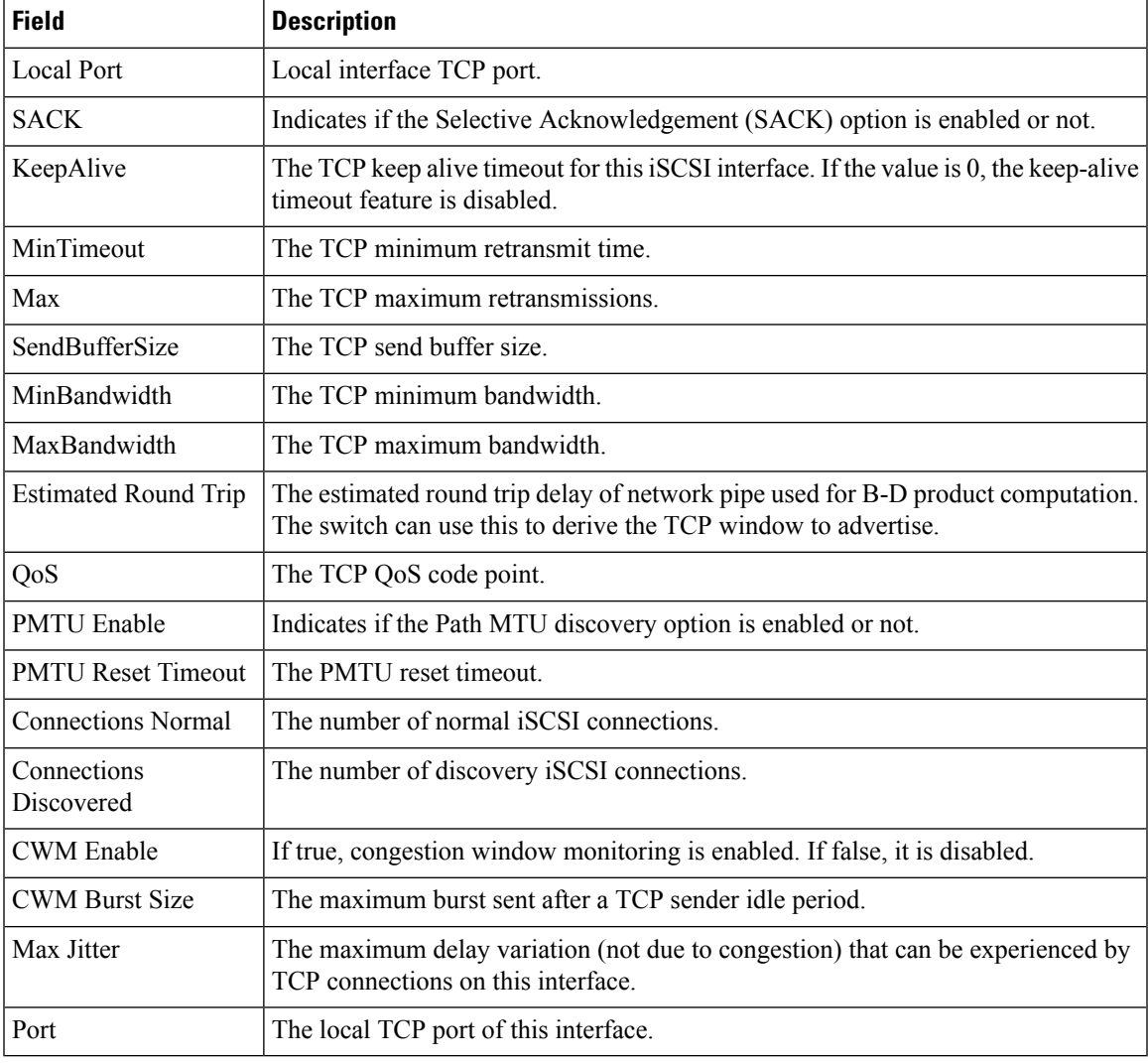

## **Ethernet Interfaces VLAN**

 $\mathbf I$ 

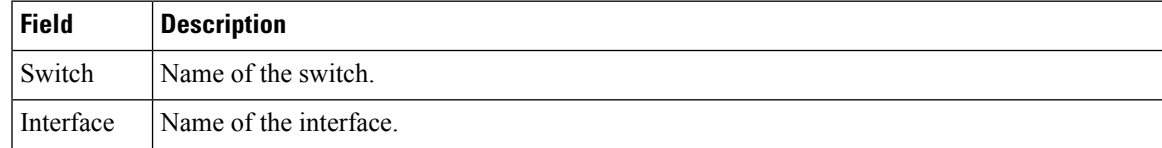

I

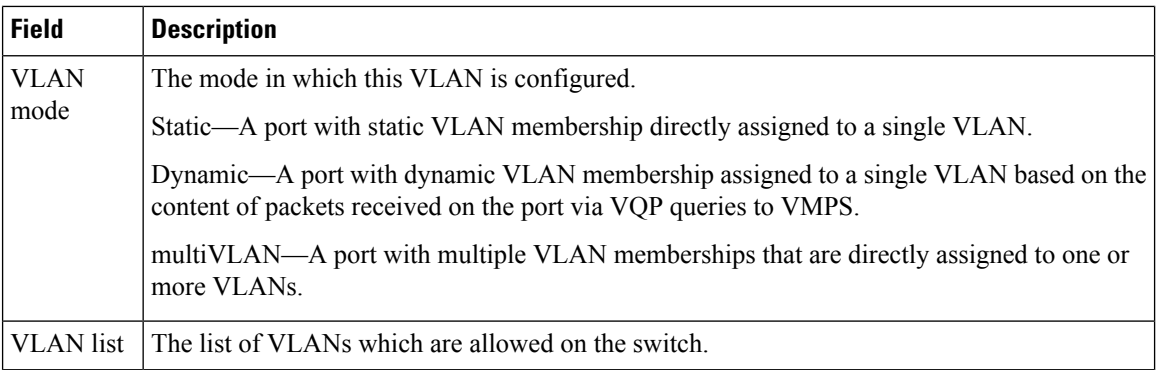

#### **Ethernet VLAN**

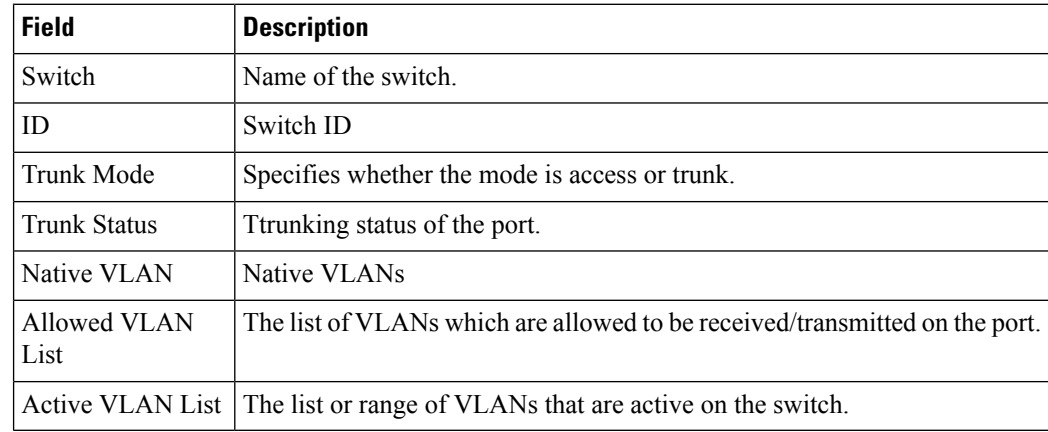

## **FC Interface Monitor Traffic**

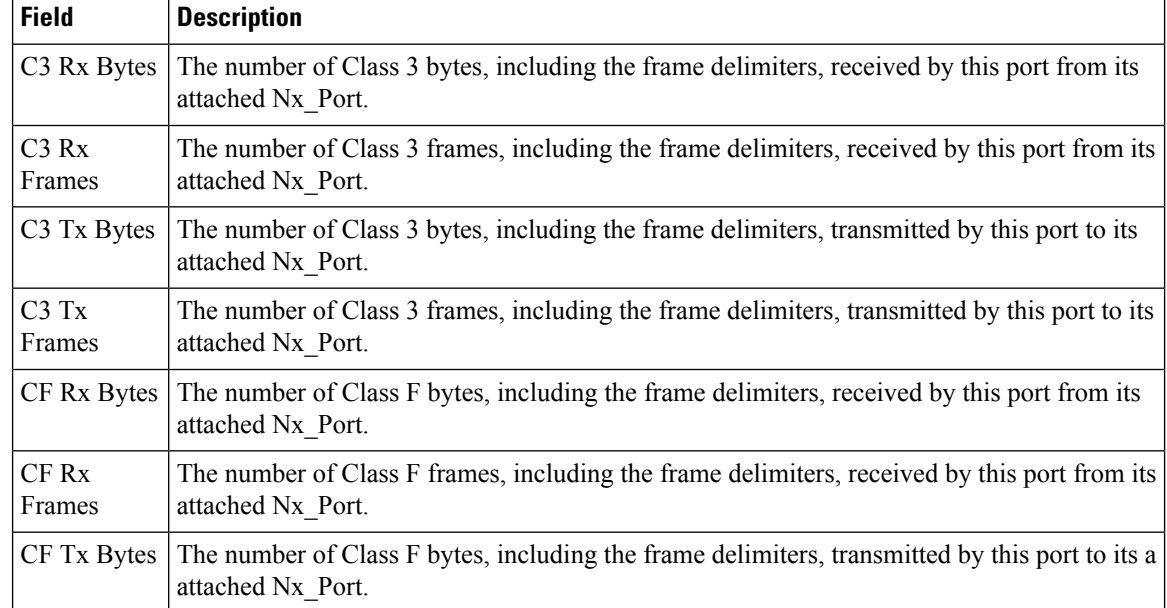

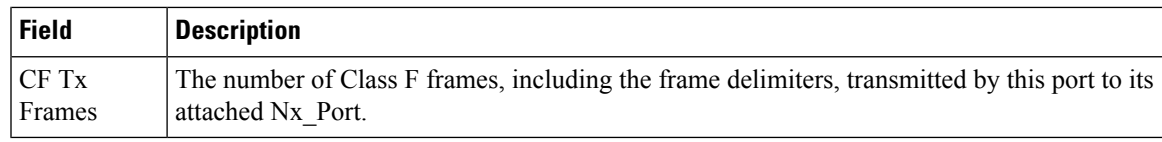

#### **FC Interface Monitor Protocol**

The Monitor dialog boxes have special Monitor Dialog [Controls.](https://www.cisco.com/c/en/us/td/docs/switches/datacenter/sw/DCNM_OLH/SAN_Client/fmhelp/dmhelp.html#23409)

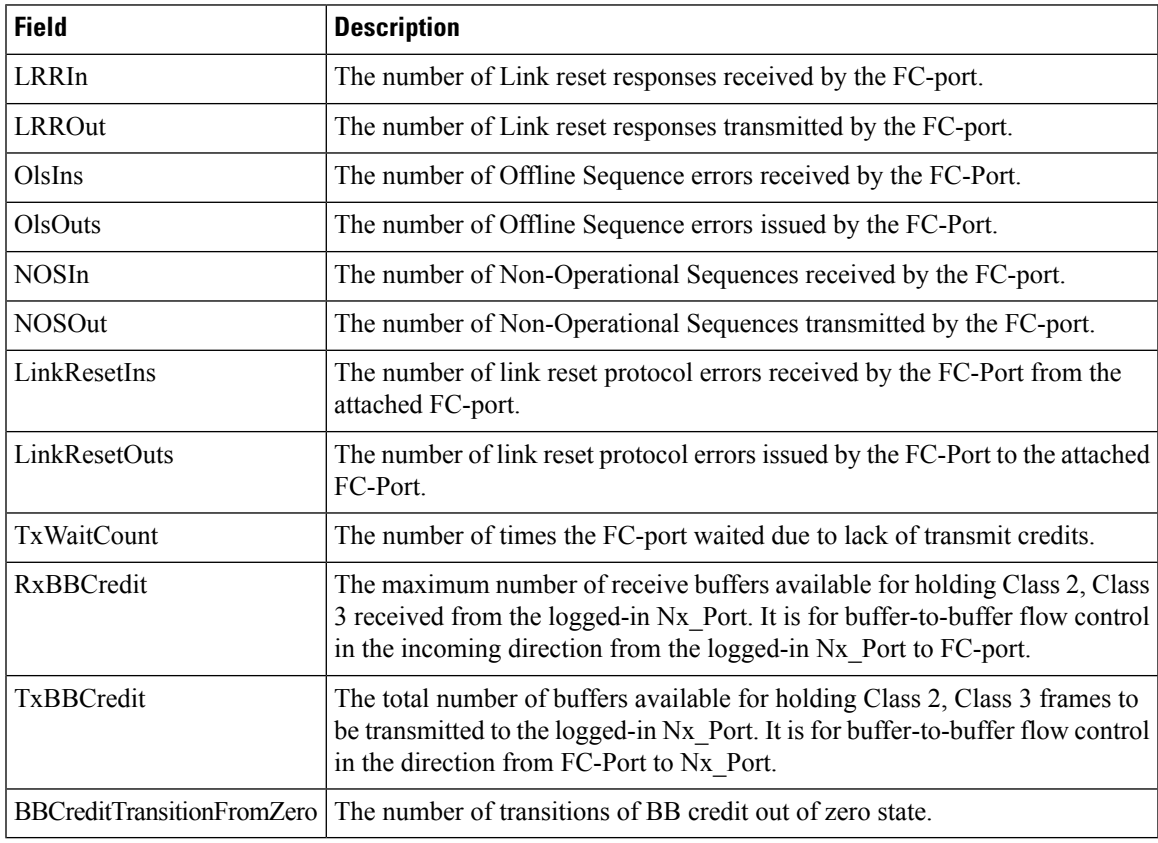

## **FC Interface Monitor Discards**

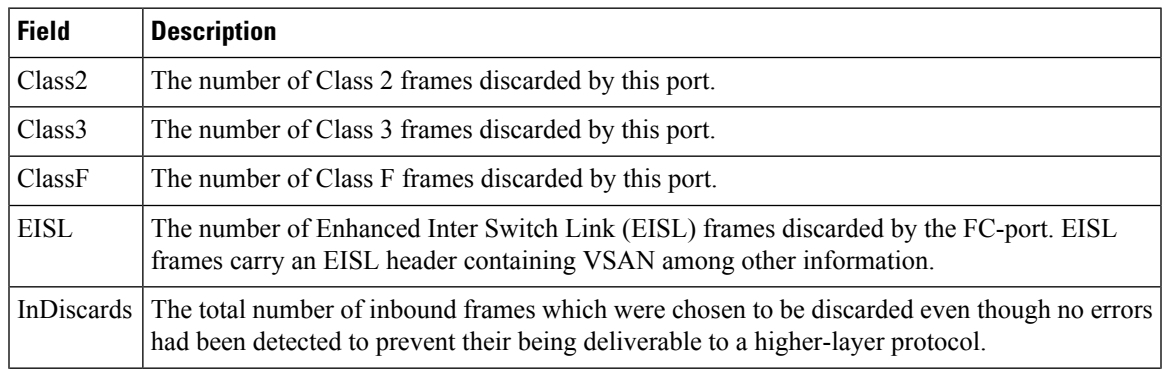

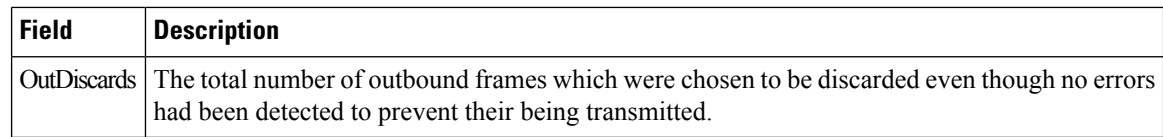

#### **FC Interface Monitor Link Errors**

The Monitor dialog boxes have special Monitor Dialog [Controls](https://www.cisco.com/c/en/us/td/docs/switches/datacenter/sw/DCNM_OLH/SAN_Client/fmhelp/dmhelp.html#23409).

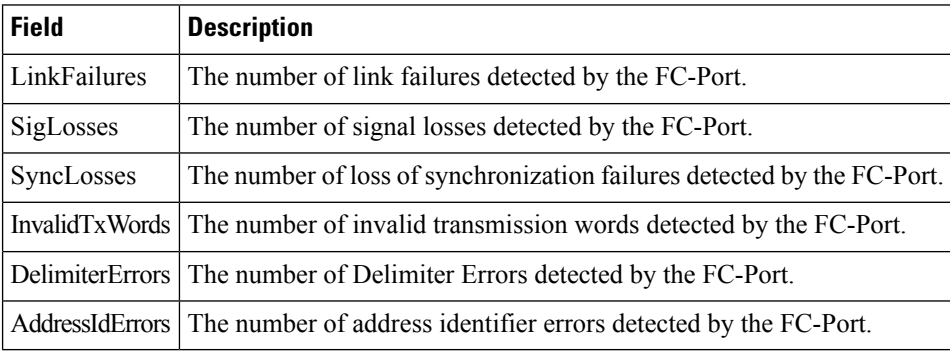

#### **FC Interface Monitor Frame Errors**

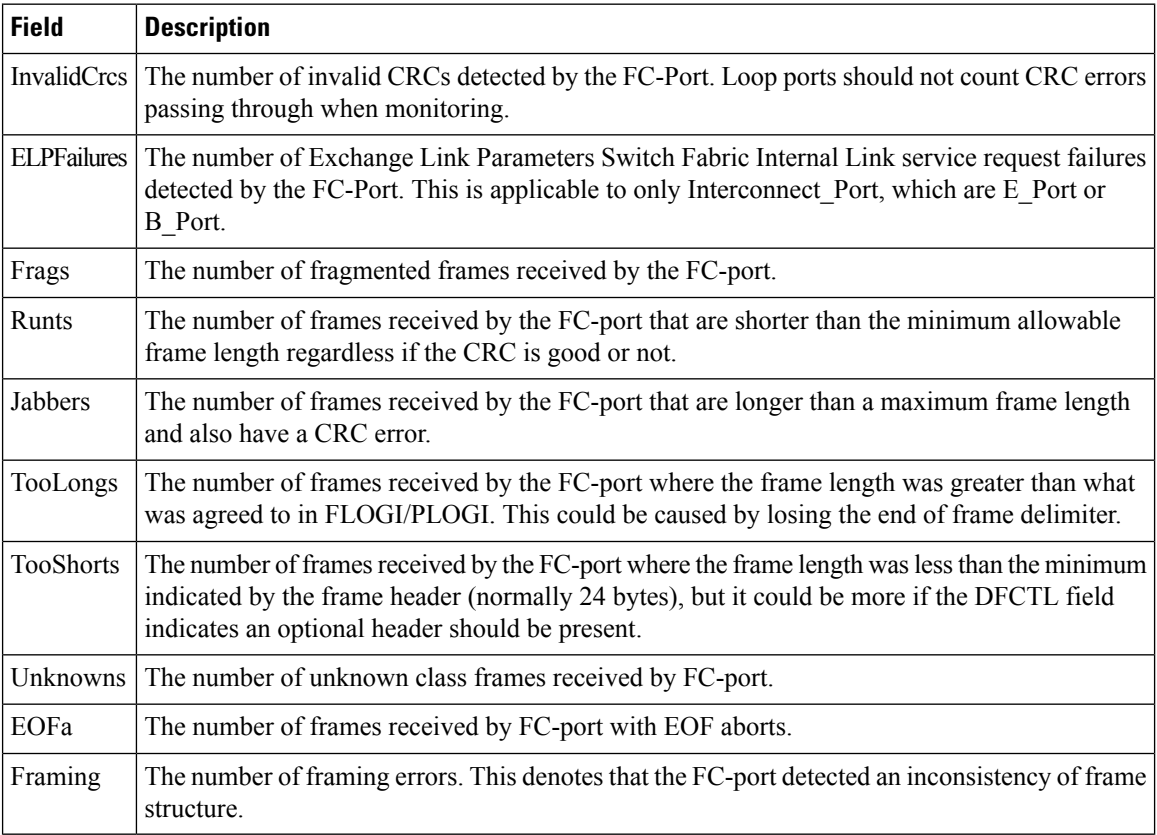

#### **FC Interface Monitor Class 2 Traffic**

The Monitor dialog boxes have special Monitor Dialog [Controls.](https://www.cisco.com/c/en/us/td/docs/switches/datacenter/sw/DCNM_OLH/SAN_Client/fmhelp/dmhelp.html#23409)

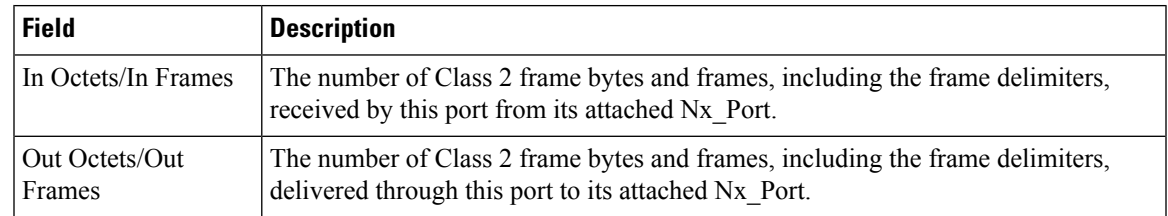

#### **FC Interface Monitor Class 2 Errors**

The Monitor dialog boxes have special Monitor Dialog [Controls.](https://www.cisco.com/c/en/us/td/docs/switches/datacenter/sw/DCNM_OLH/SAN_Client/fmhelp/dmhelp.html#23409)

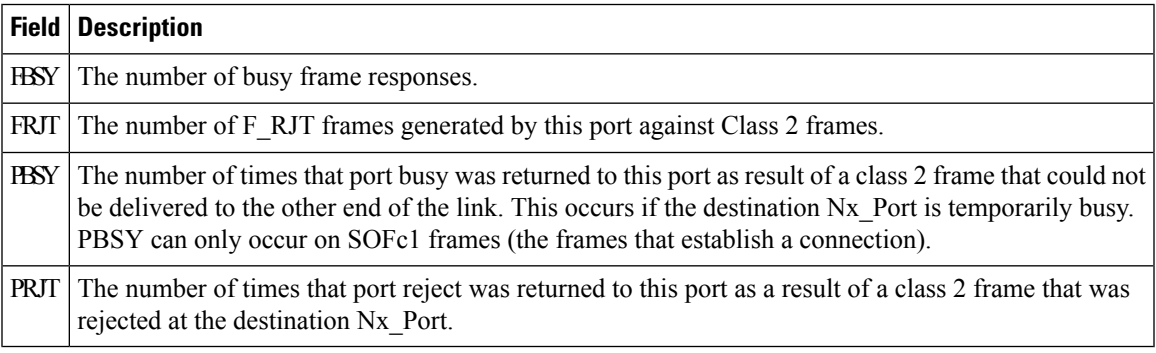

#### **FC Interface Monitor FICON**

The Monitor dialog boxes have special Monitor Dialog [Controls.](https://www.cisco.com/c/en/us/td/docs/switches/datacenter/sw/DCNM_OLH/SAN_Client/fmhelp/dmhelp.html#23409)

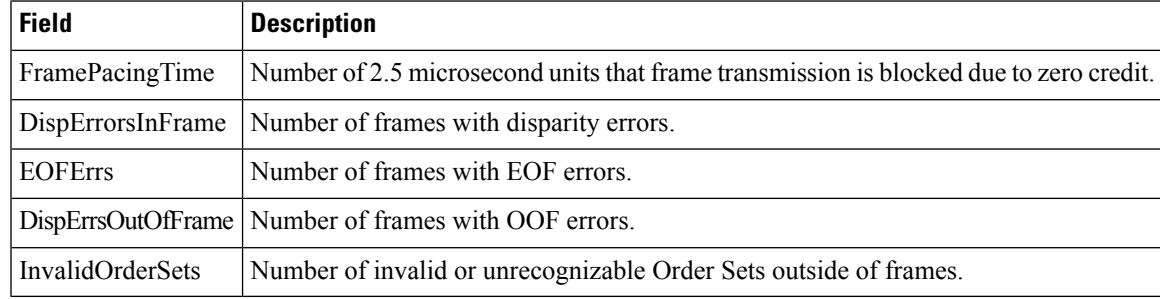

#### **Check Oversubscription**

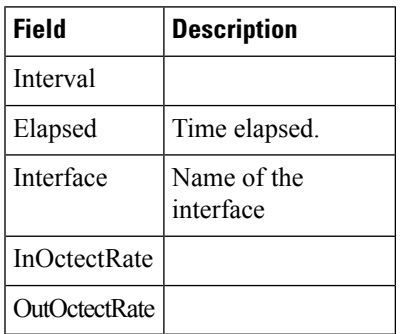

#### **Virtual FC Interface Monitor Traffic**

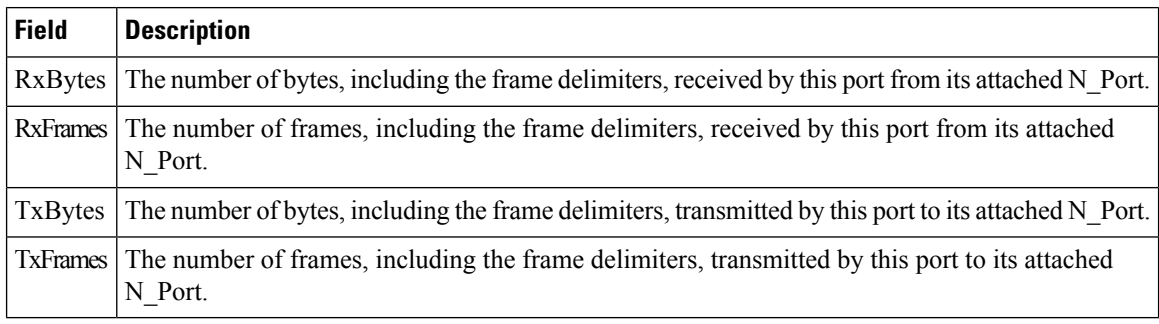

The Monitor dialog boxes have special Monitor Dialog [Controls](https://www.cisco.com/c/en/us/td/docs/switches/datacenter/sw/DCNM_OLH/SAN_Client/fmhelp/dmhelp.html#23409).

#### **Virtual FC Interface Monitor Discards**

The Monitor dialog boxes have special Monitor Dialog [Controls](https://www.cisco.com/c/en/us/td/docs/switches/datacenter/sw/DCNM_OLH/SAN_Client/fmhelp/dmhelp.html#23409).

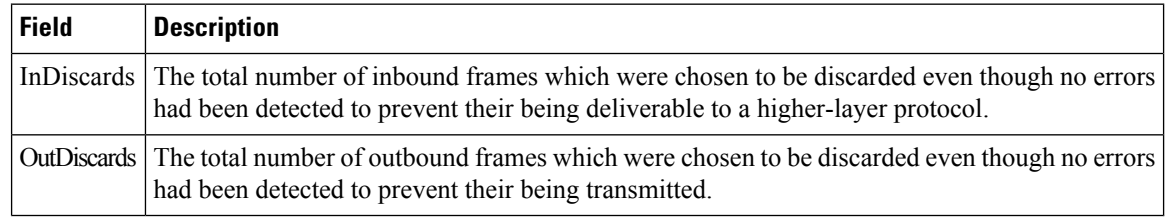

#### **Virtual FC Interface Monitor Errors**

The Monitor dialog boxes have special Monitor Dialog [Controls](https://www.cisco.com/c/en/us/td/docs/switches/datacenter/sw/DCNM_OLH/SAN_Client/fmhelp/dmhelp.html#23409).

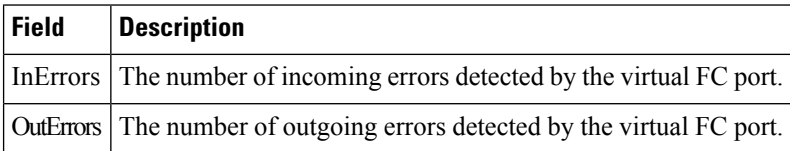

#### **Ethernet Interface Dot3Stats**

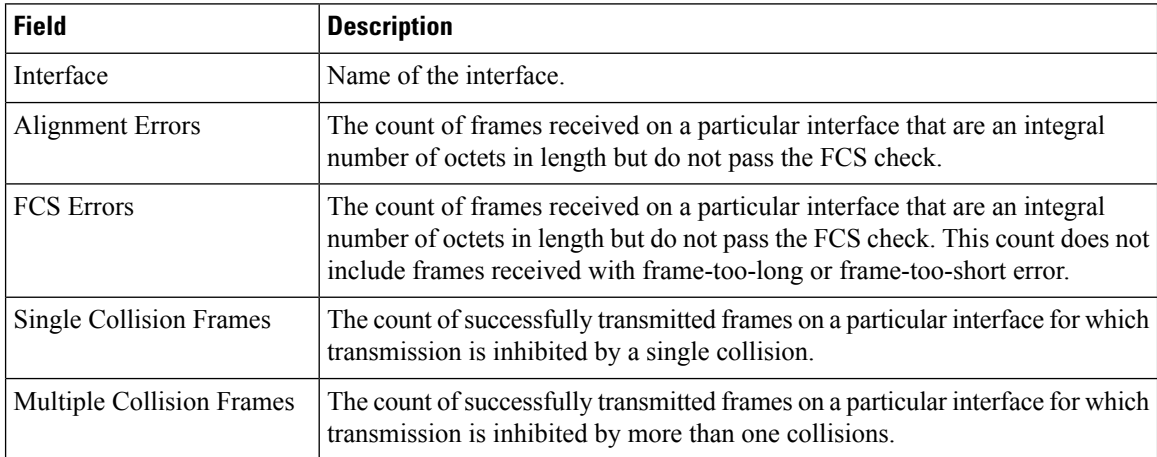

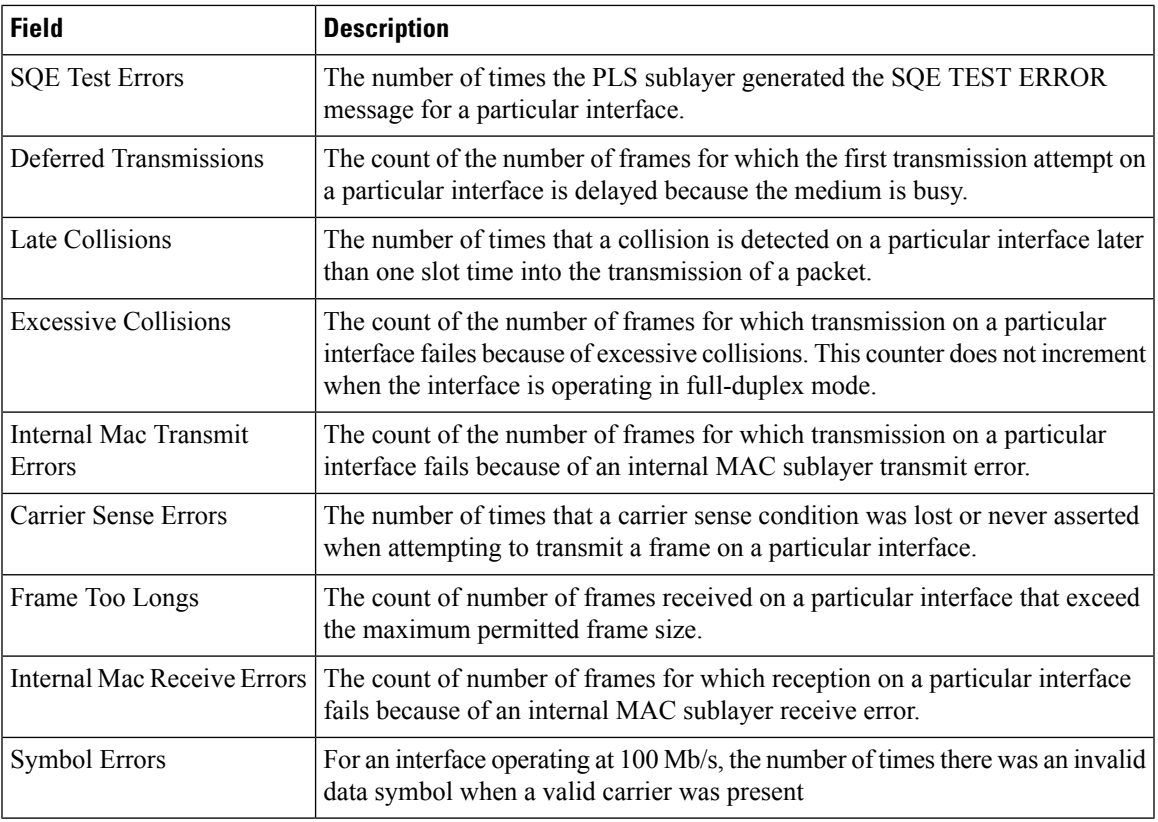

#### **Interface Monitor**

I

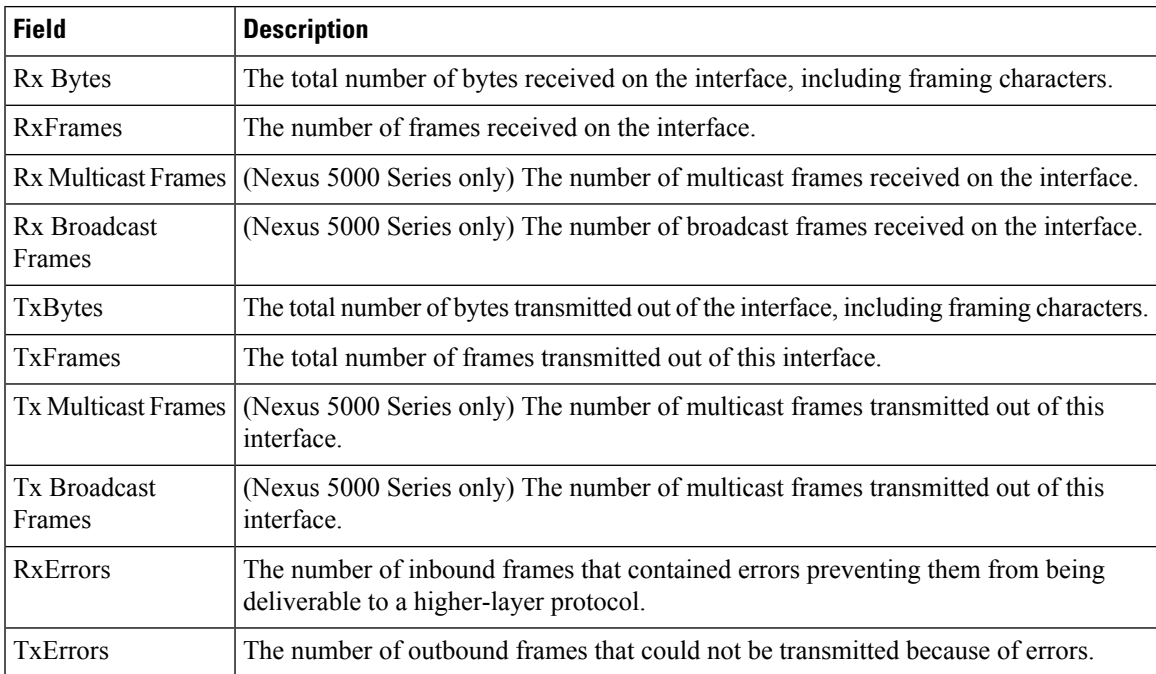

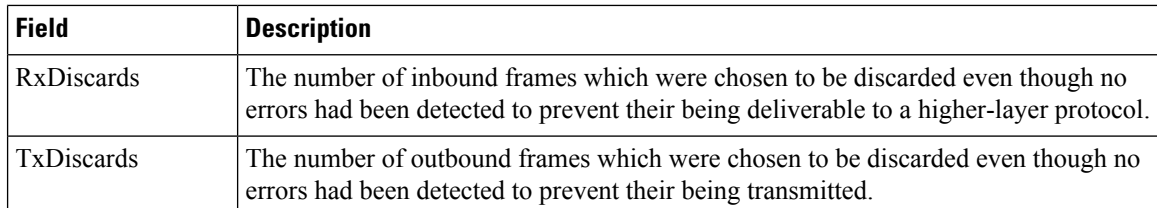

#### **Ethernet PortChannels**

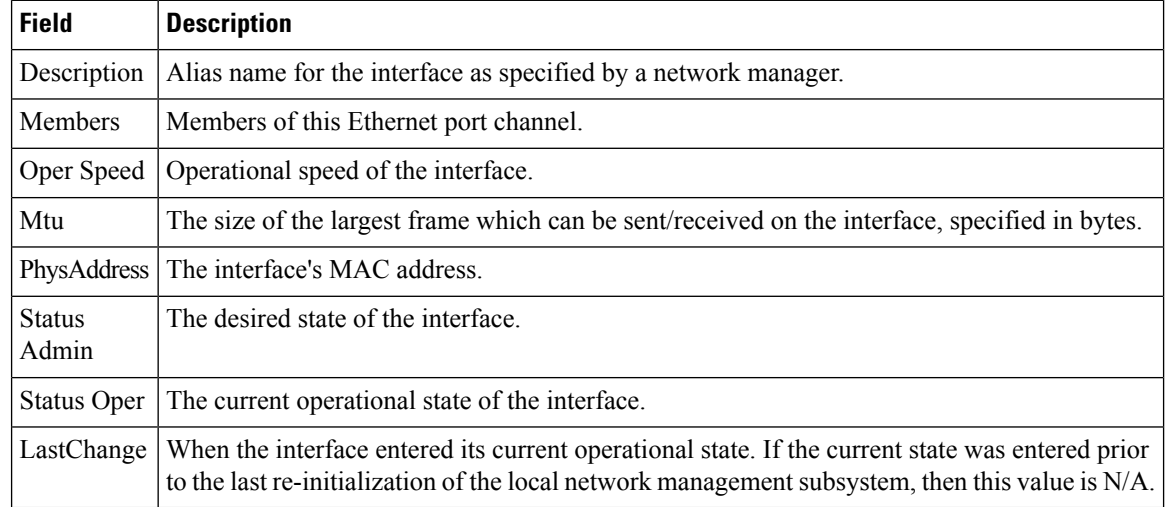

## **Ethernet Interface Monitor iSCSI Connections**

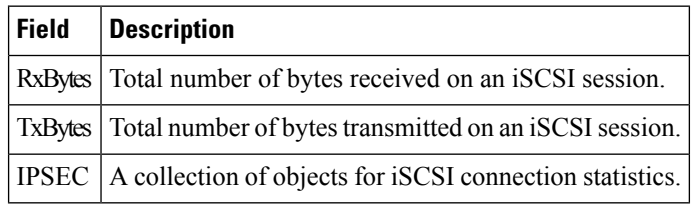

#### **Ethernet Interface Monitor TCP**

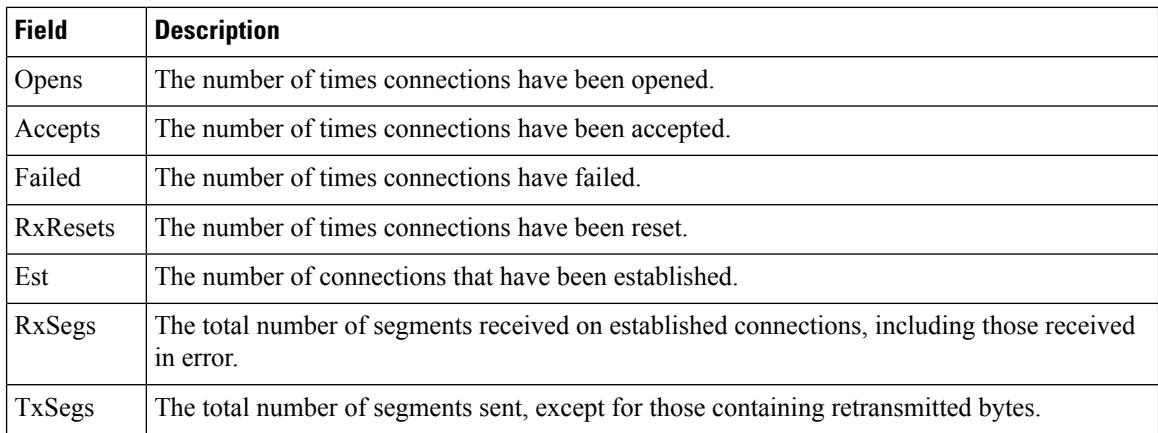

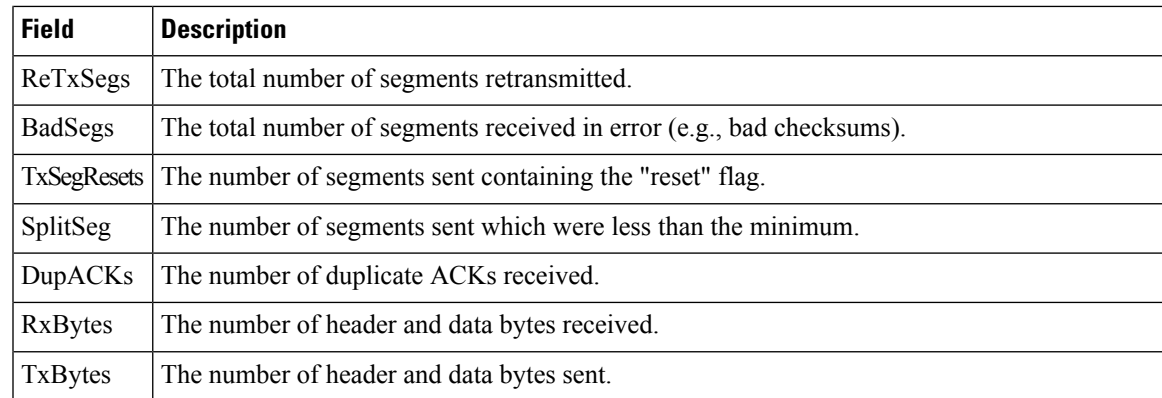

#### **FCIP Monitor**

The Monitor dialog boxes have special Monitor Dialog [Controls.](https://www.cisco.com/c/en/us/td/docs/switches/datacenter/sw/DCNM_OLH/SAN_Client/fmhelp/dmhelp.html#23409)

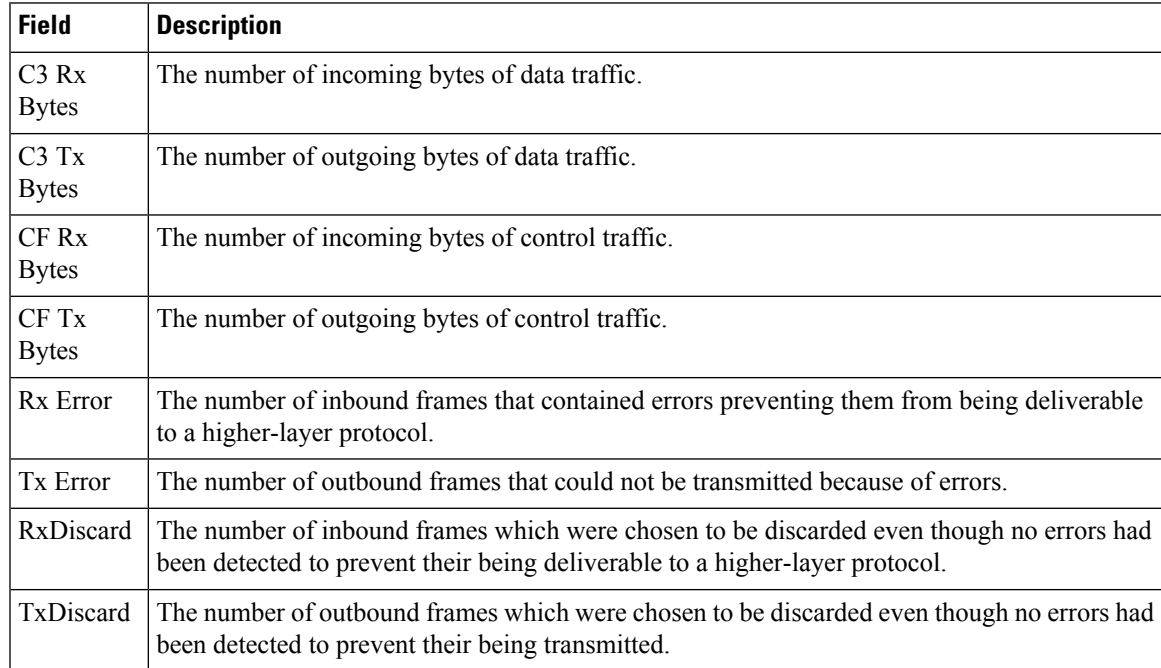

#### **Monitor SVC Interface**

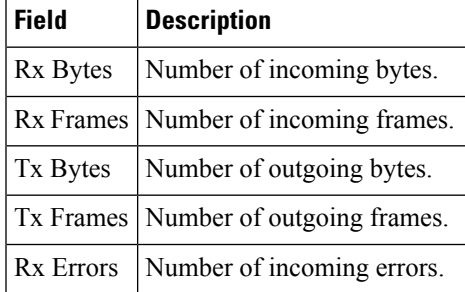

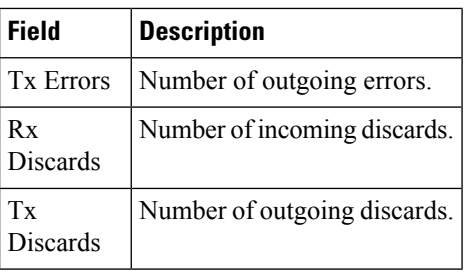

#### **Monitor SVC NPorts**

The Monitor dialog boxes have special Monitor Dialog [Controls](https://www.cisco.com/c/en/us/td/docs/switches/datacenter/sw/DCNM_OLH/SAN_Client/fmhelp/dmhelp.html#23409).

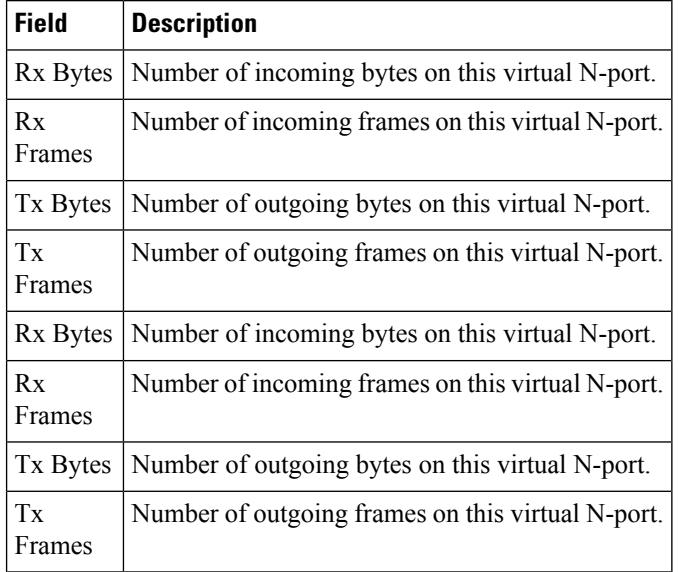

#### **Monitor SVC Session FCP**

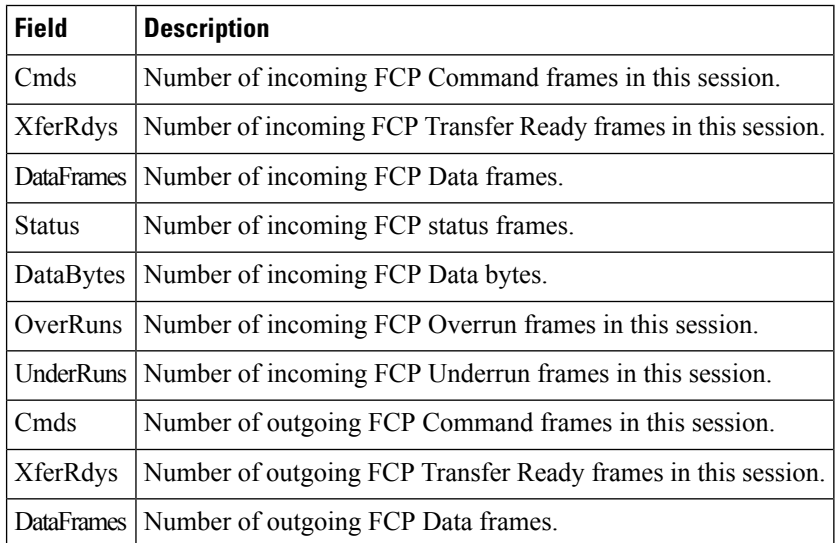

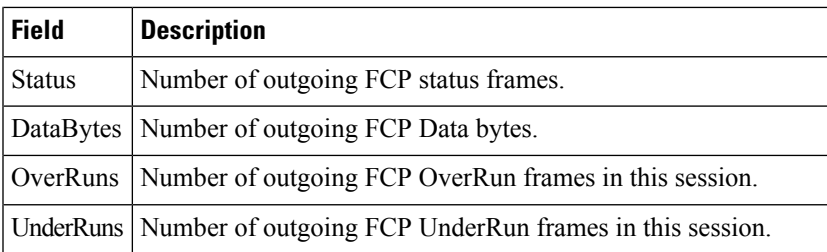

#### **Monitor SVC Session Other**

The Monitor dialog boxes have special Monitor Dialog [Controls.](https://www.cisco.com/c/en/us/td/docs/switches/datacenter/sw/DCNM_OLH/SAN_Client/fmhelp/dmhelp.html#23409)

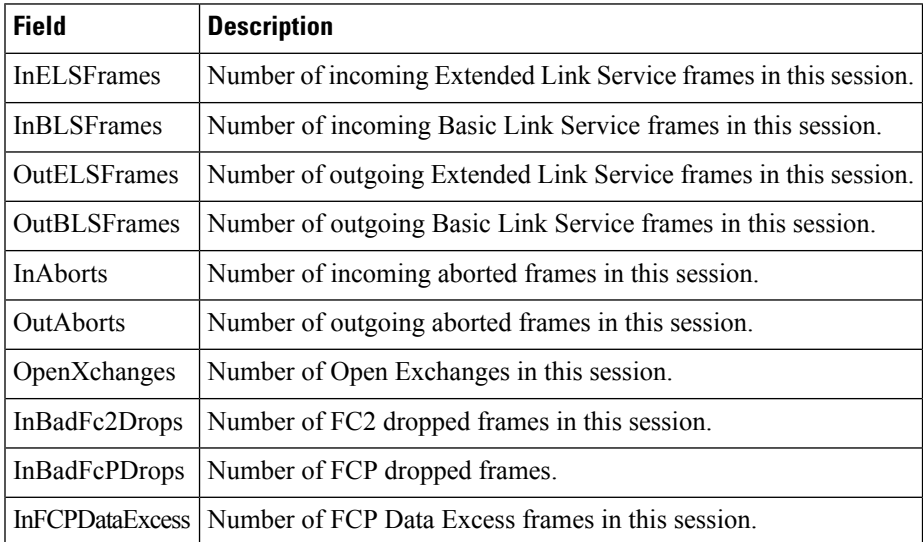

#### **FCIP Interfaces**

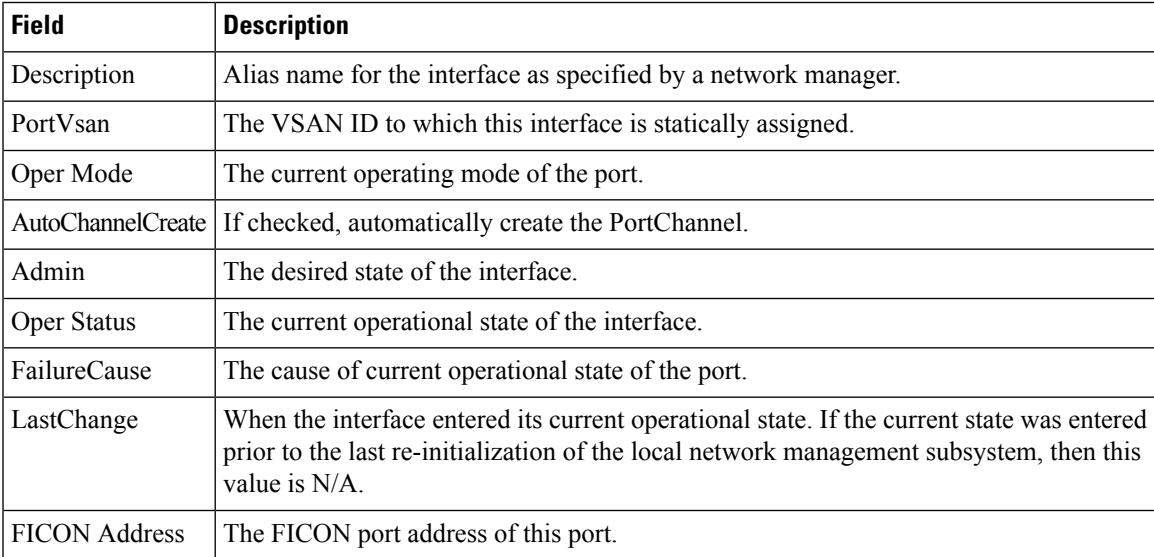

#### **System Timeout**

If frames residing in the switch for a long time, they should be regarded as congestion drop. If there is continuously no tx/rx credits received, it should be regarded as no credit drop. You can configure the timeout value of congestion drop and no credit drop in the Device Manager client. To configure the slow port monitor timeout, please go to **Admin > System Timeout**.

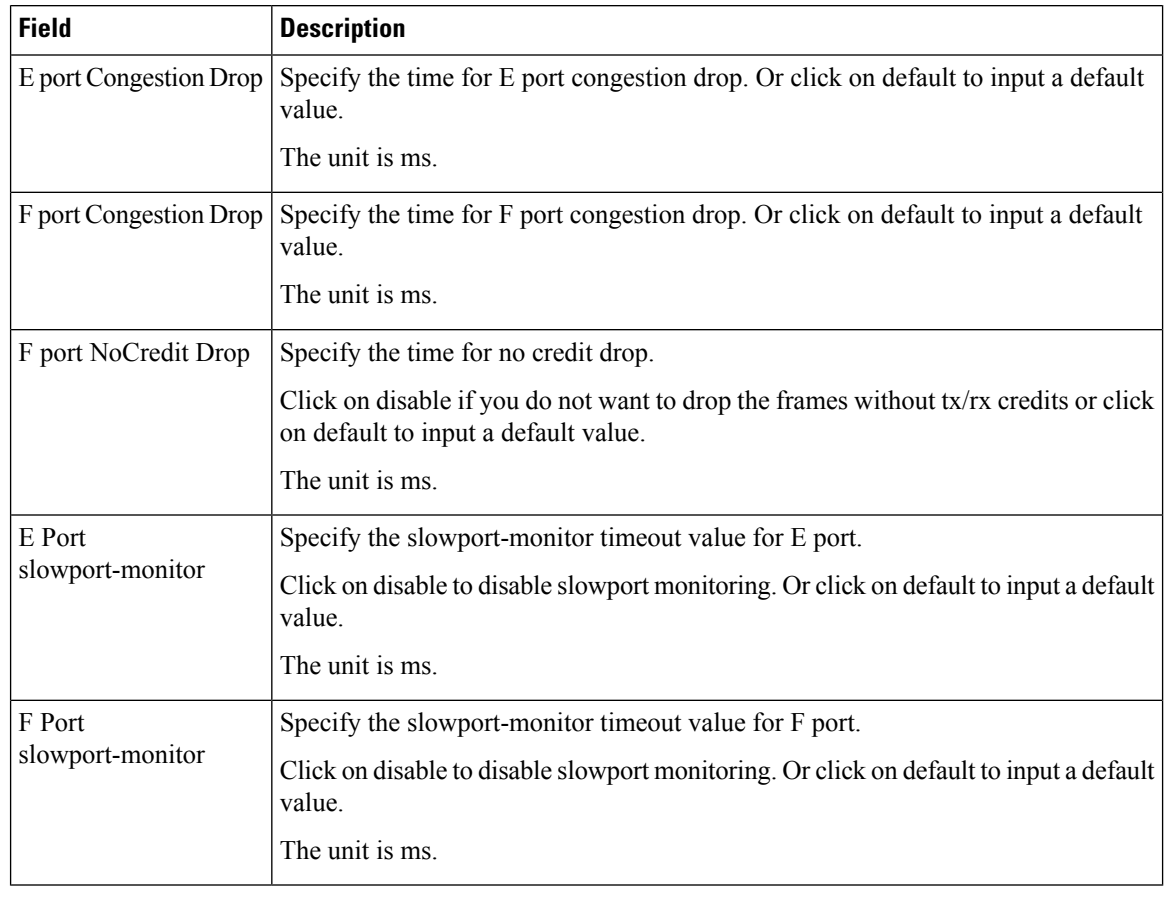

To configure the slow port monitor time out values from SAN client, go to **Physical Attributes > Switches > System> Timeout**. **Note**

#### **Interface License**

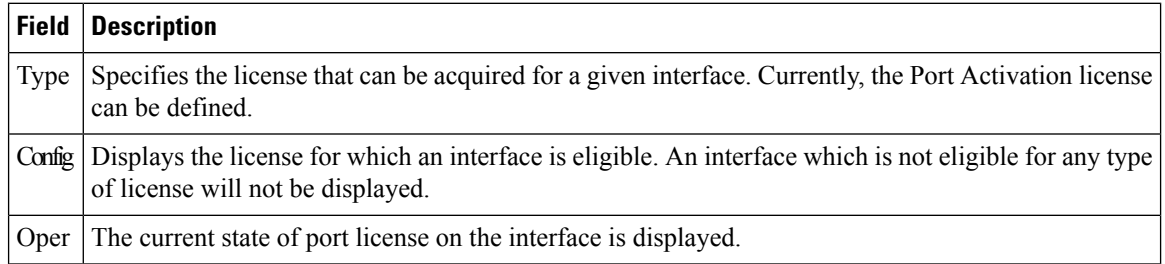

#### **General**

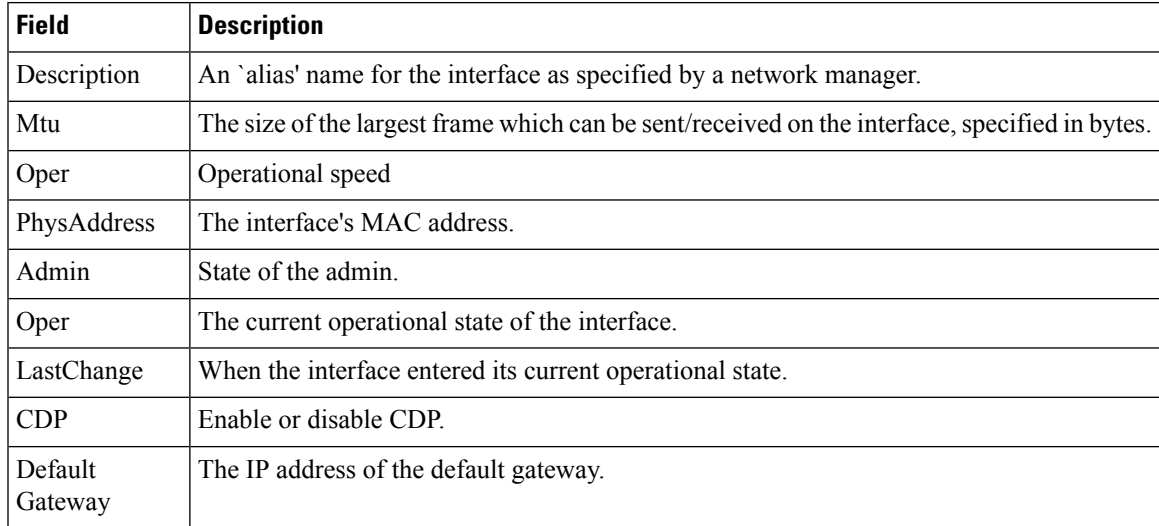

#### **FC Interfaces General**

The following variables are not supported by all interfaces: PortVSAN, Port Mode Admin and Oper, Admin Speed, and FailureCause.

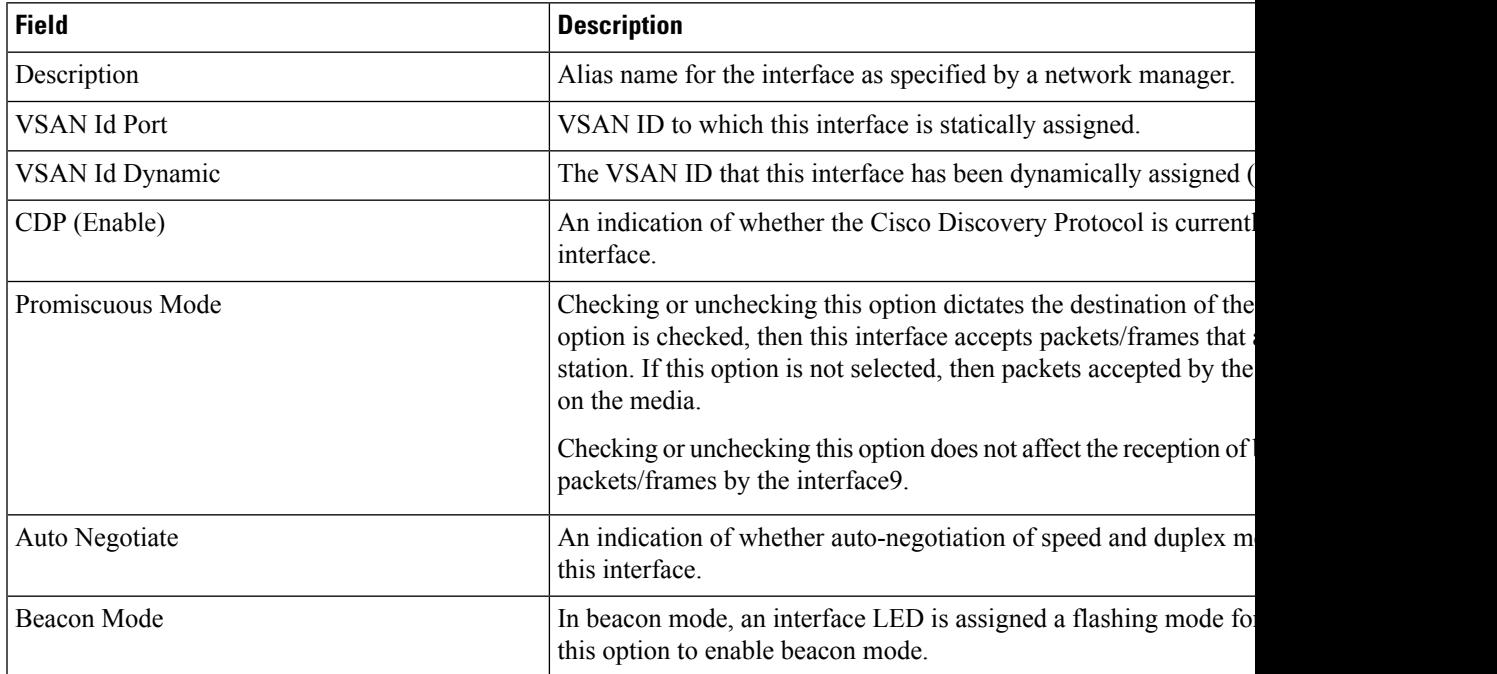

 $\mathbf{l}$ 

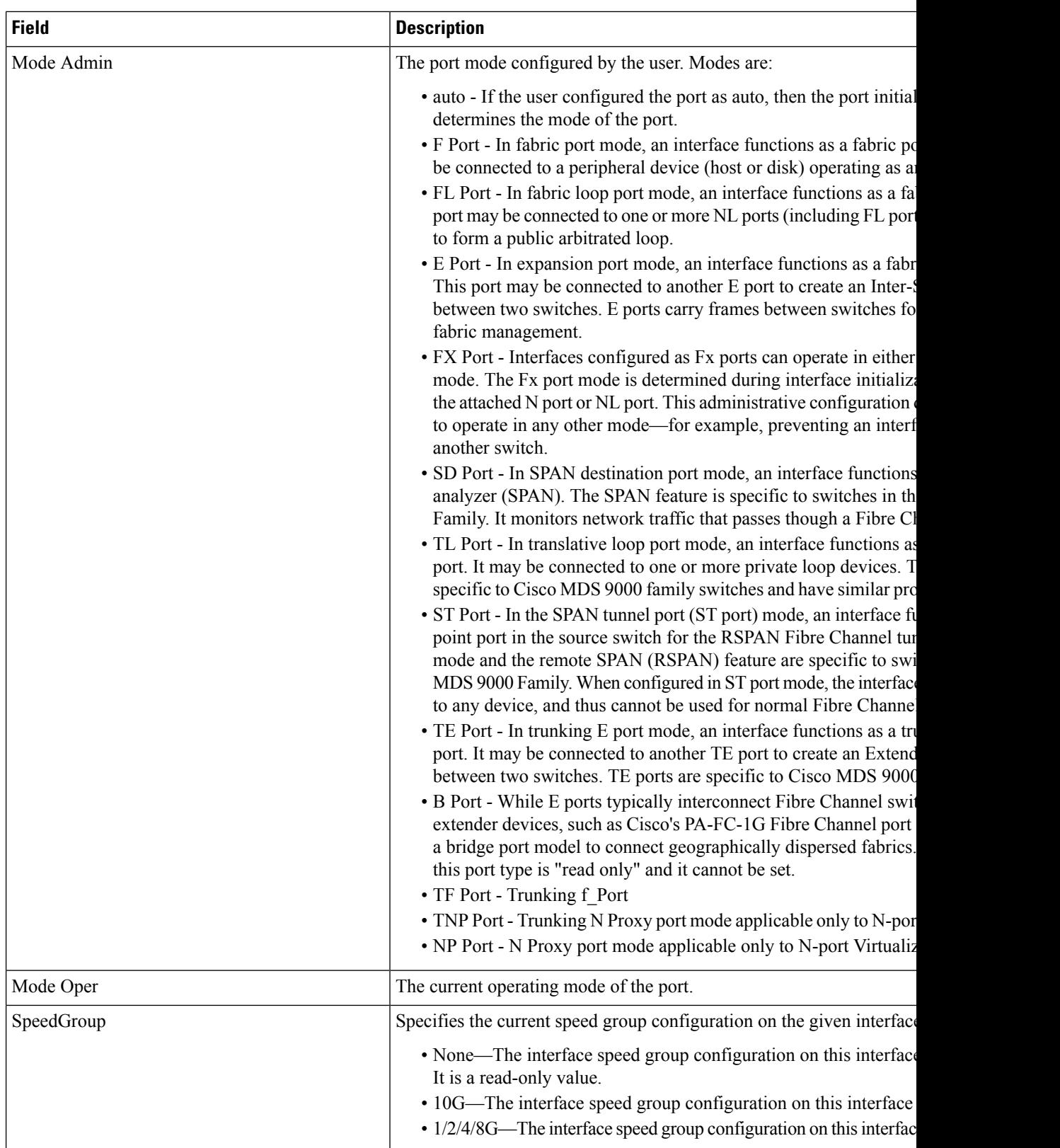

ı

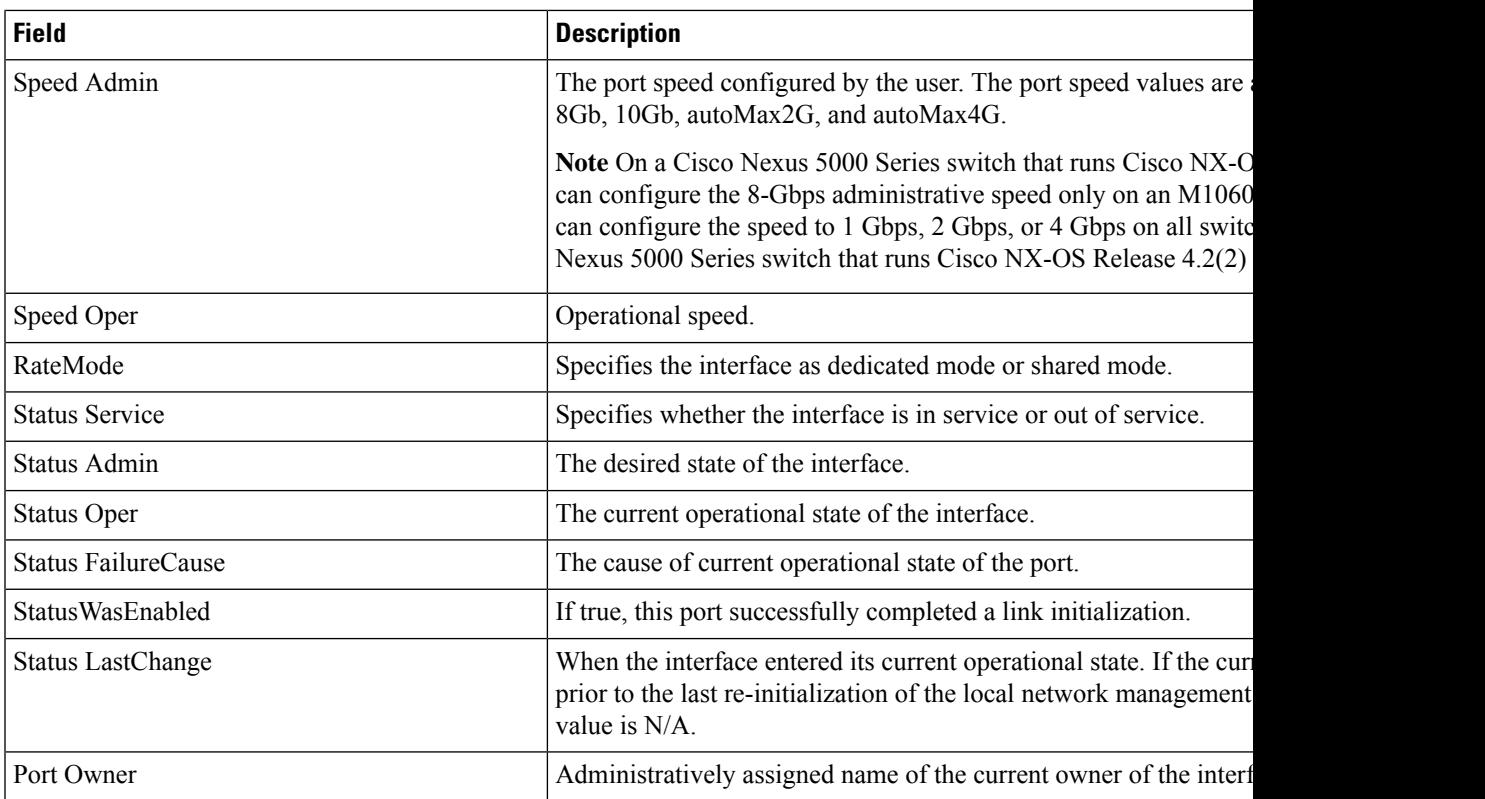

#### **FC Interfaces Rx BB Credit**

 $\mathbf{l}$ 

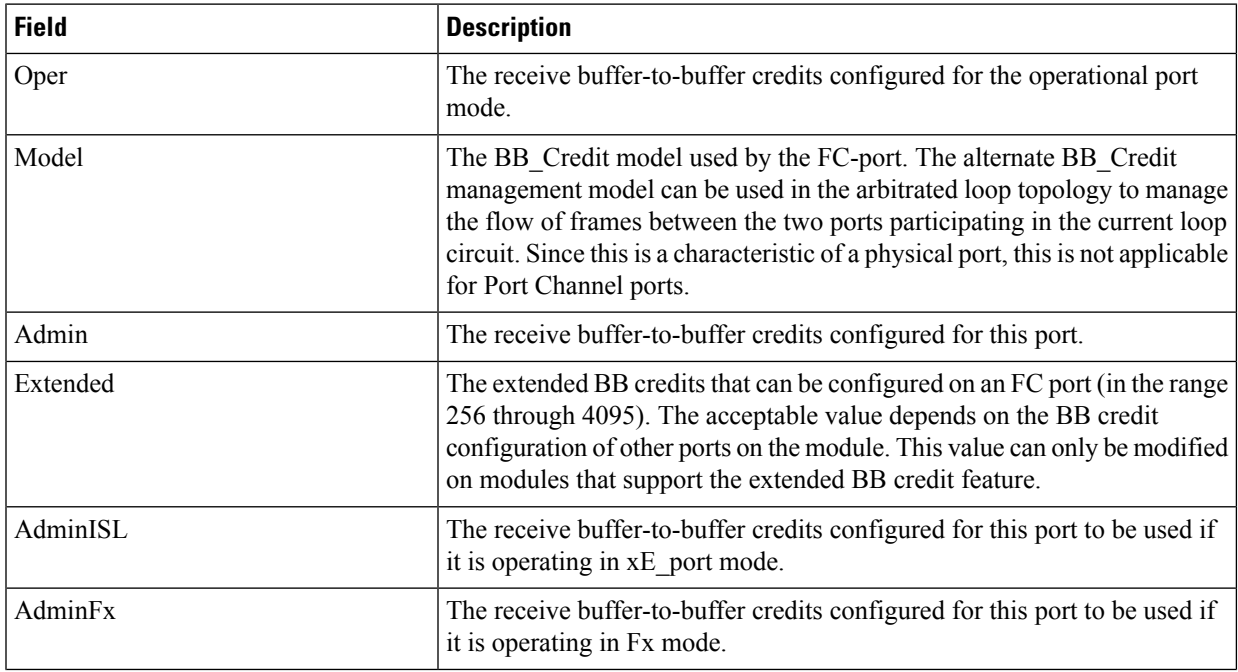

I

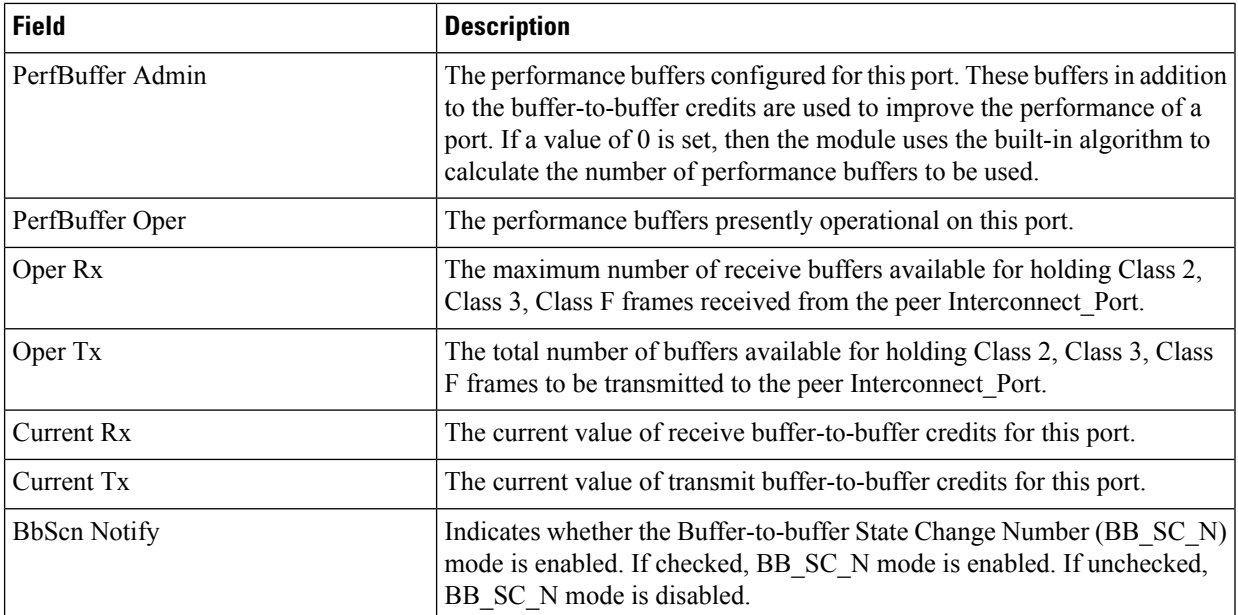

#### **FC Interfaces Other**

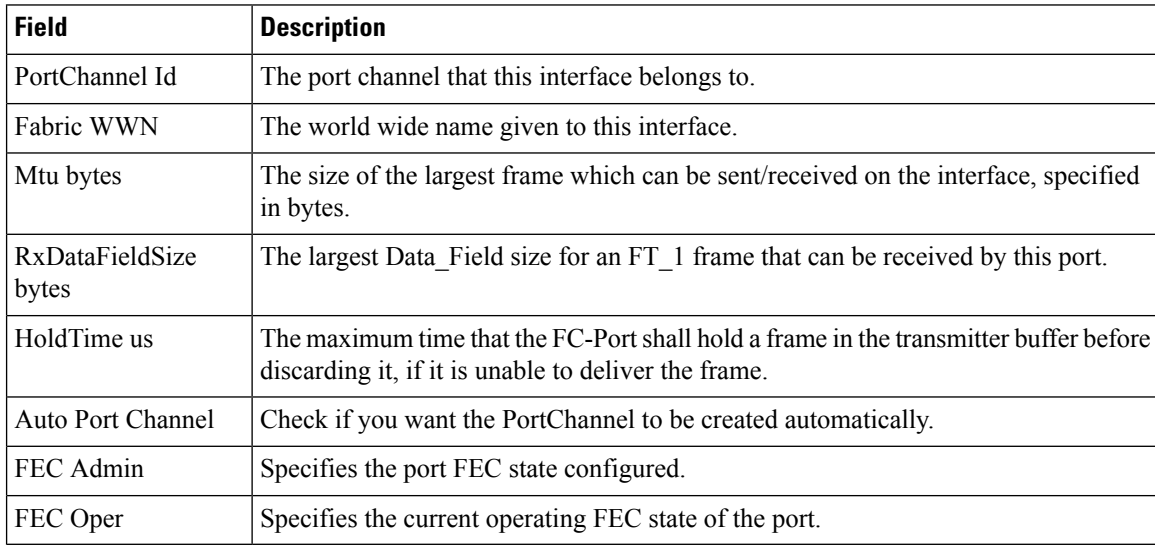

#### **FC Interfaces FLOGI**

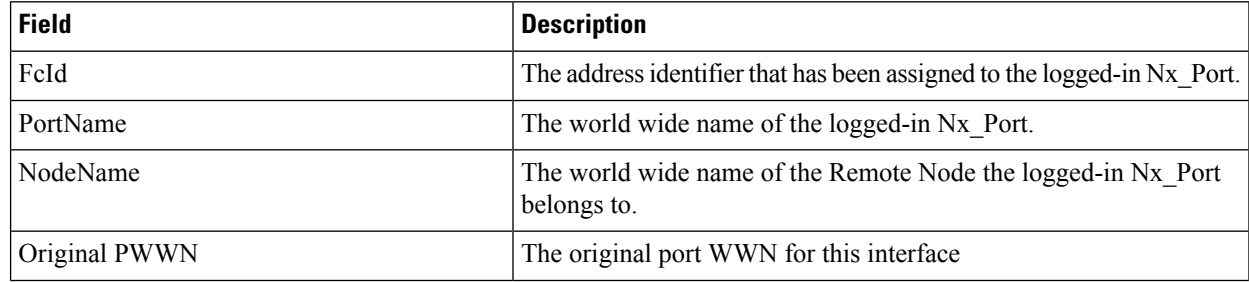

ı

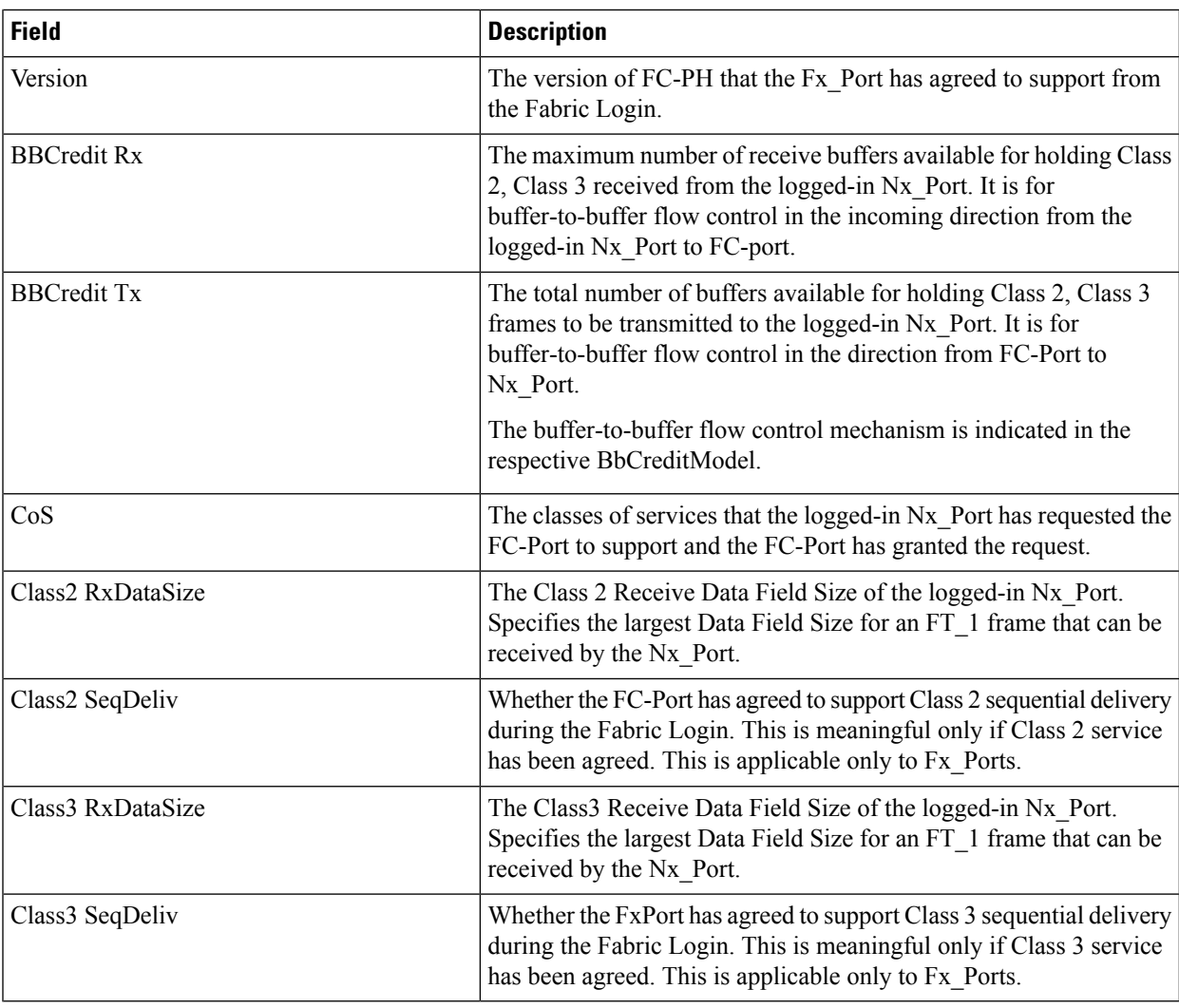

#### **FC Interfaces ELP**

 $\mathbf{l}$ 

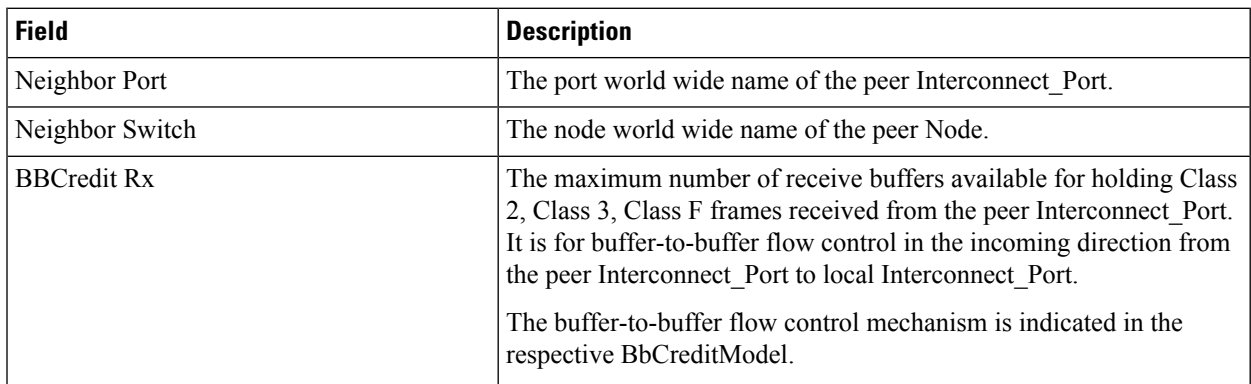

ш

 $\mathbf I$ 

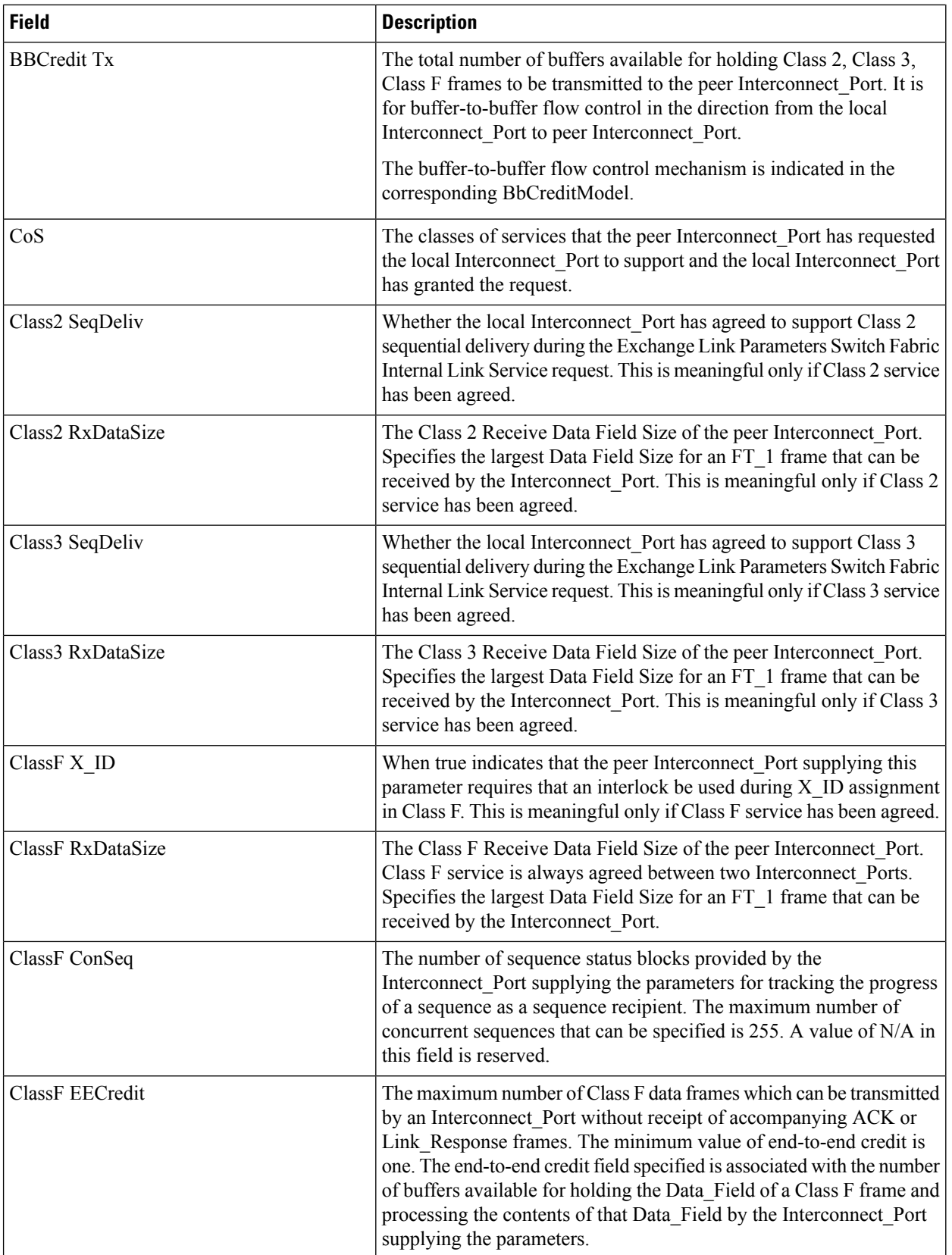

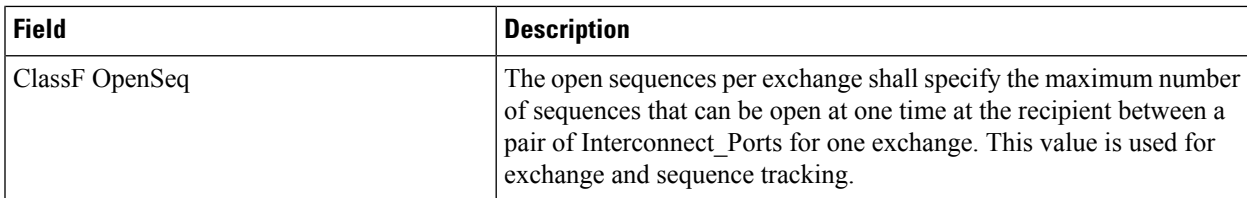

## **FC Interfaces Trunk Config**

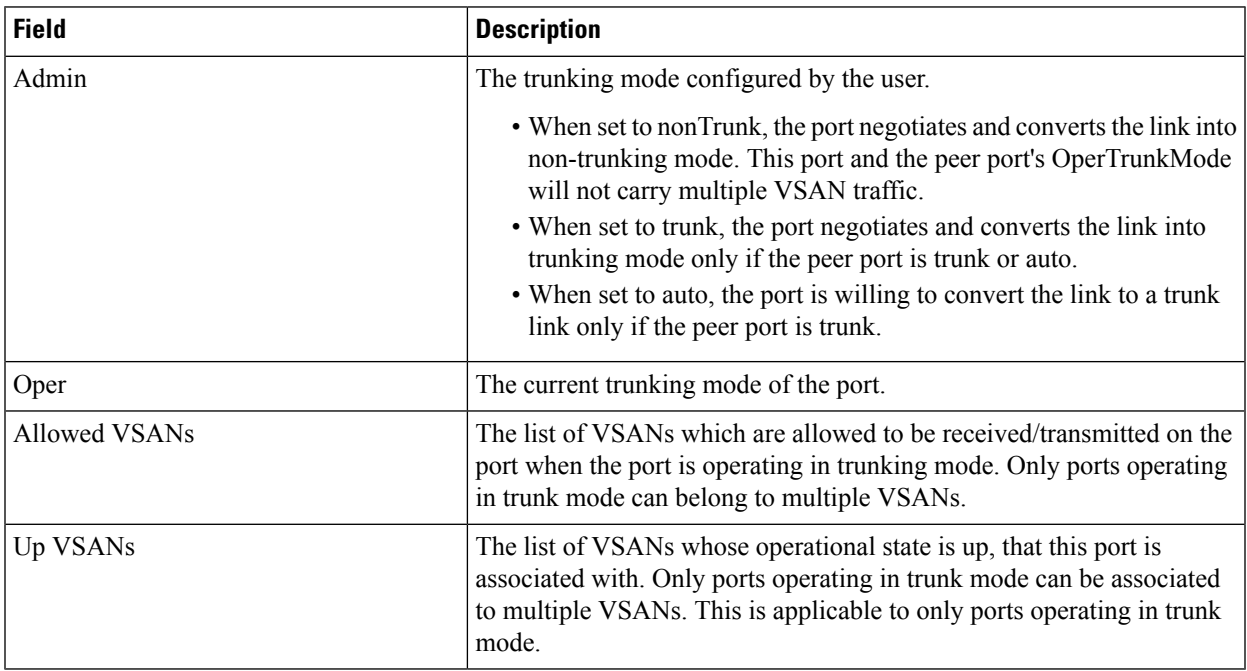

#### **FCIP Interfaces Trunk Failures**

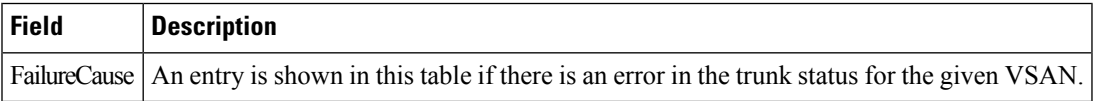

## **FC Interfaces IP**

Ι

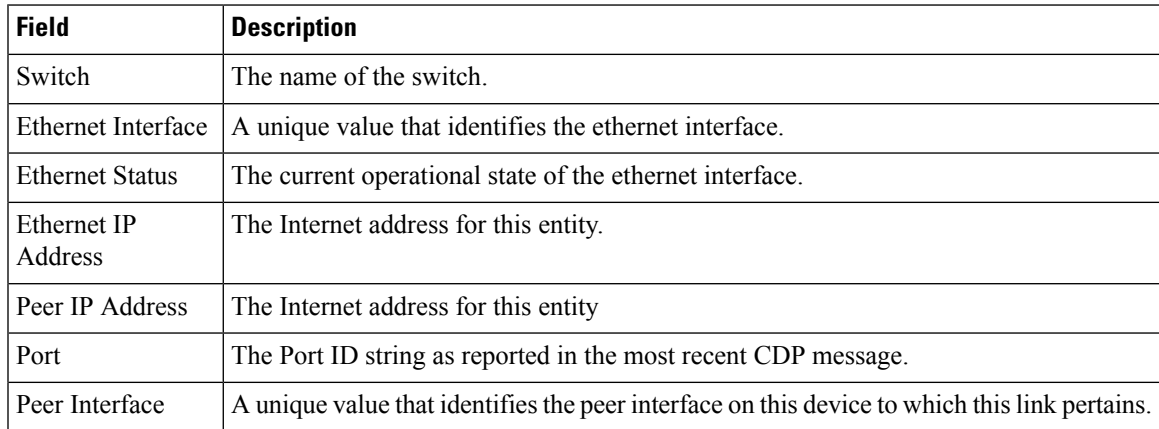

 $\mathbf l$ 

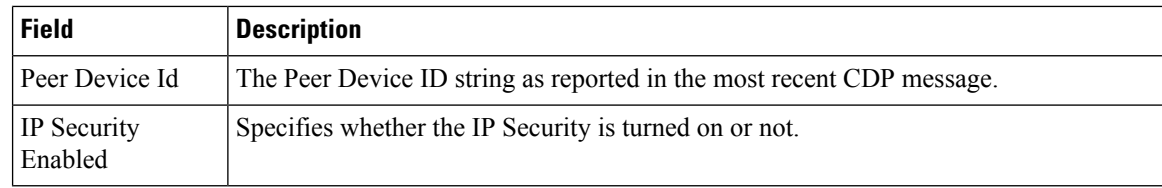

## **FC Interfaces Physical**

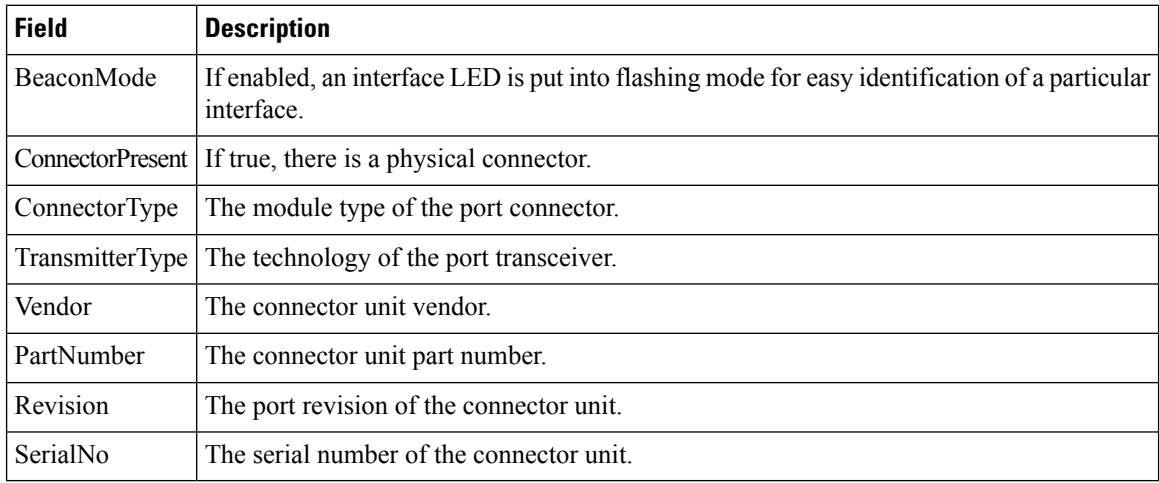

## **FC Interfaces Capability**

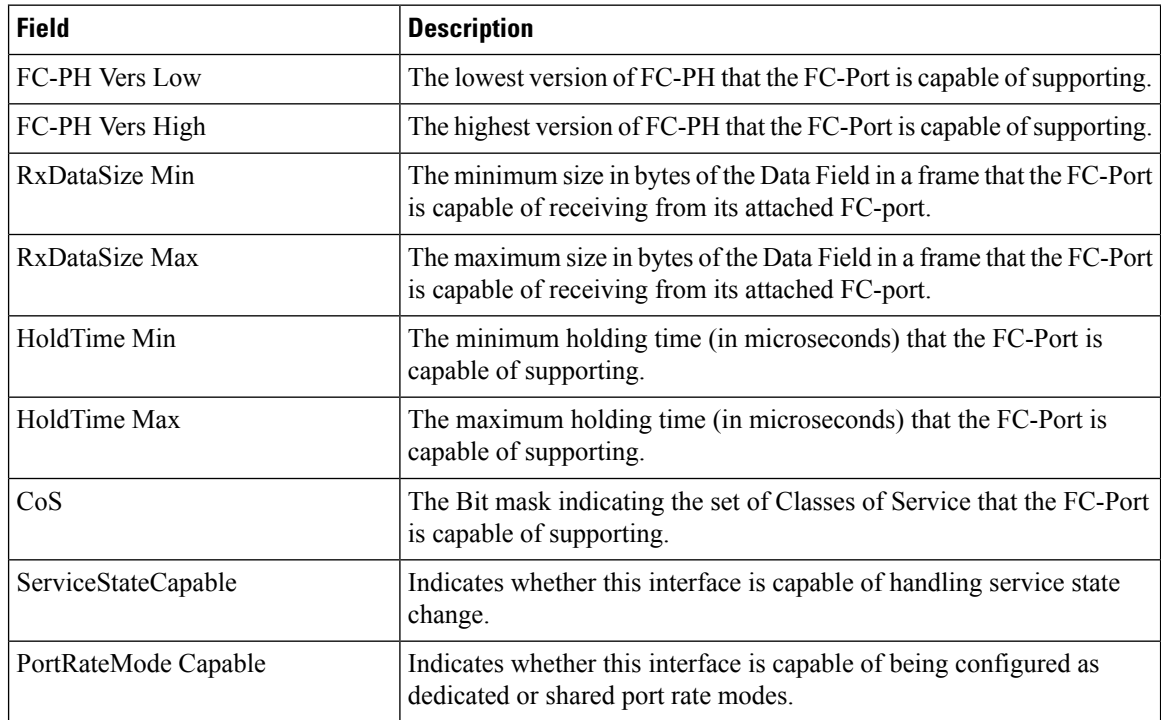

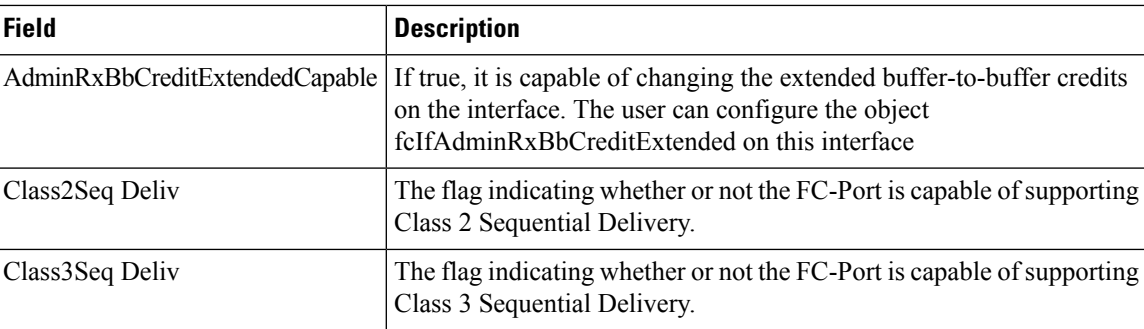

#### **FC Interfaces FICON Peer**

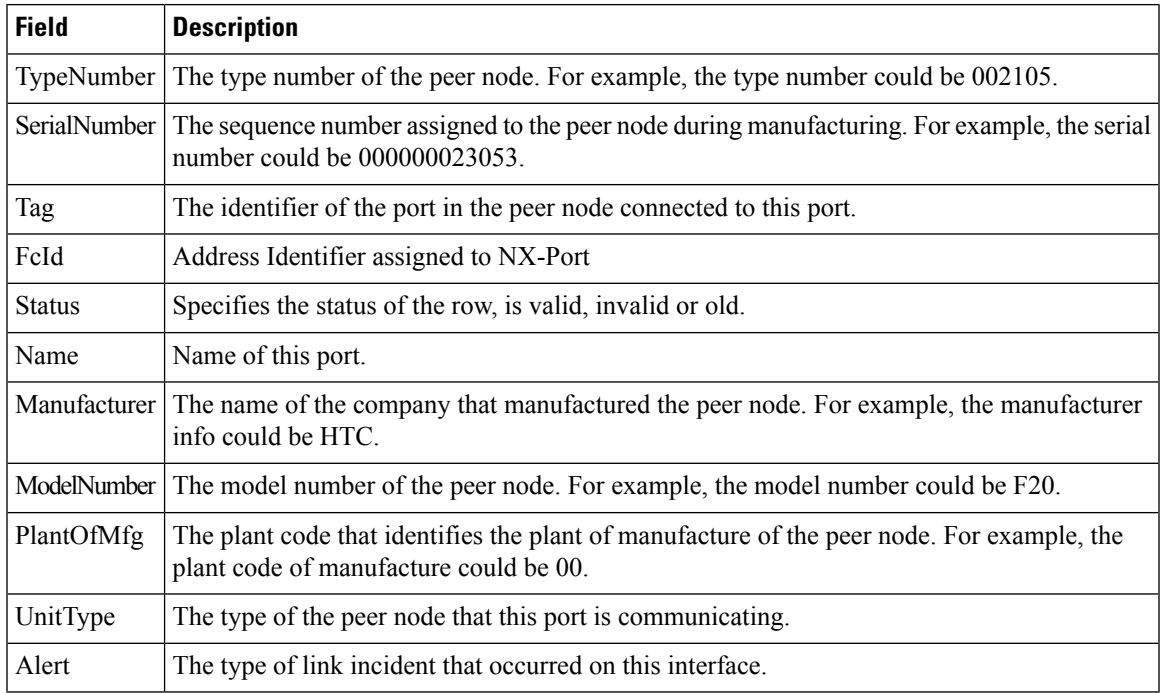

#### **Interfaces NPorts (SVC)**

I

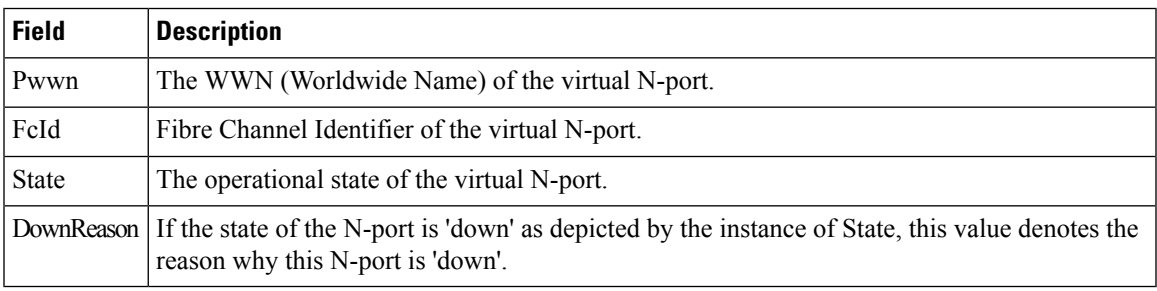

I

### **Interfaces Sessions**

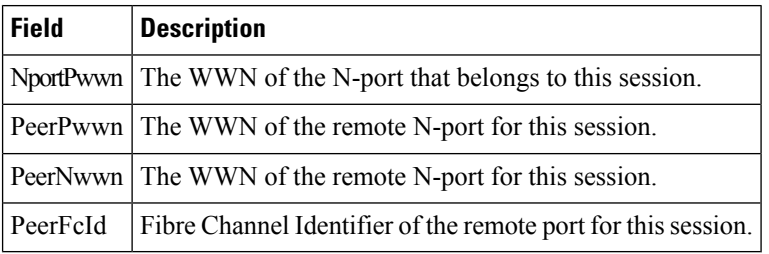

#### **IP Statistics TCP**

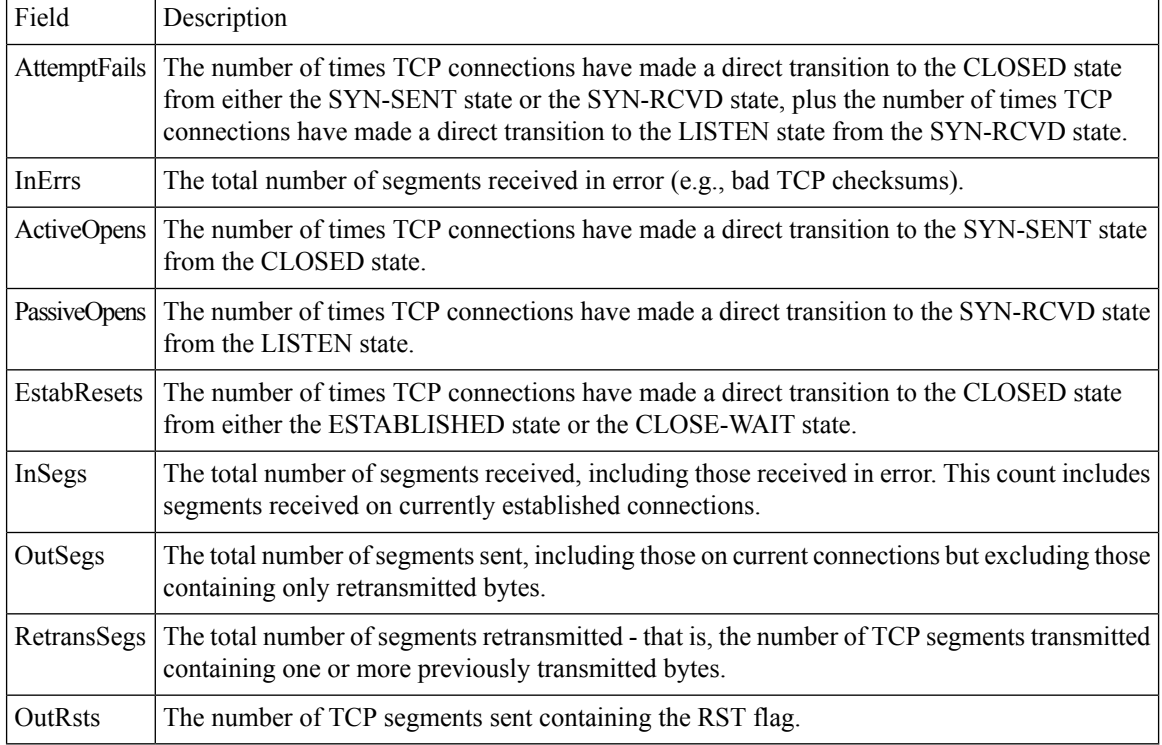

#### **Port Channels Ethernet Interfaces**

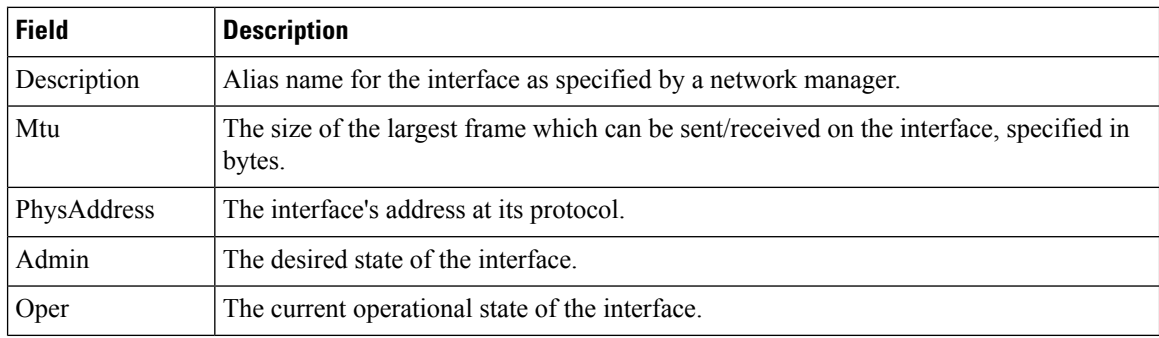

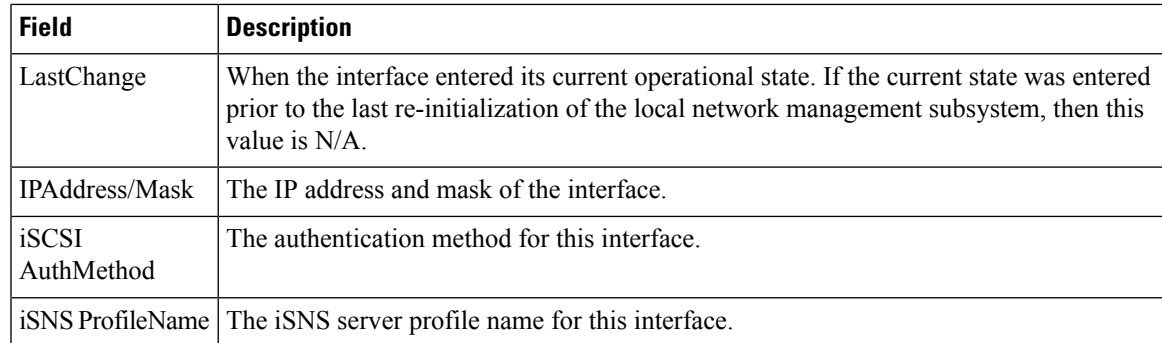

### **Port Channels FC Interfaces**

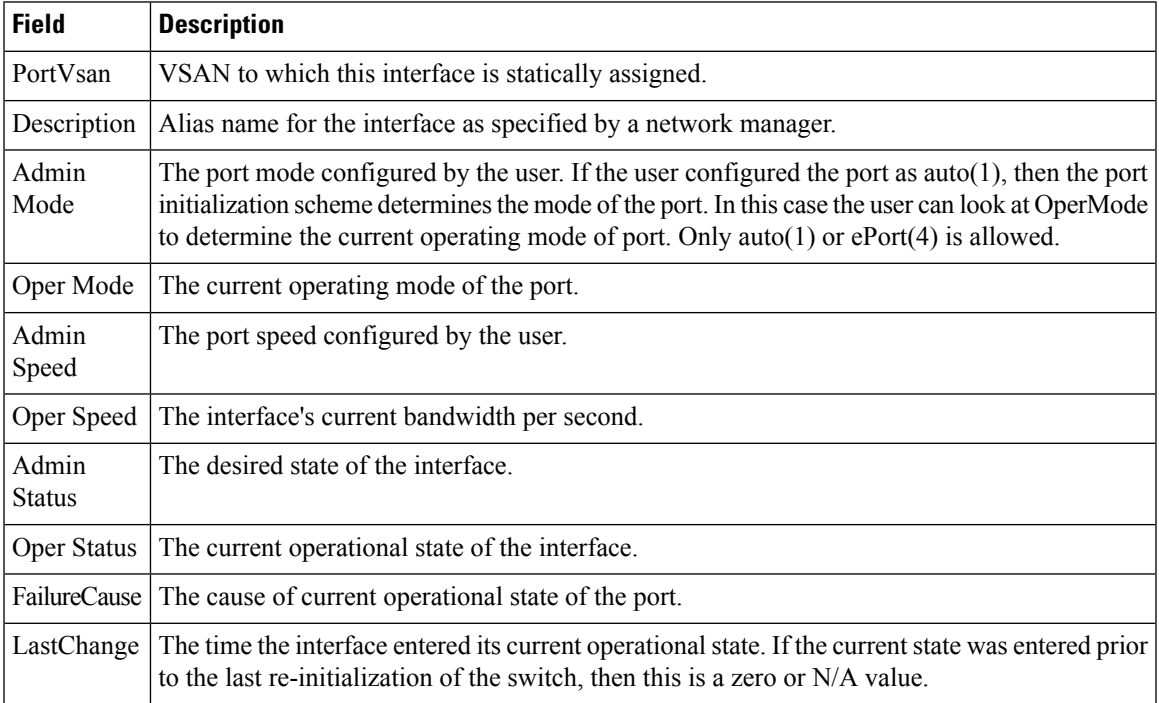

#### **Port Channels General**

 $\overline{\phantom{a}}$ 

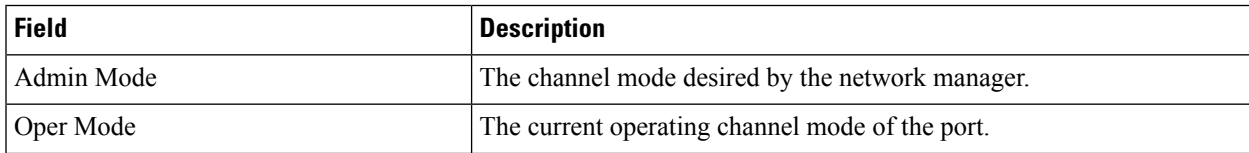

 $\mathbf I$ 

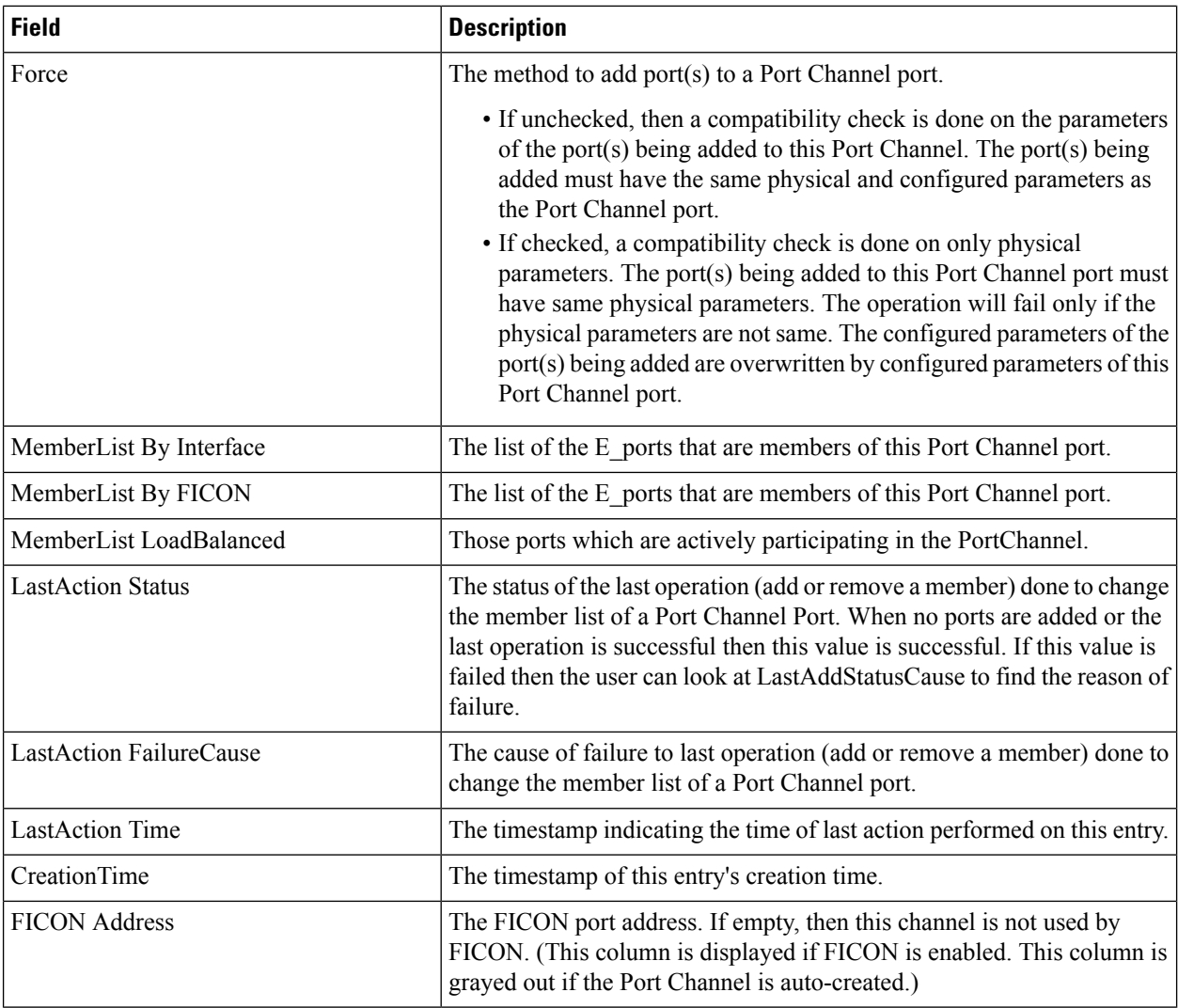

#### **FlexAttach Global**

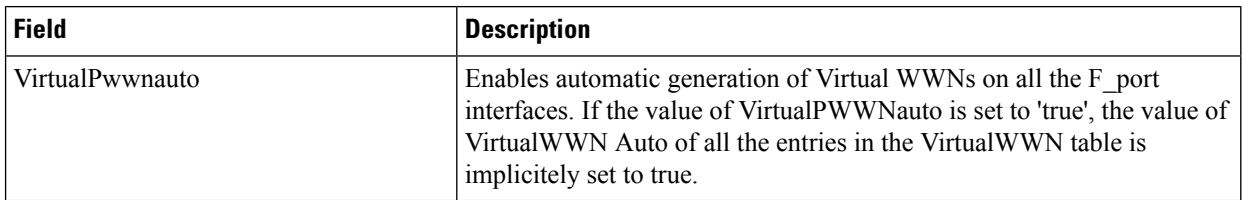

#### **FlexAttach Virtual PWWN**

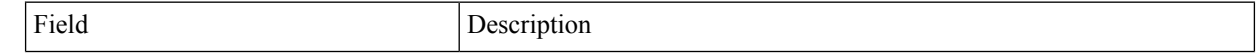
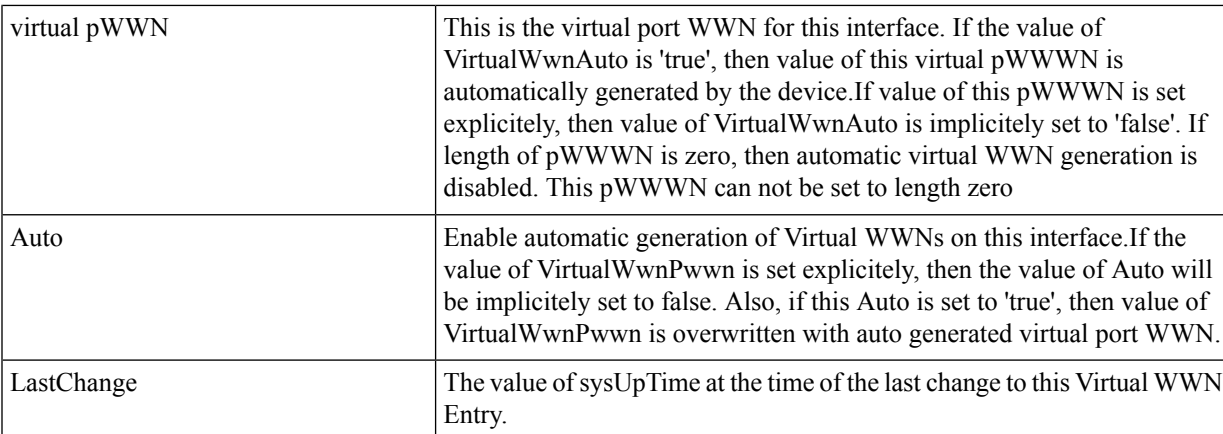

# **FlexAttach Physical to Virtual WWNs**

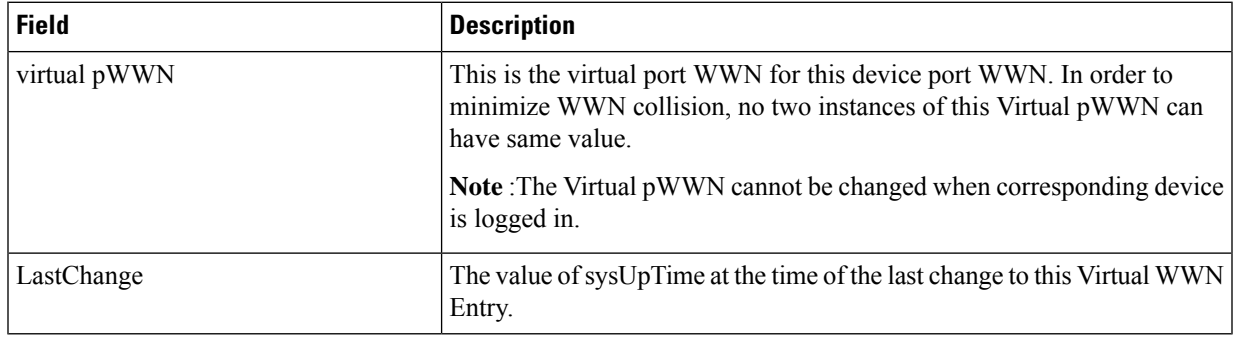

**FIPS**

I

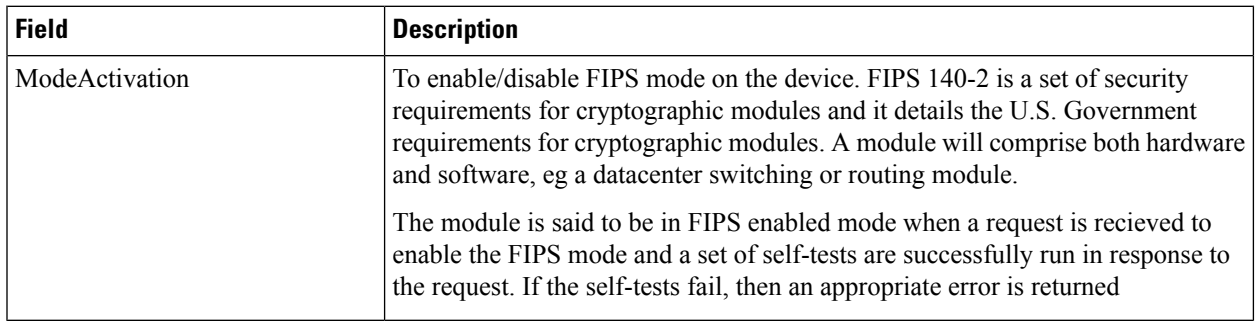

## **FCIP FICON Configuration**

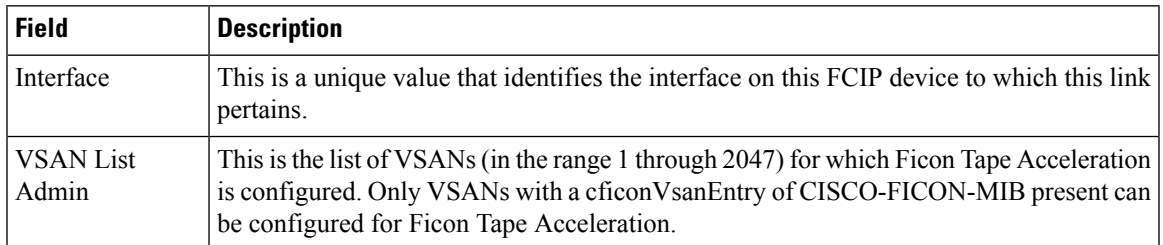

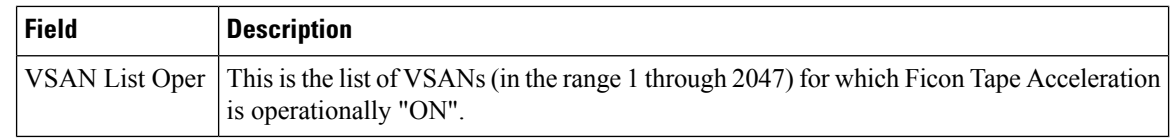

## **Port Channels AutoCreate**

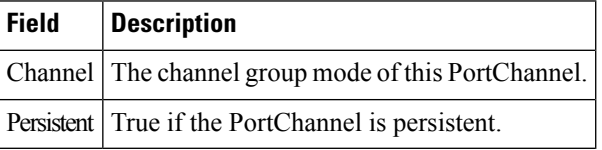

#### **SPAN Sessions**

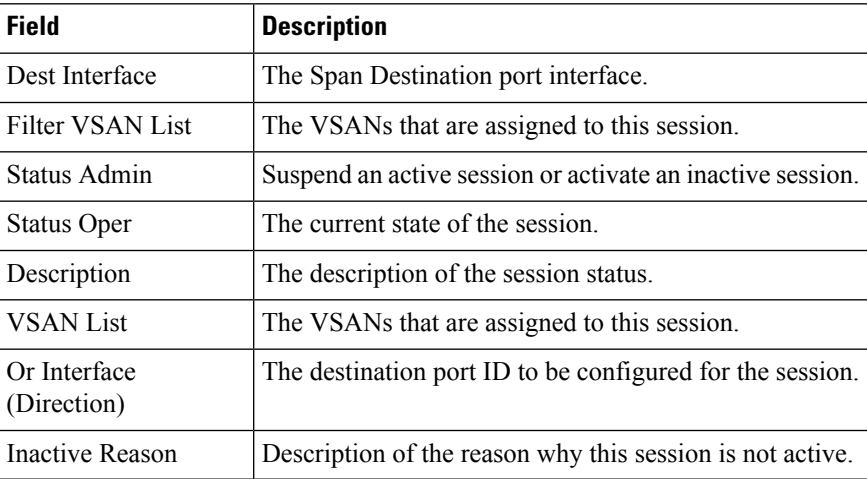

## **Span Global**

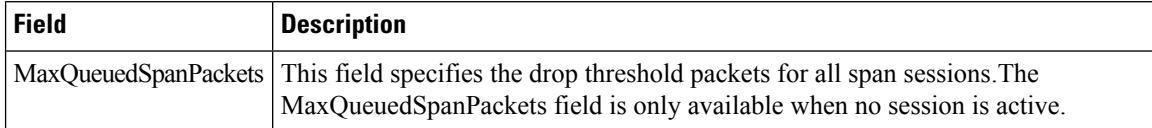

## **SPAN Source Interfaces**

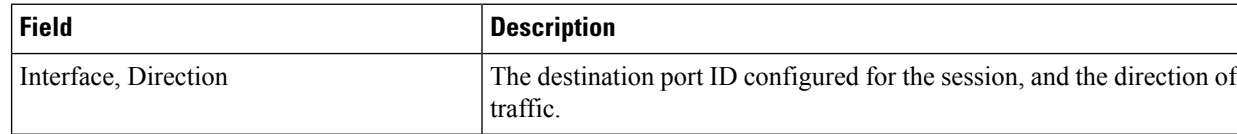

## **Port Tracking Dependencies**

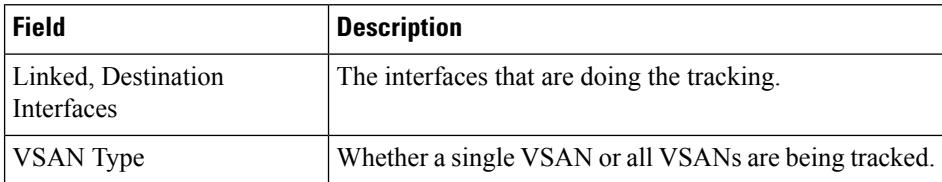

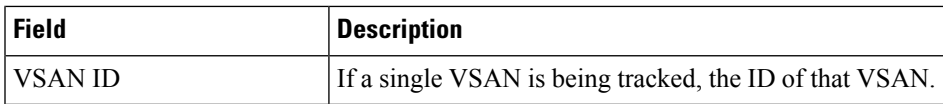

## **Port Tracking Force Shut**

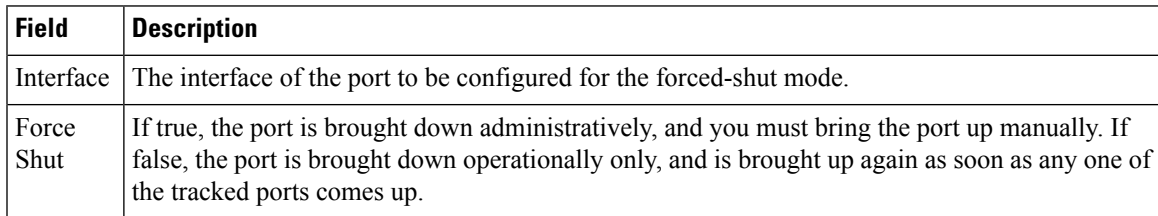

#### **Port Guard**

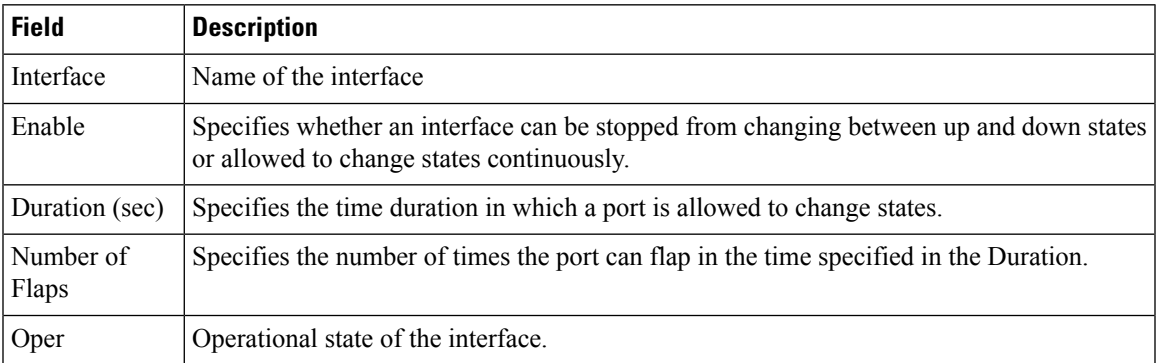

#### **Bandwidth Reservation: 48-Port 96-Gbps Fibre Channel module**

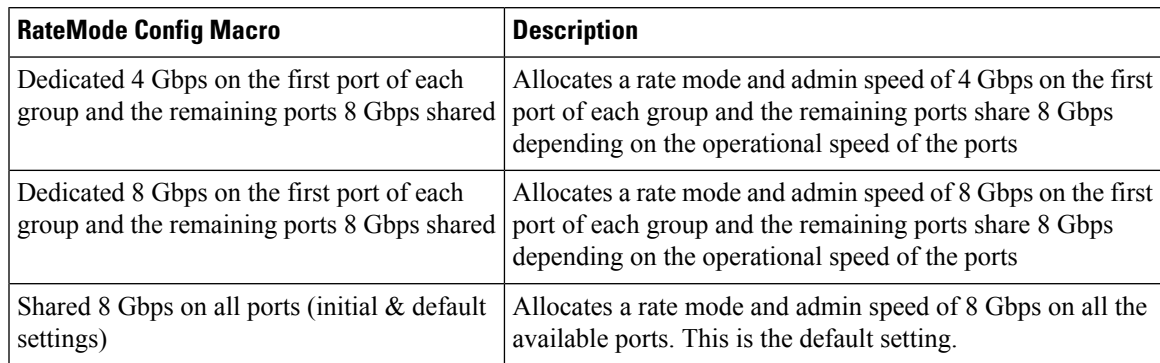

#### **Bandwidth Reservation: 48-Port 48-Gbps Fibre Channel module**

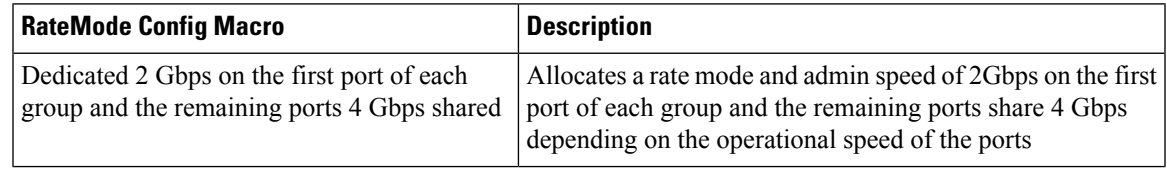

I

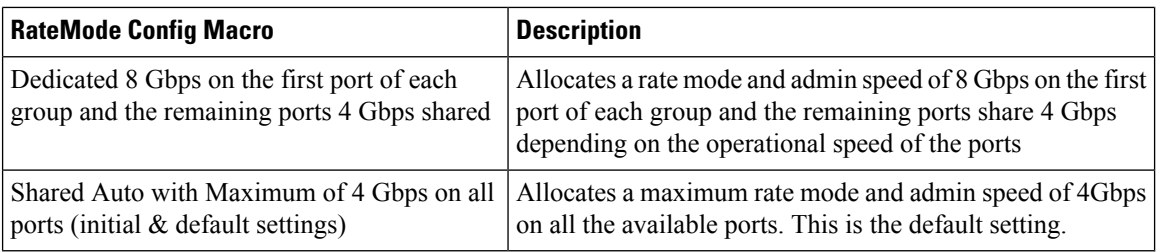

## **Bandwidth Reservation: 24-Port 48-Gbps Fibre Channel module**

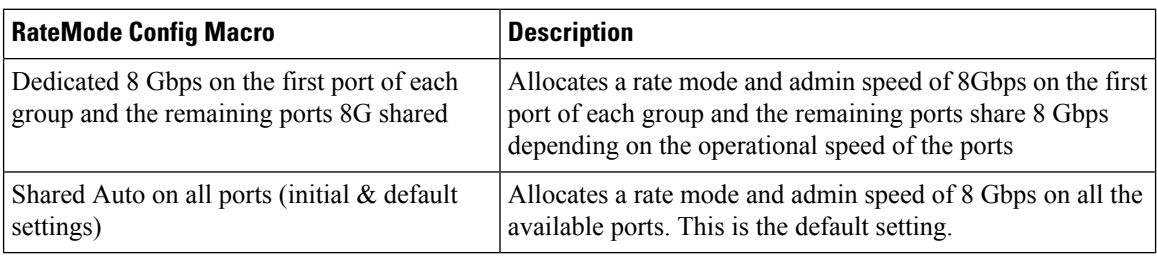

## **Bandwidth Reservation: 48-Port 256-Gbps Fibre Channel module**

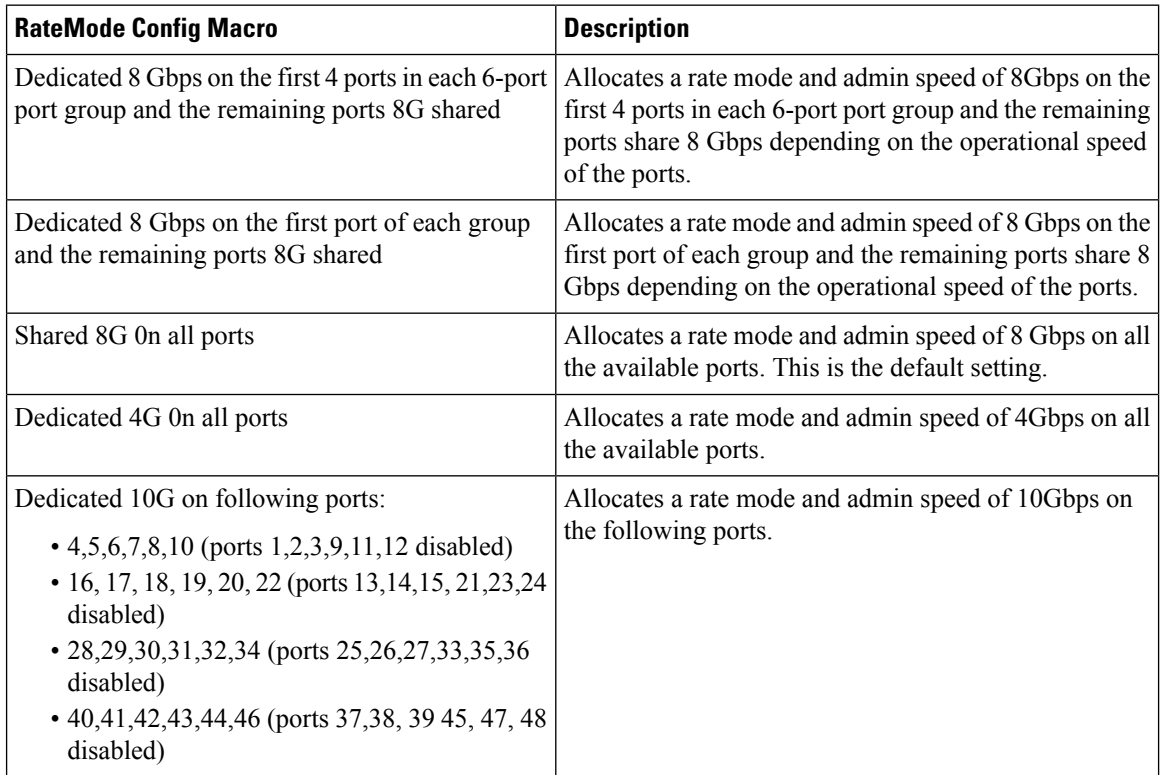

## **Bandwidth Reservation: 32-Port 256-Gbps Fibre Channel module**

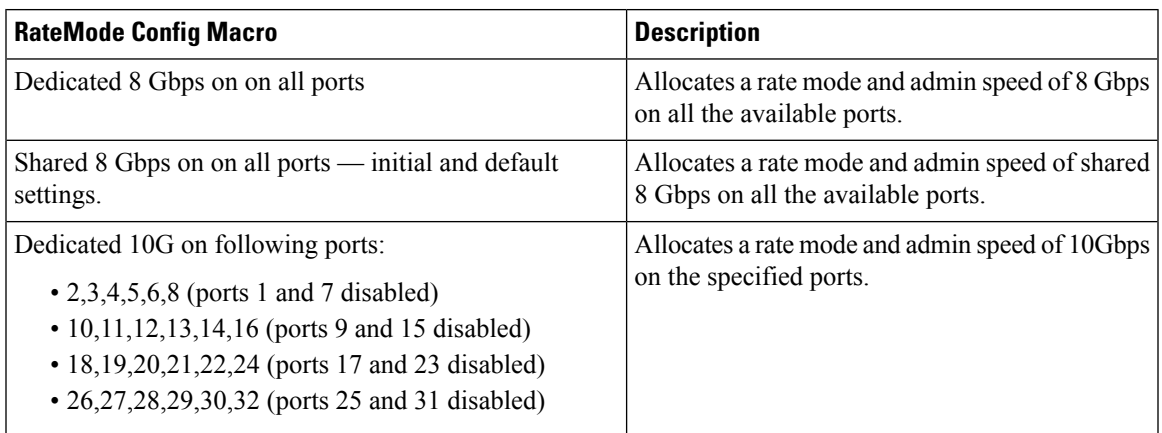

## **DS-X9448-768K9 (Luke) Line Card Bandwidth Reservation**

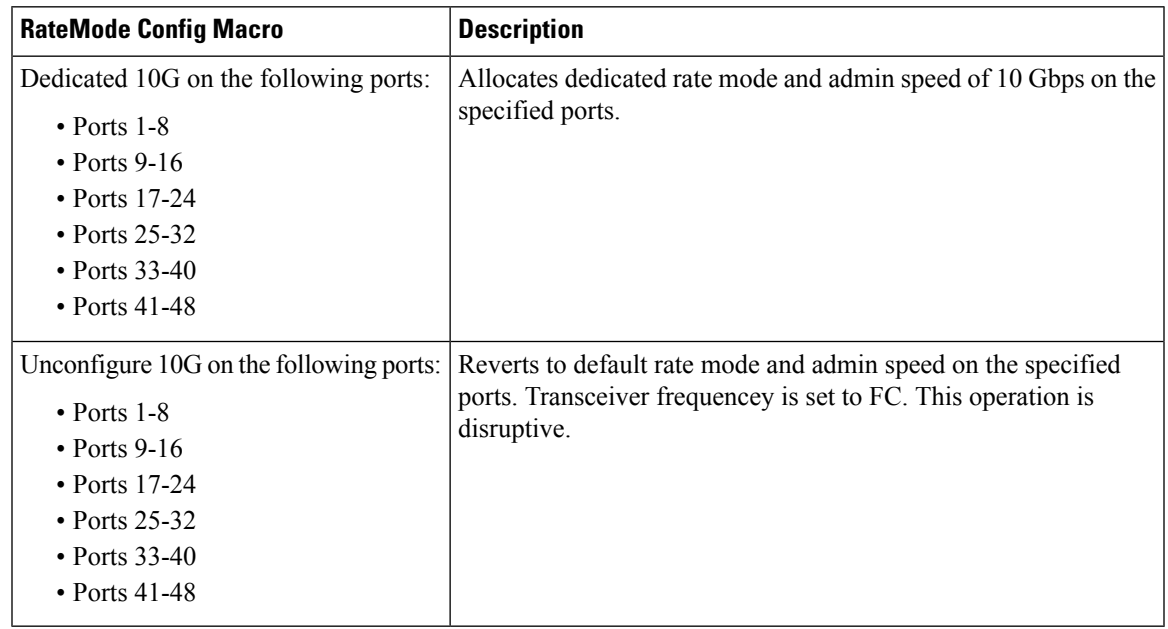

# **FC**

This section includes the following:

### **VSAN General**

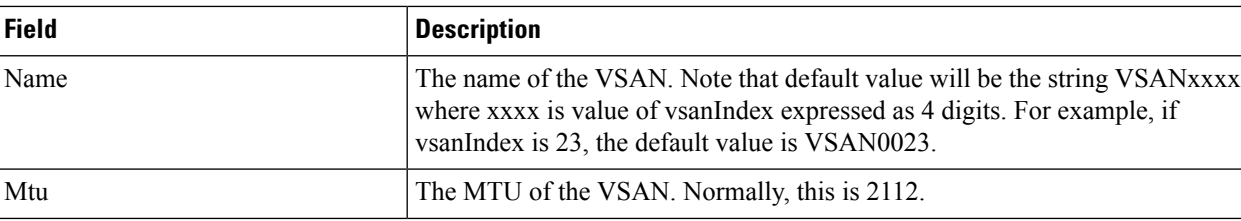

 $\mathbf l$ 

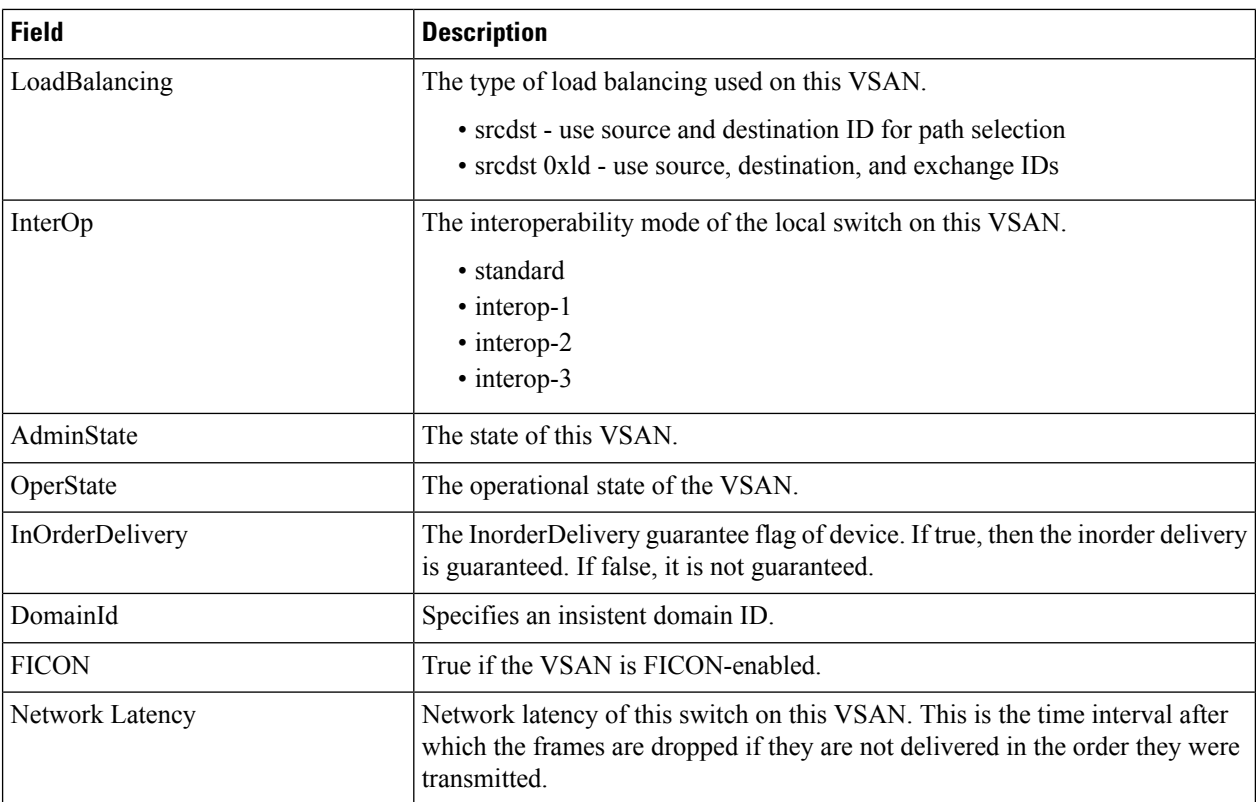

## **VSAN Membership**

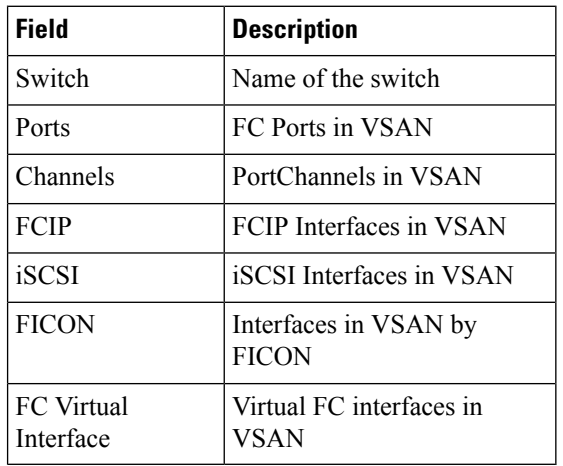

## **VSAN Interop-4 WWN**

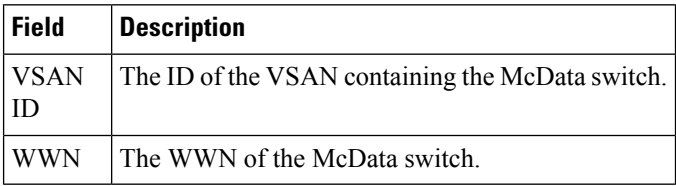

## **VSAN Timers**

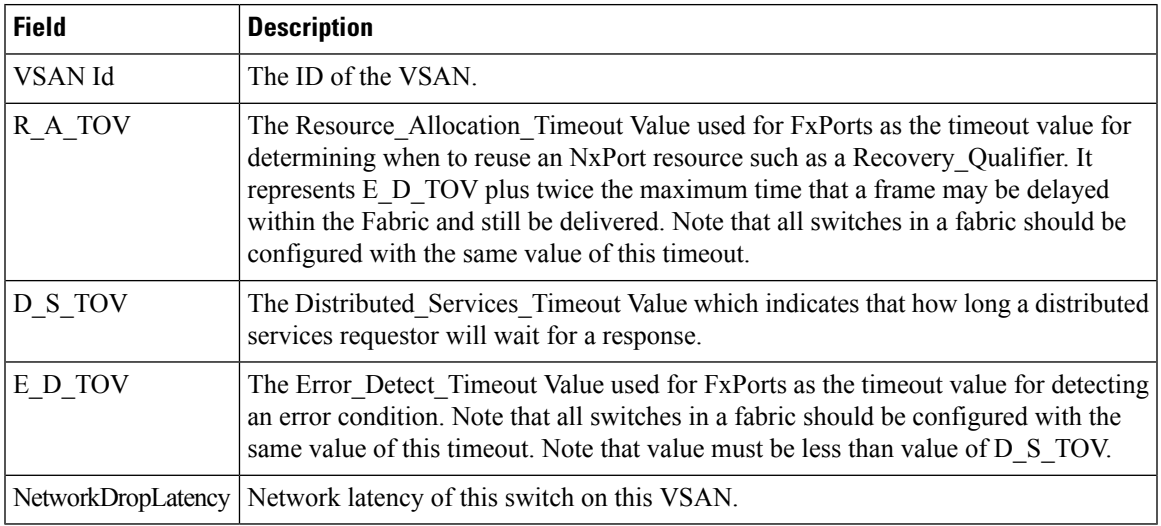

## **VSAN Default Zone Policies**

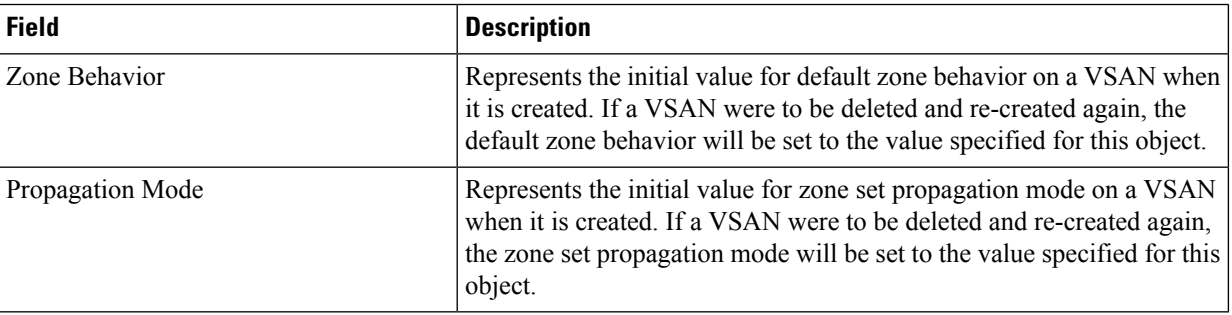

# **IVR Local Topology**

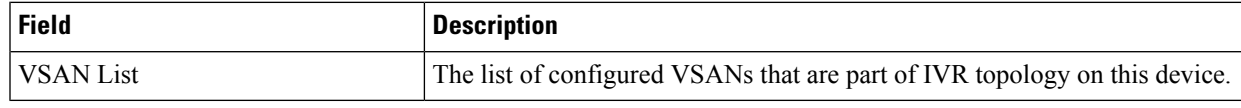

### **IVR Fabric ID**

I

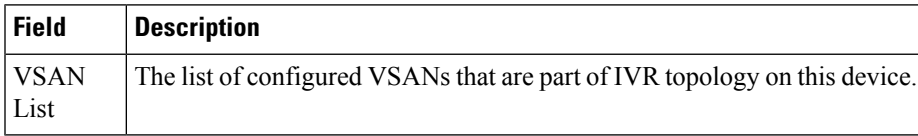

## **IVR Default Fabric ID**

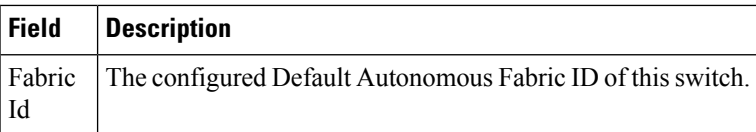

 $\mathbf l$ 

#### **IVR Action**

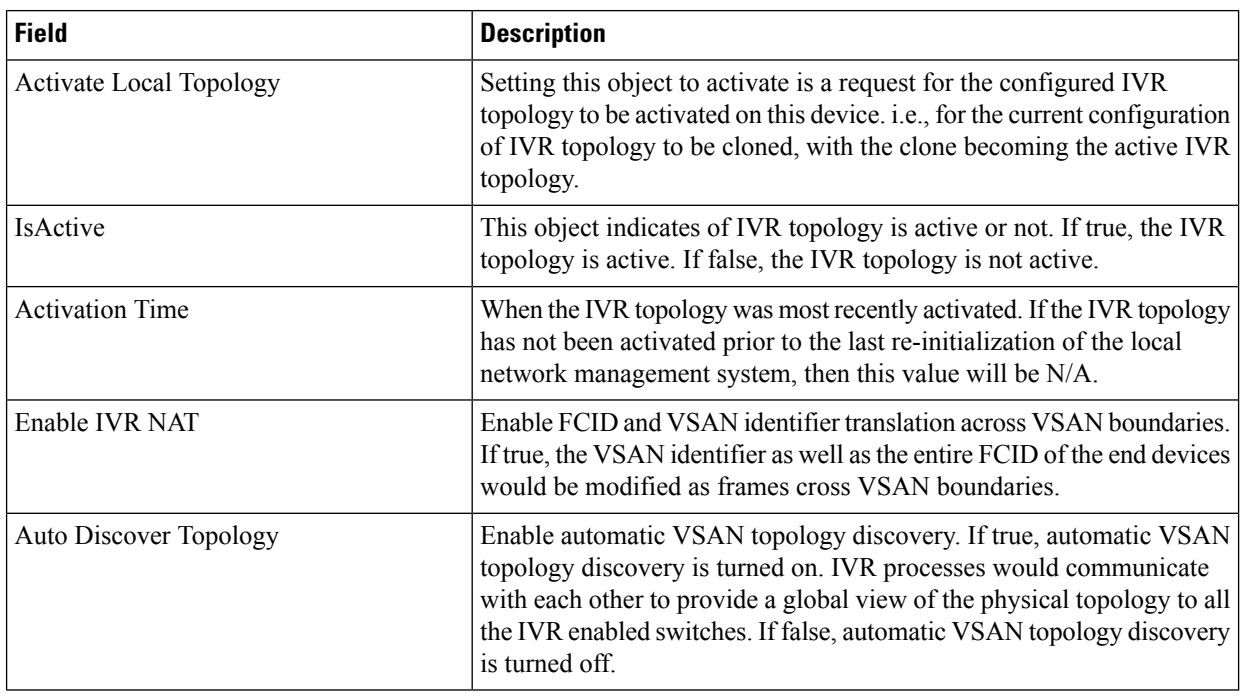

## **IVR RDI VSANs**

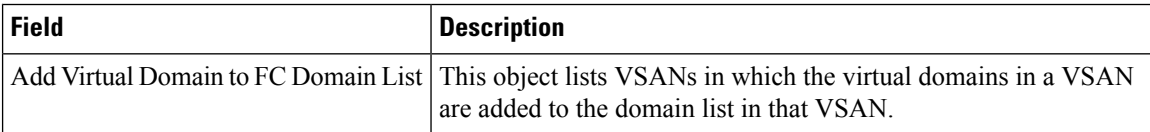

## **IVR Active Topology**

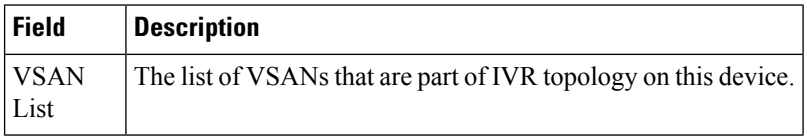

### **IVR Zoneset Status**

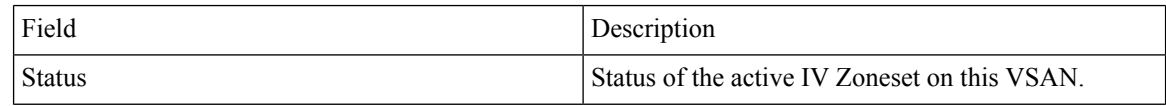

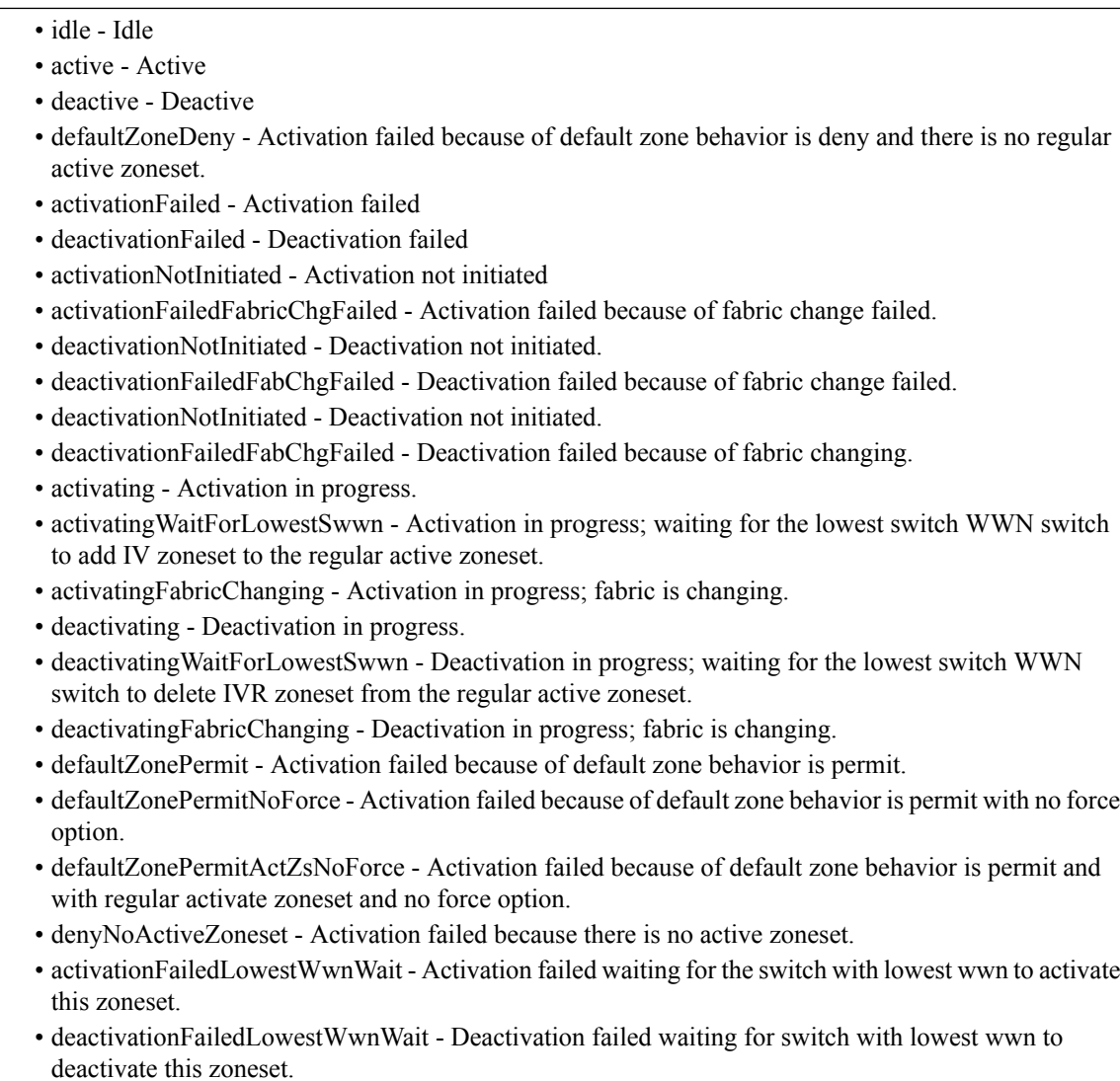

• activationFailedZoneNmCtnsIlChar - Activation fails because one of the zone names in zoneset that is being activated contains illegal character.

## **IVR Discrepancies**

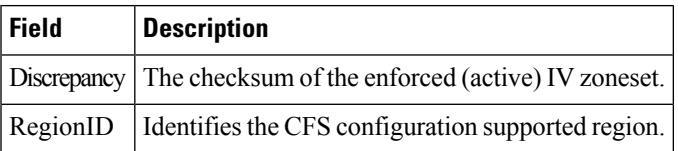

## **IVR Domains**

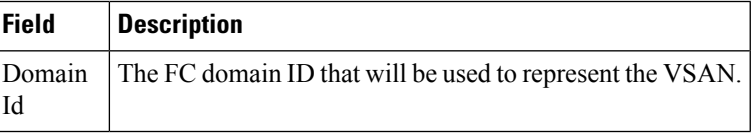

### **IVR FCID**

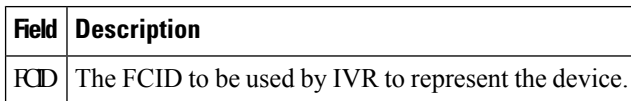

## **IVR Zoneset Active Zones**

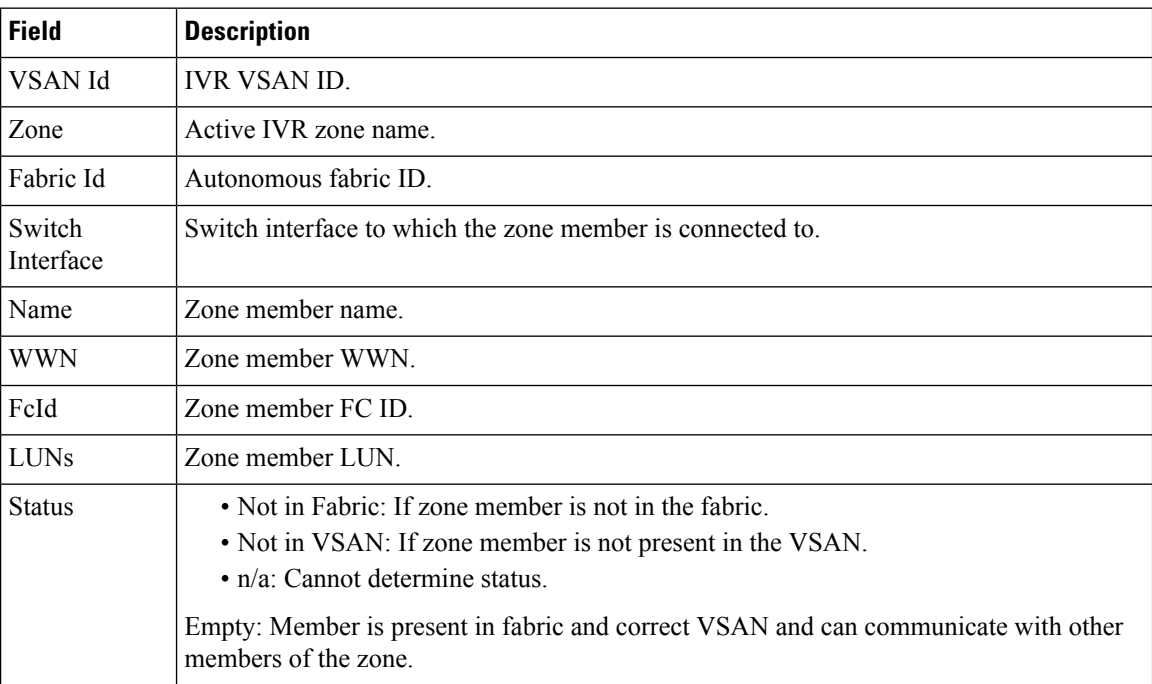

## **IVR Zoneset Active Zones Attributes**

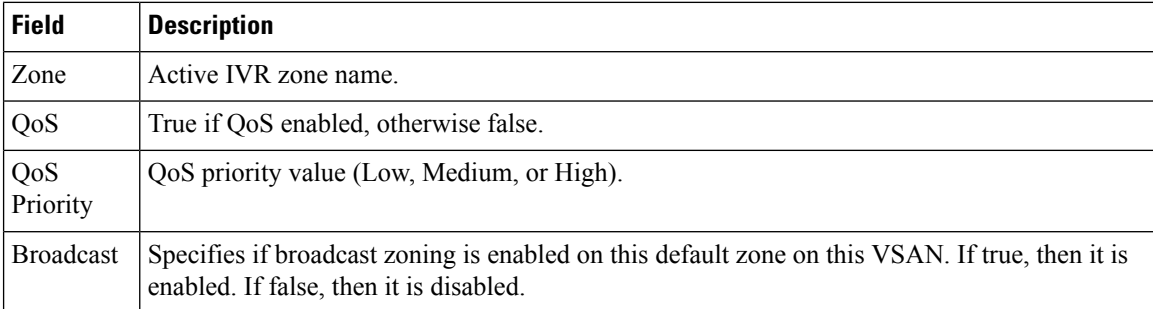

#### **IVR Zoneset Name**

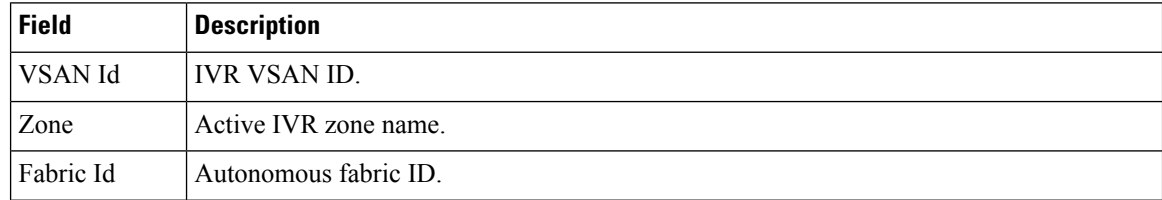

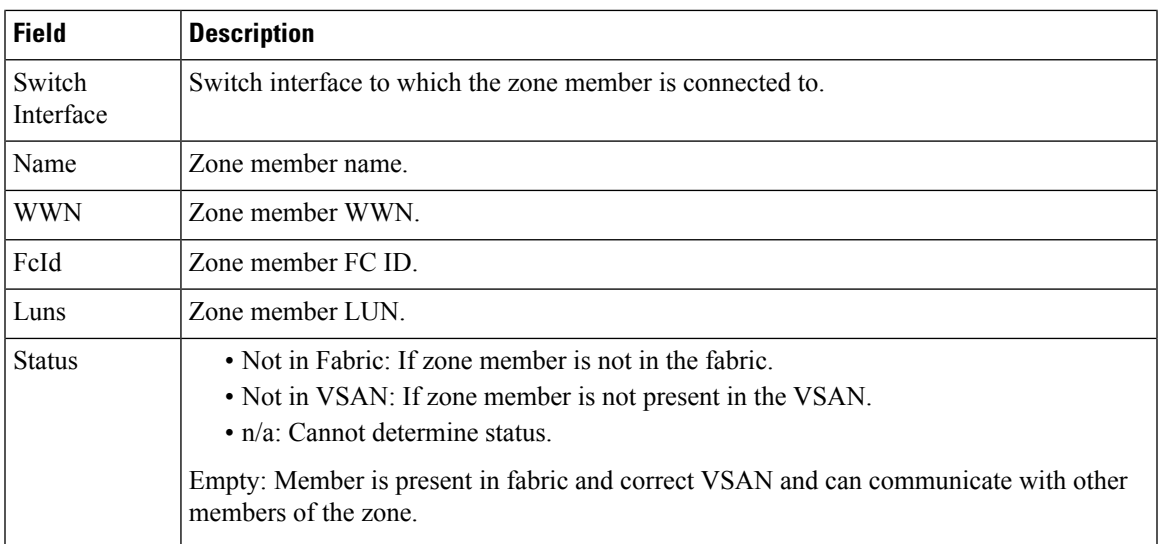

## **DPVM Actions**

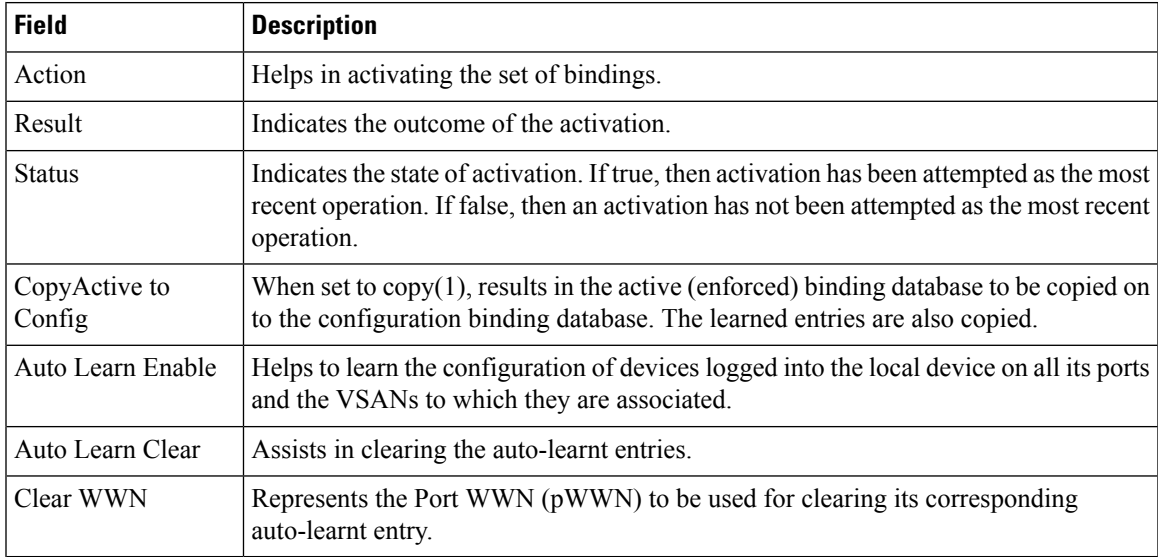

## **DPVM Config Database**

 $\mathbf{l}$ 

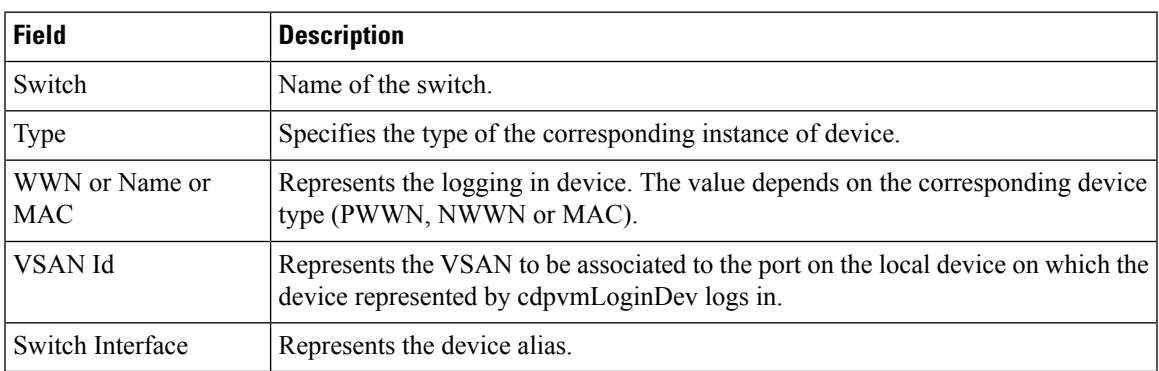

I

#### **DPVM Active Database**

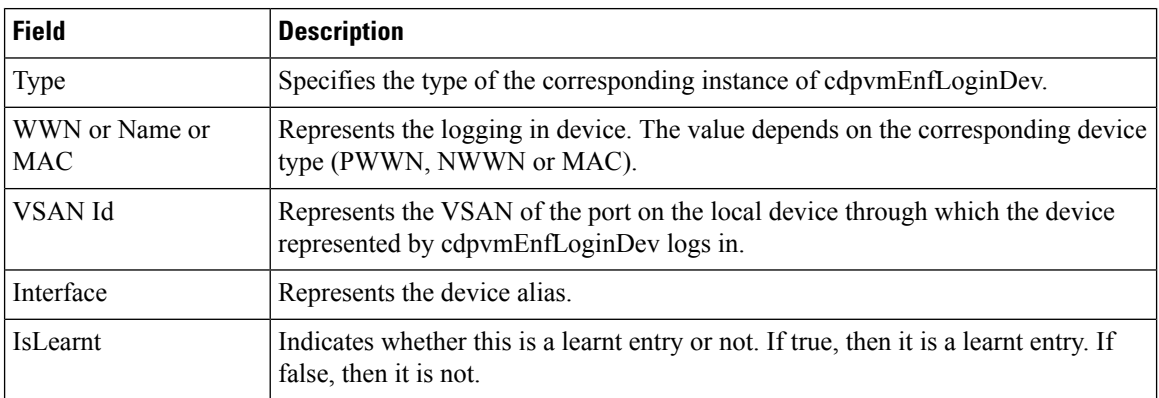

## **Domain Manager Running**

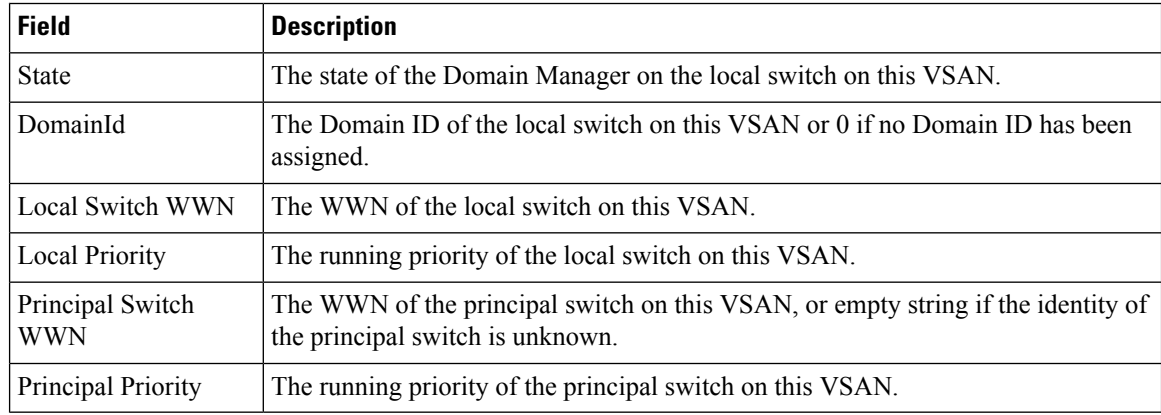

## **Domain Manager Configuration**

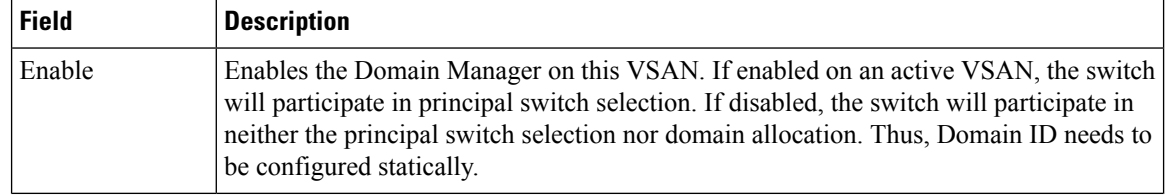

 $\mathbf l$ 

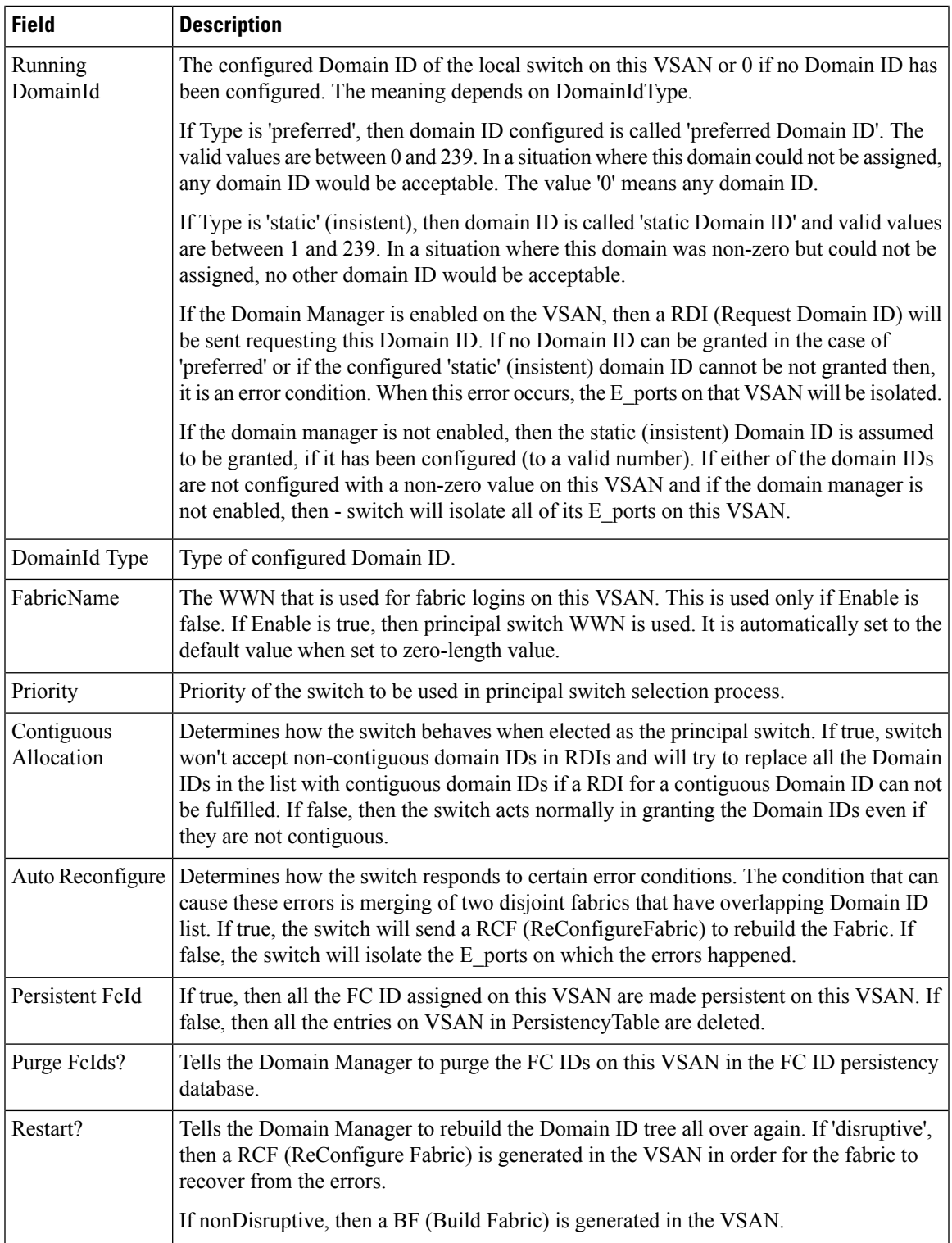

I

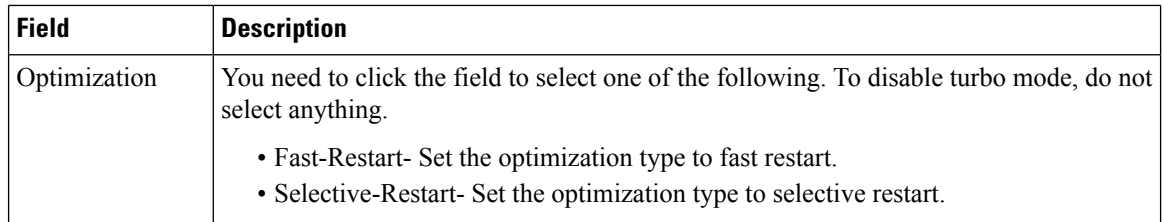

# **Domain Manager Domains**

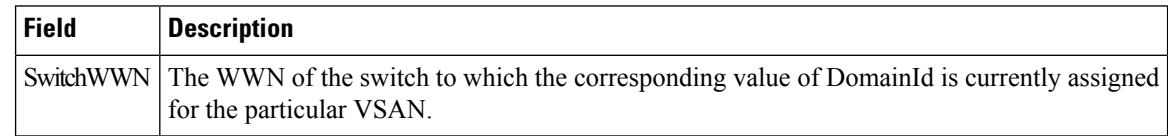

## **Domain Manager Statistics**

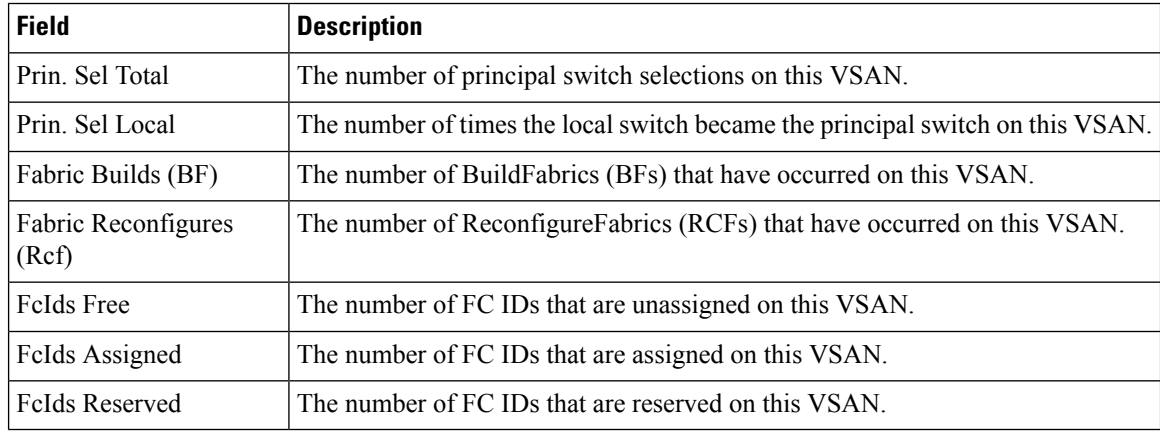

## **Domain Manager Interfaces**

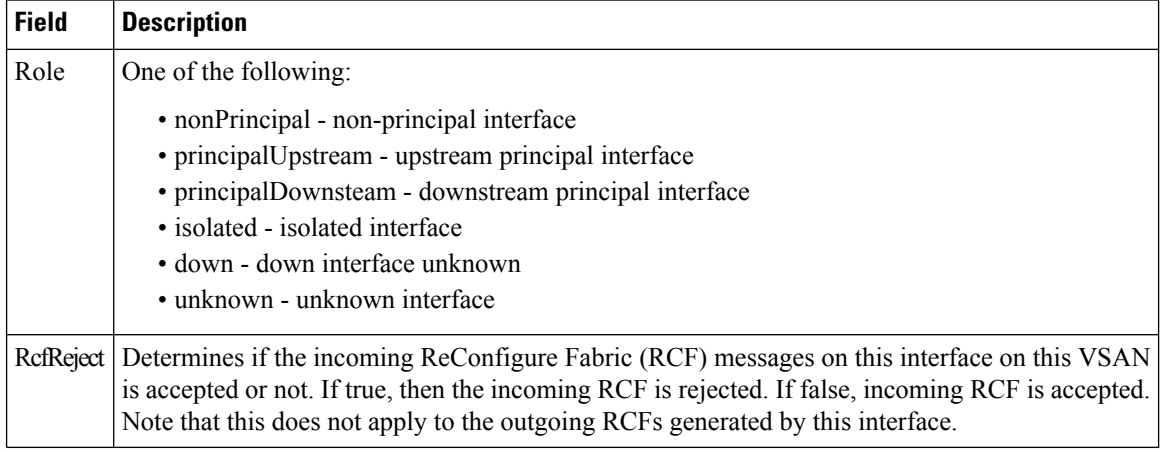

## **Domain Manager Persistent FcIds**

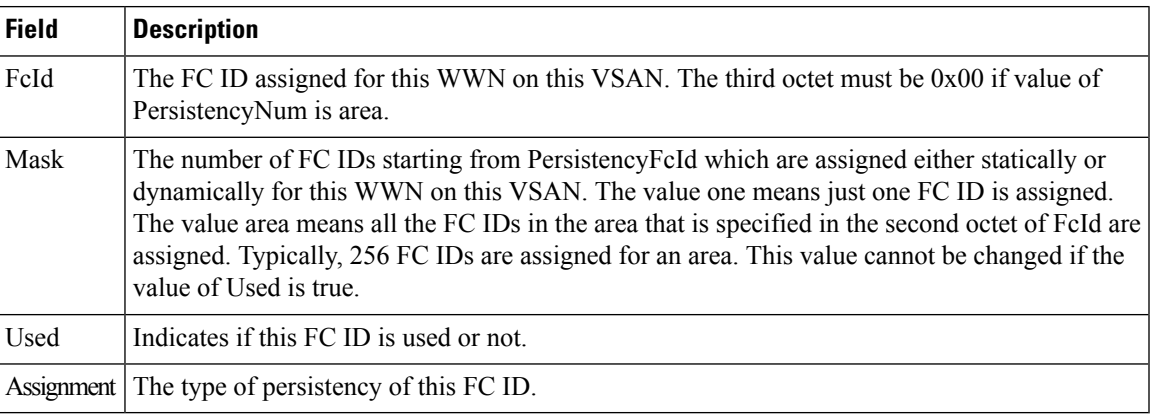

## **Domain Manager Allowed DomainIds**

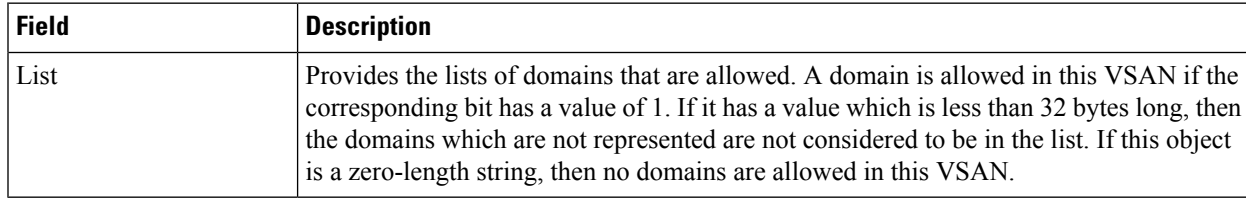

### **Zoneset Active Zones**

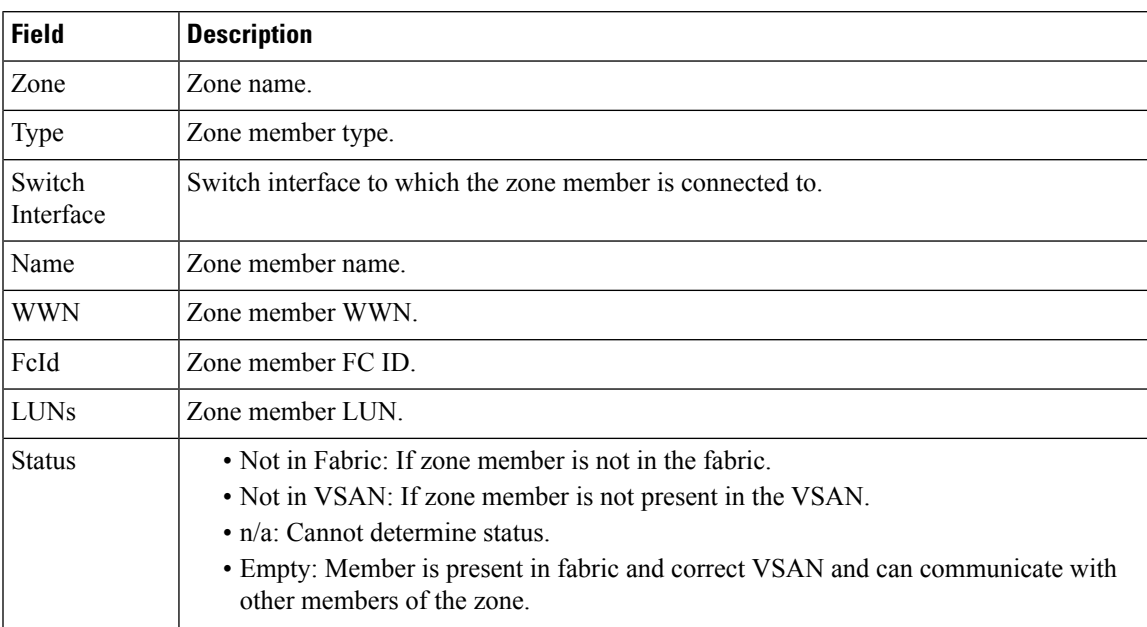

#### **Zoneset Unzoned**

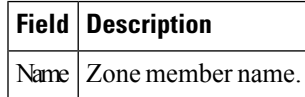

I

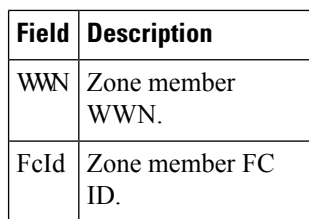

### **Zoneset Status**

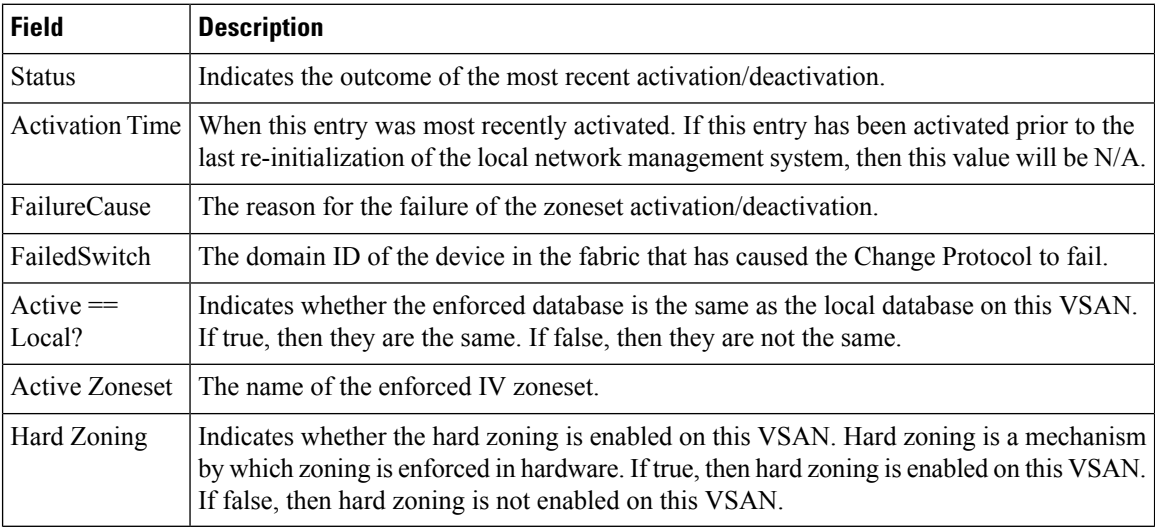

## **Zoneset Policies**

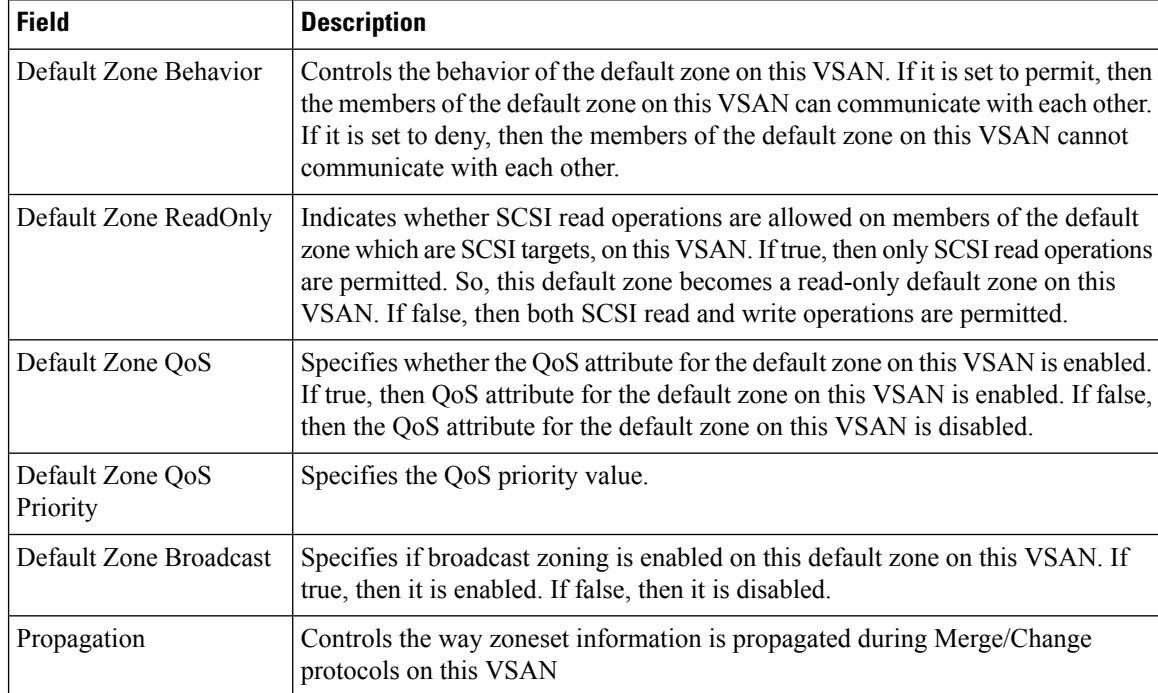

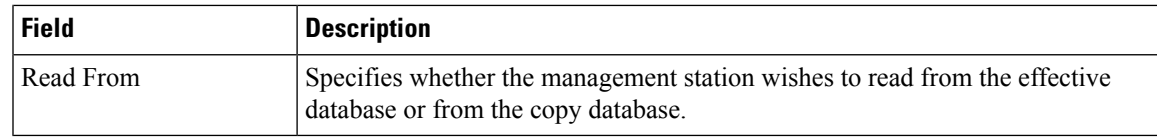

## **Zoneset Active Zones Attributes**

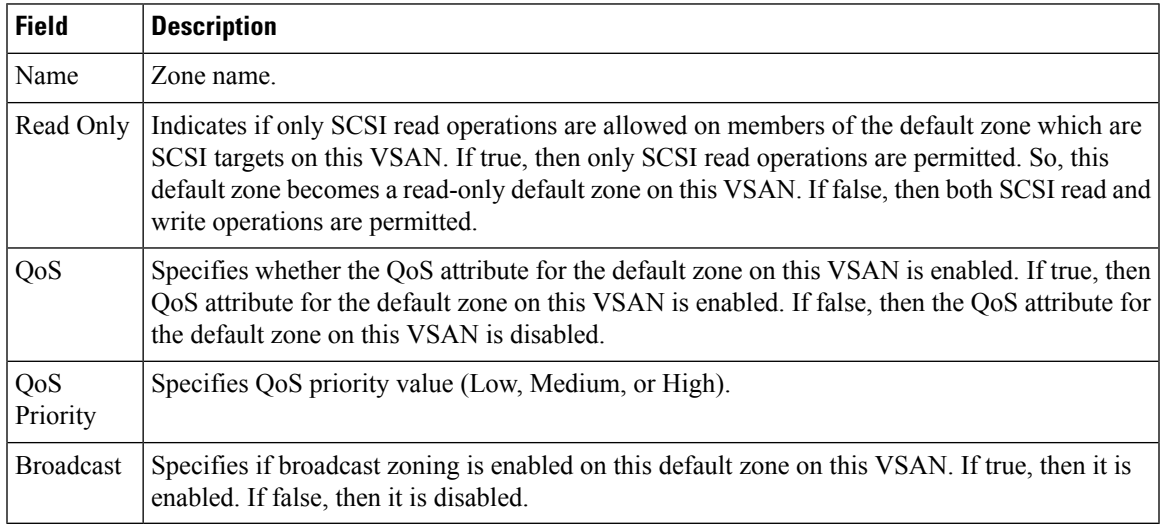

### **Zoneset Enhanced**

 $\mathbf{l}$ 

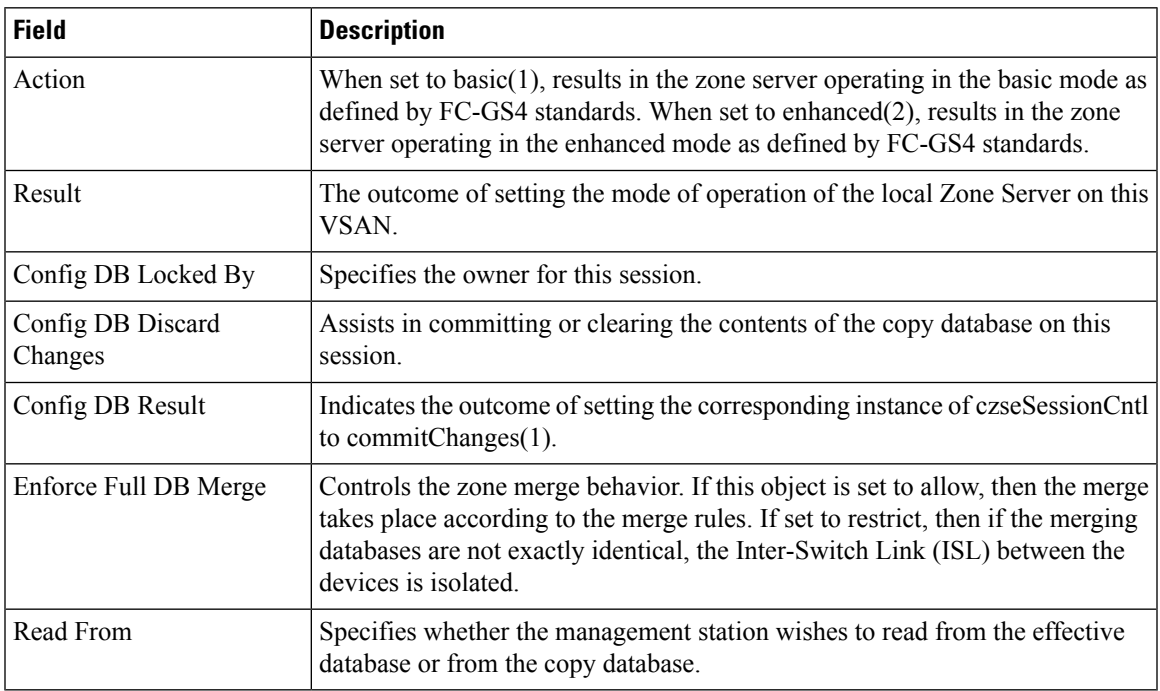

I

## **Zoneset Read Only Violations**

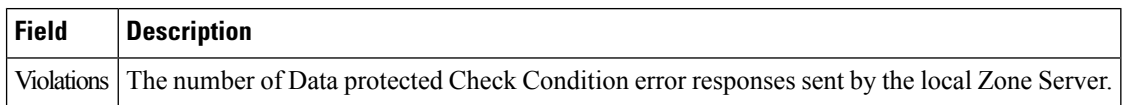

## **Zoneset Statistics**

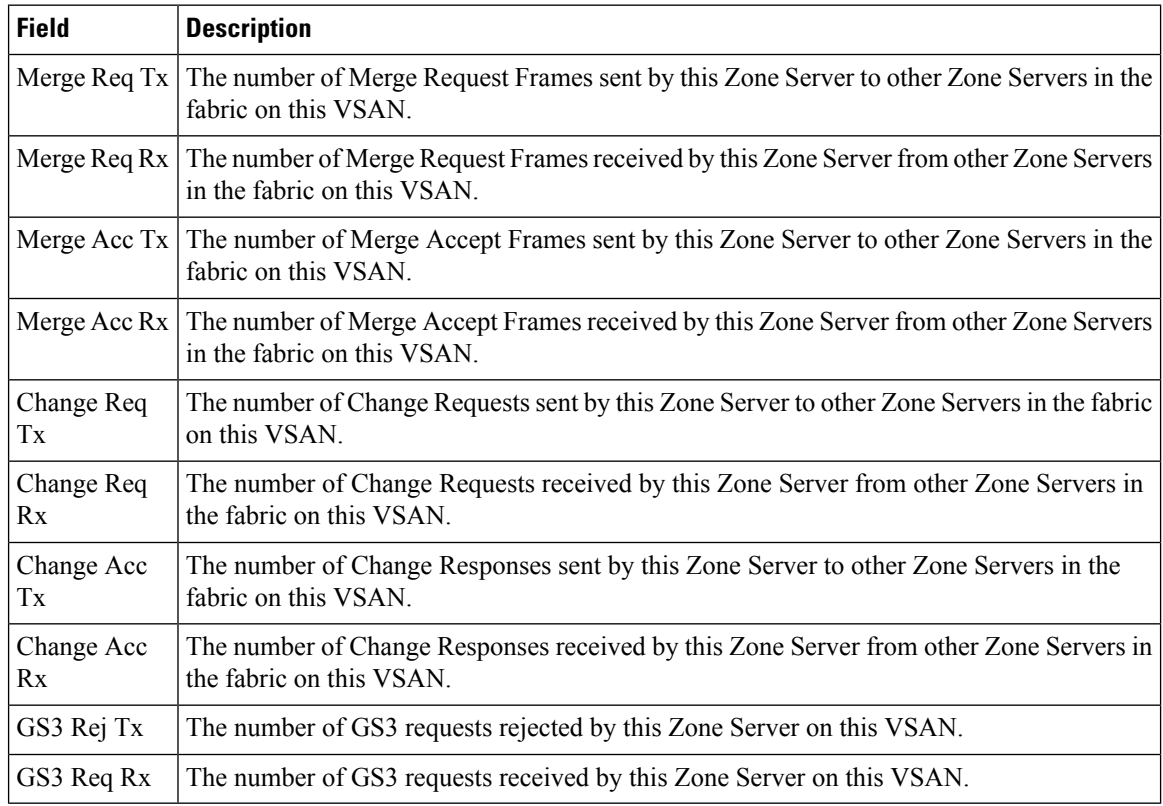

## **Zoneset LUN Zoning Statistics**

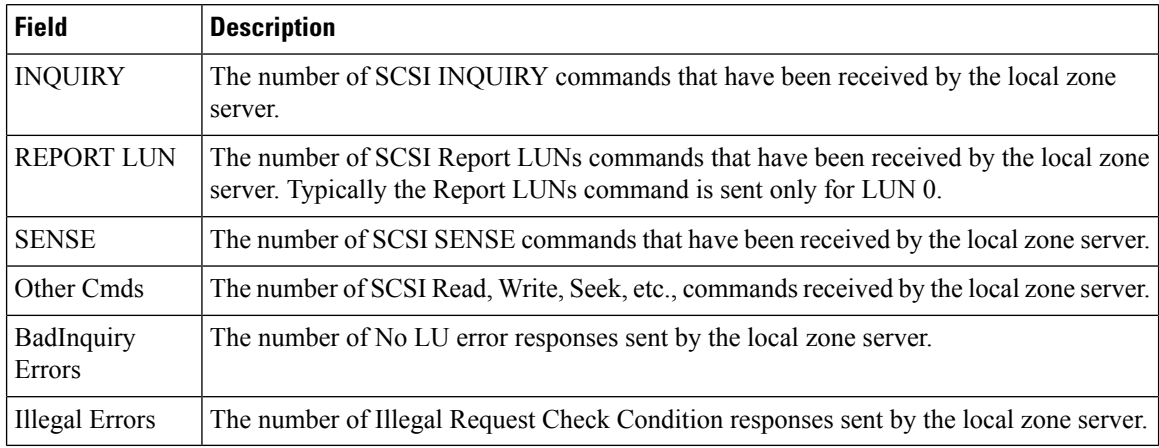

### **Zoneset Members**

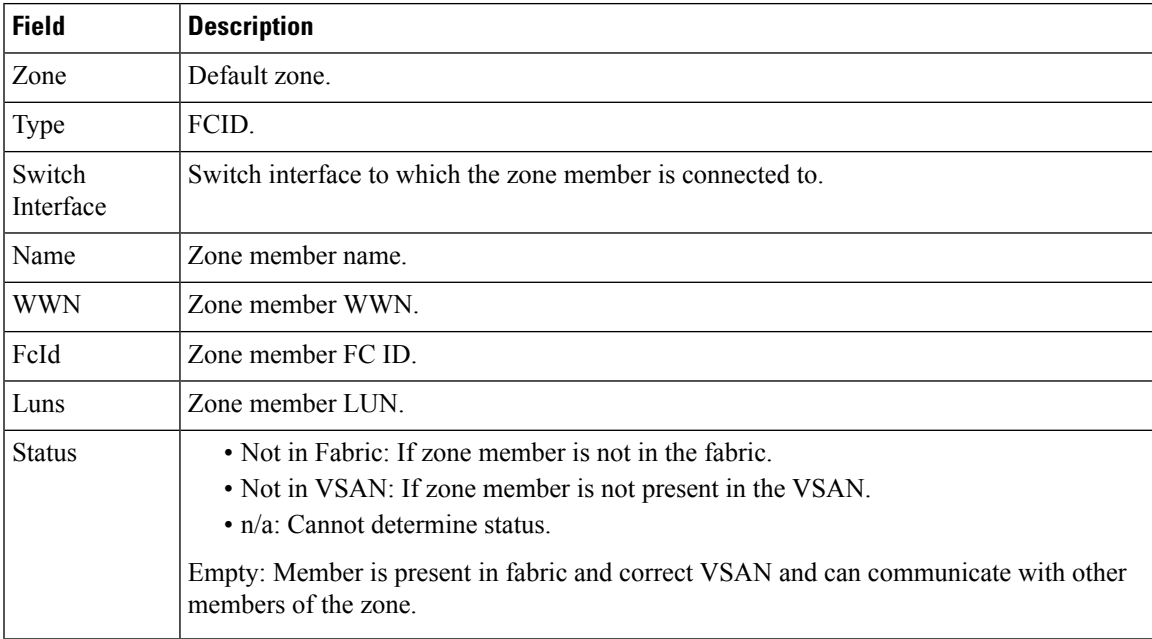

# **Fabric Config Server Discovery**

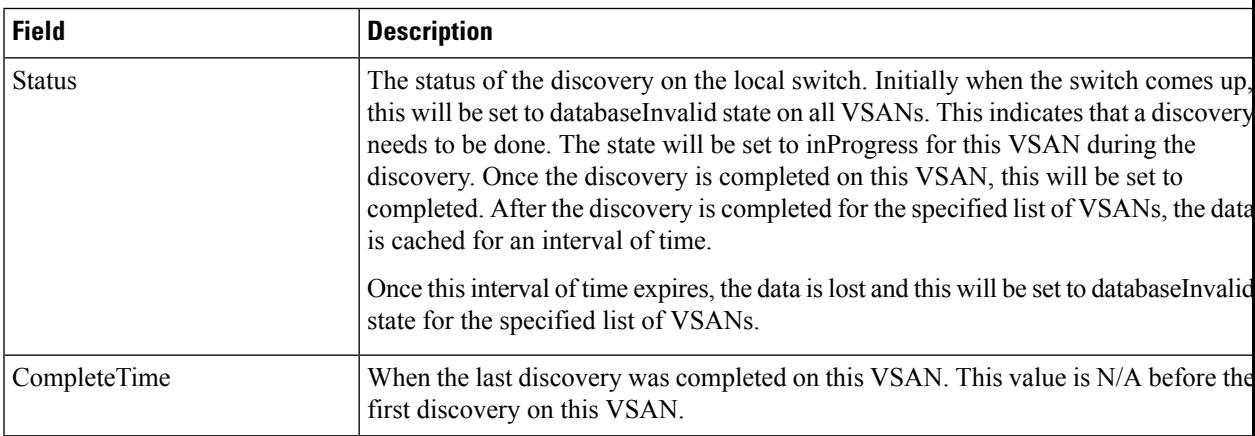

## **Fabric Config Server Interconnect Elements**

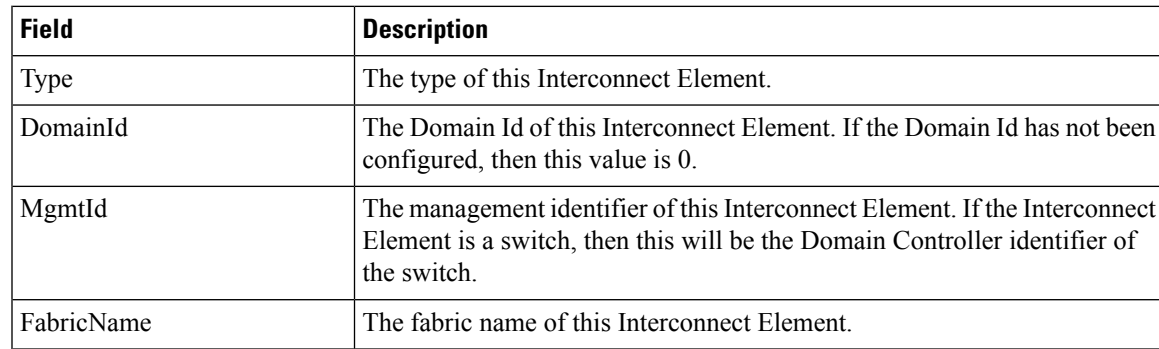

I

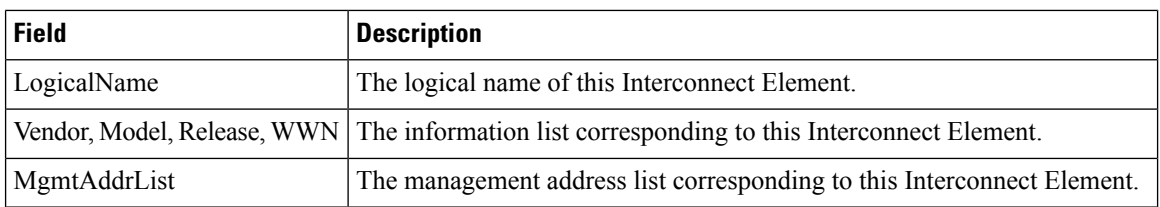

## **Fabric Config Server Platforms (Enclosures)**

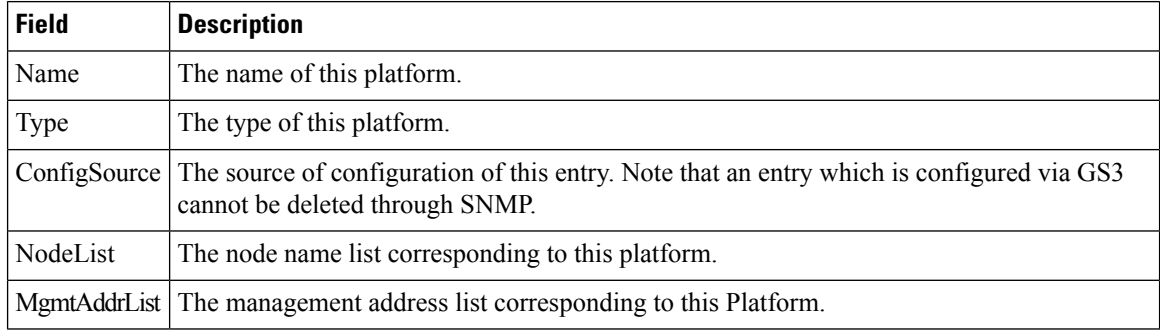

## **Fabric Config Server Fabric Ports**

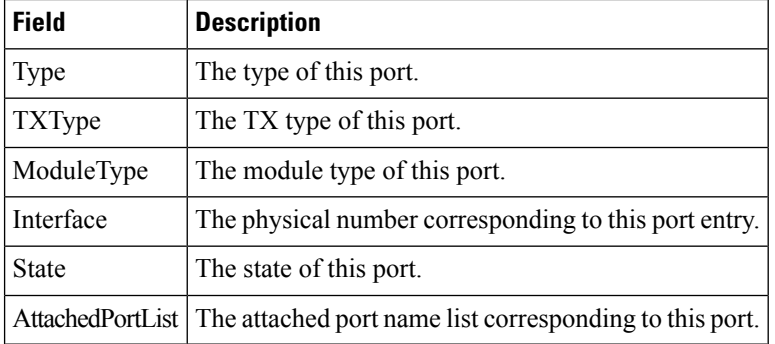

### **FC Routes**

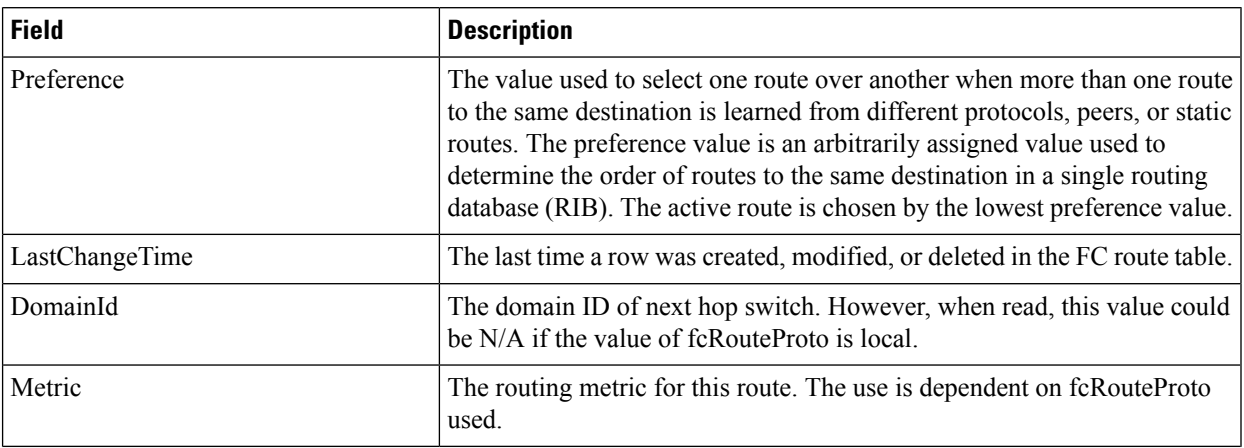

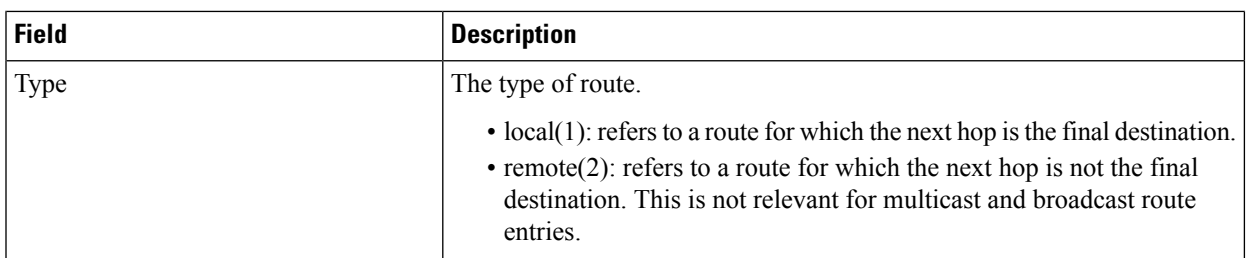

#### **FDMI HBAs**

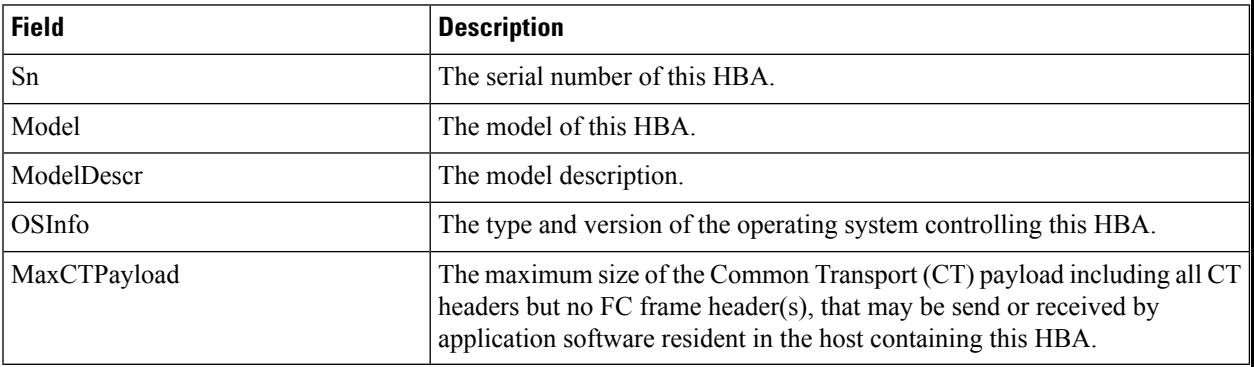

## **FDMI Ports**

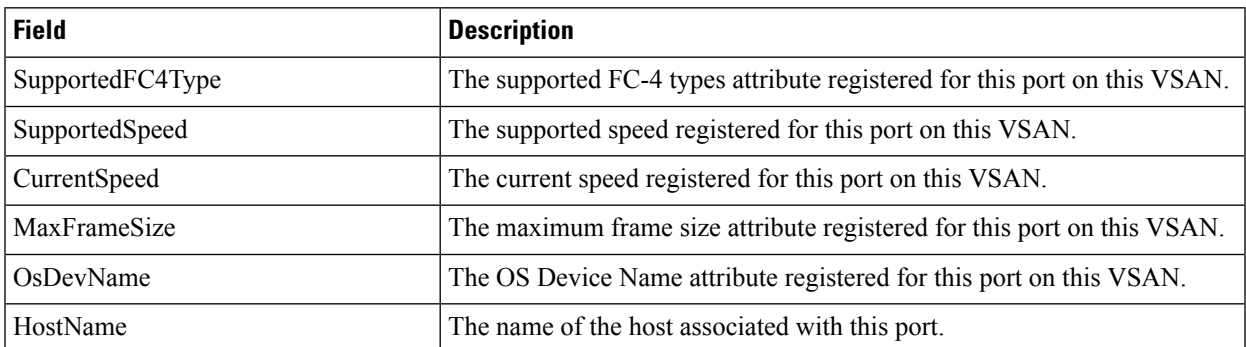

## **FDMI Versions**

 $\mathbf{l}$ 

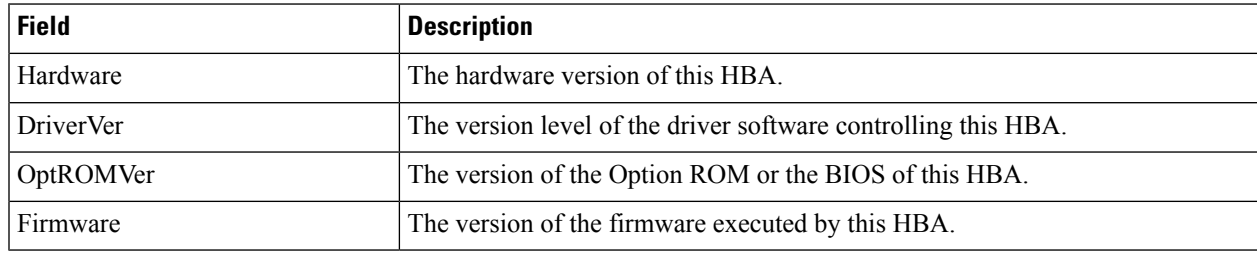

 $\mathbf{l}$ 

### **Flow Statistics**

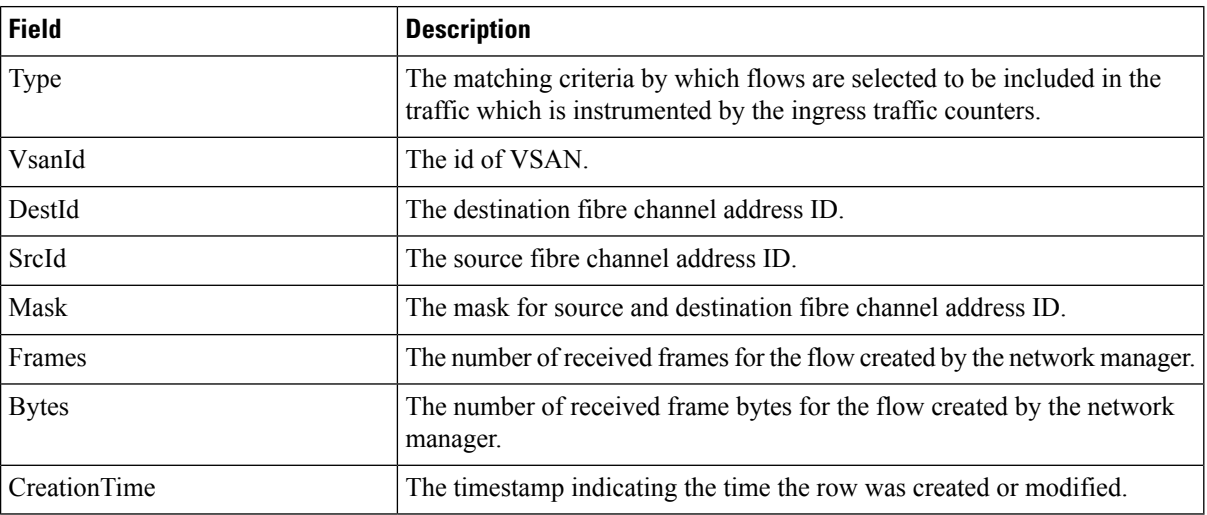

**FCC**

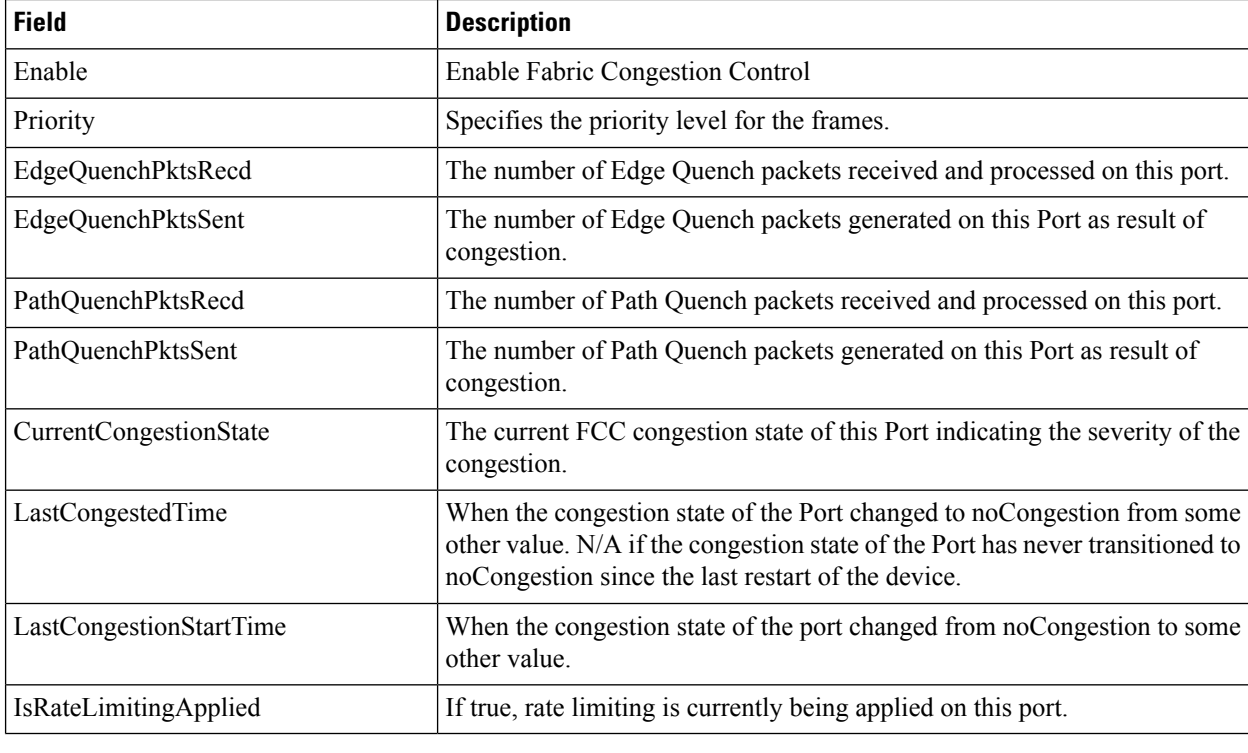

## **Diagnostics**

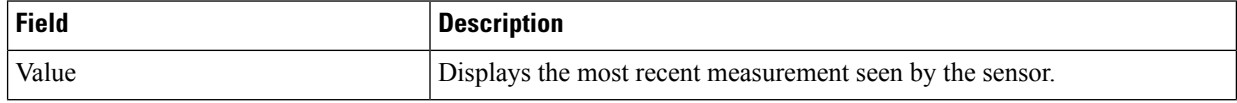

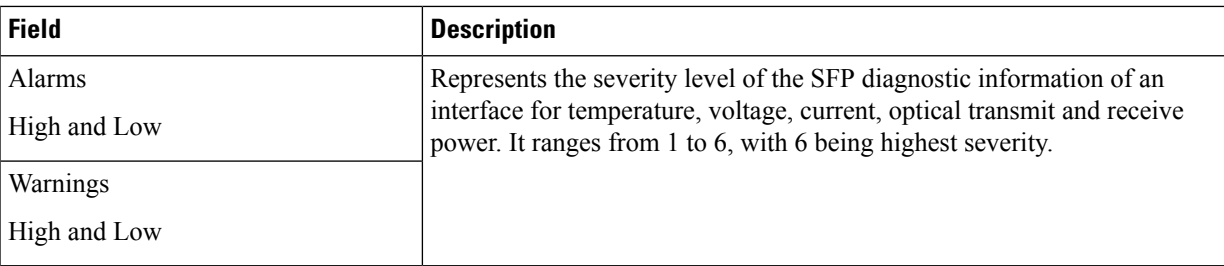

## **FSPF General**

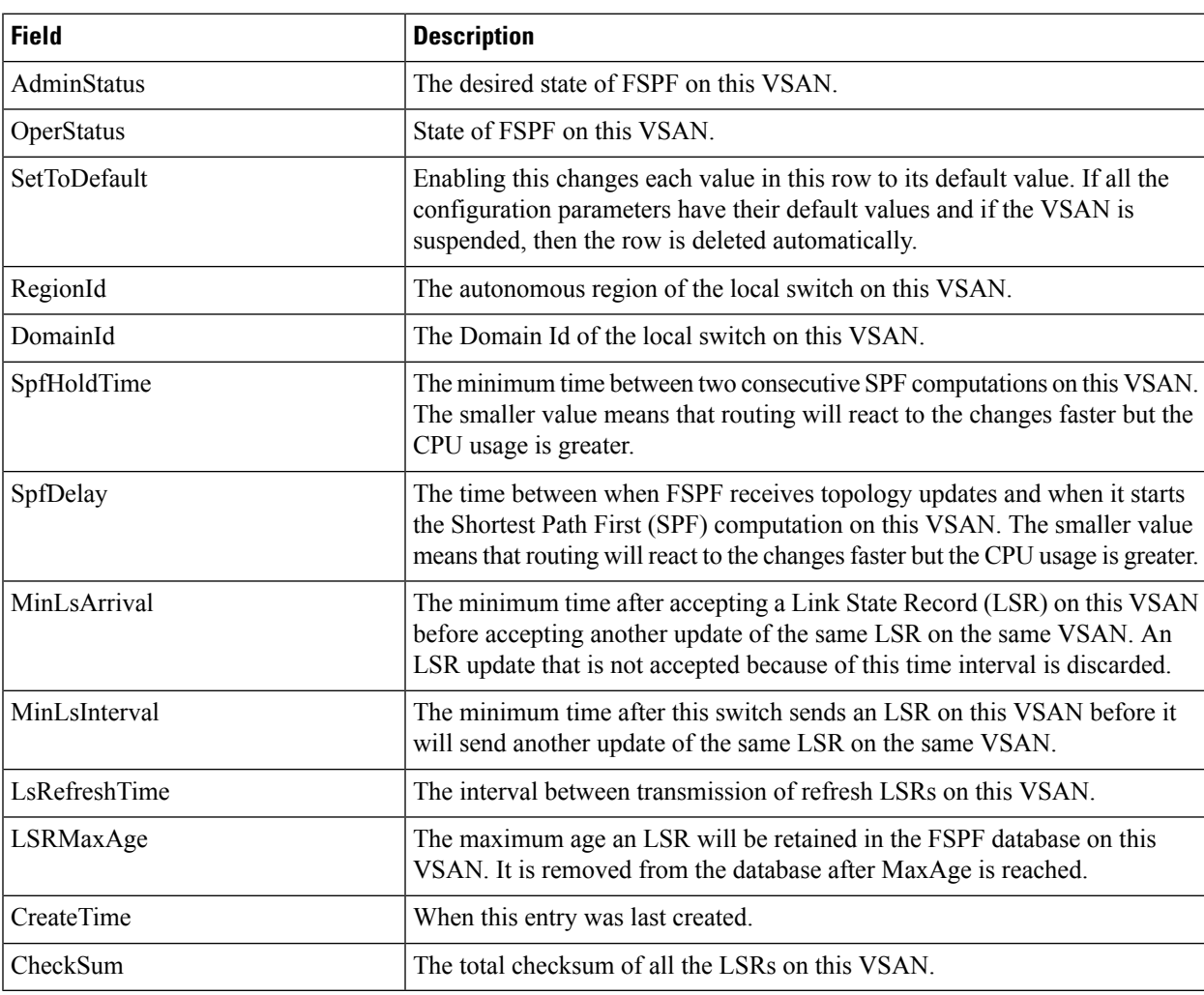

## **FSPF Interfaces**

I

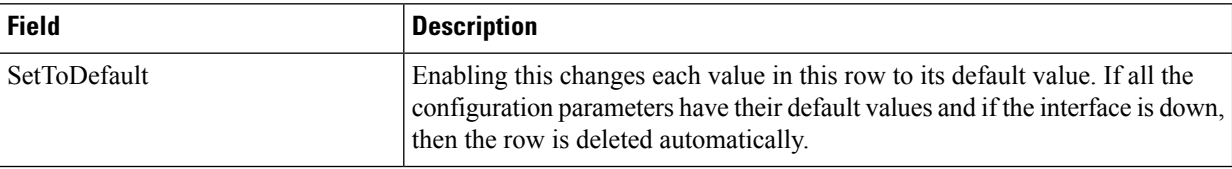

 $\mathbf l$ 

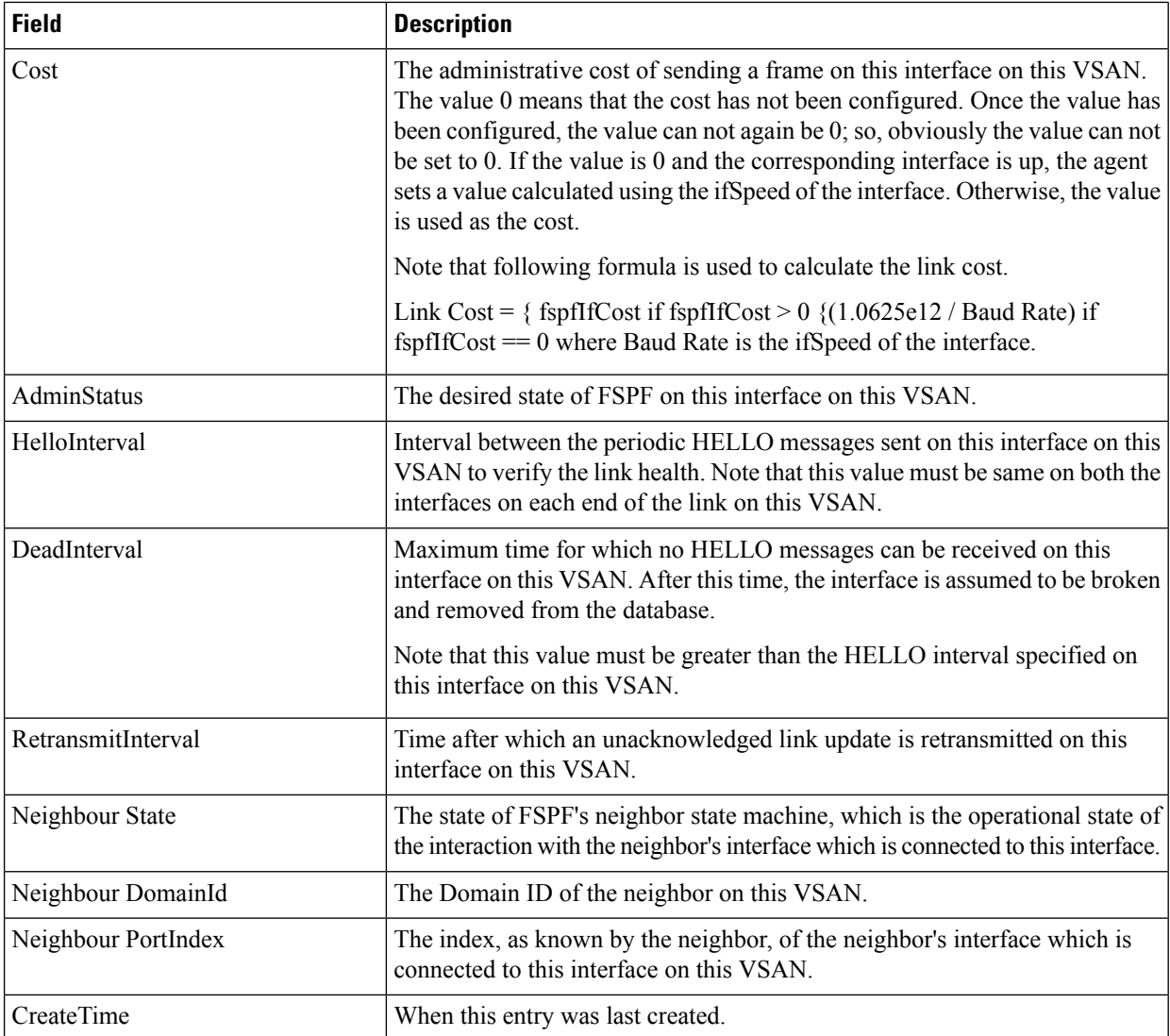

### **FSPF Interface Stats**

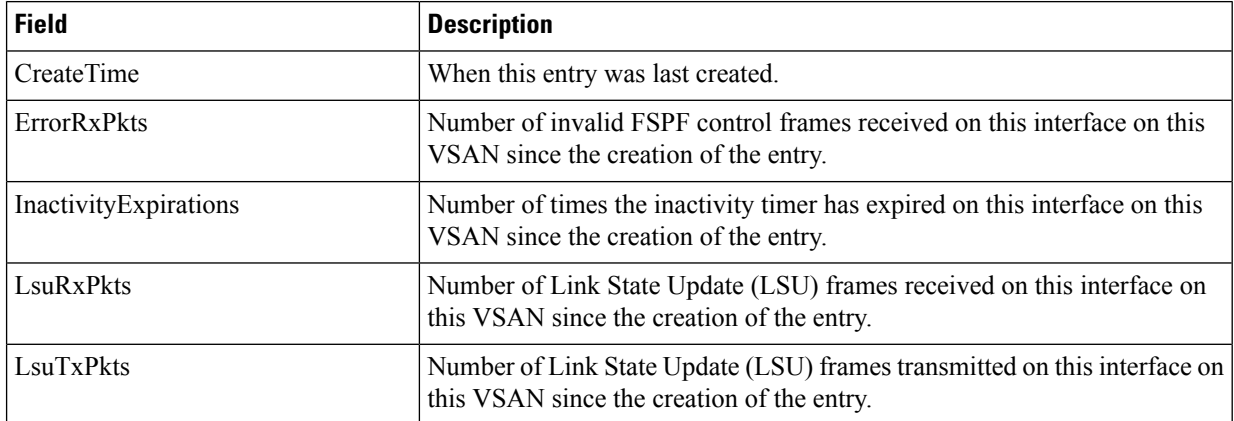

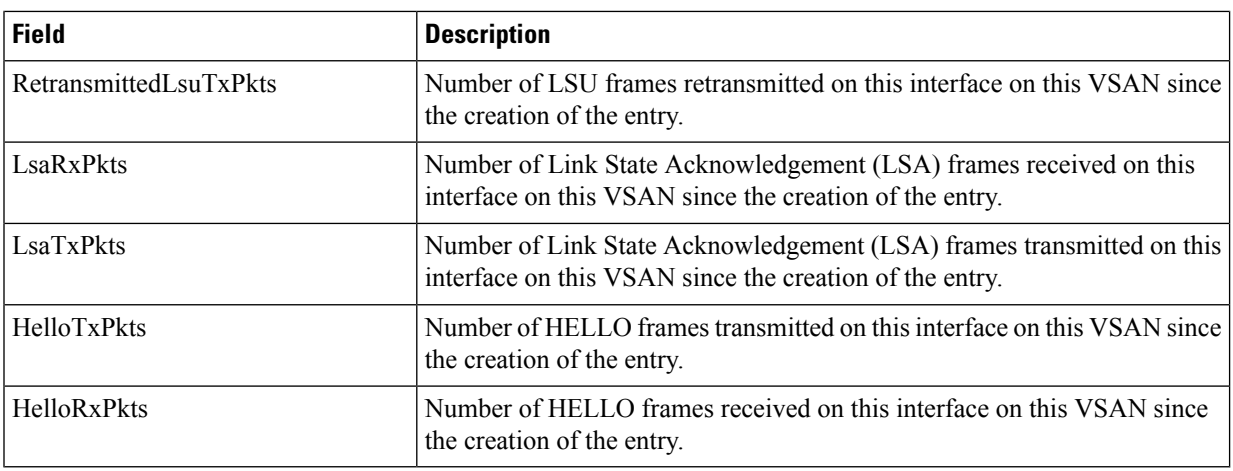

#### **SDV Virtual Devices**

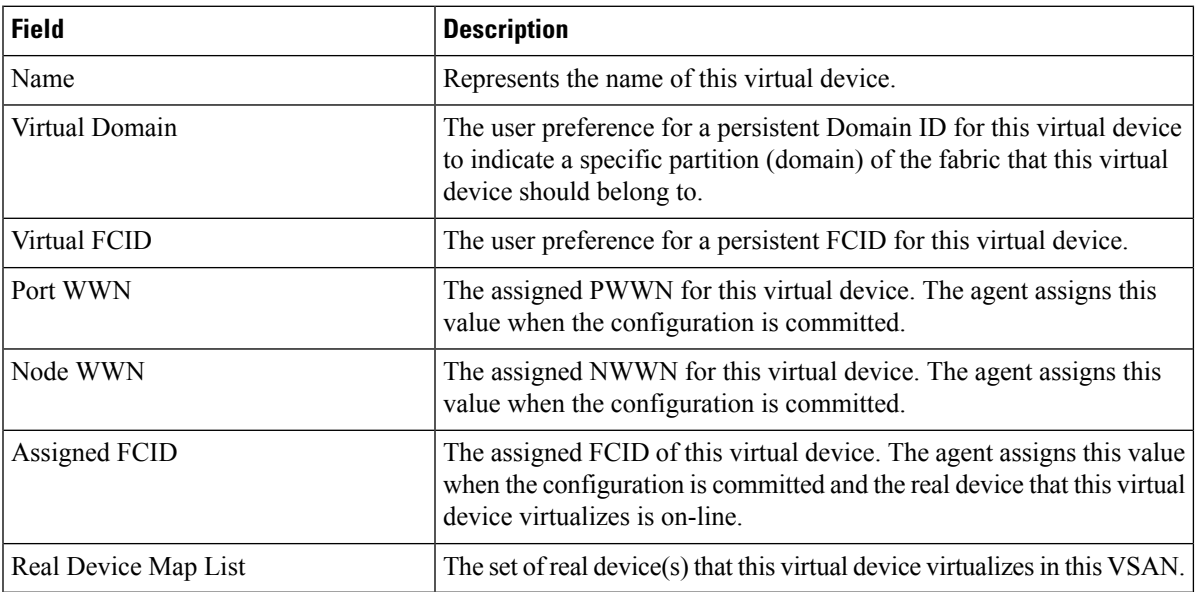

## **SDV Real Devices**

 $\mathbf{l}$ 

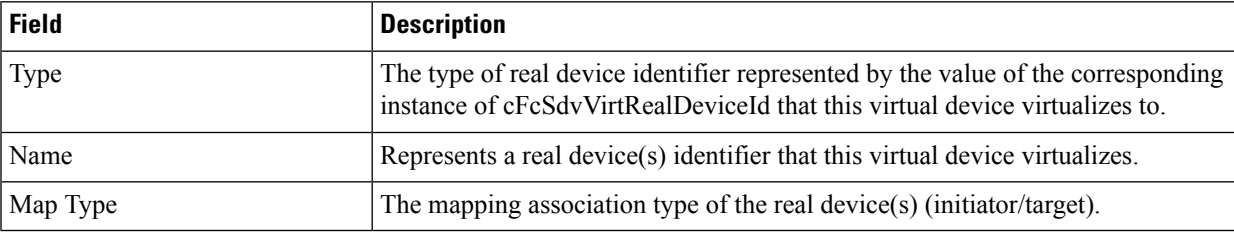

 $\mathbf{l}$ 

## **LUN Discover**

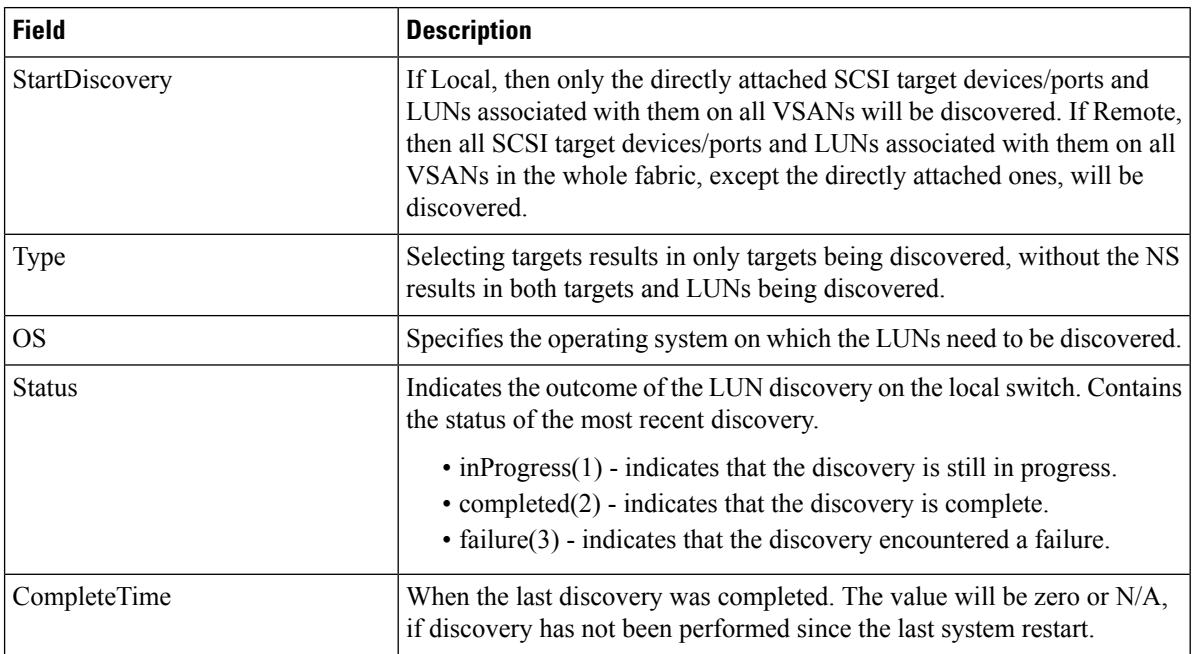

# **LUN Targets**

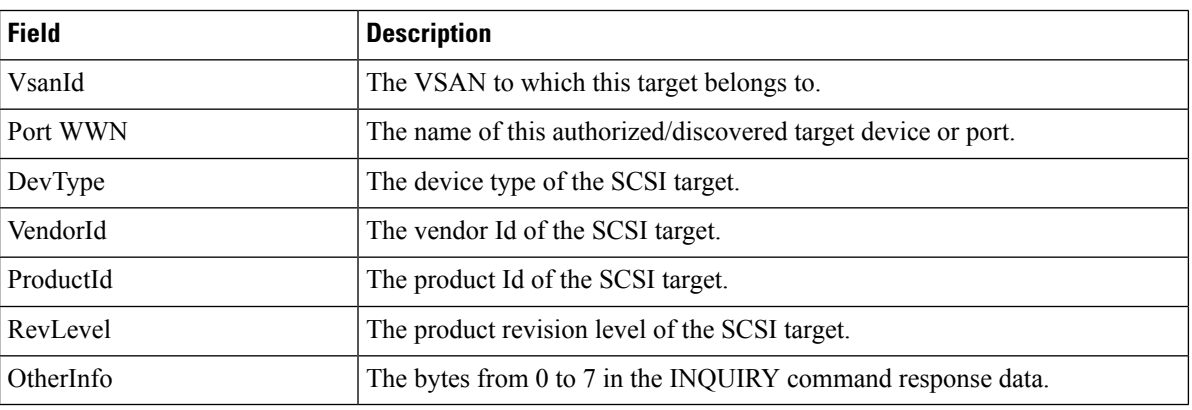

### **LUNs**

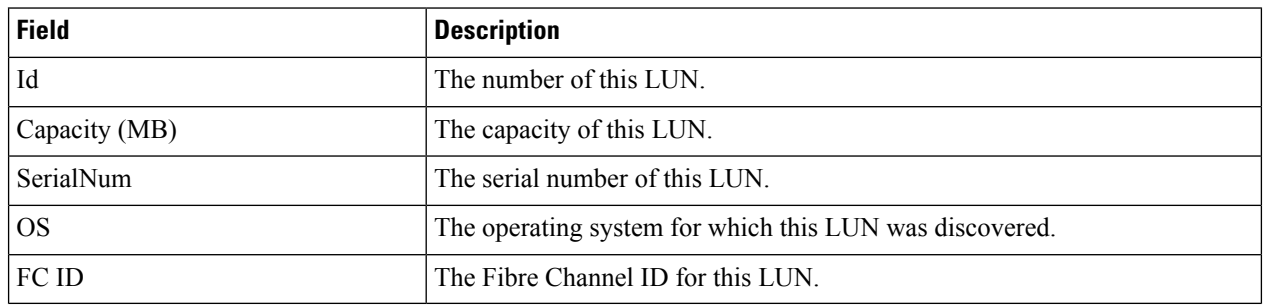

## **Device Alias**

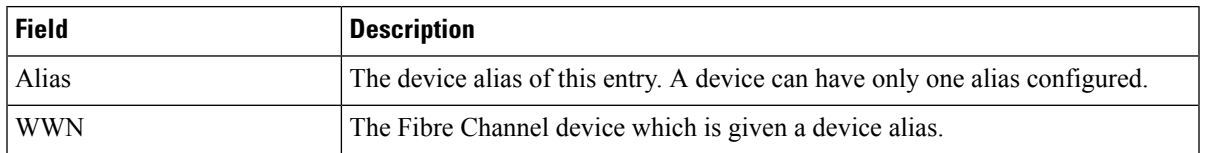

# **Device Alias Configuration**

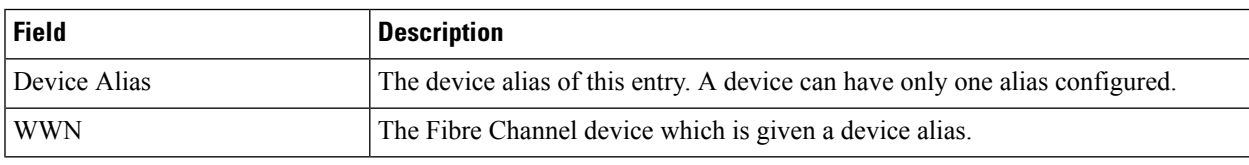

#### **Device Alias Mode**

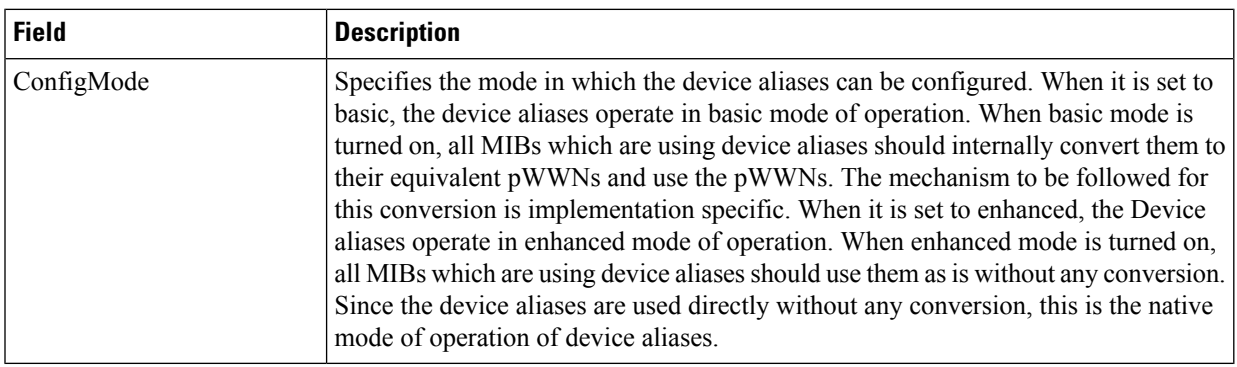

## **Device Alias Discrepancies**

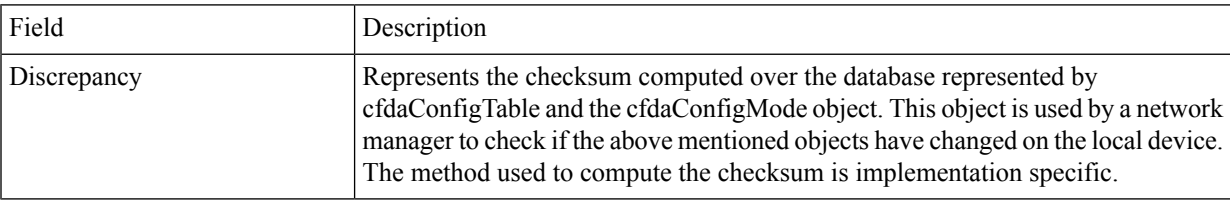

### **Name Server General**

I

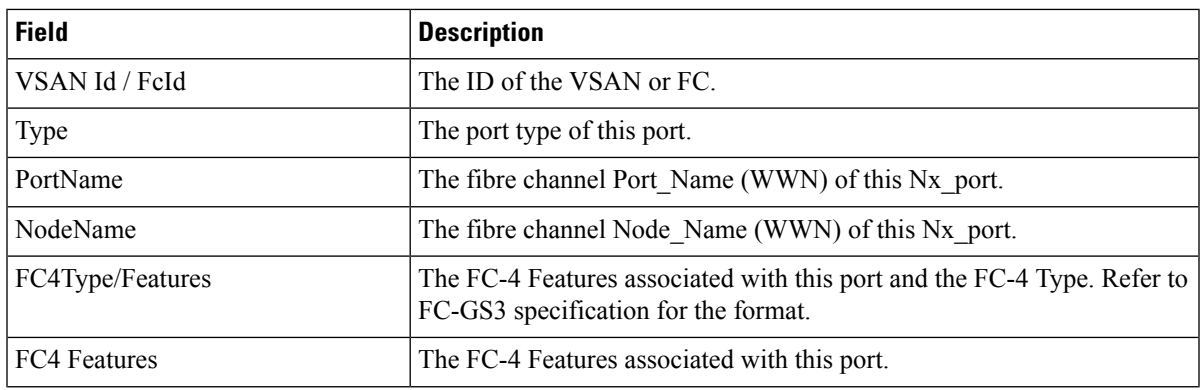

I

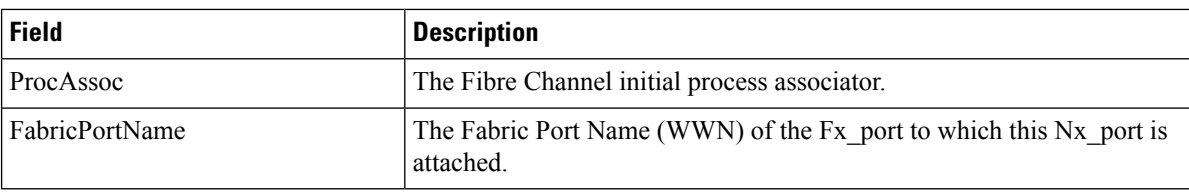

### **Name Server Advanced**

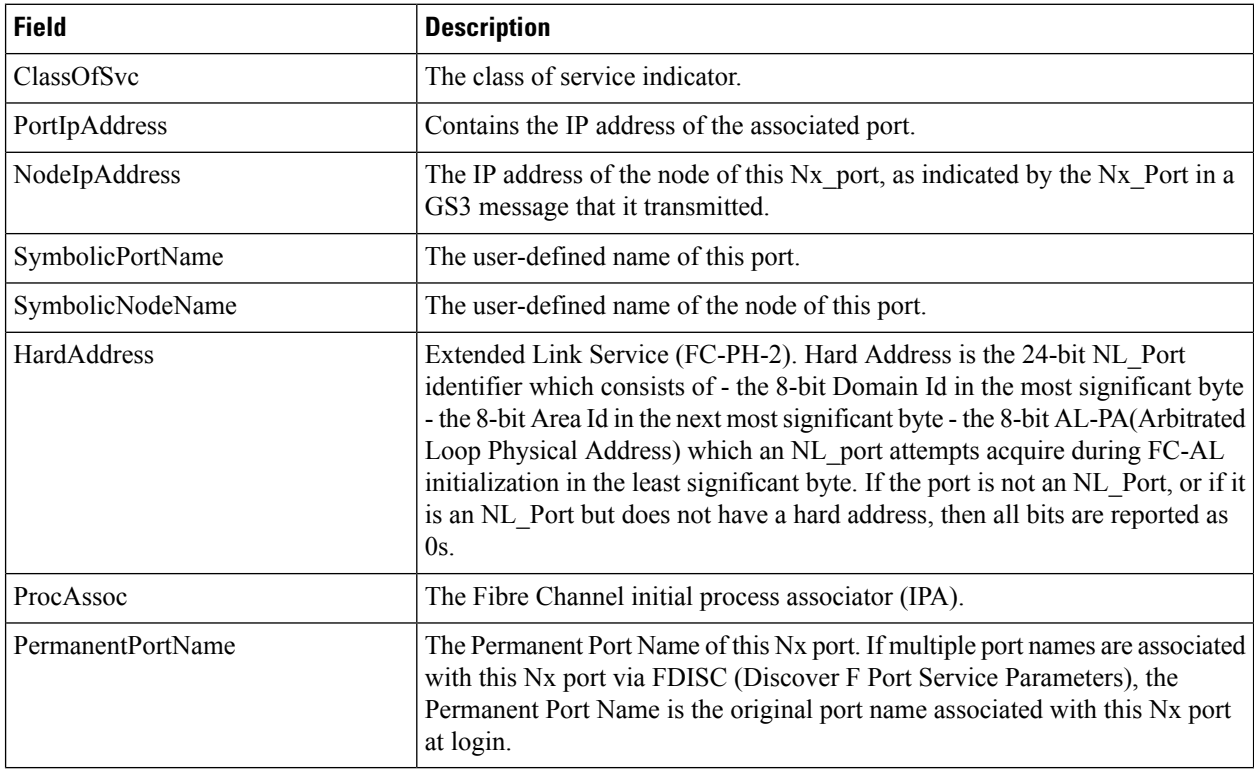

## **Name Server Proxy**

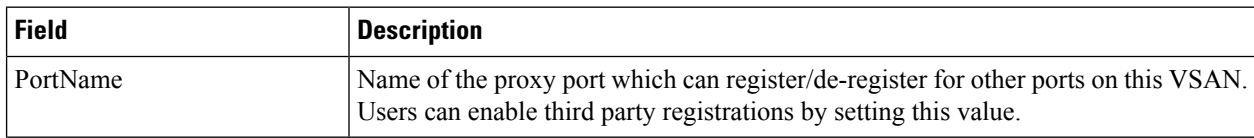

## **Name Server Statistics**

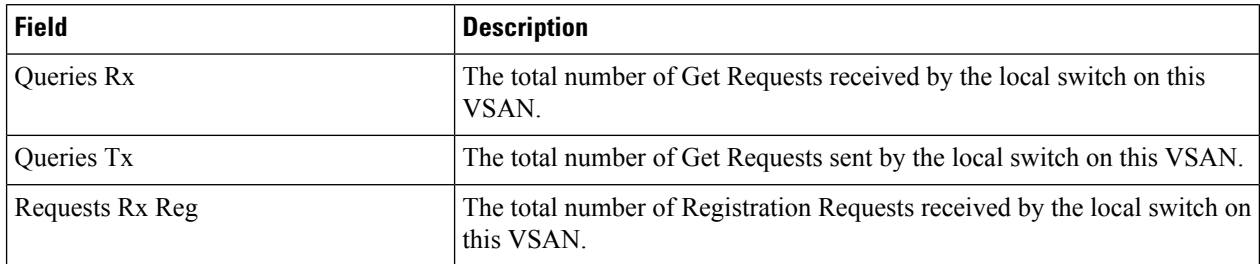

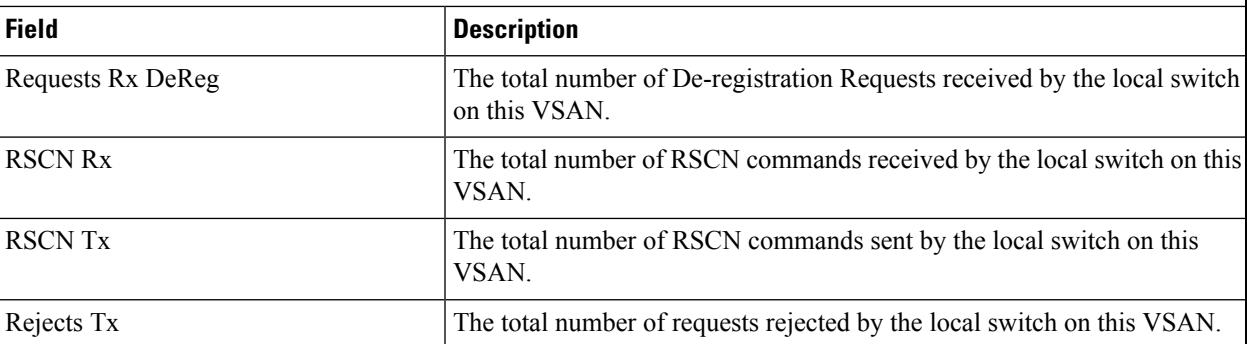

## **Preferred Path Maps and Routes**

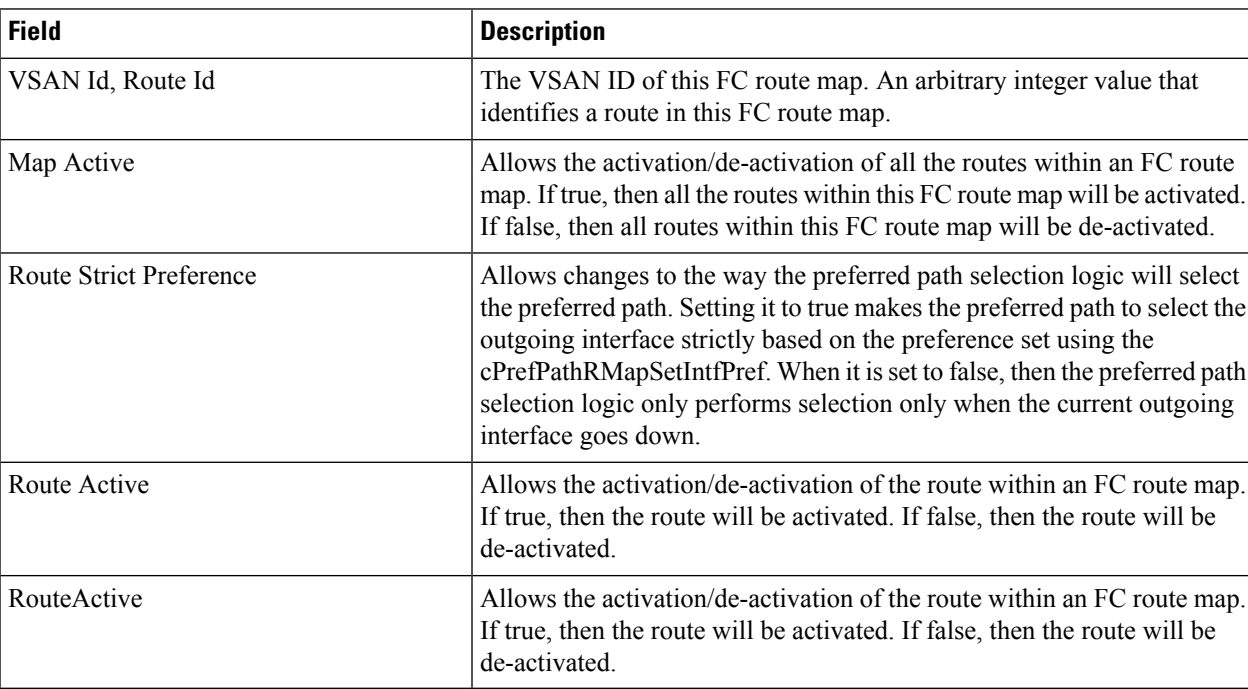

## **Preferred Path Maps Active**

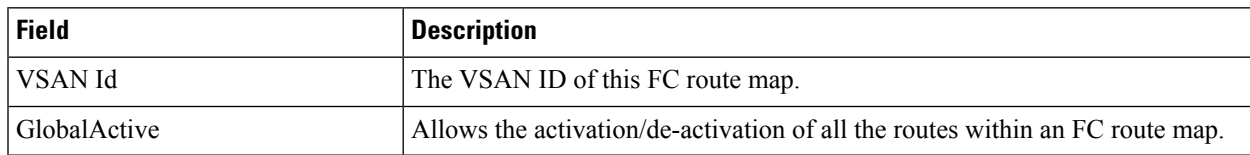

### **Preferred Path All Match Criteria**

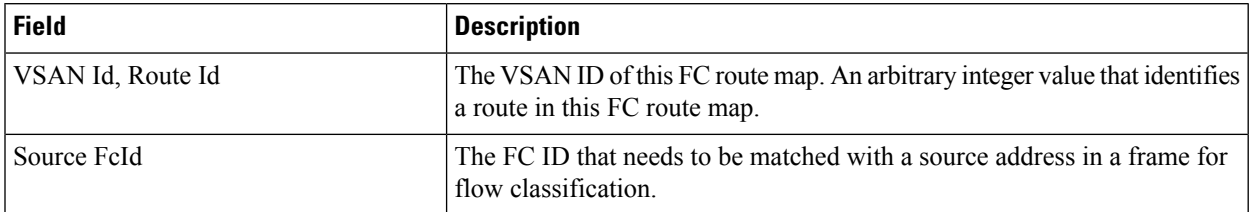

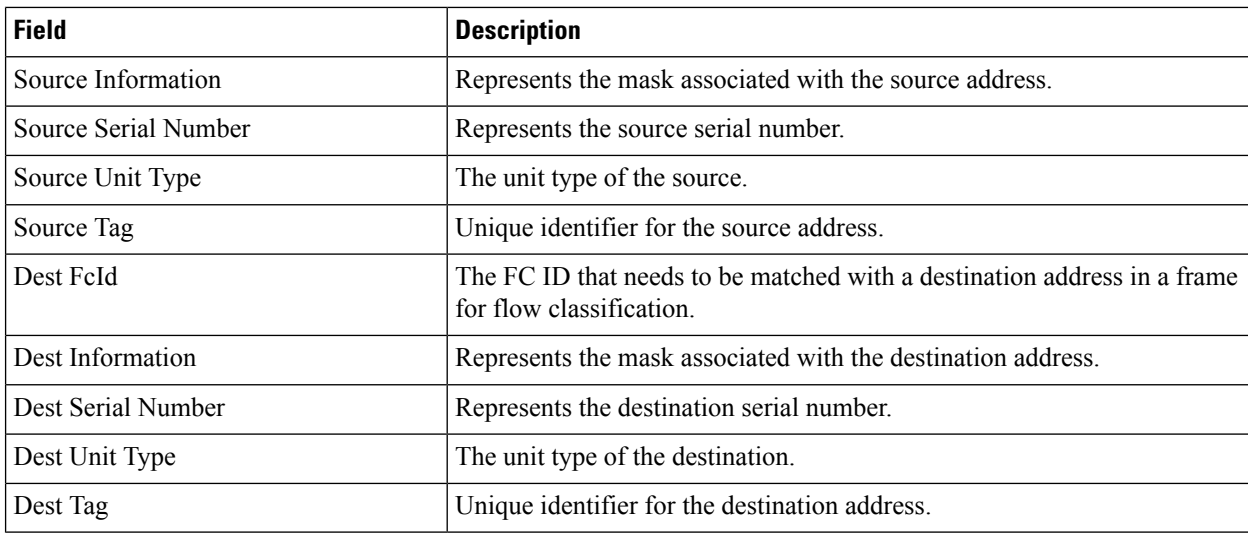

## **Preferred Path Active Match Criteria**

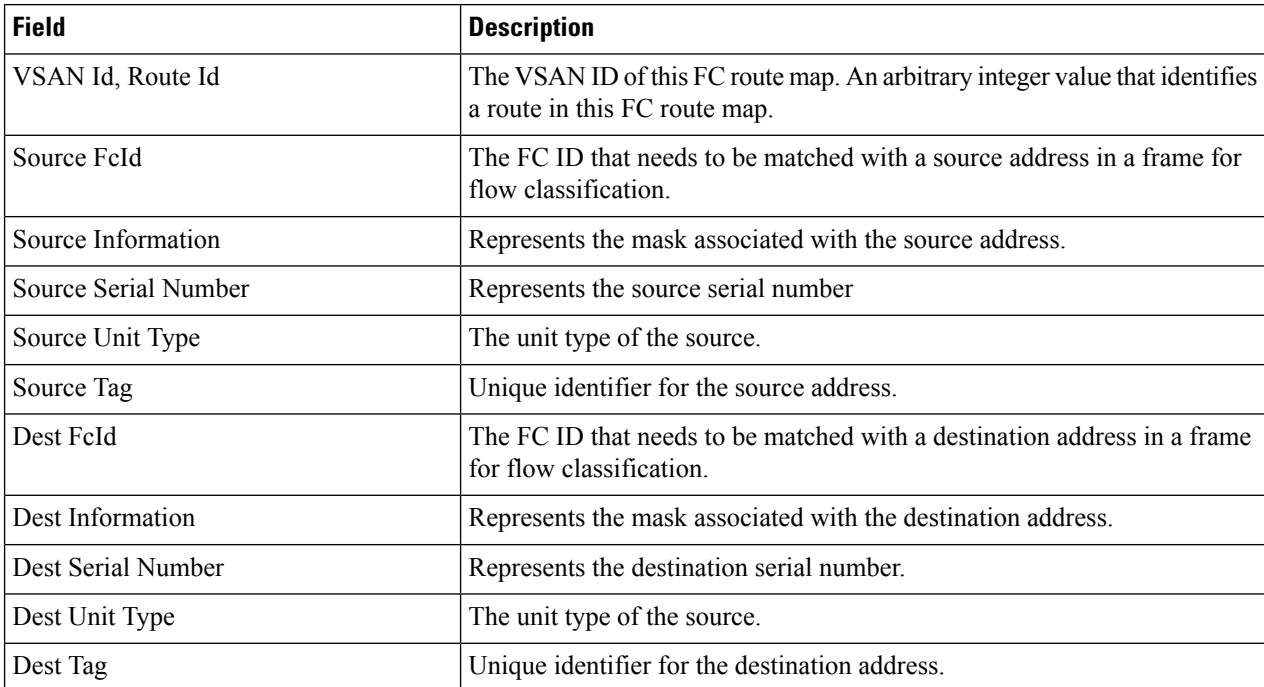

#### **Preferred Path All Sets**

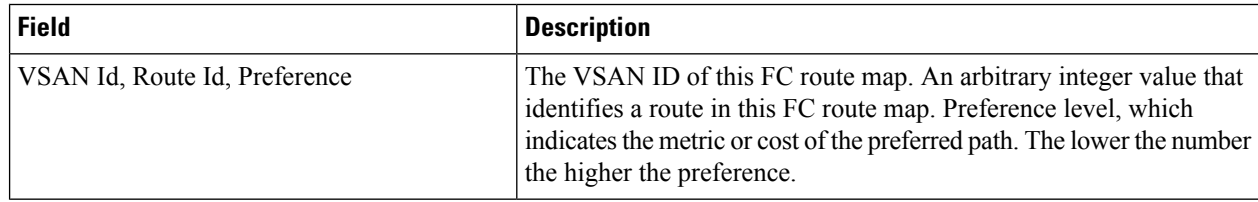

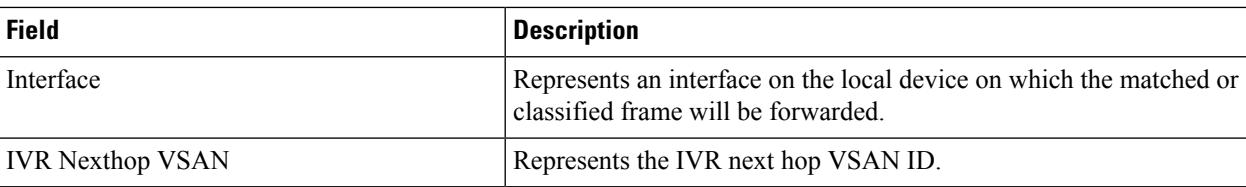

## **RSCN Nx Registrations**

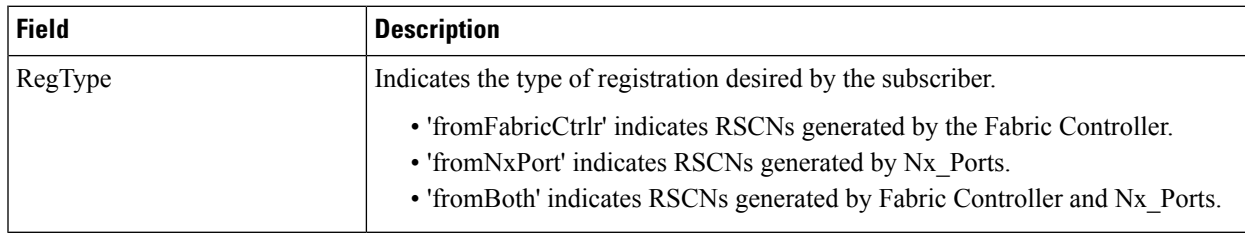

## **RSCN Multi-PID Support**

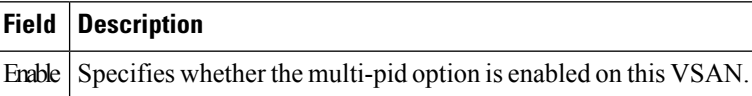

#### **RSCN Event**

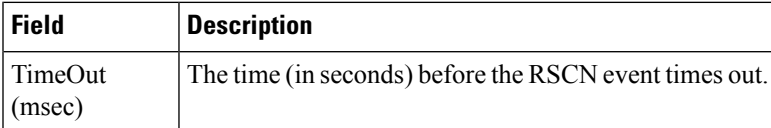

#### **RSCN Statistics**

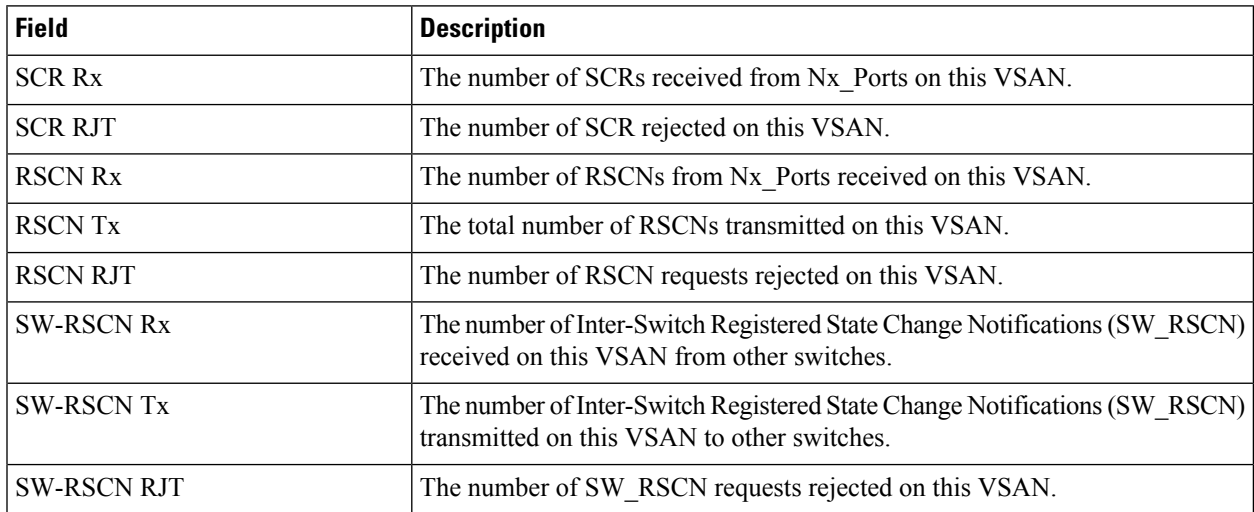

### **Multicast Root**

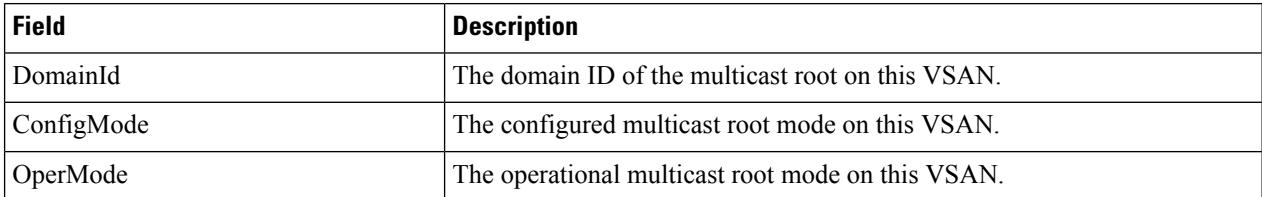

## **QoS Policy Maps**

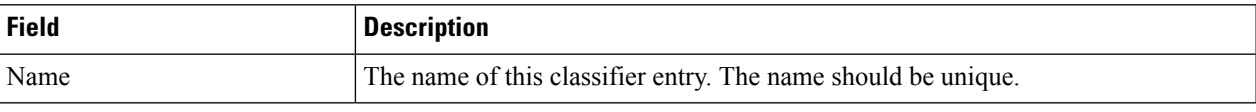

## **QoS Class Maps**

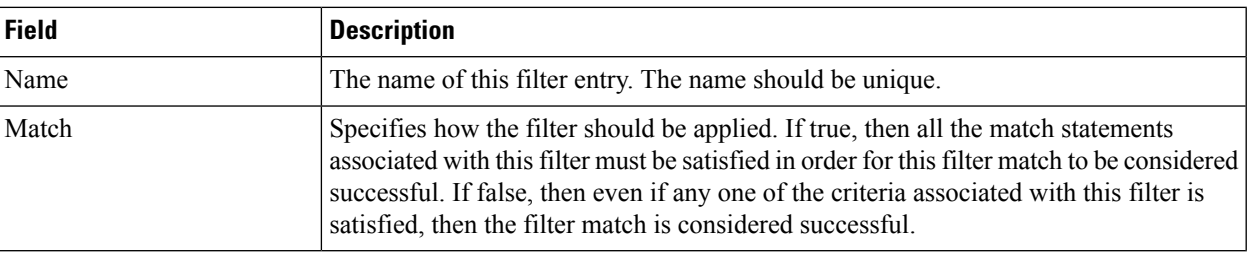

#### **QoS Match Statements**

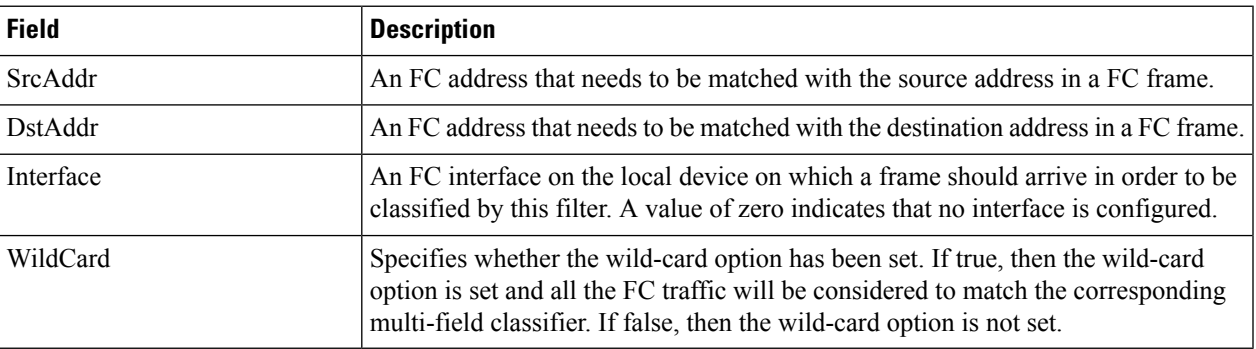

## **QoS Class Maps by Policy Maps**

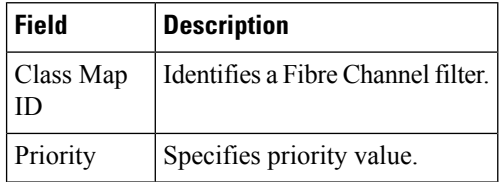

## **QoS Policy Maps by VSAN**

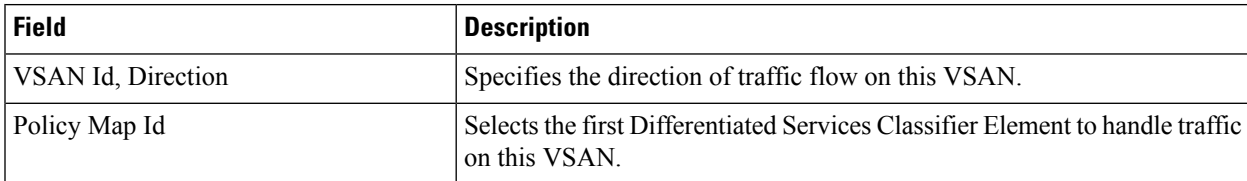

### **QoS DWRR**

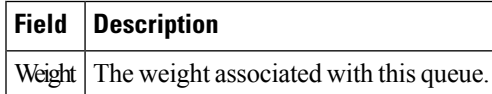

#### **QoS Rate Limit**

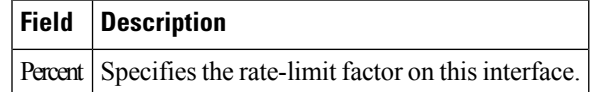

## **Timers and Policies**

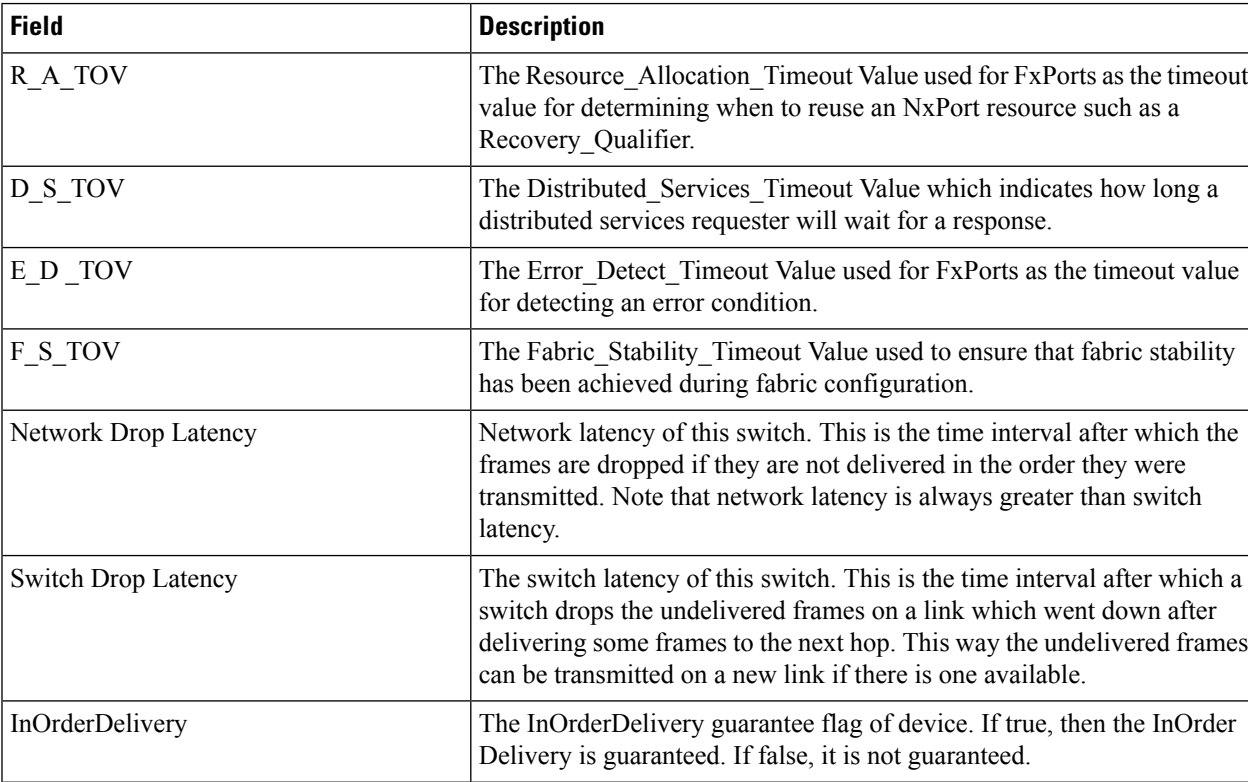

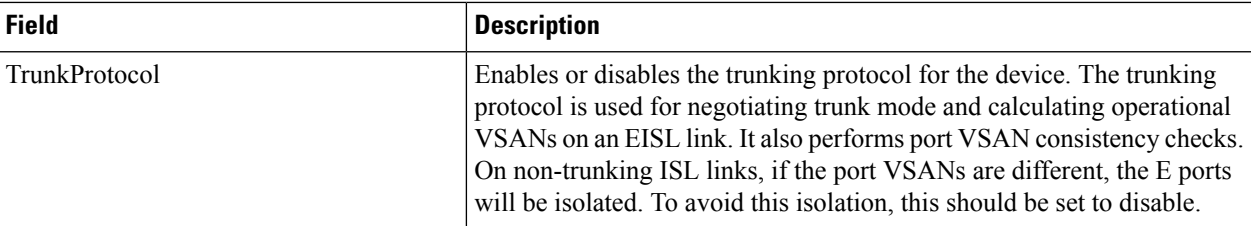

## **WWN Manager**

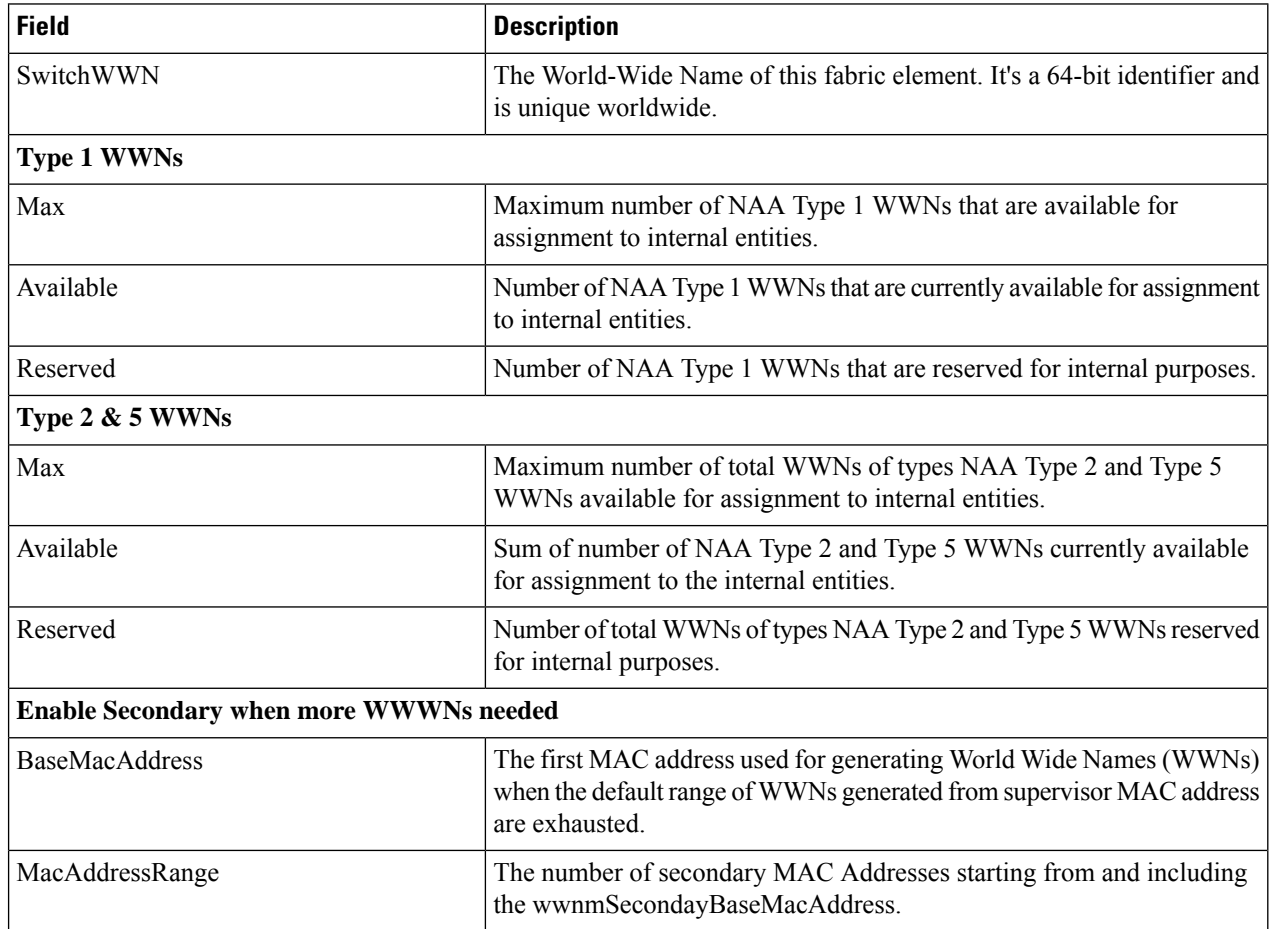

## **NPV Traffic Map**

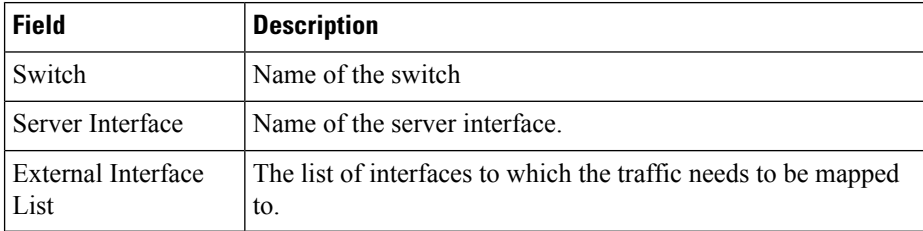

#### **NPV Load Balance**

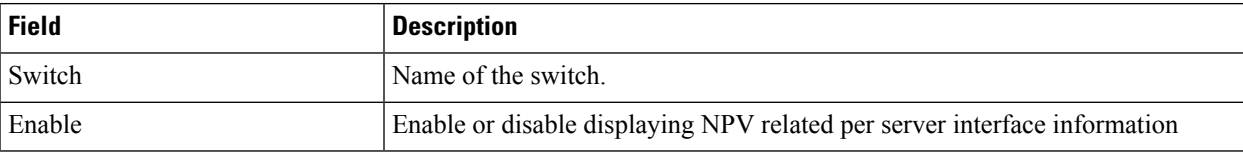

## **NPV External Interface Usage**

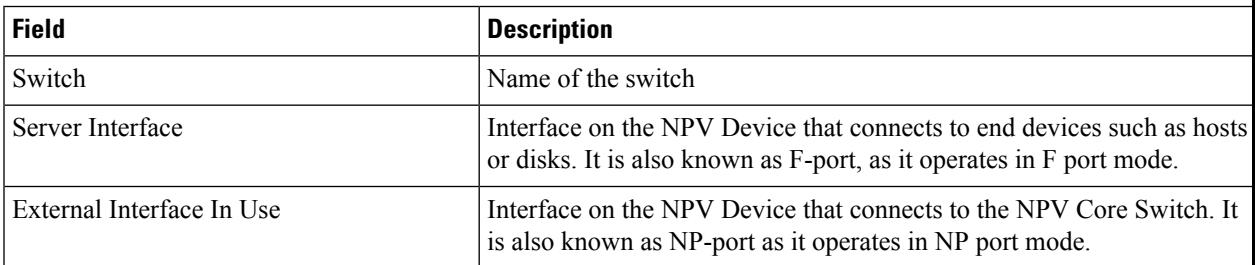

#### **NP Link**

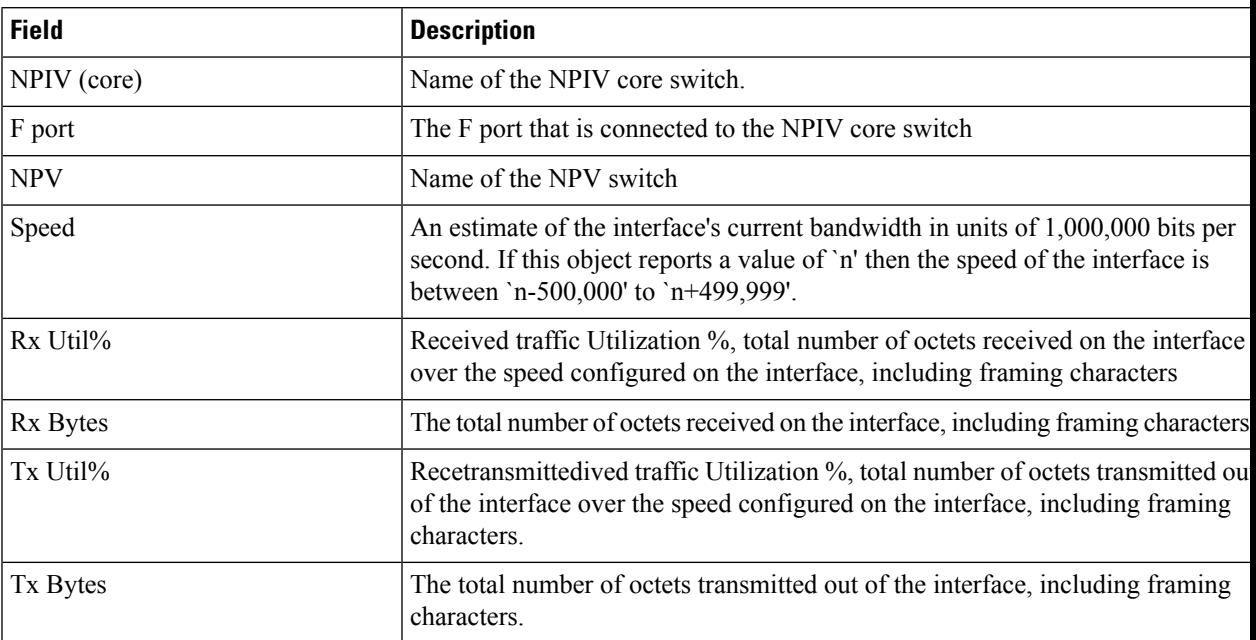

# **FCoE**

## **Config**

 $\mathbf I$ 

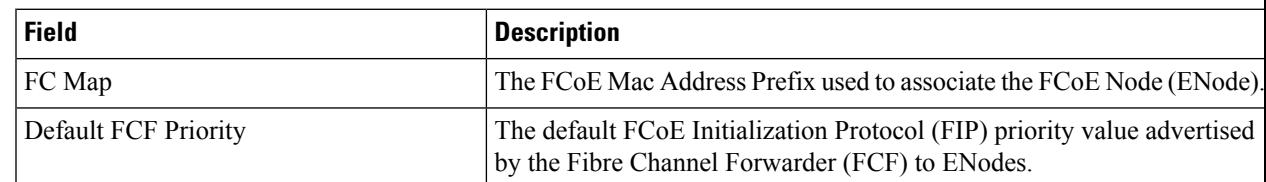

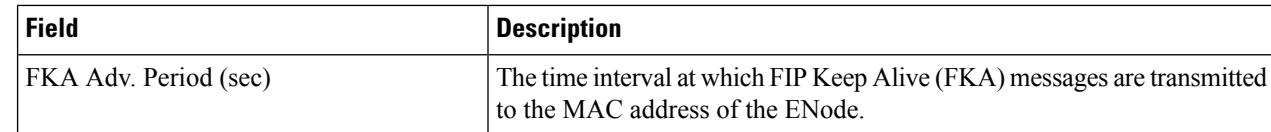

### **VSAN-VLAN Mapping**

**Note** This table applies only to N5k switches running version 4.0(1a) and greater.

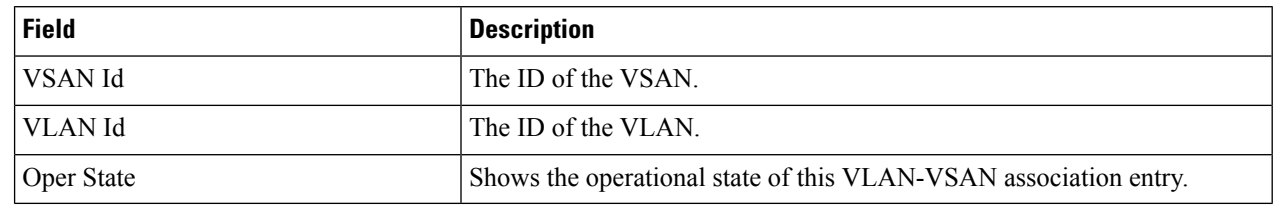

## **VLAN-VSAN Mapping**

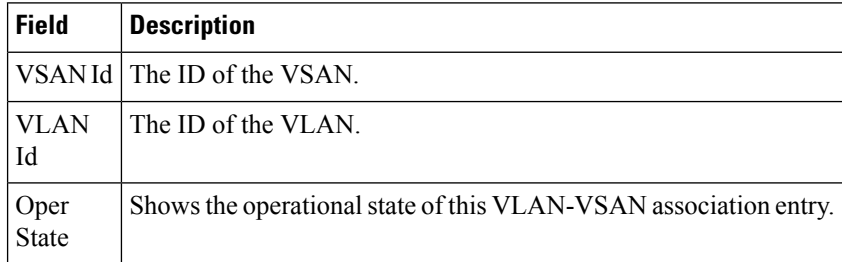

#### **FCoE Statistics**

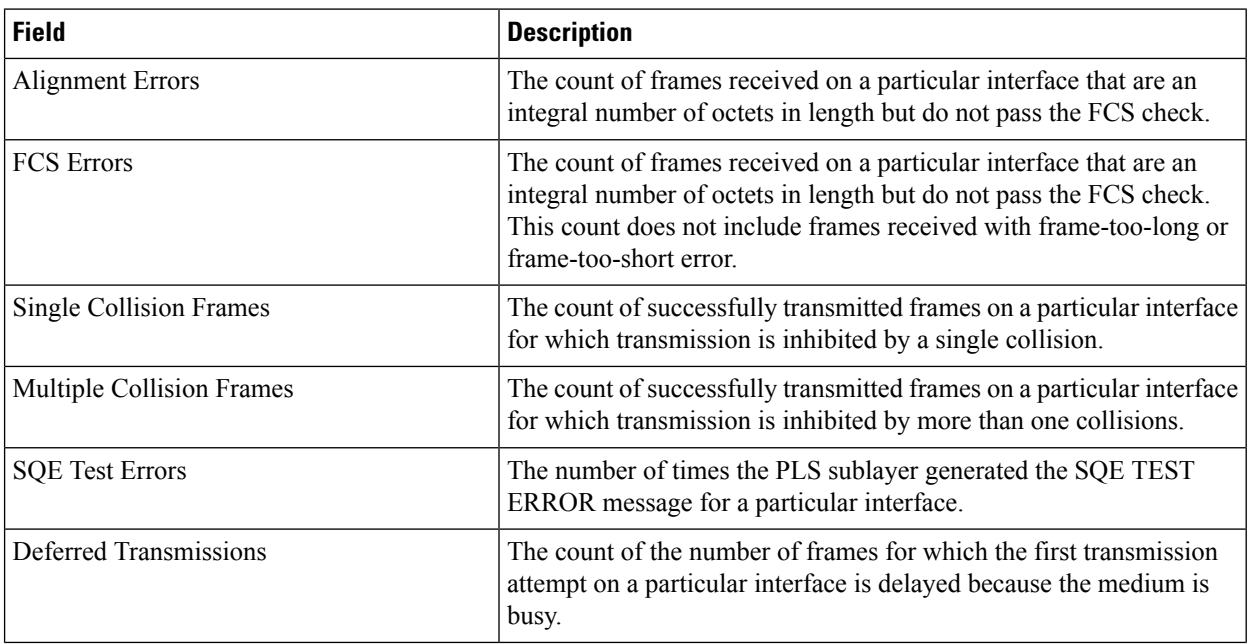
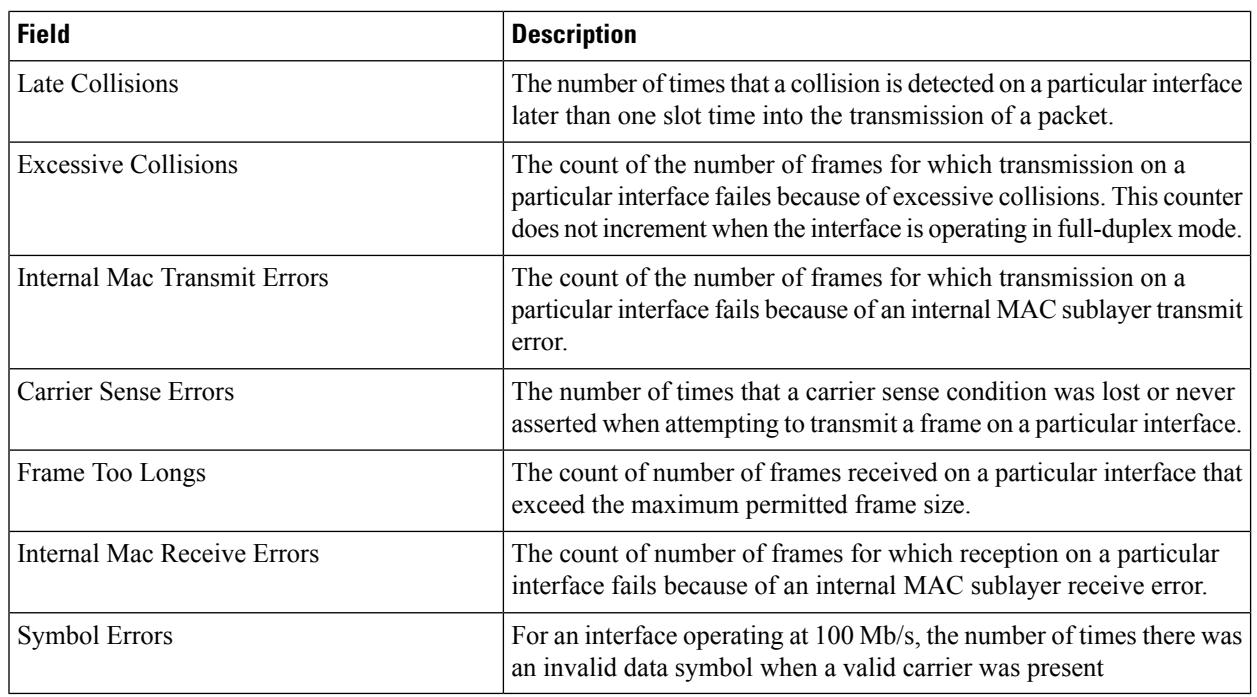

# **Ficon**

I

#### **FICON VSANs**

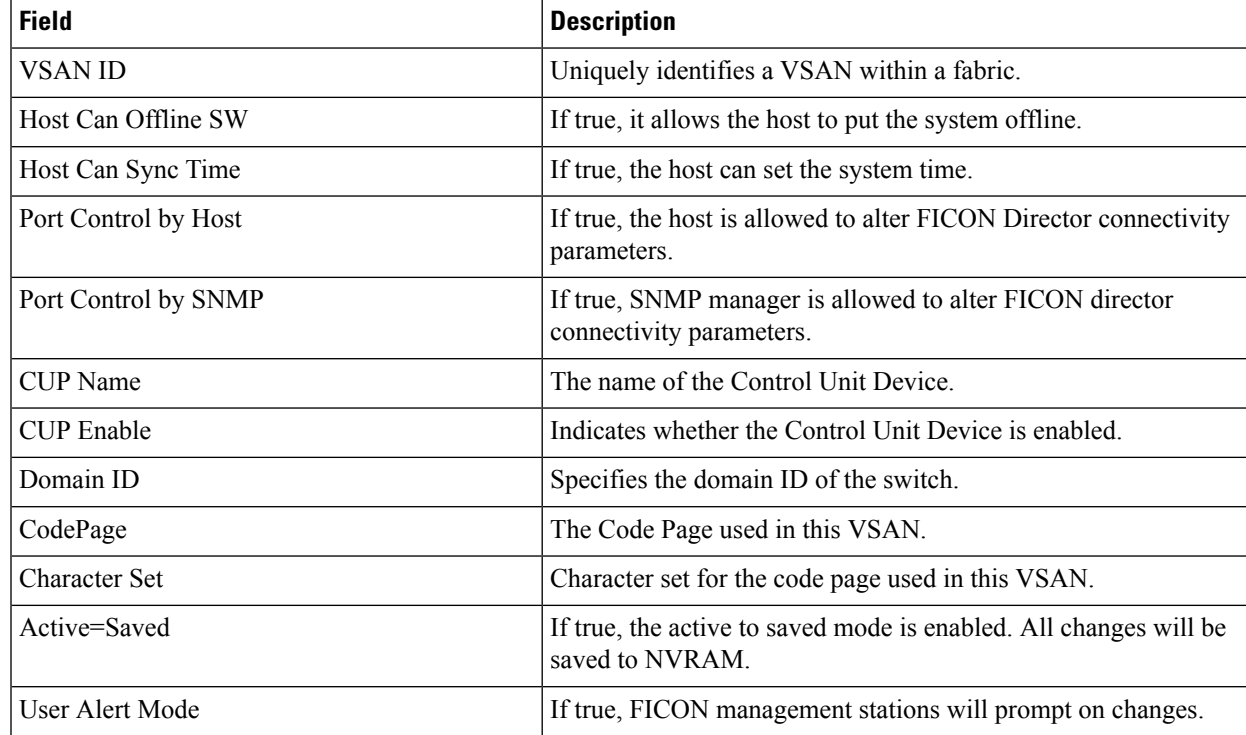

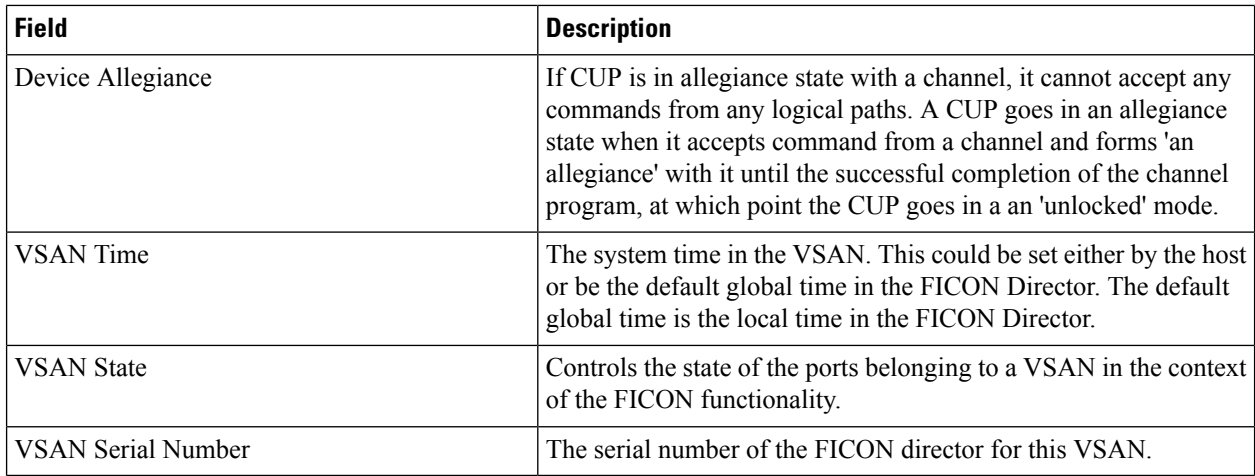

#### **FICON VSANs Files**

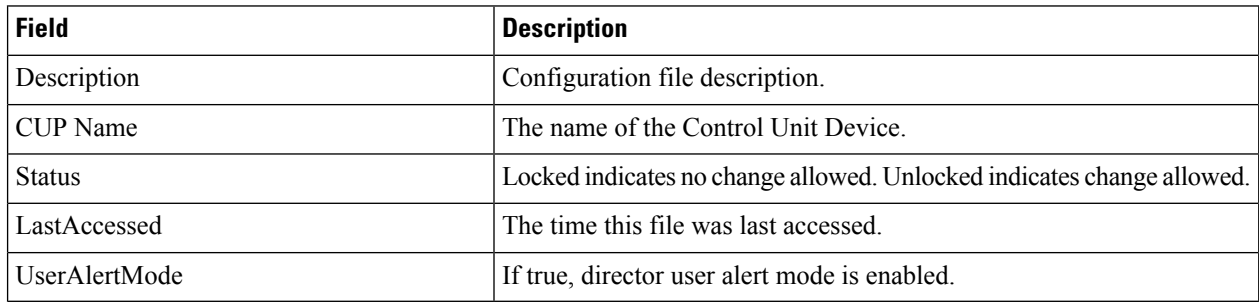

#### **Global**

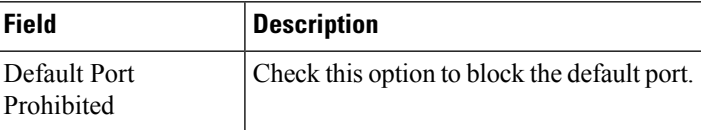

## **FICON Port Attributes**

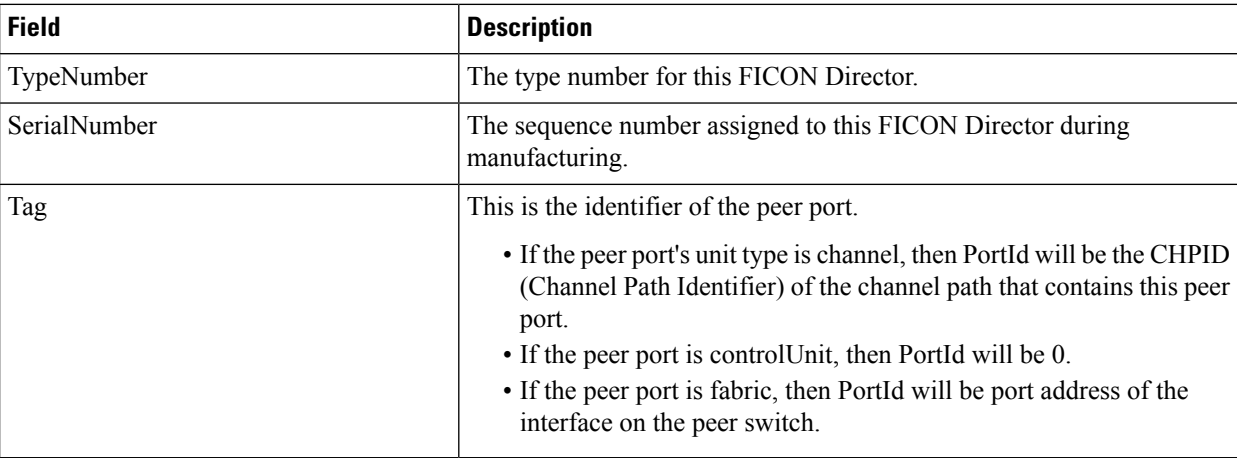

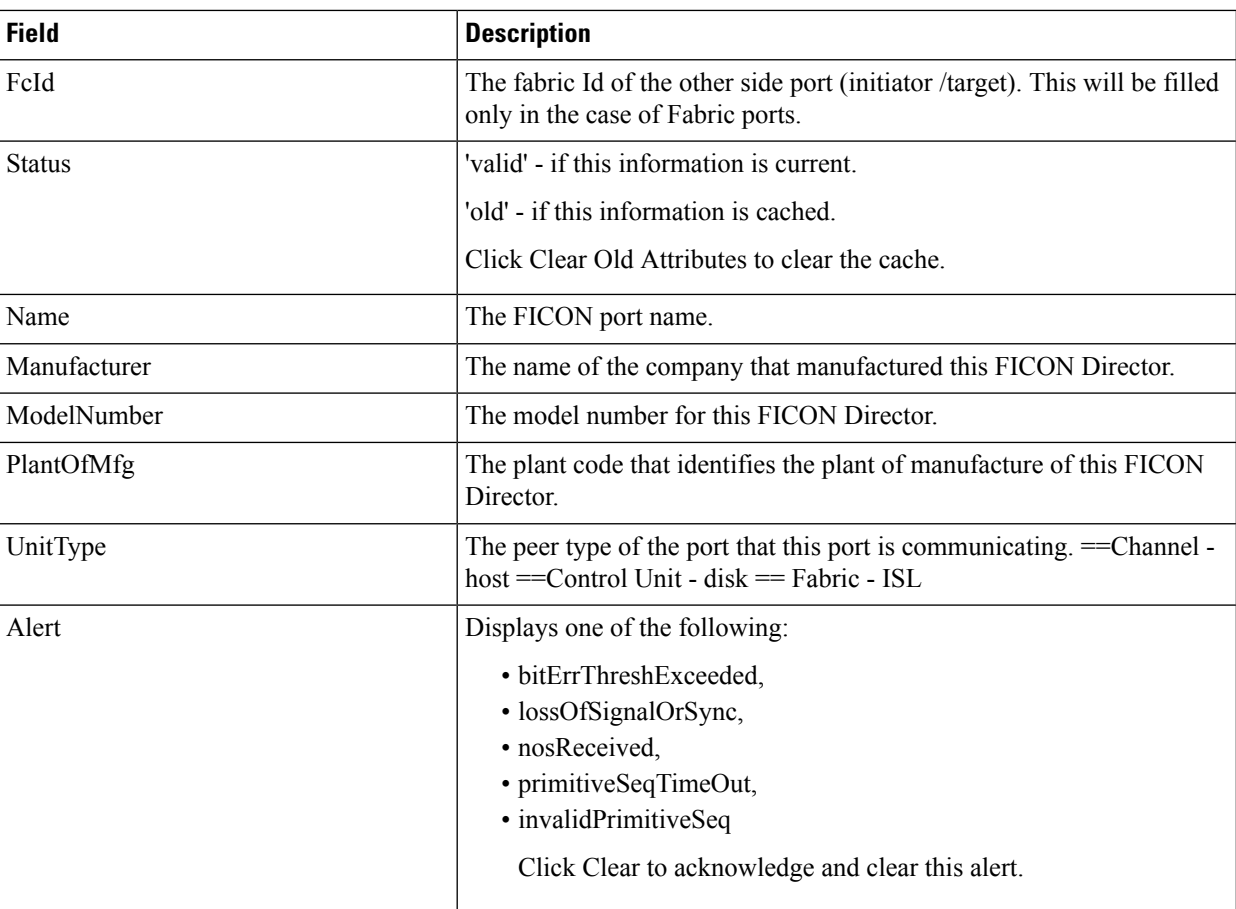

# **FICON Port Configuration**

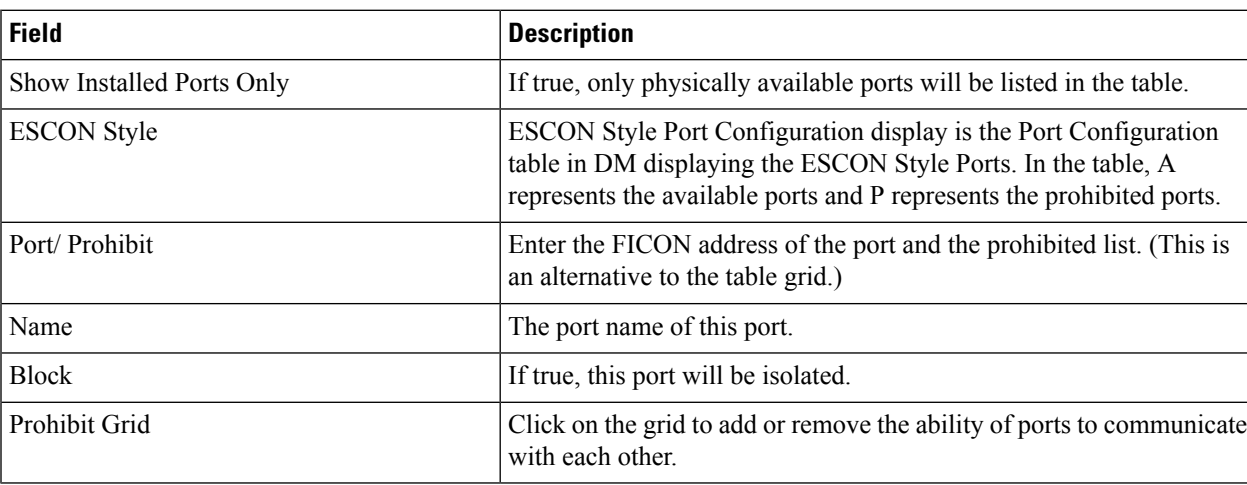

#### **FICON Port Numbers**

I

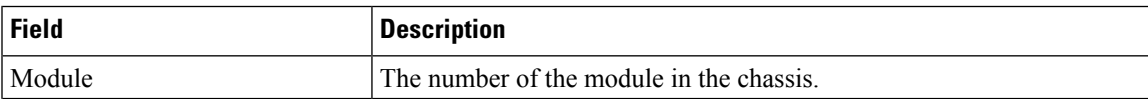

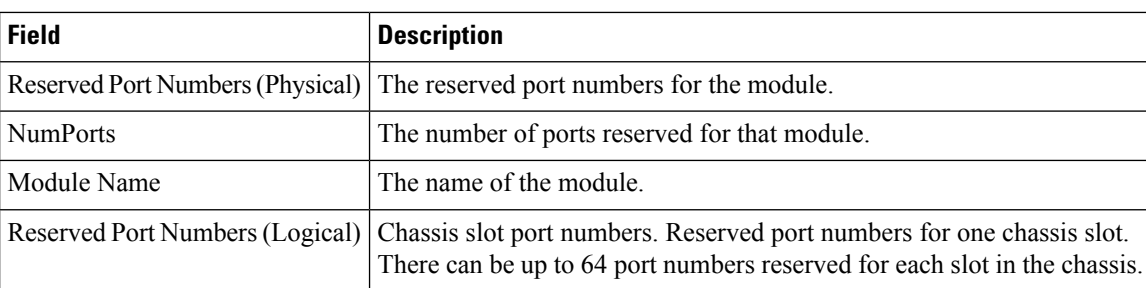

## **FICON VSANs Director History**

To view the latest FICON information, you must click the Refresh button.

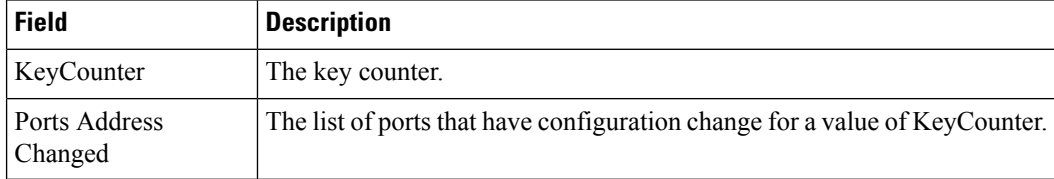

# **Fabric Binding Actions**

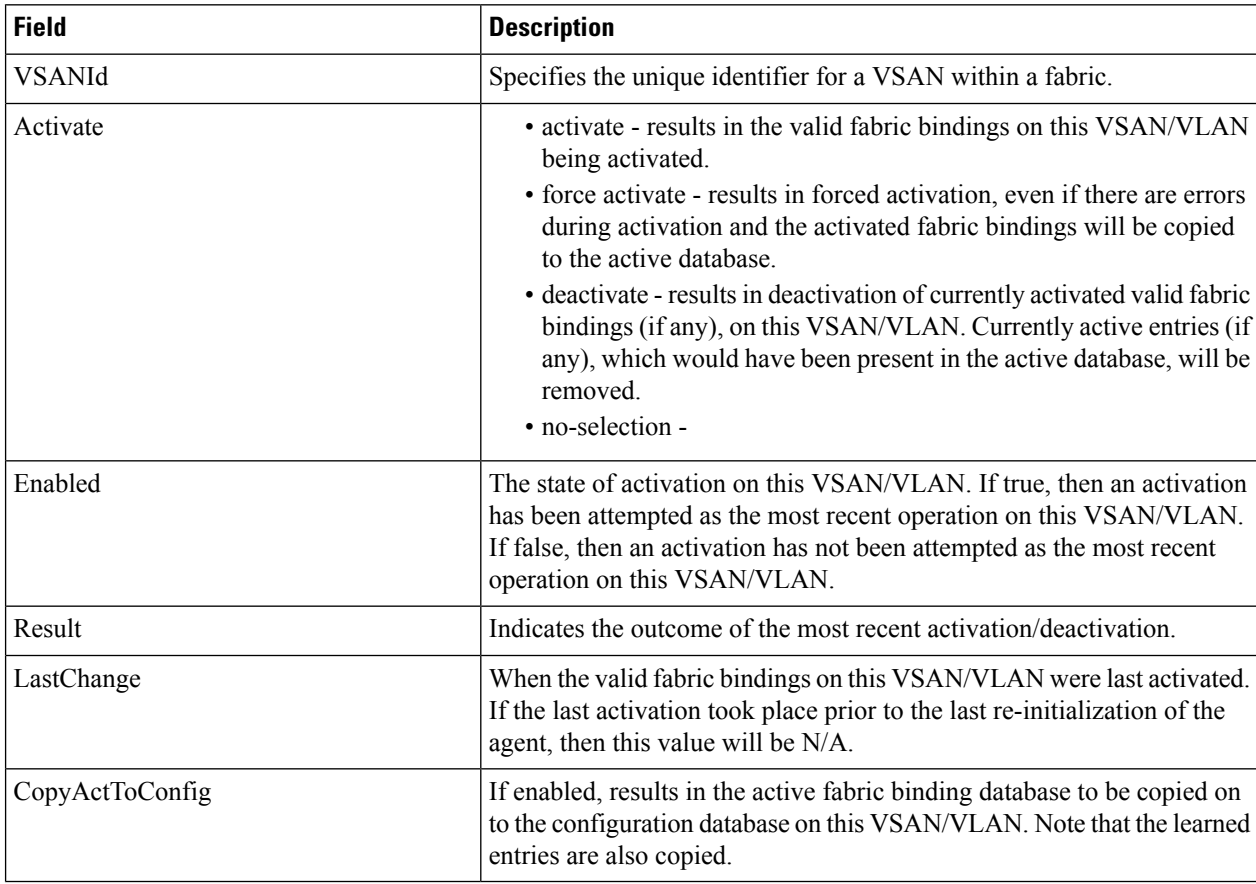

# **Fabric Binding Config Database**

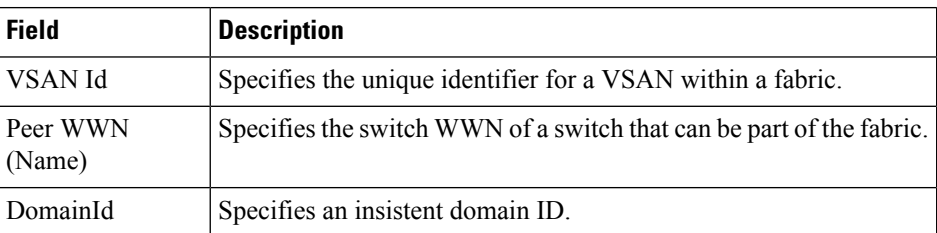

# **Fabric Binding Active Database**

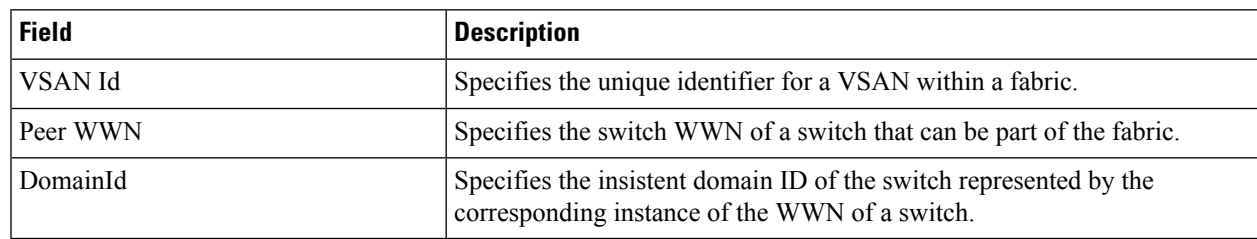

# **Fabric Binding Database Differences**

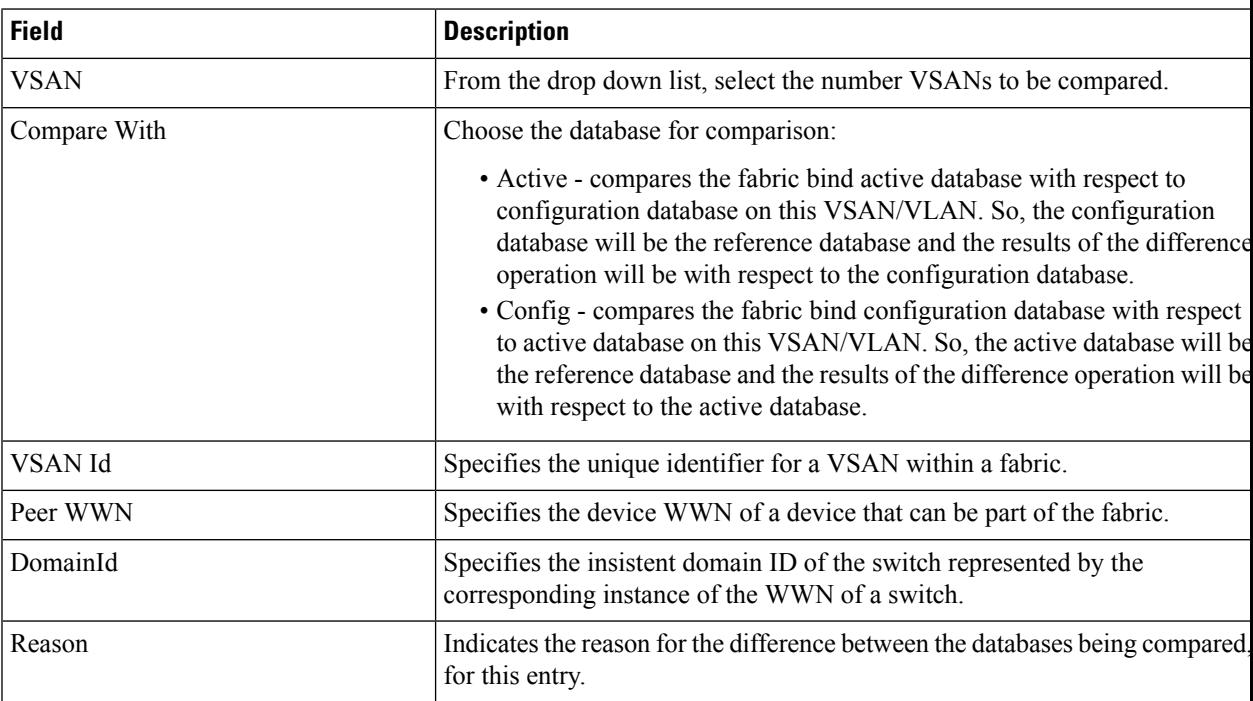

## **Fabric Binding Violations**

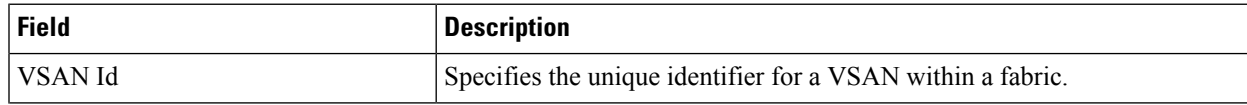

 $\mathbf I$ 

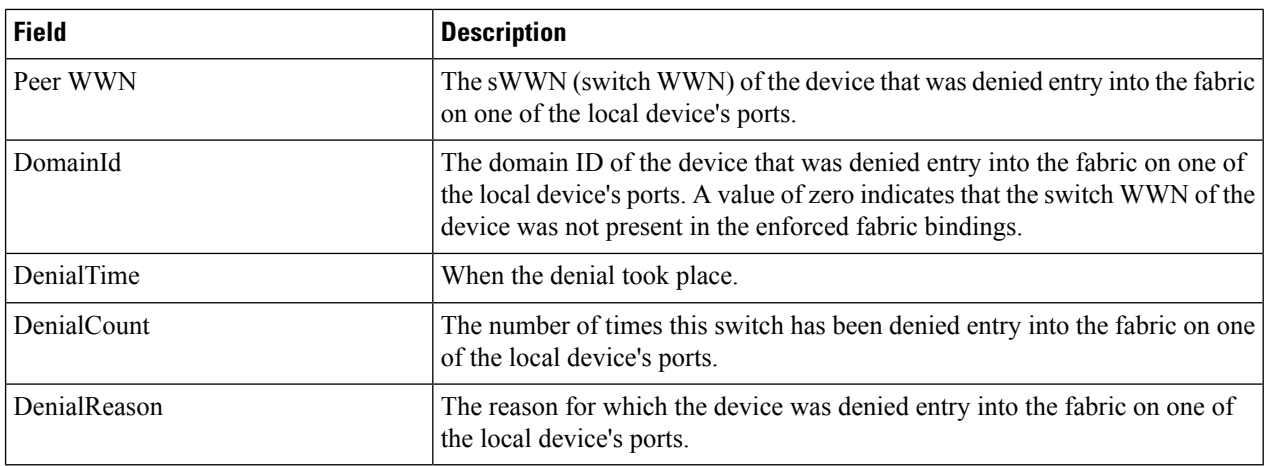

## **Fabric Binding Statistics**

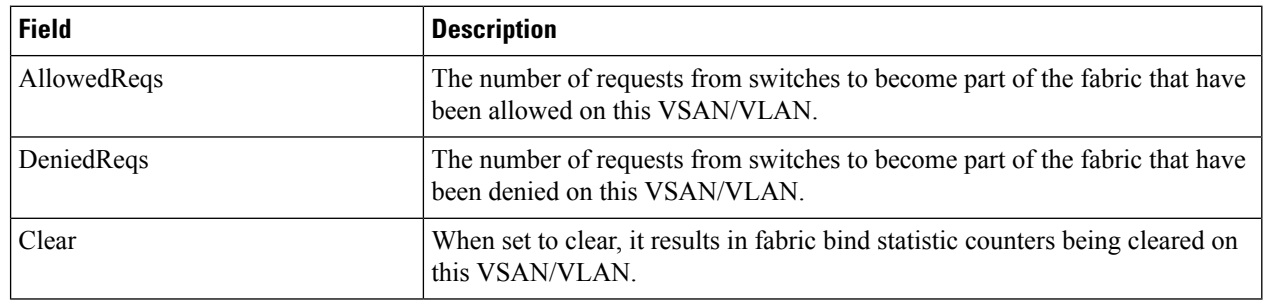

# **Fabric Binding EFMD Statistics**

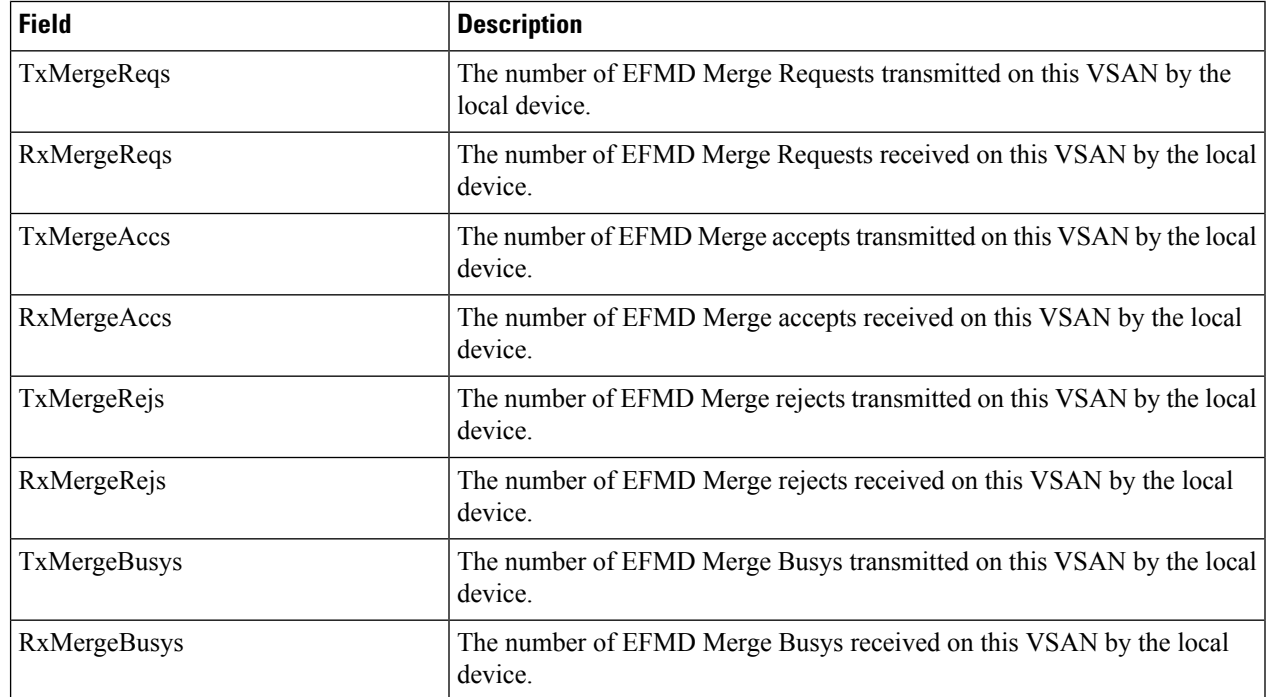

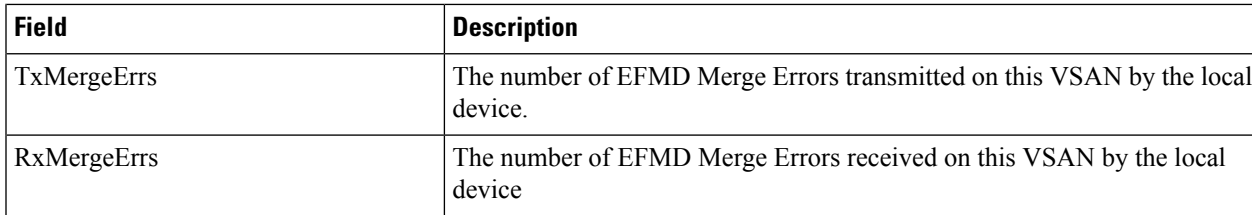

# **IP Storage**

### **FCIP Profiles**

 $\mathbf I$ 

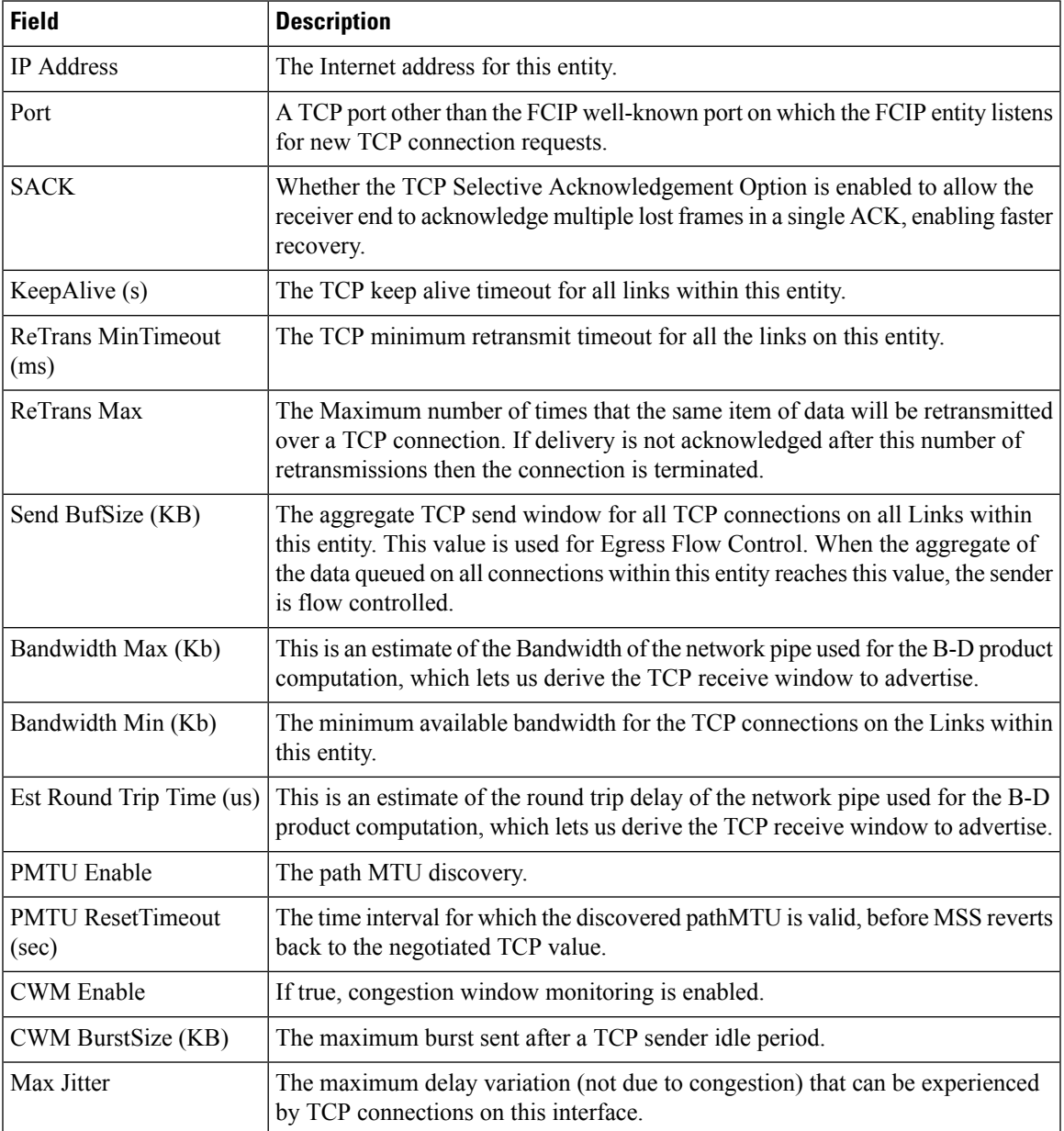

## **FCIP Tunnels**

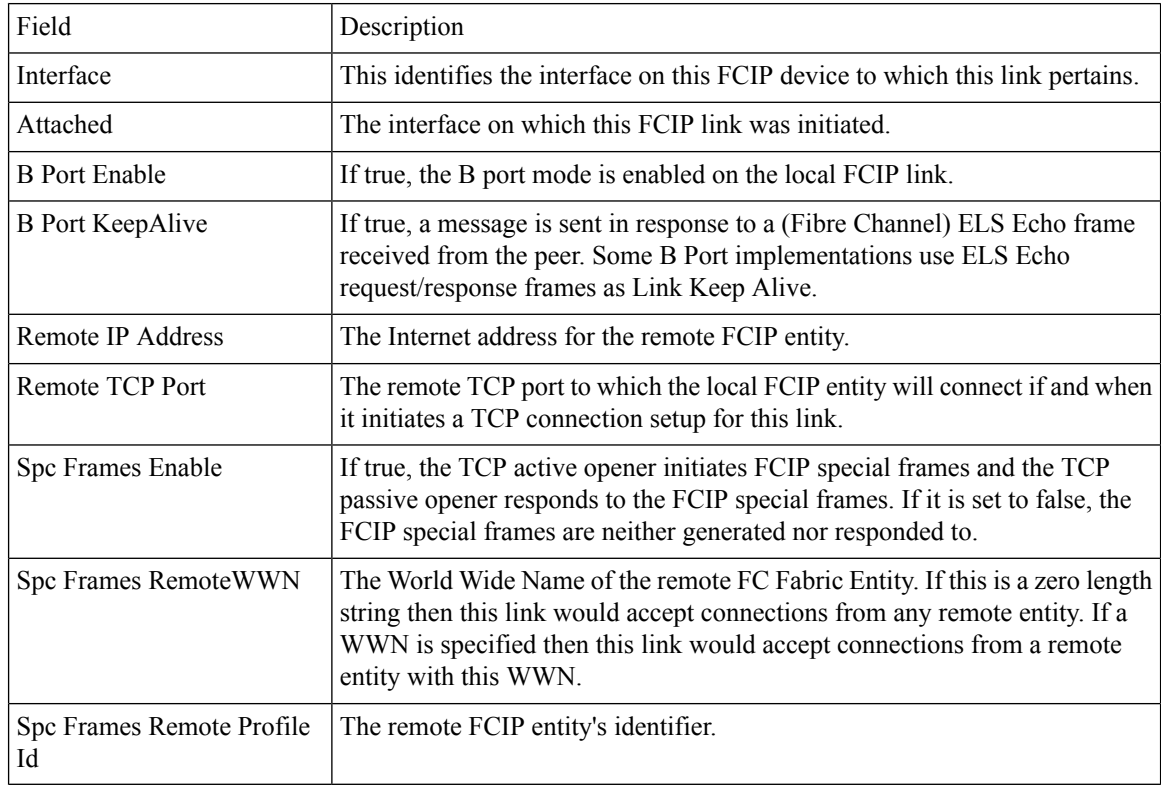

## **FCIP Tunnels (Advanced)**

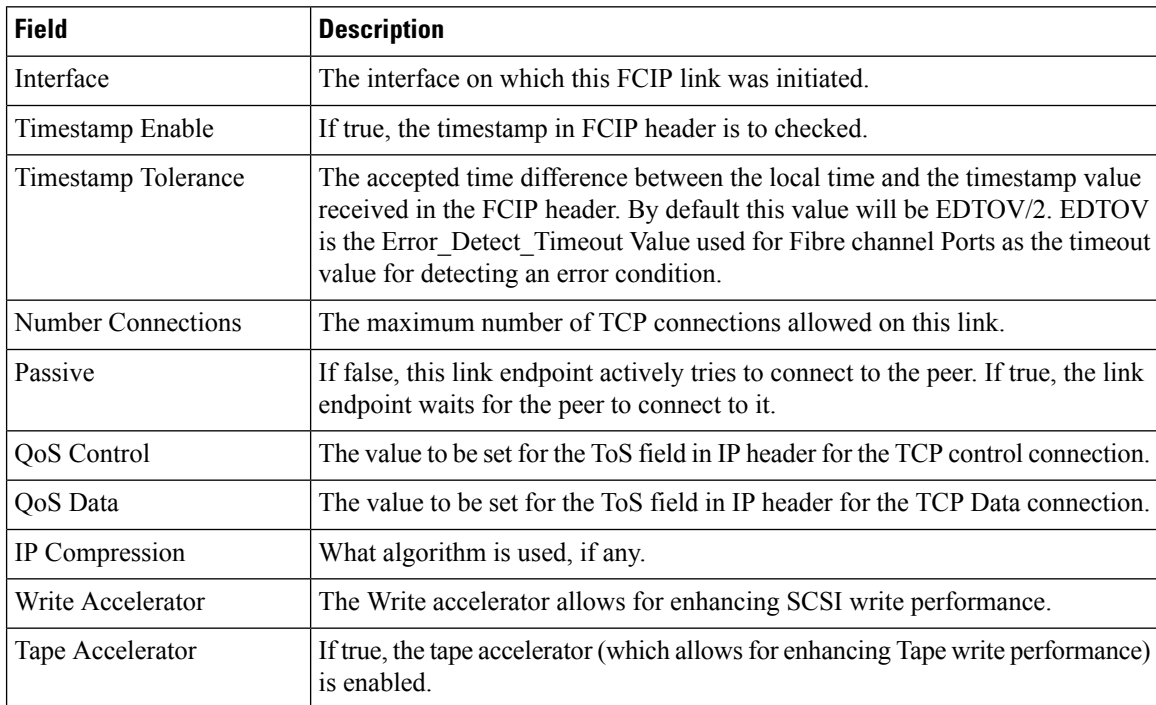

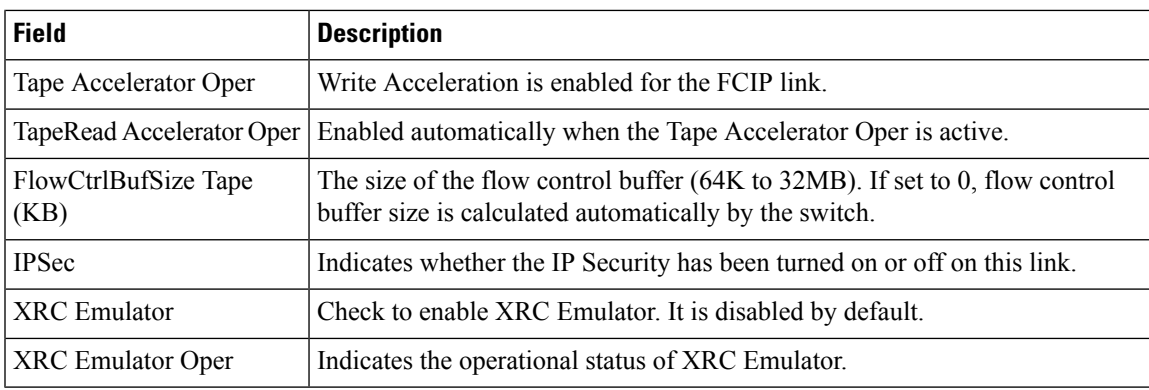

# **FCIP Tunnels (FICON TA)**

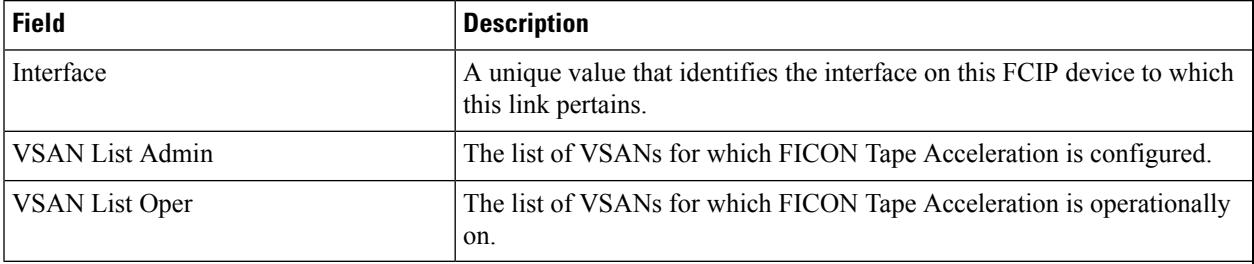

# **FCIP Tunnels Statistics**

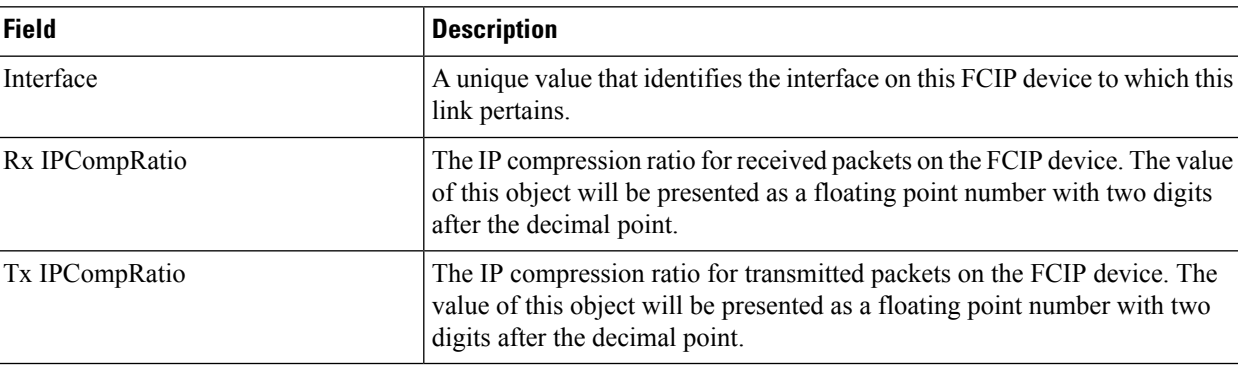

## **FCIP XRC Statistics**

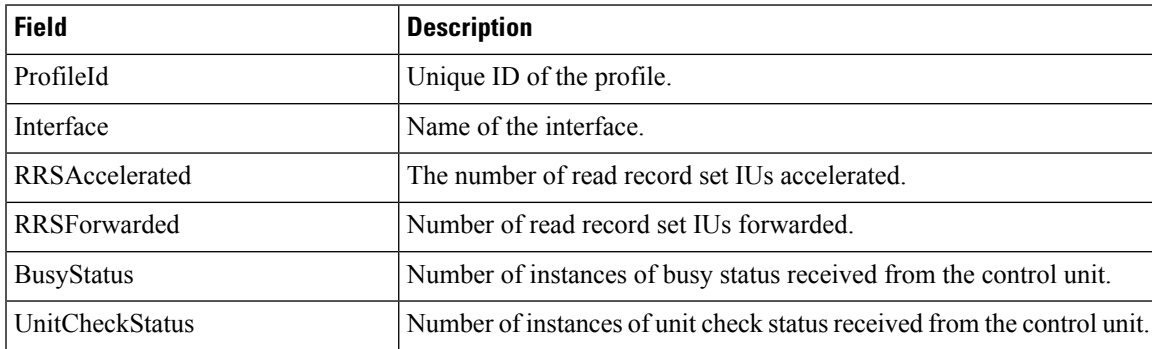

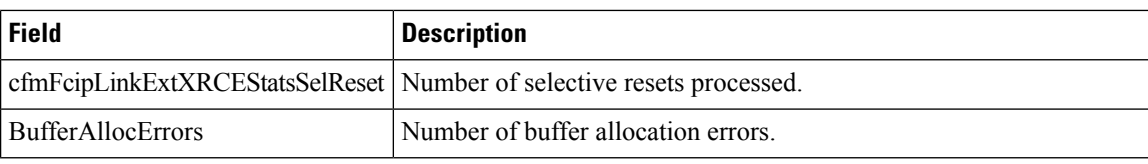

#### **iSCSI Connection**

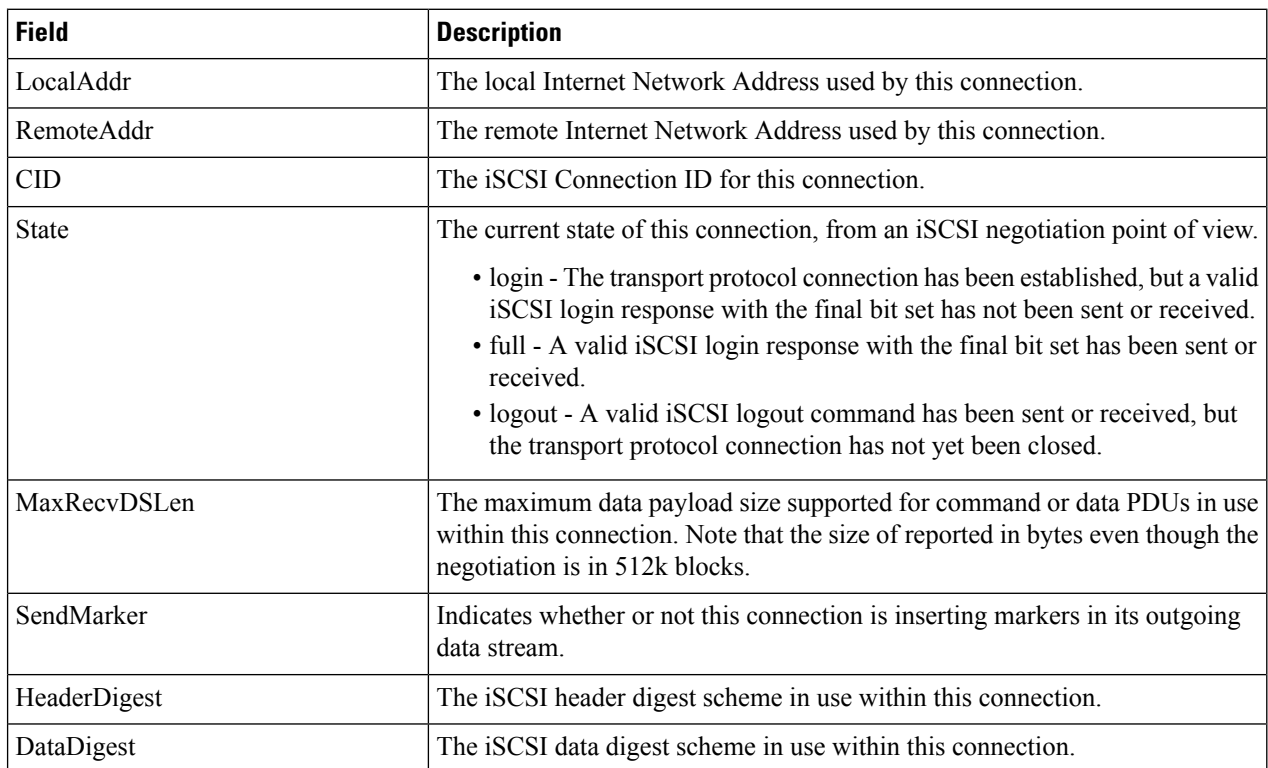

### **iSCSI Initiators**

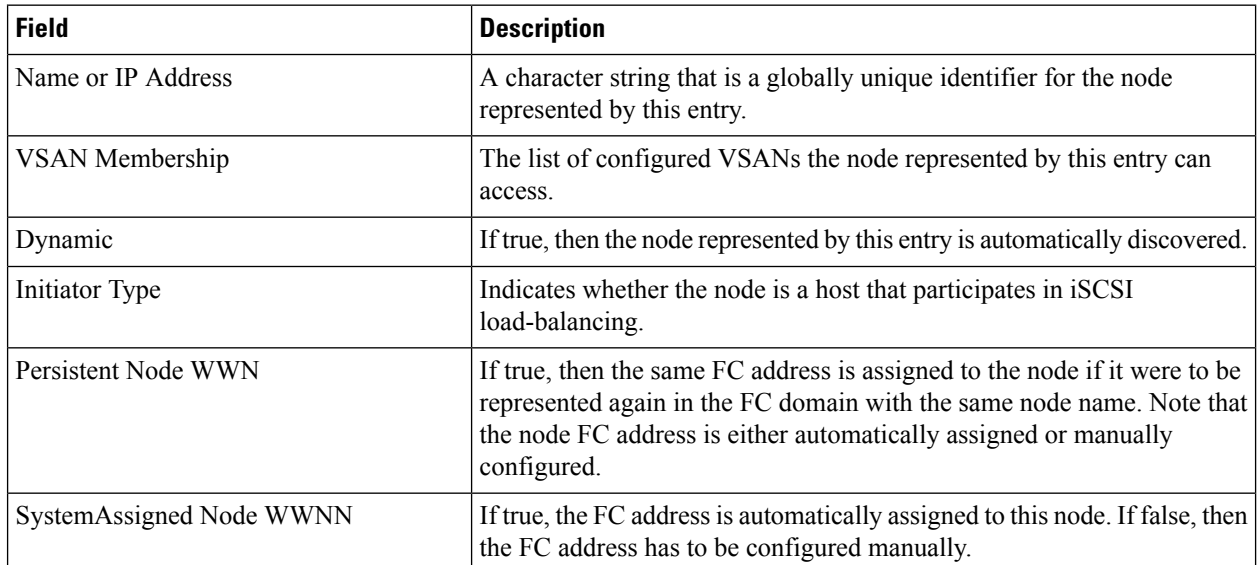

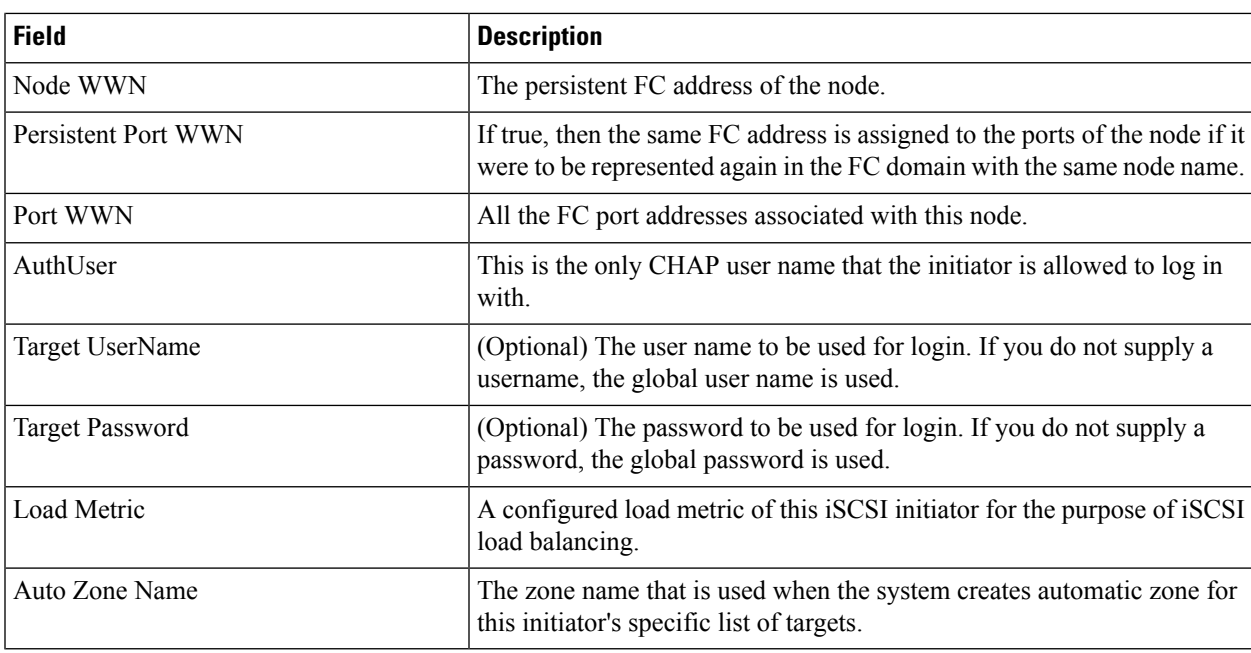

# **iSCSI Session Initiators**

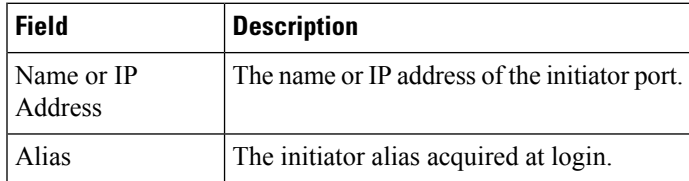

#### **Module Control**

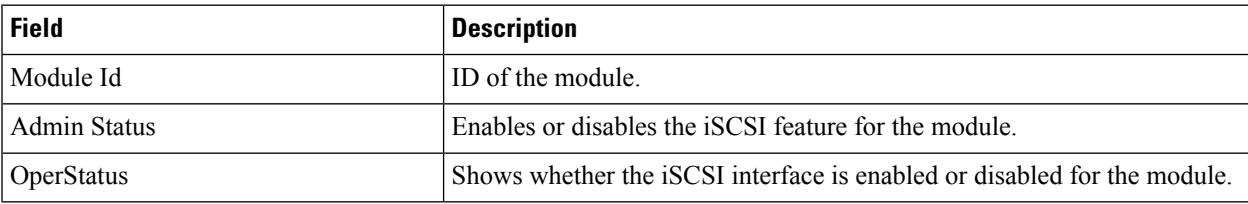

# **iSCSI Global**

I

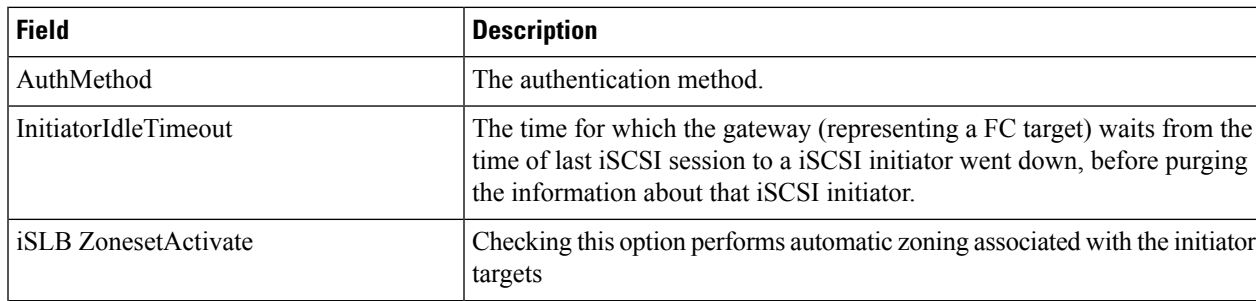

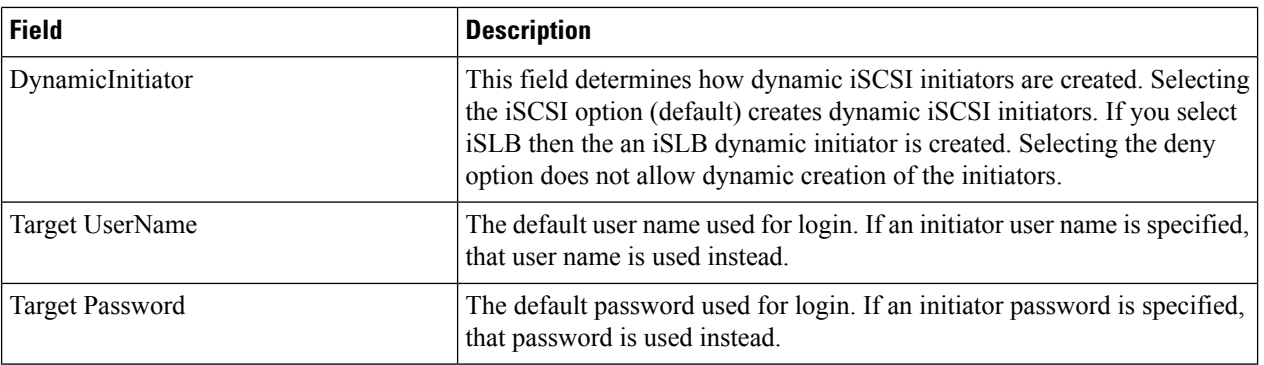

### **iSCSI Session Statistics**

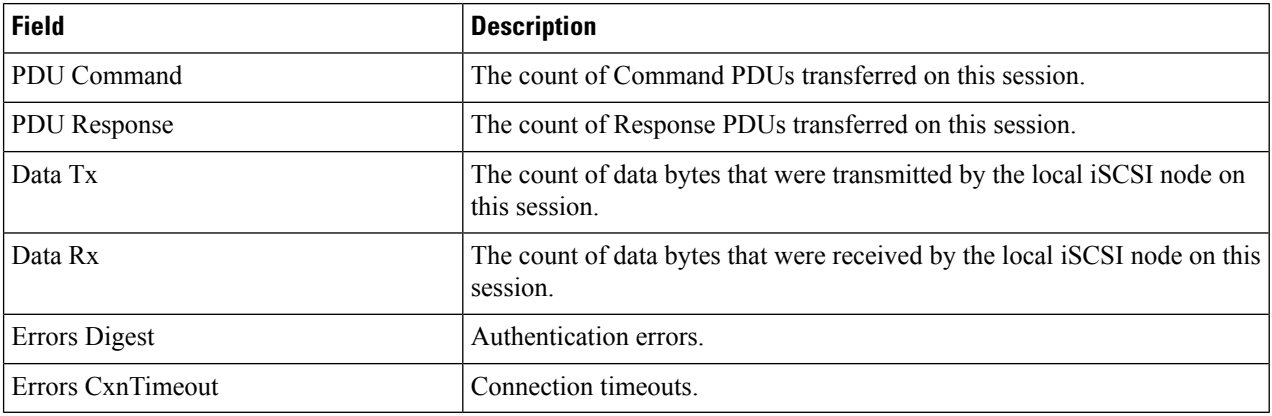

# **iSCSI Targets**

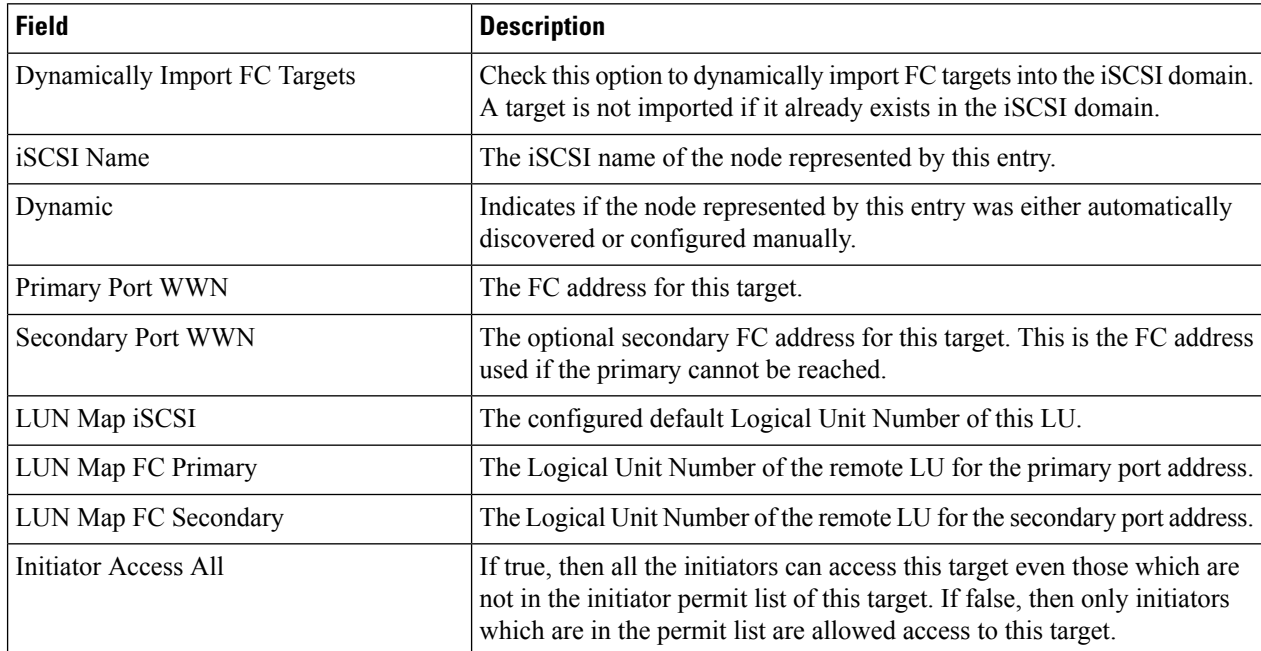

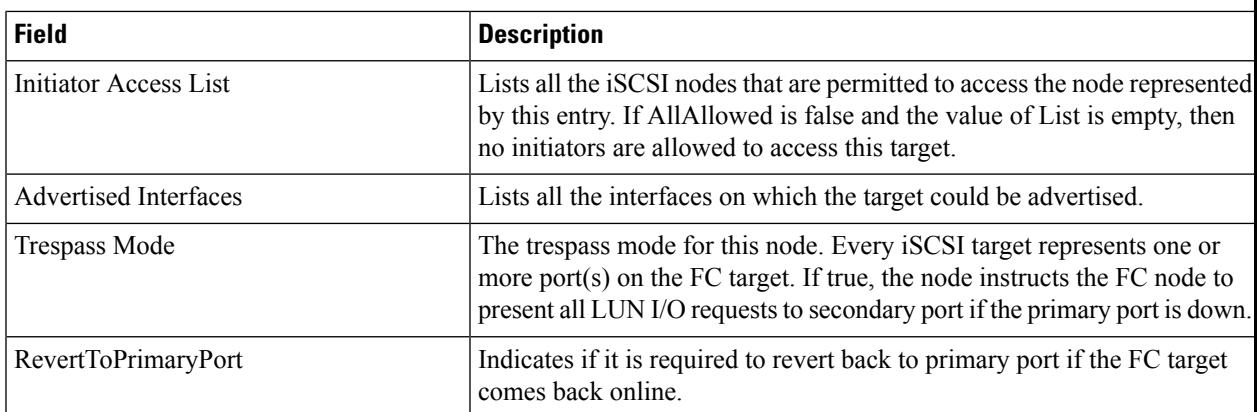

## **iSCSI iSLB VRRP**

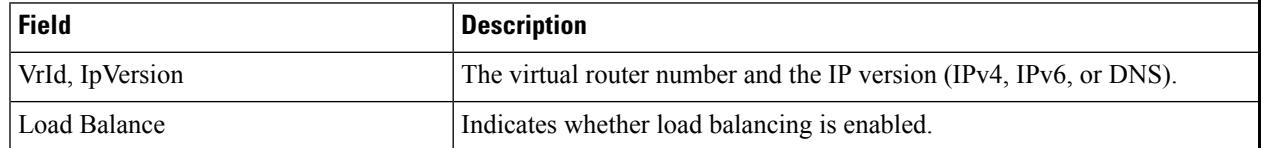

#### **iSCSI Initiator Access**

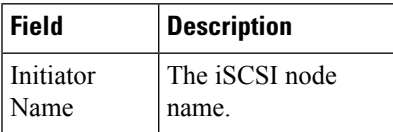

# **Initiator Specific Target**

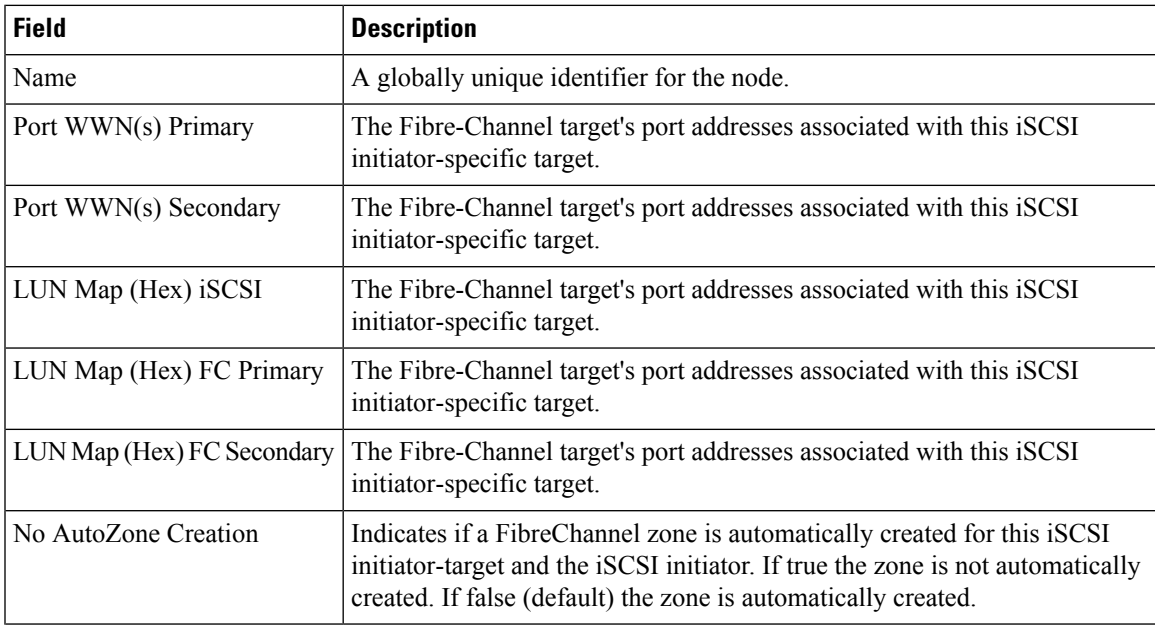

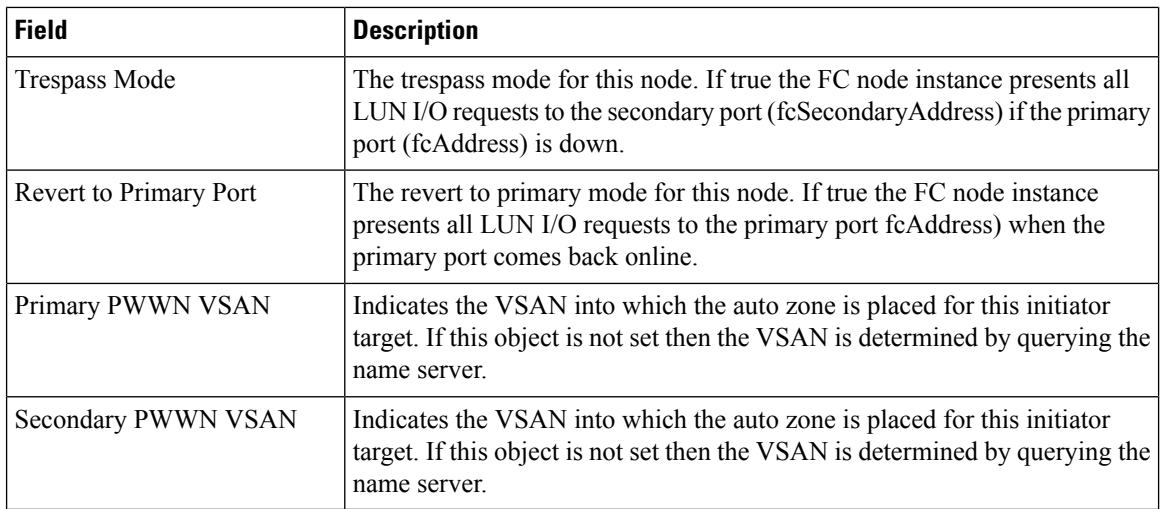

#### **iSCSI Initiator PWWN**

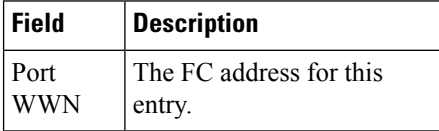

#### **iSCSI Sessions**

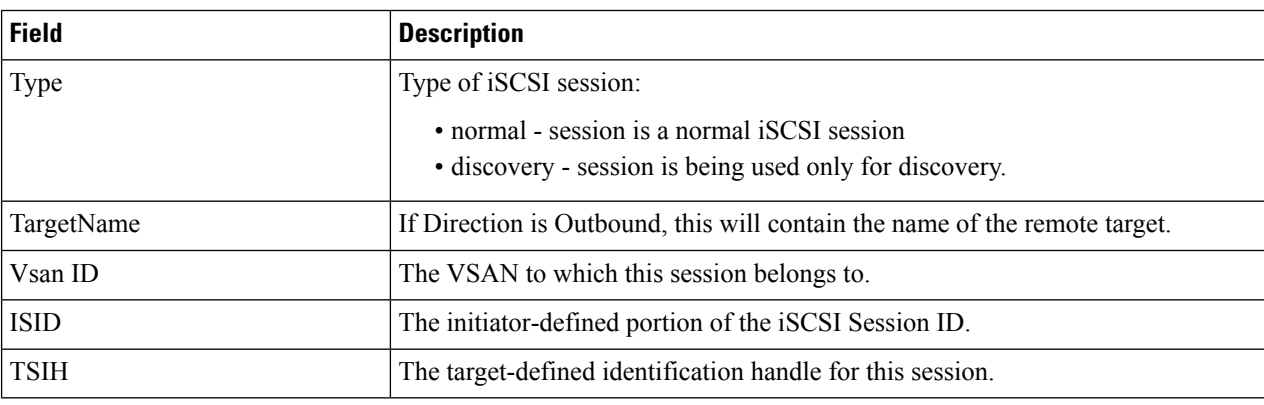

# **iSCSI Sessions Detail**

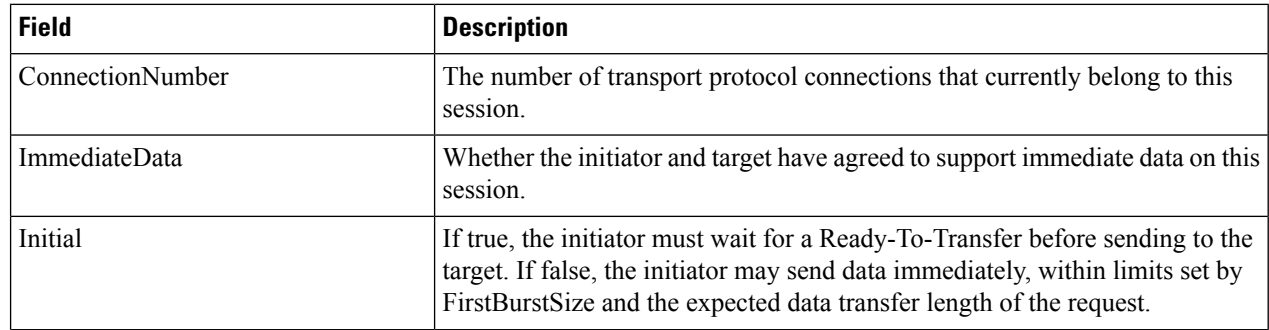

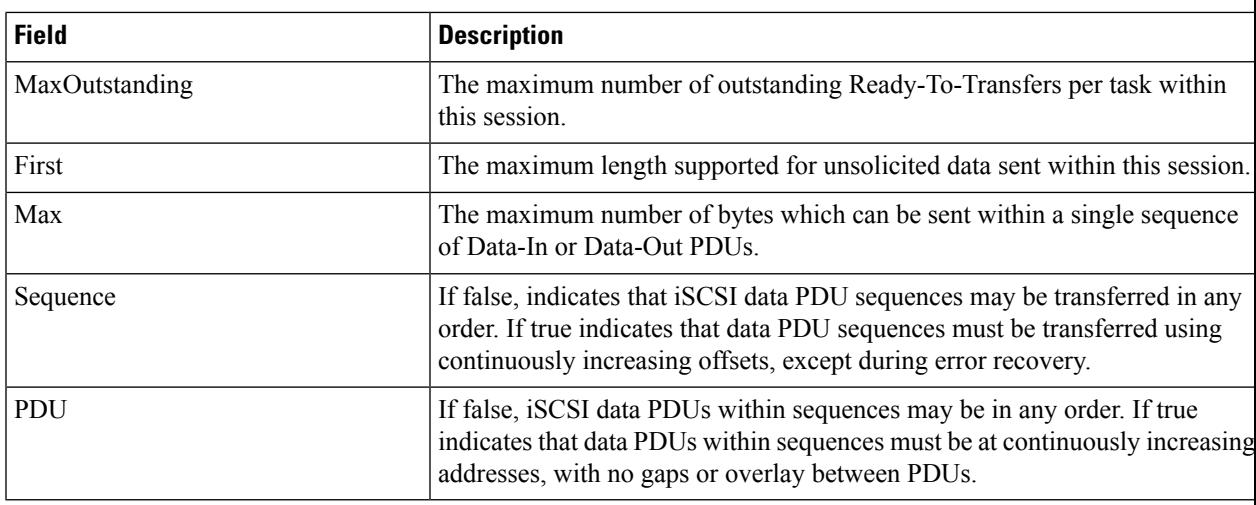

# **IP Services**

# **IP Routes**

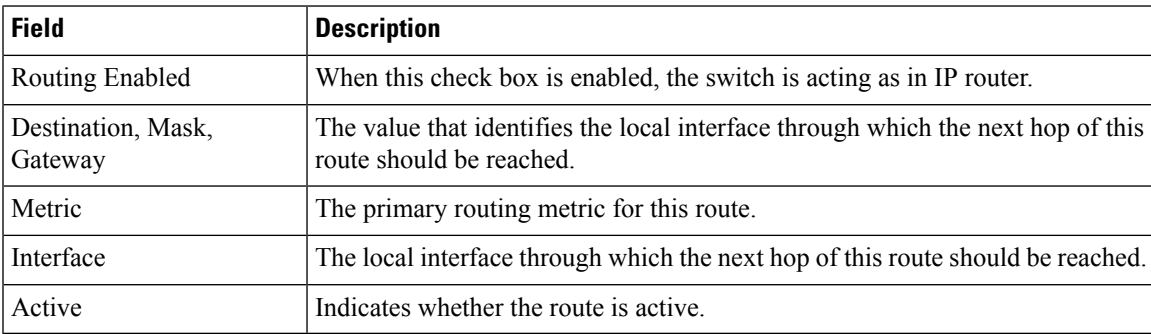

# **IP Statistics ICMP**

I

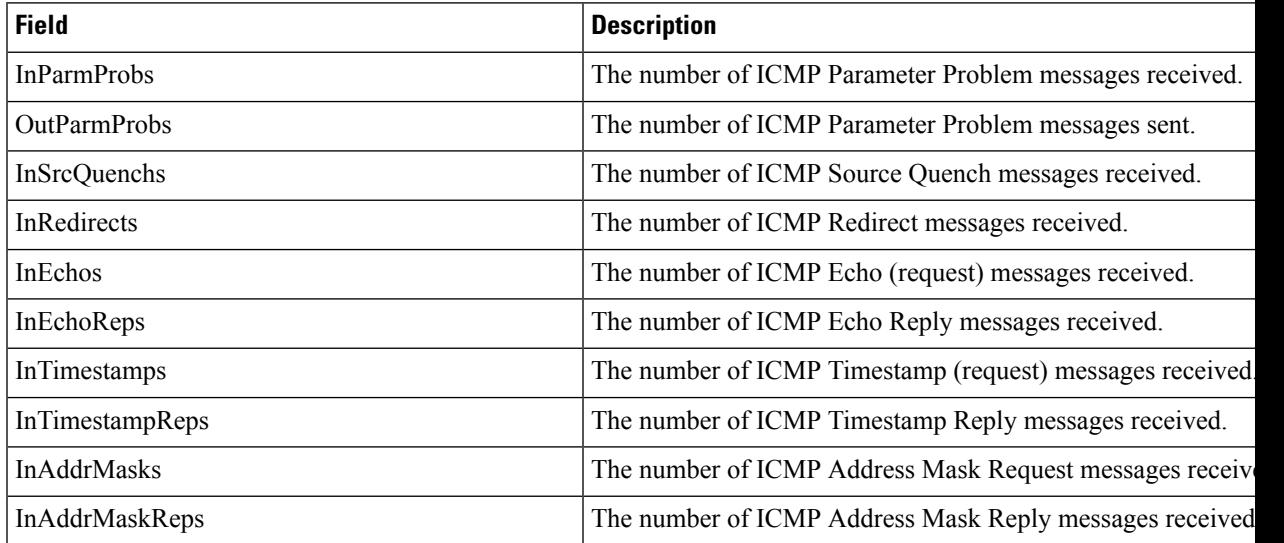

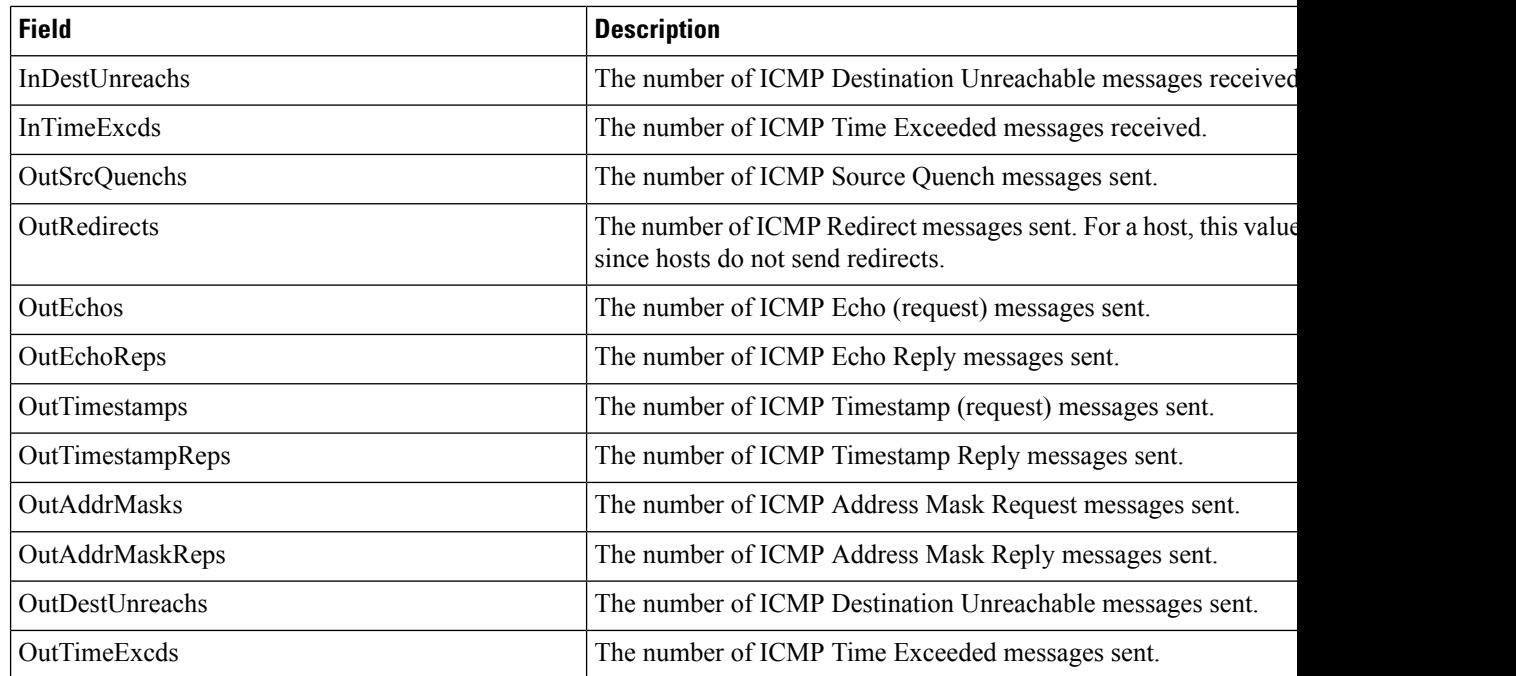

### **IP Statistics IP**

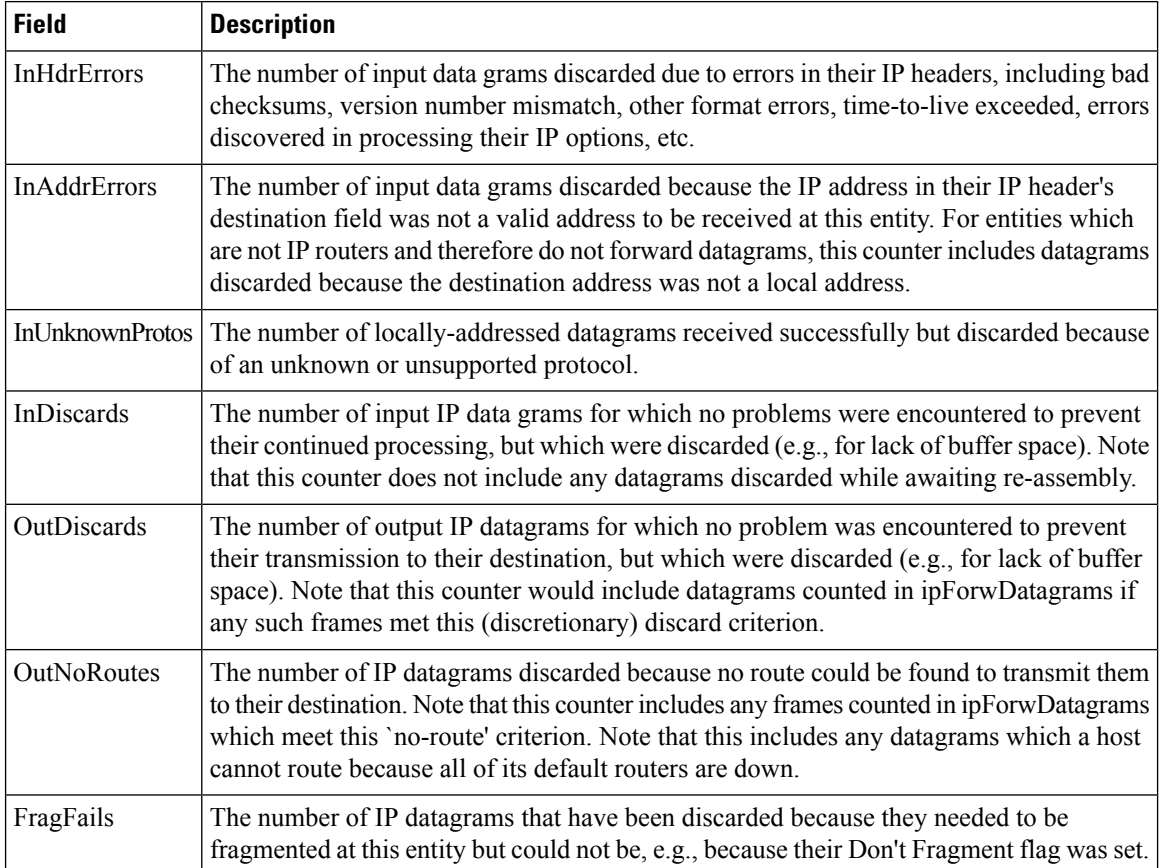

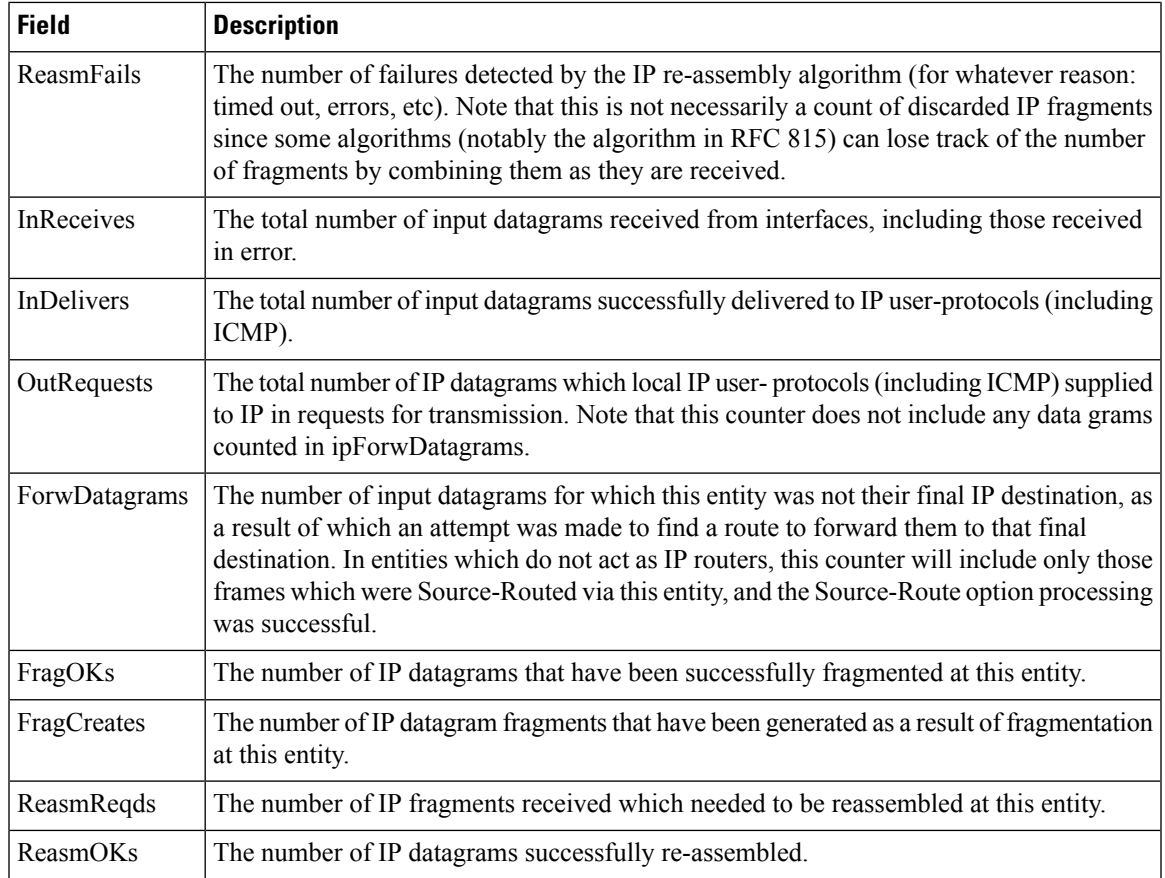

# **IP Statistics SNMP**

 $\mathbf{l}$ 

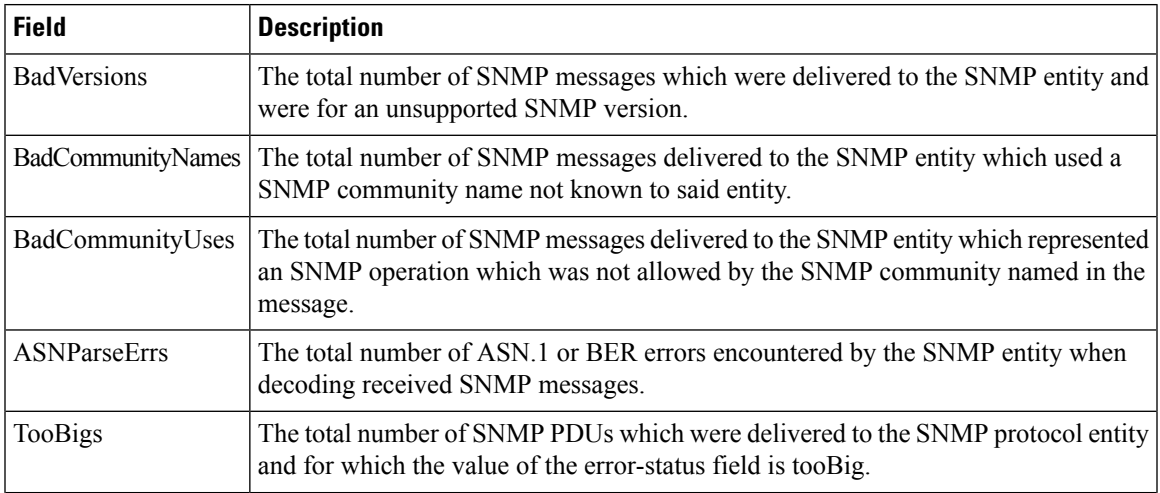

 $\mathbf{l}$ 

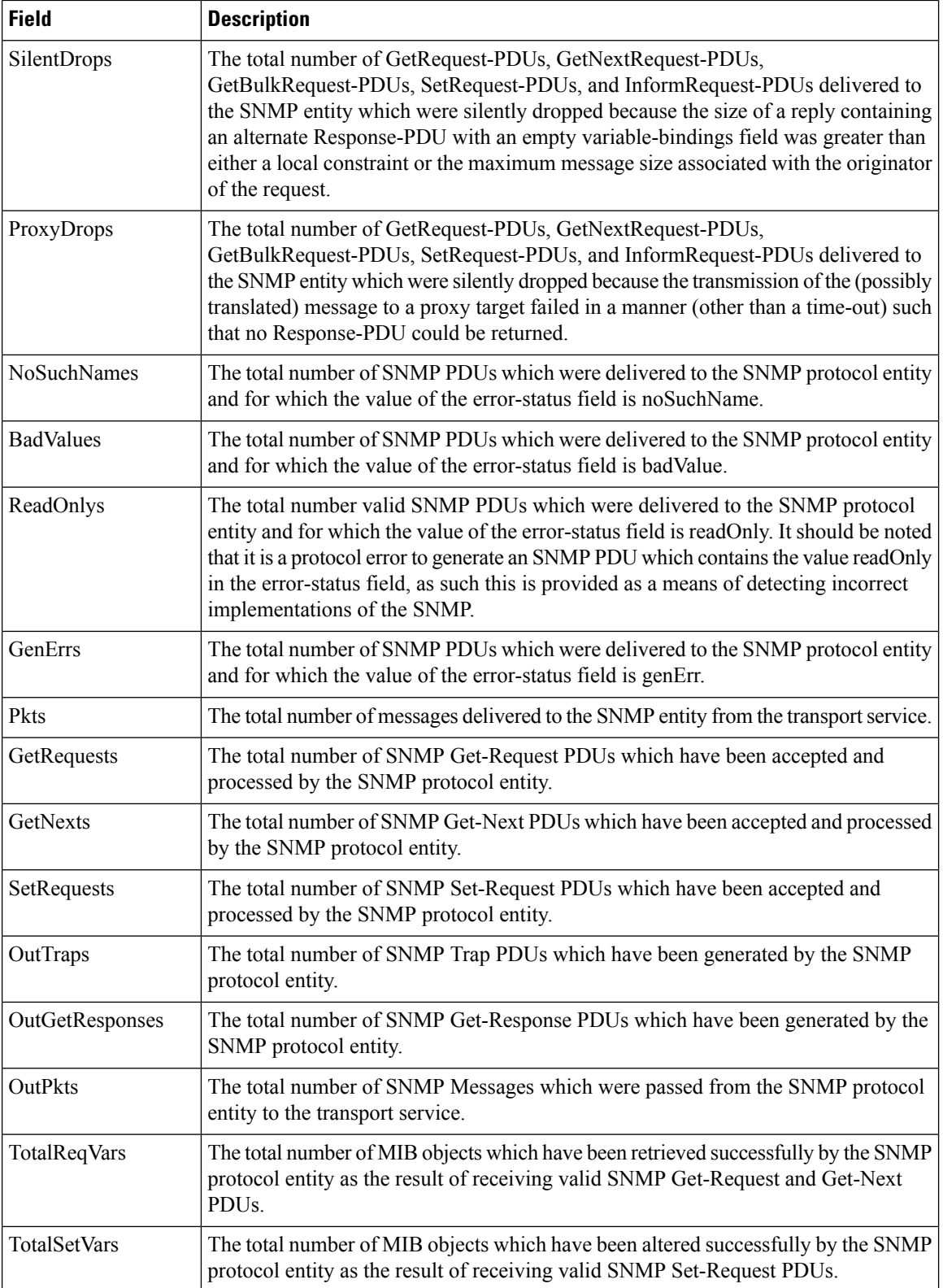

# **IP Statistics UDP**

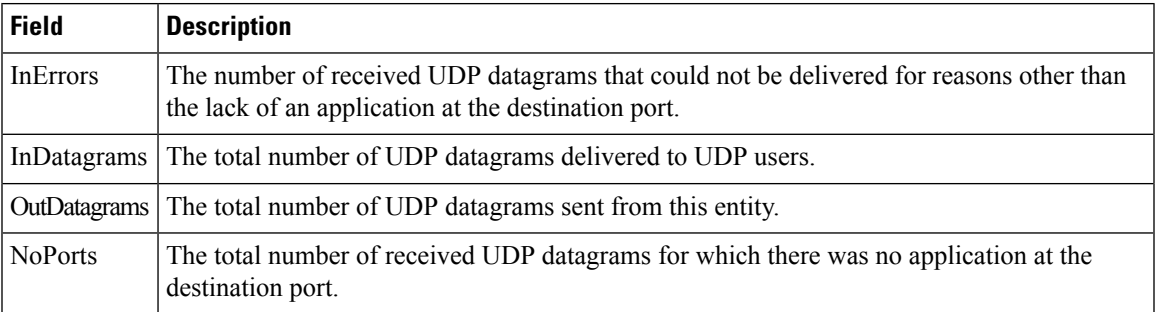

# **mgmt0 Statistics**

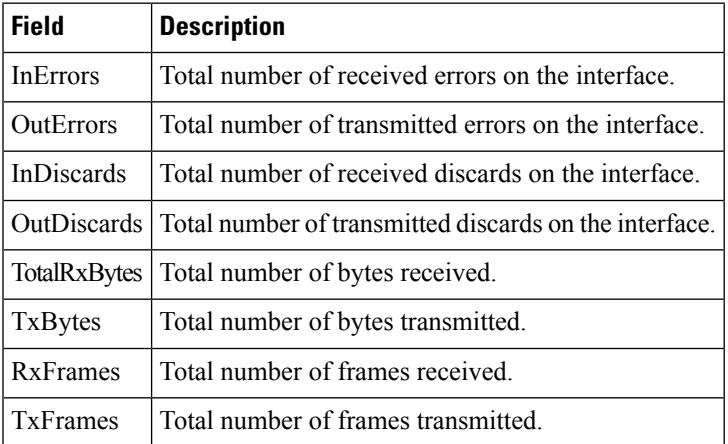

#### **TCP UDP TCP**

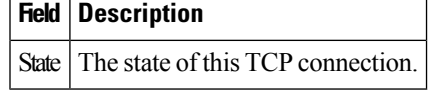

#### **TCP UDP UDP**

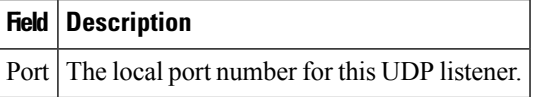

# **VRRP General**

Ι

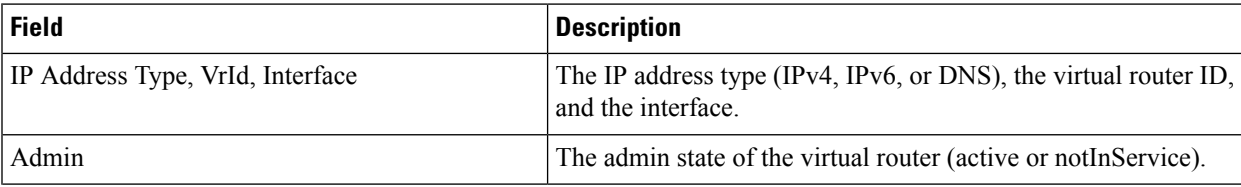

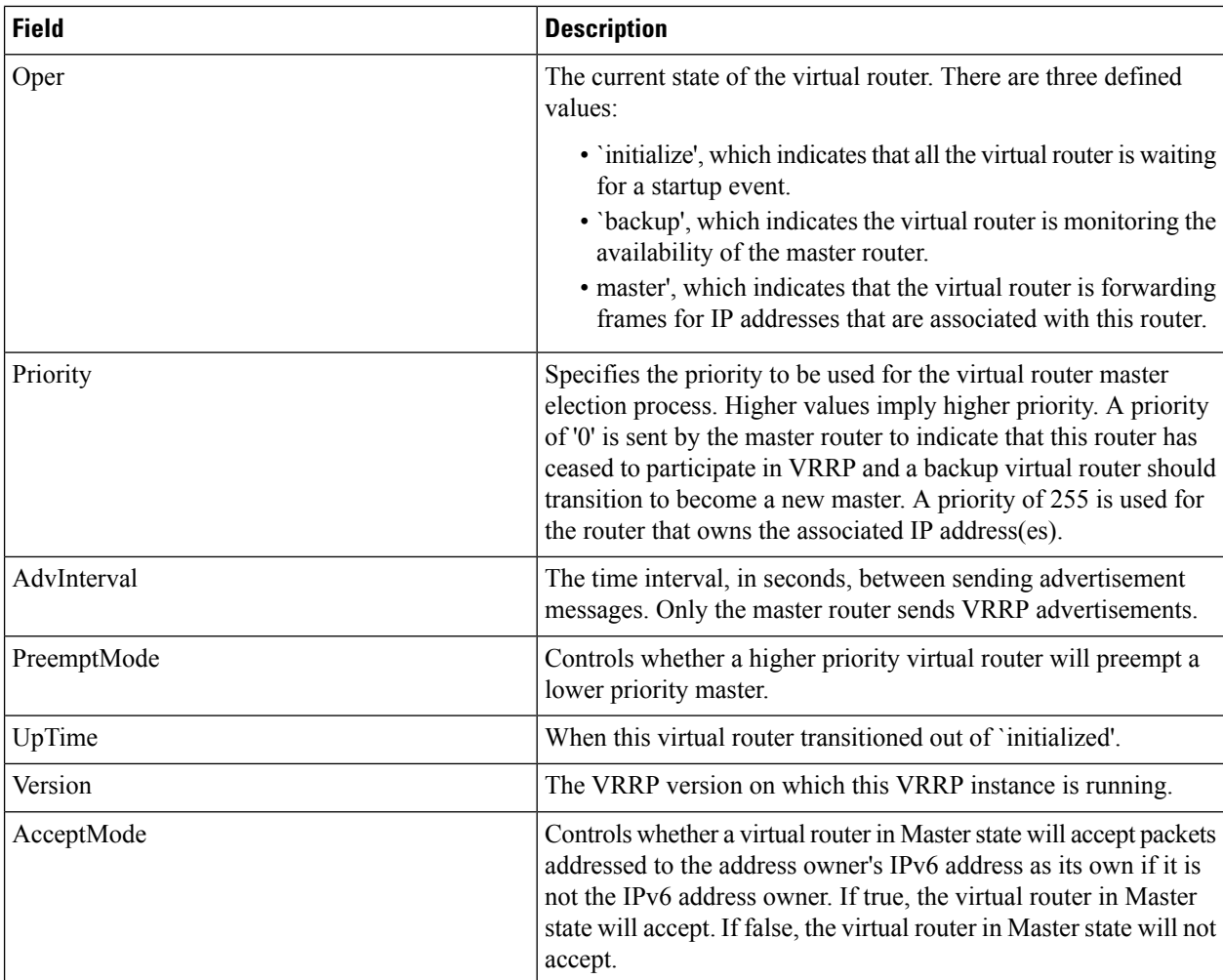

#### **VRRP IP Addresses**

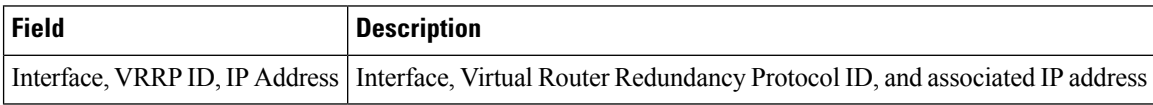

#### **VRRP Statistics**

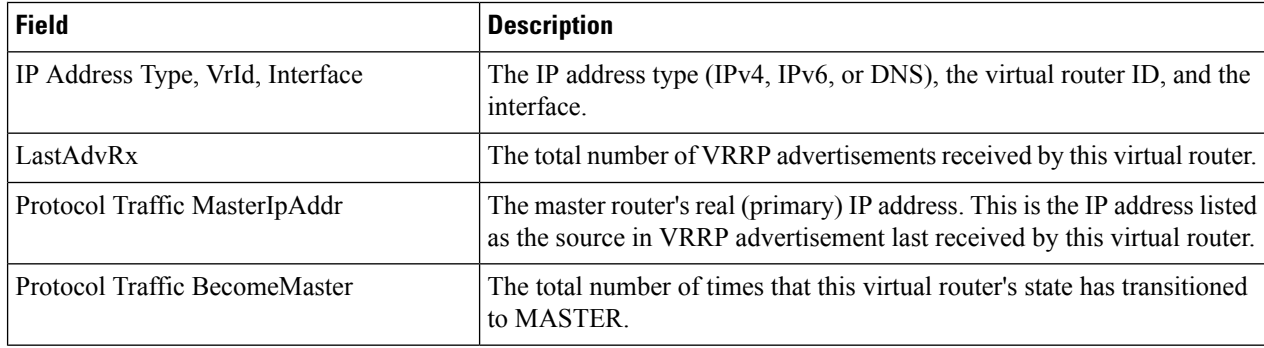

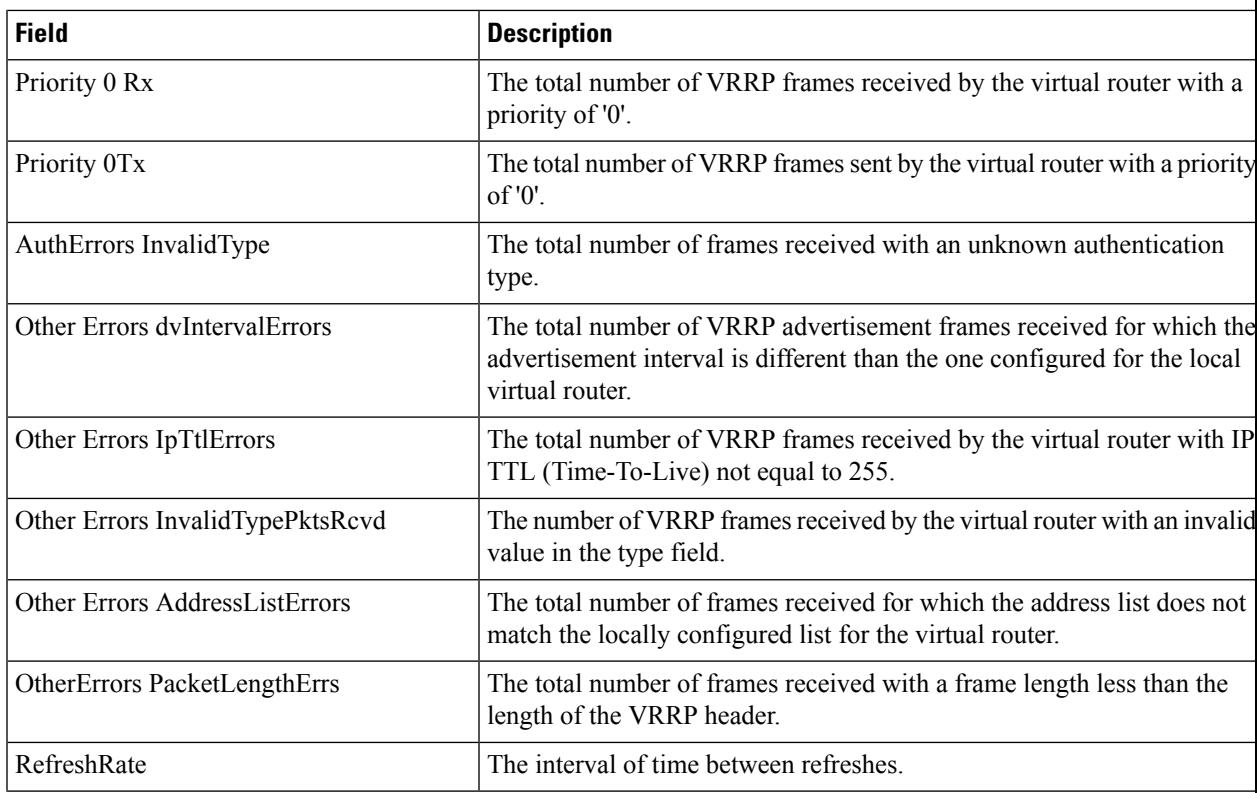

#### **CDP General**

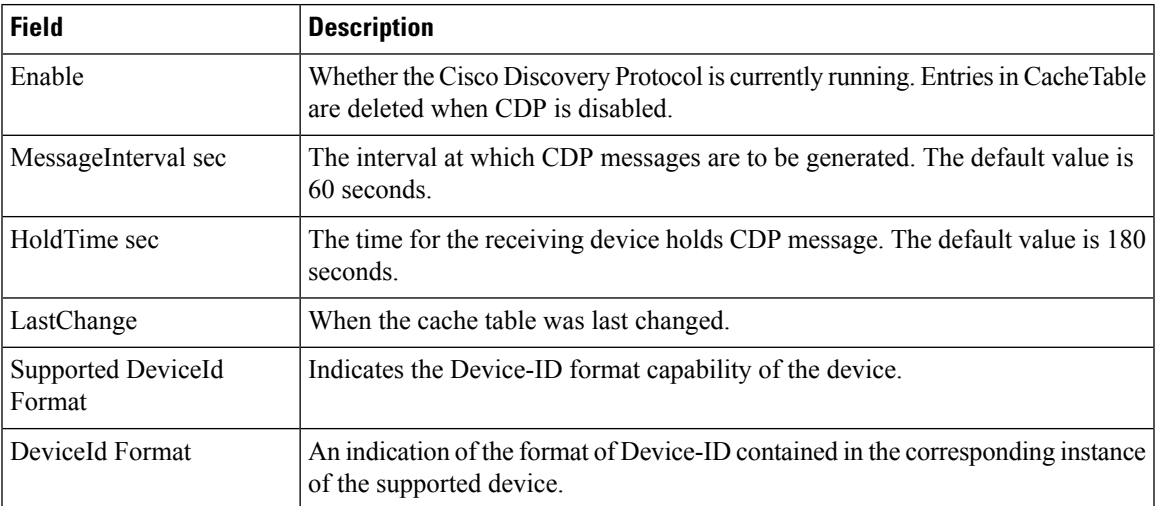

# **CDP Neighbors**

 $\mathbf{l}$ 

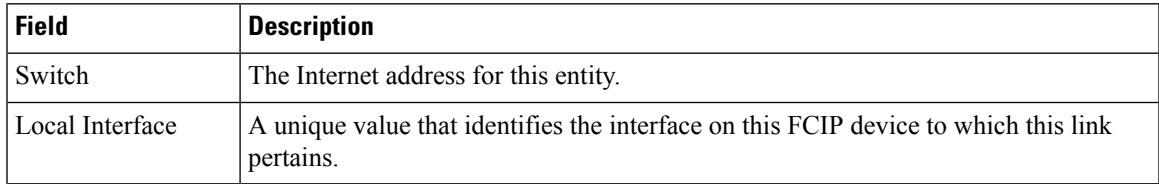

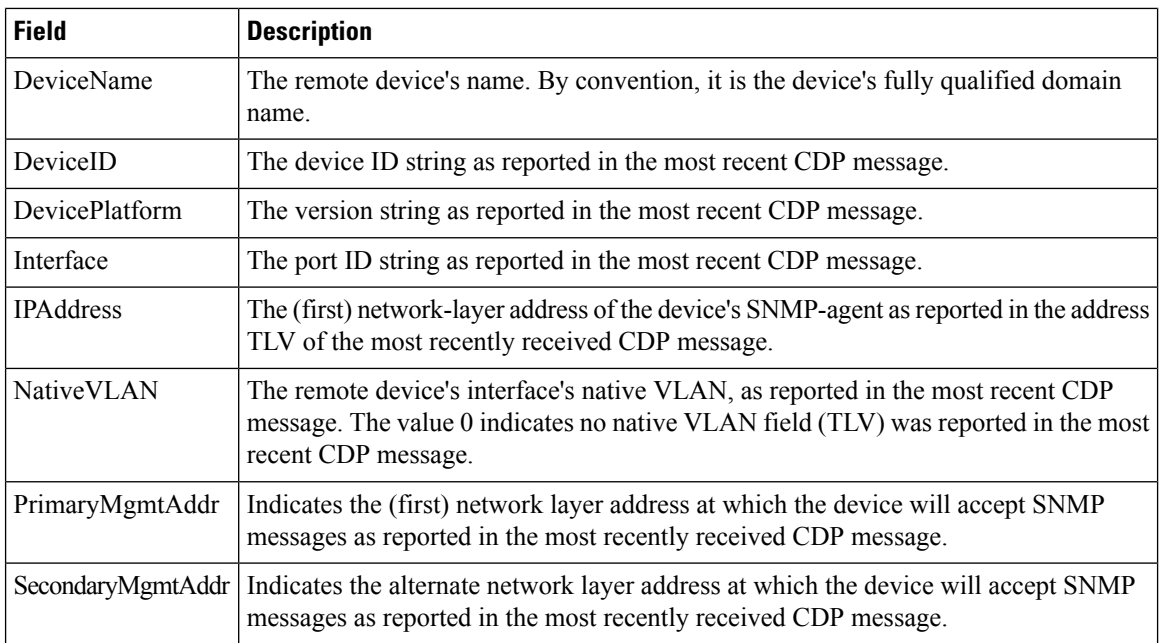

#### **iSNS Profiles**

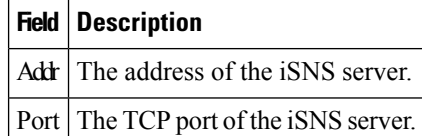

# **iSNS Servers**

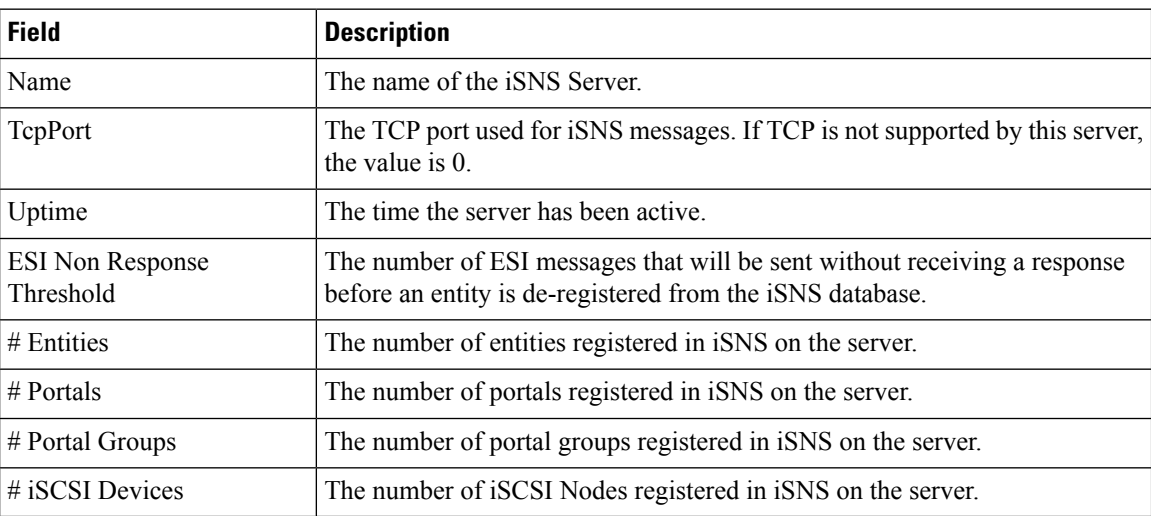

## **iSNS Entities**

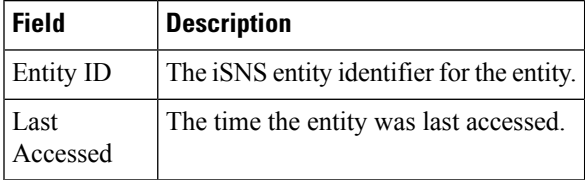

# **iSNS Cloud Discovery**

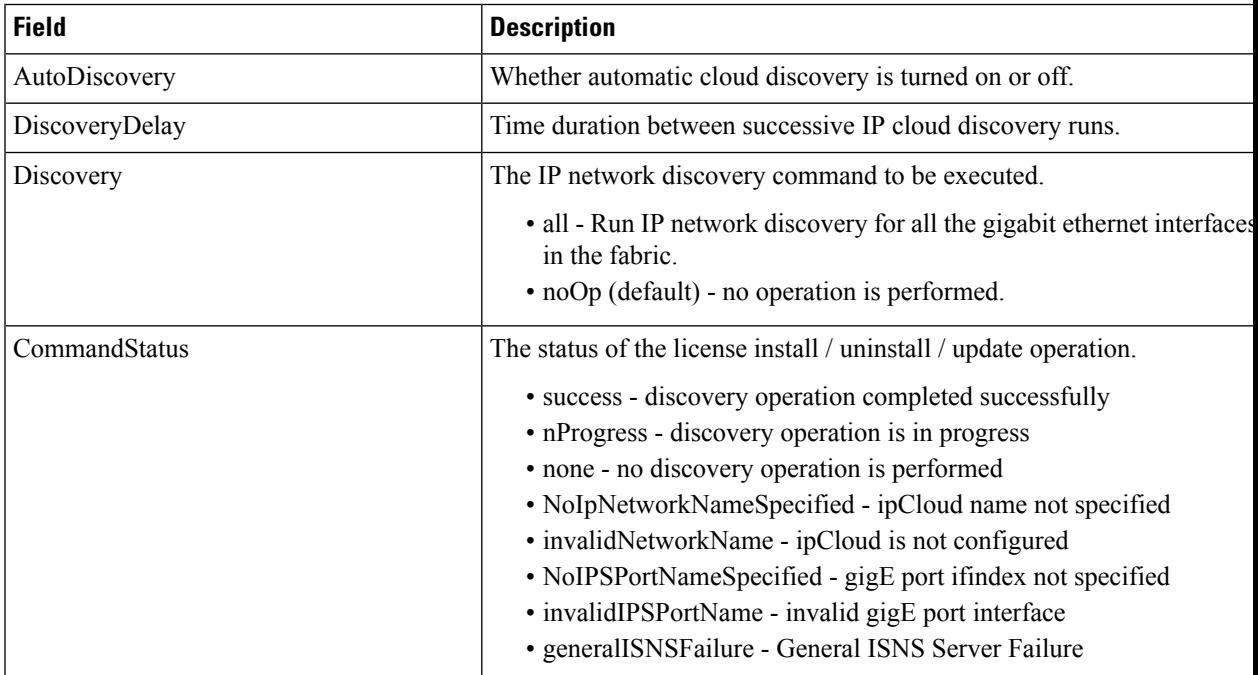

## **iSNS Clouds**

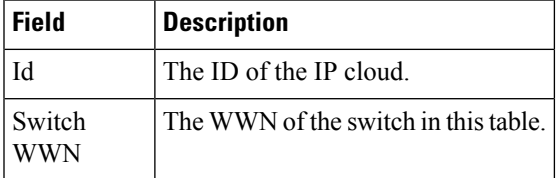

## **iSNS Cloud Interfaces**

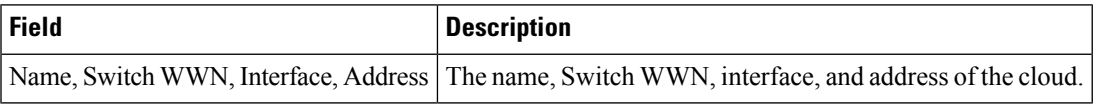

# **Monitor Dialog Controls**

I

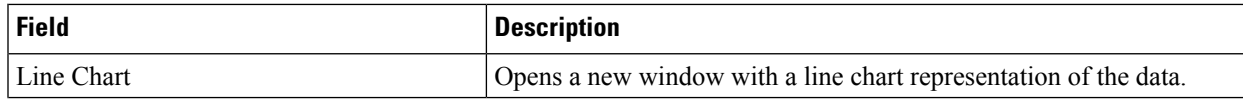

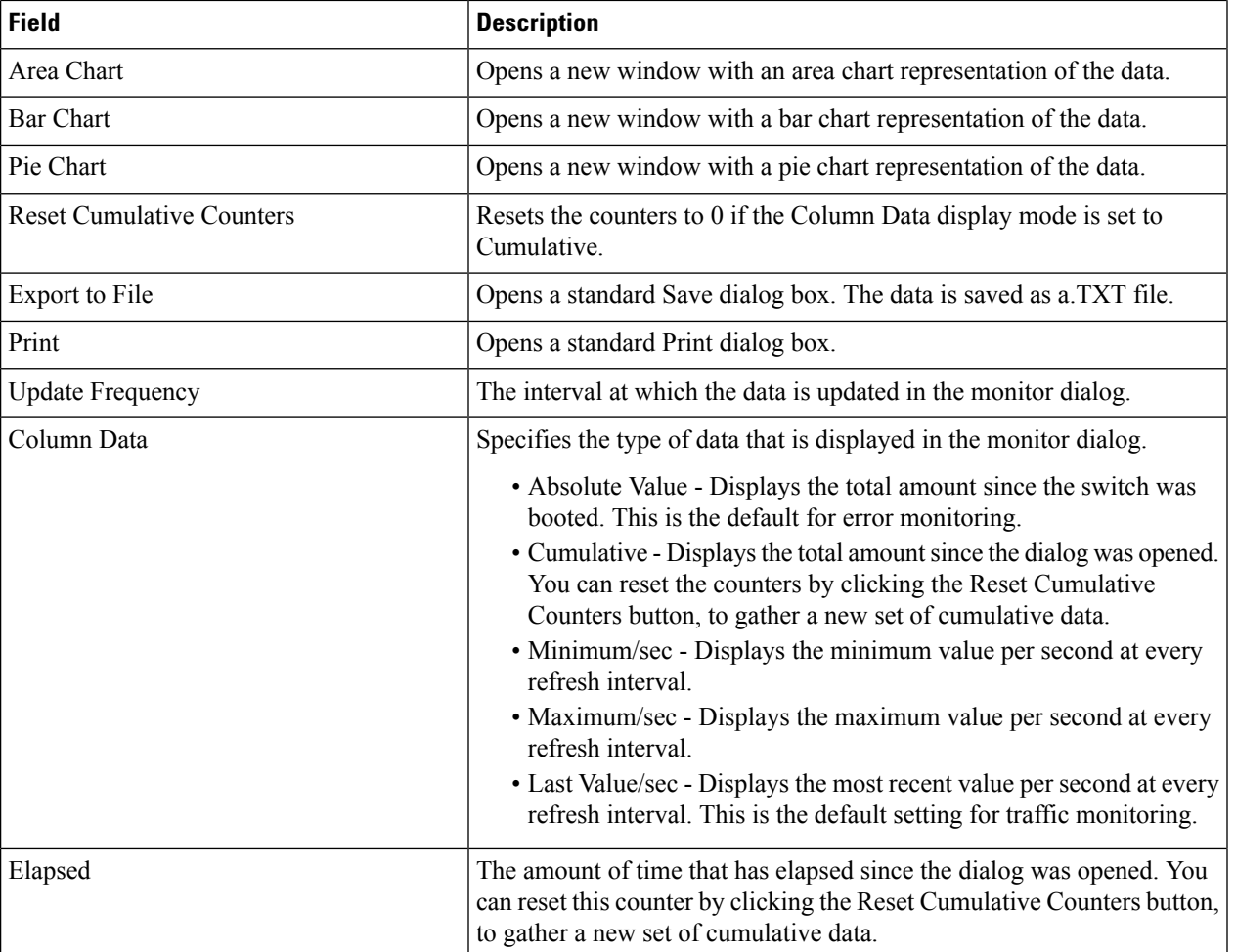

#### **iSNS Details iSCSI Nodes**

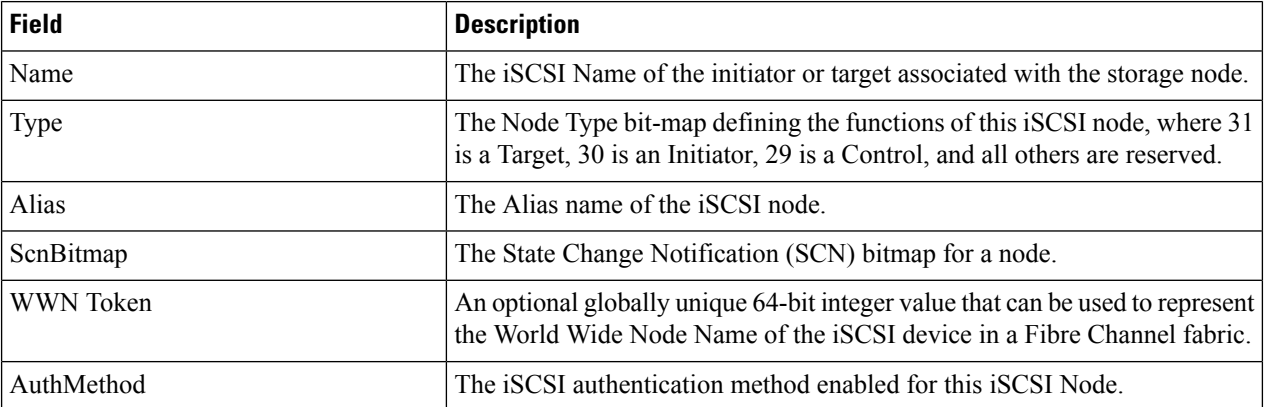

i.

#### **iSNS Details Portals**

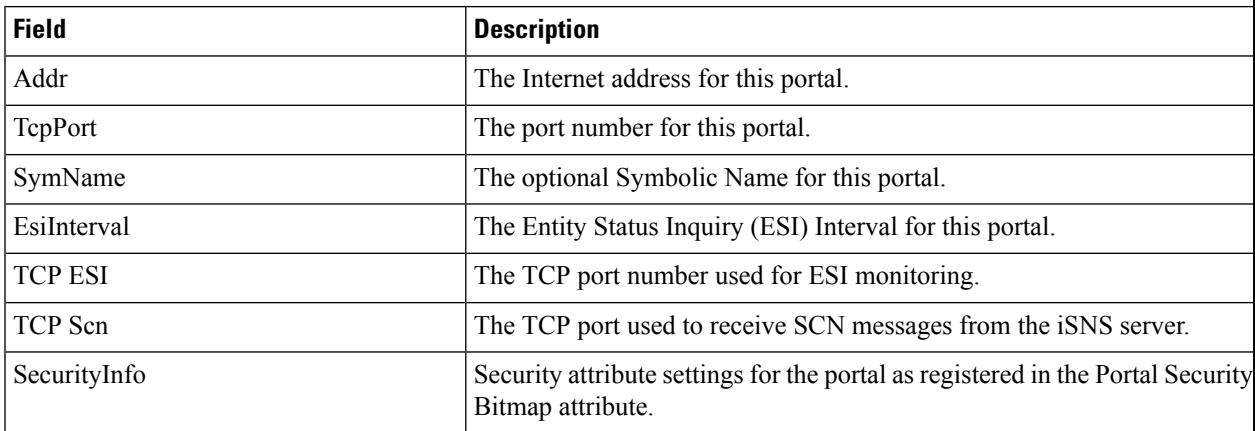

# **Security**

# **Security Roles**

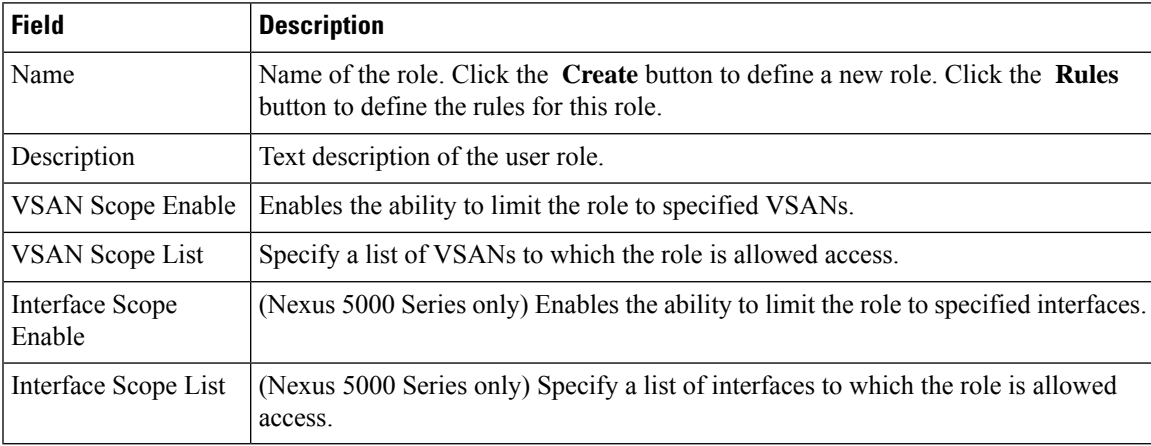

## **Security Role Rules**

# 

**Note** This table applies only to Nexus 5000 Series switches.

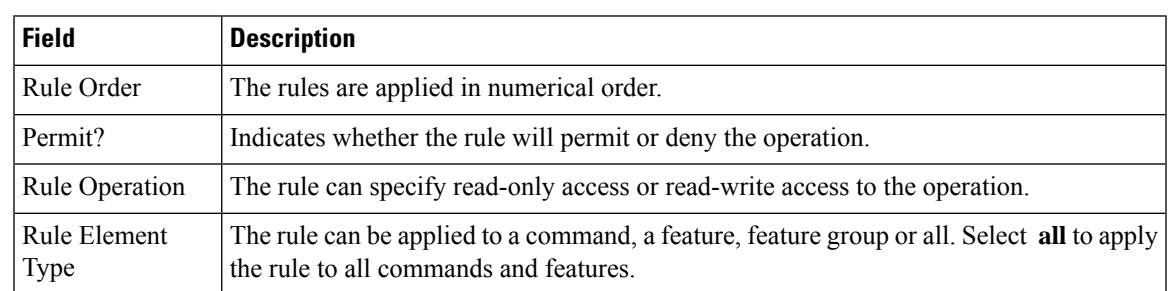

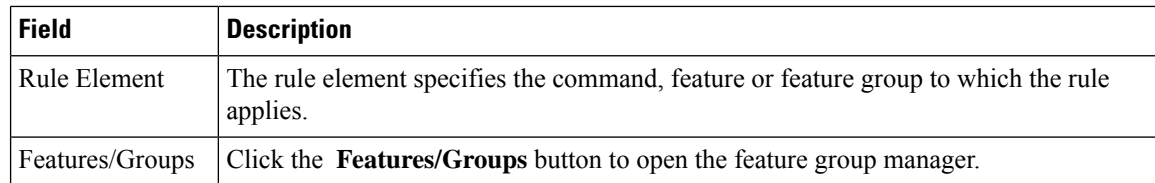

## **Feature Group Manager**

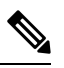

**Note** This table applies only to Nexus 5000 Series switches.

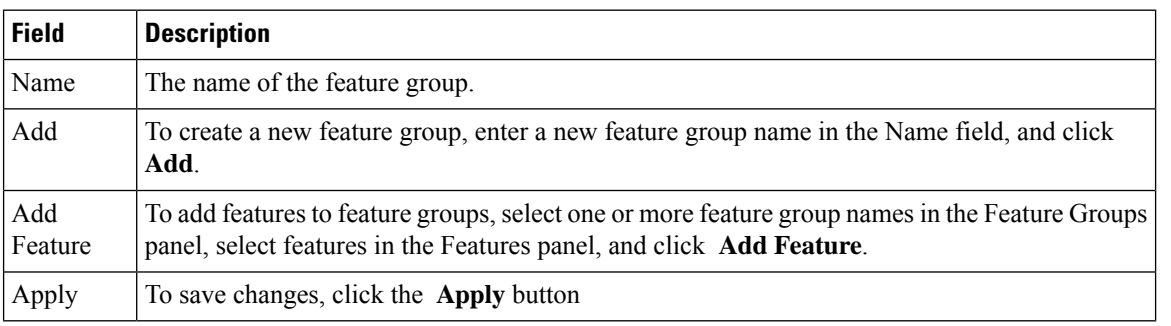

### **AAA LDAP Servers**

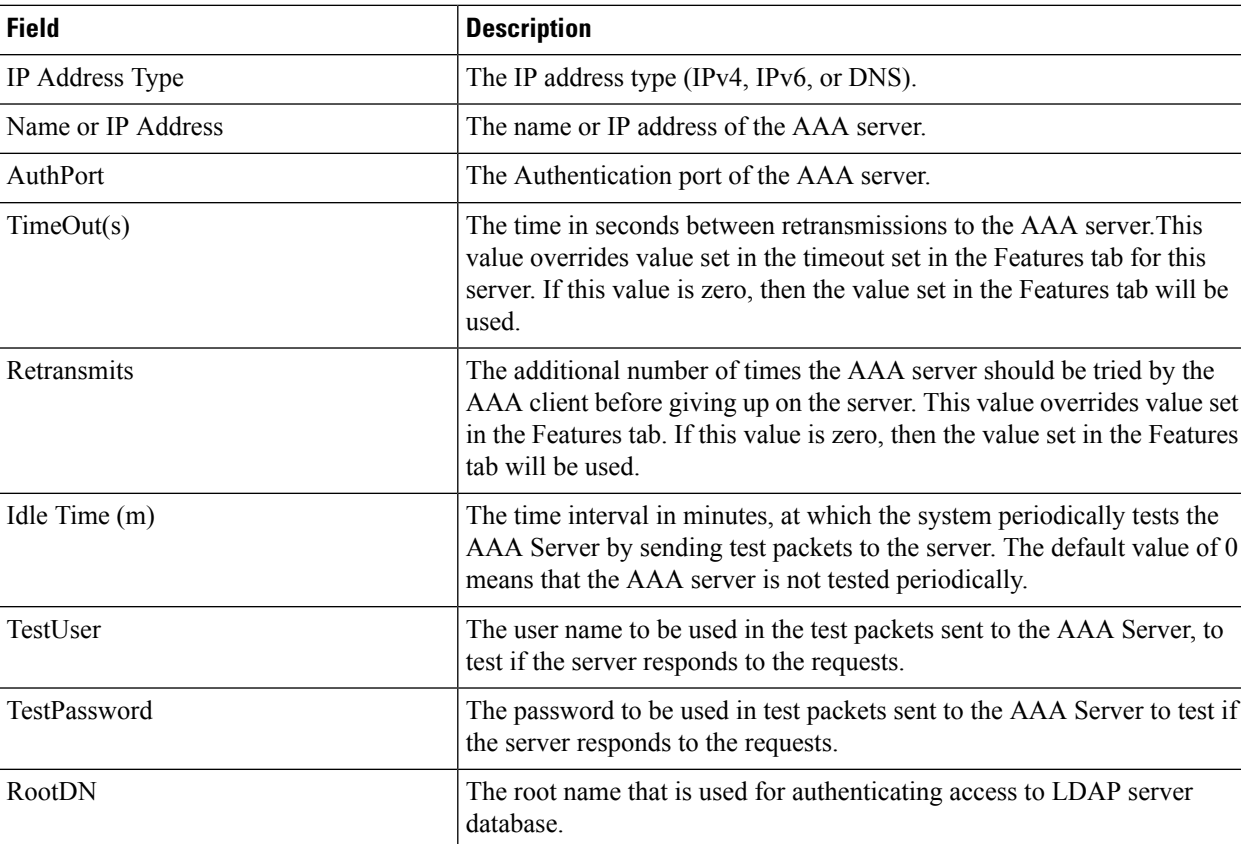

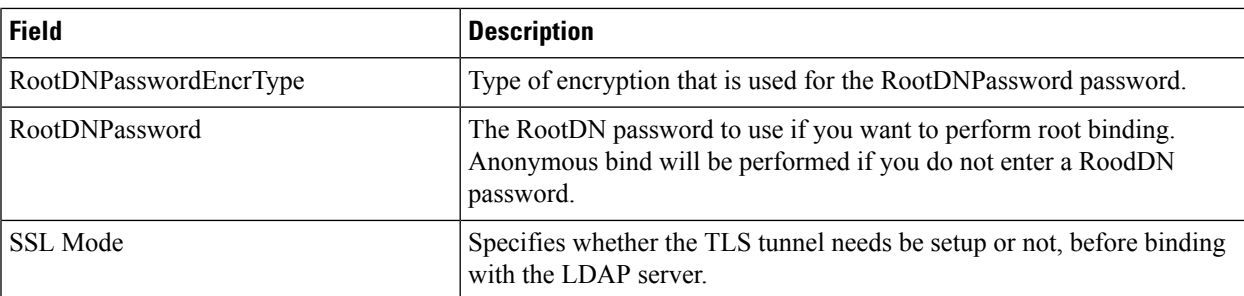

# **AAA Server Groups**

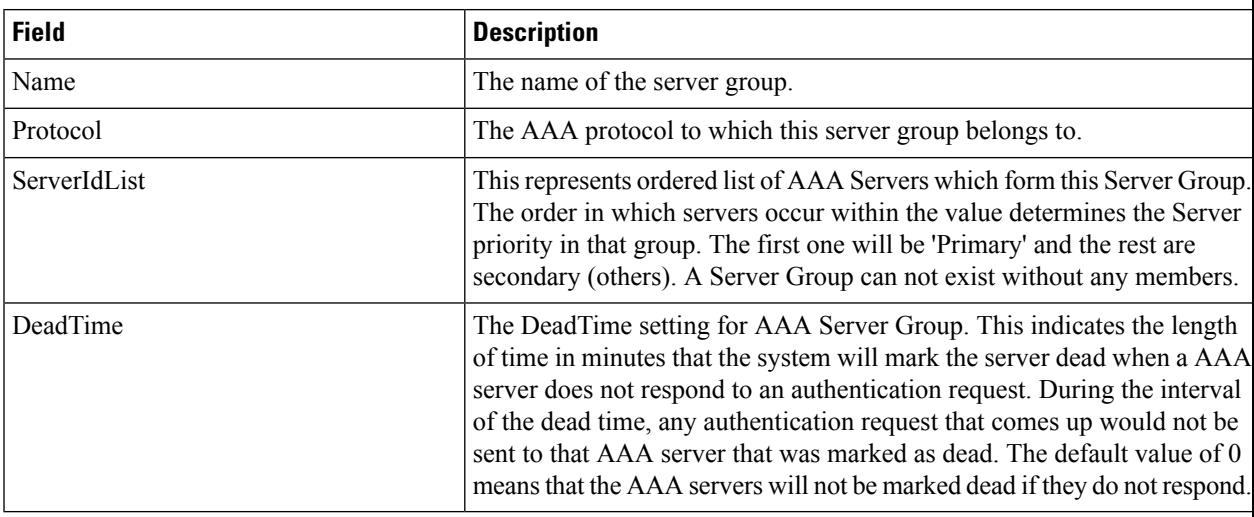

# **AAA Search Map**

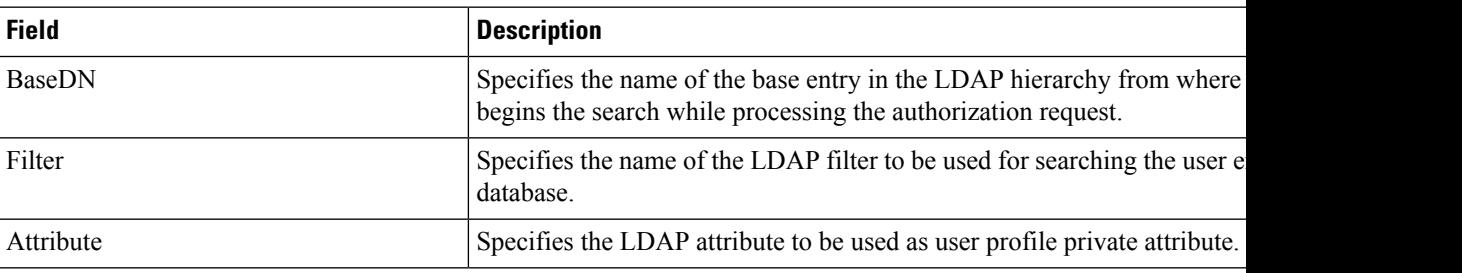

# **AAA Applications**

I

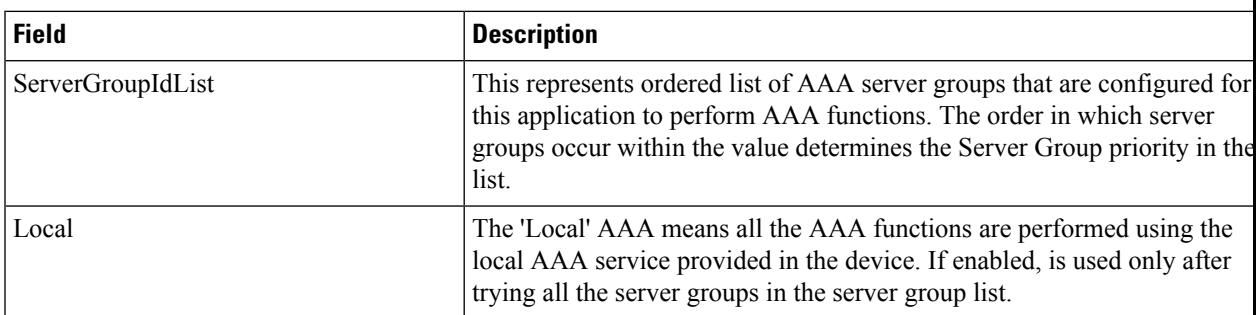

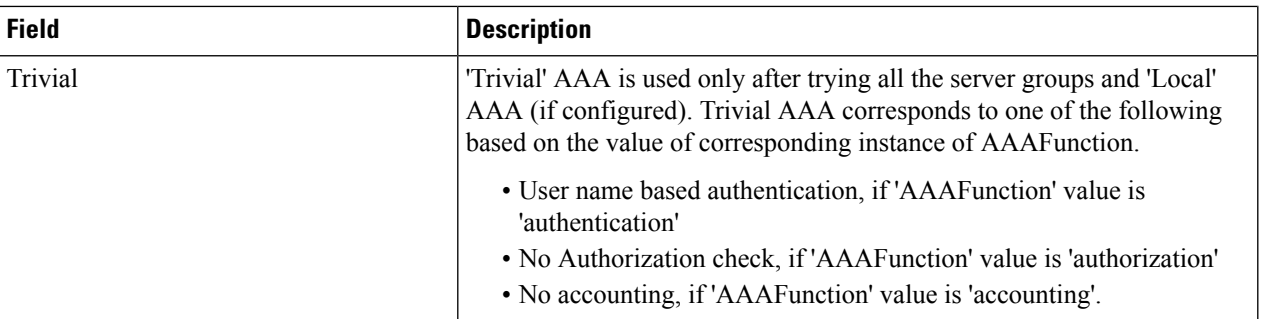

### **AAA Defaults**

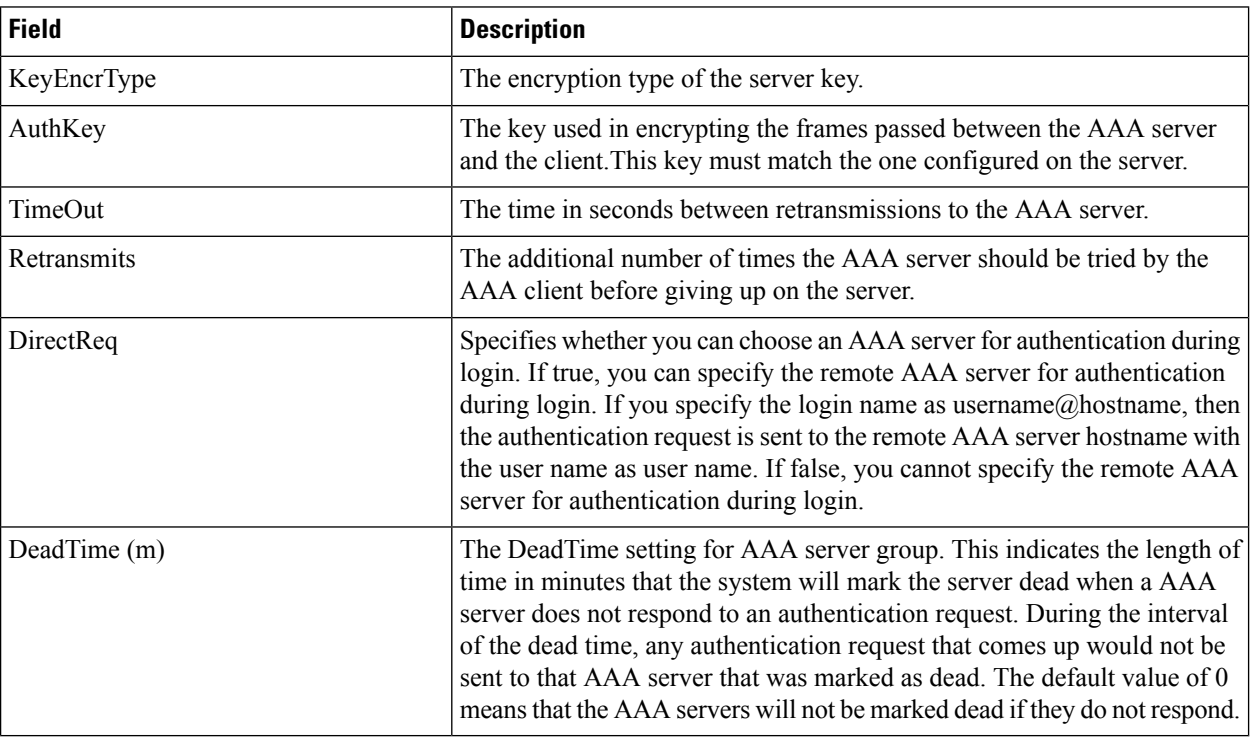

## **AAA General**

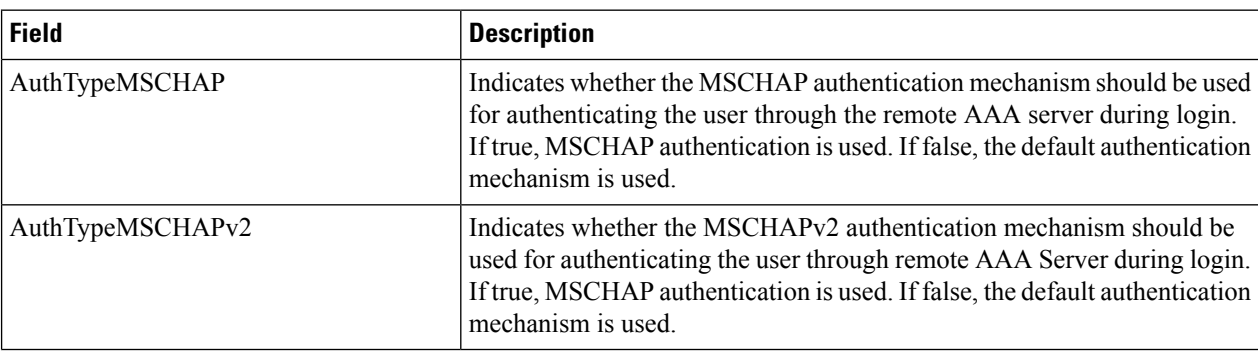

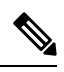

**Note**

You are recommended to change one authentication mechanism at a time otherwise there might be an error. For example, if you want to change MSCHAP to MSCHAPv2, please choose MSCHAP and apply, and then choose MSCHAPv2 and apply.

## **AAA Statistics**

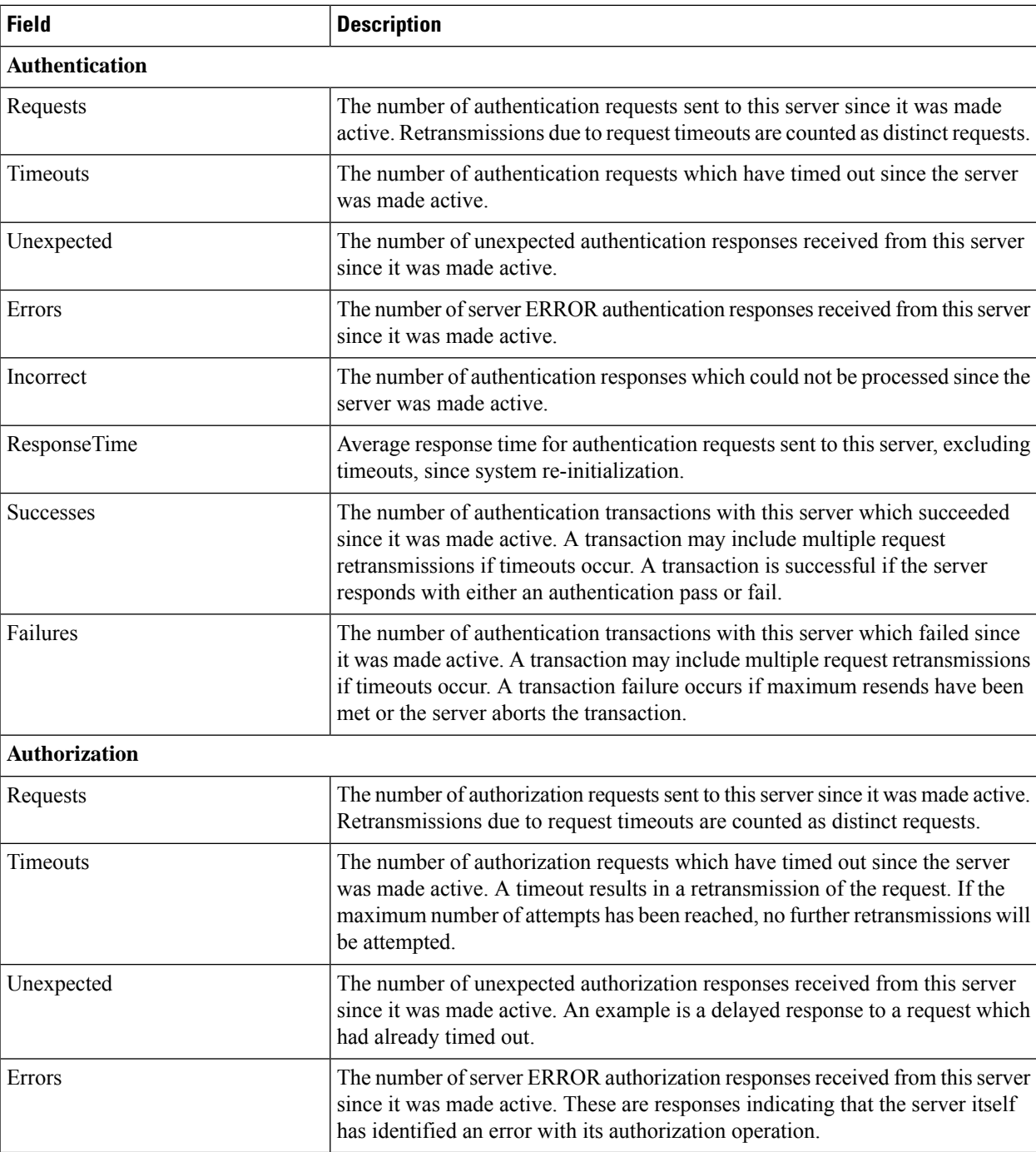

 $\mathbf I$ 

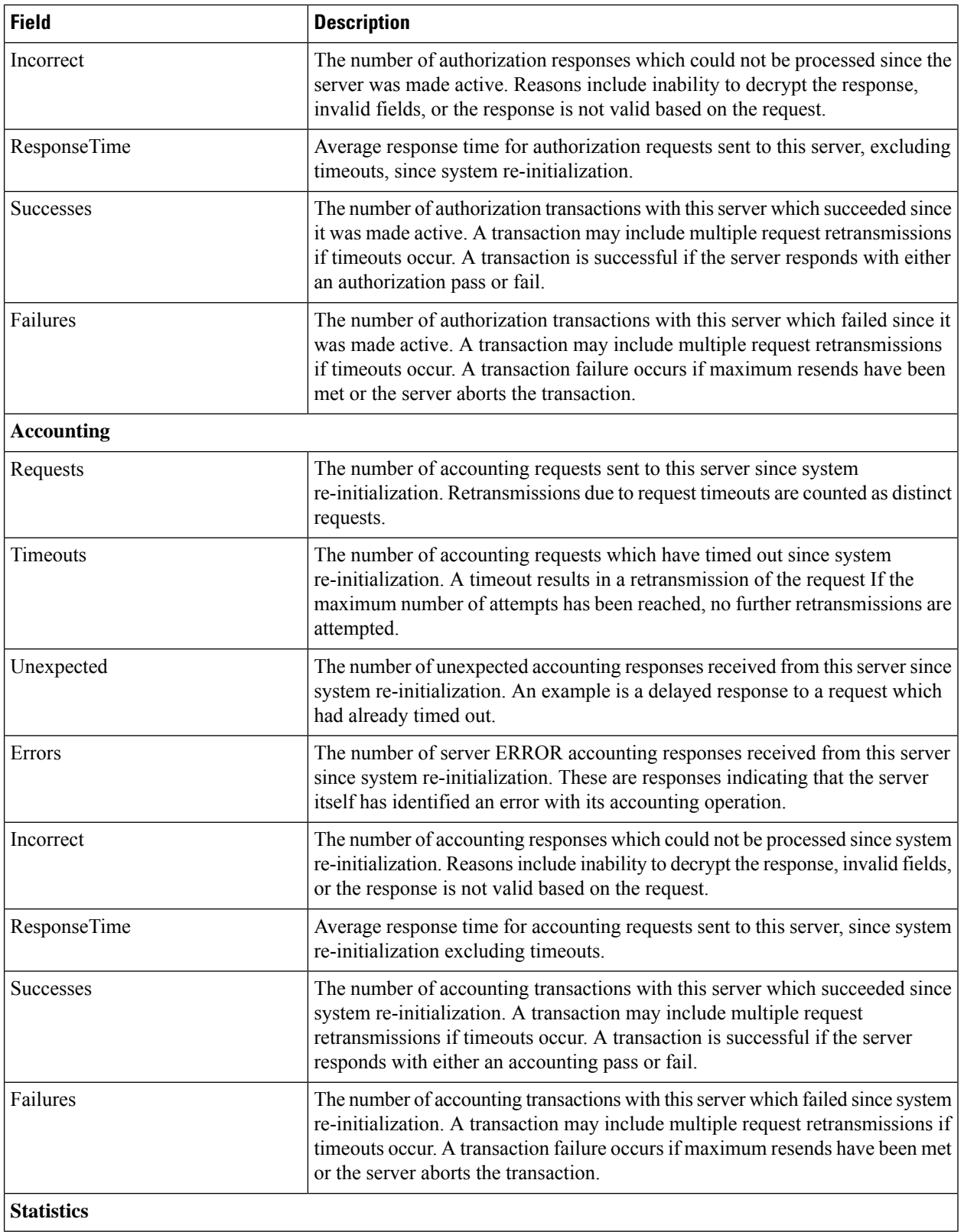

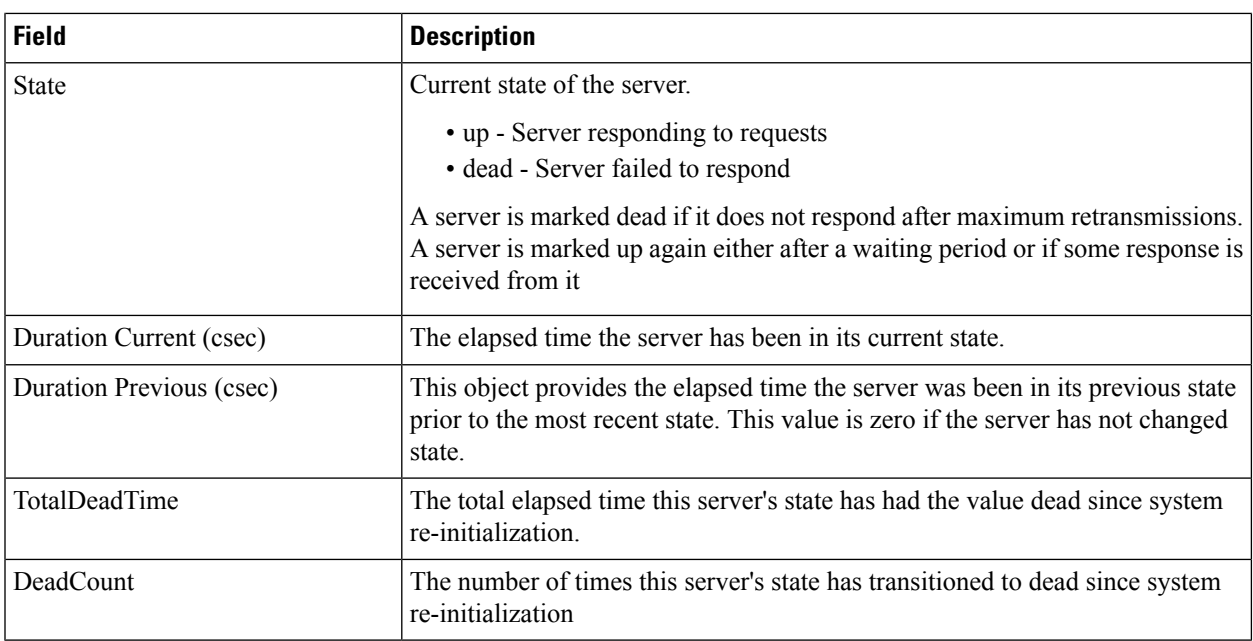

## **iSCSI User**

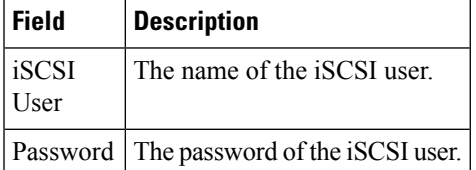

#### **Common Roles**

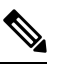

**Note** Common Roles is not available in displayFCoE mode (use Security Roles).

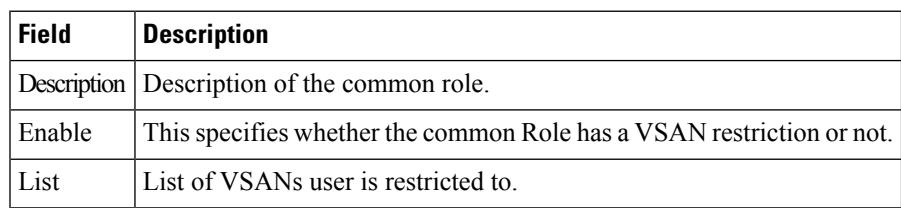

# **SNMP Security Users**

I

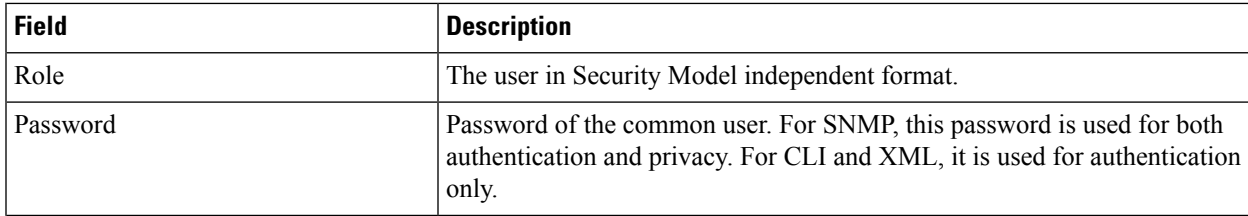

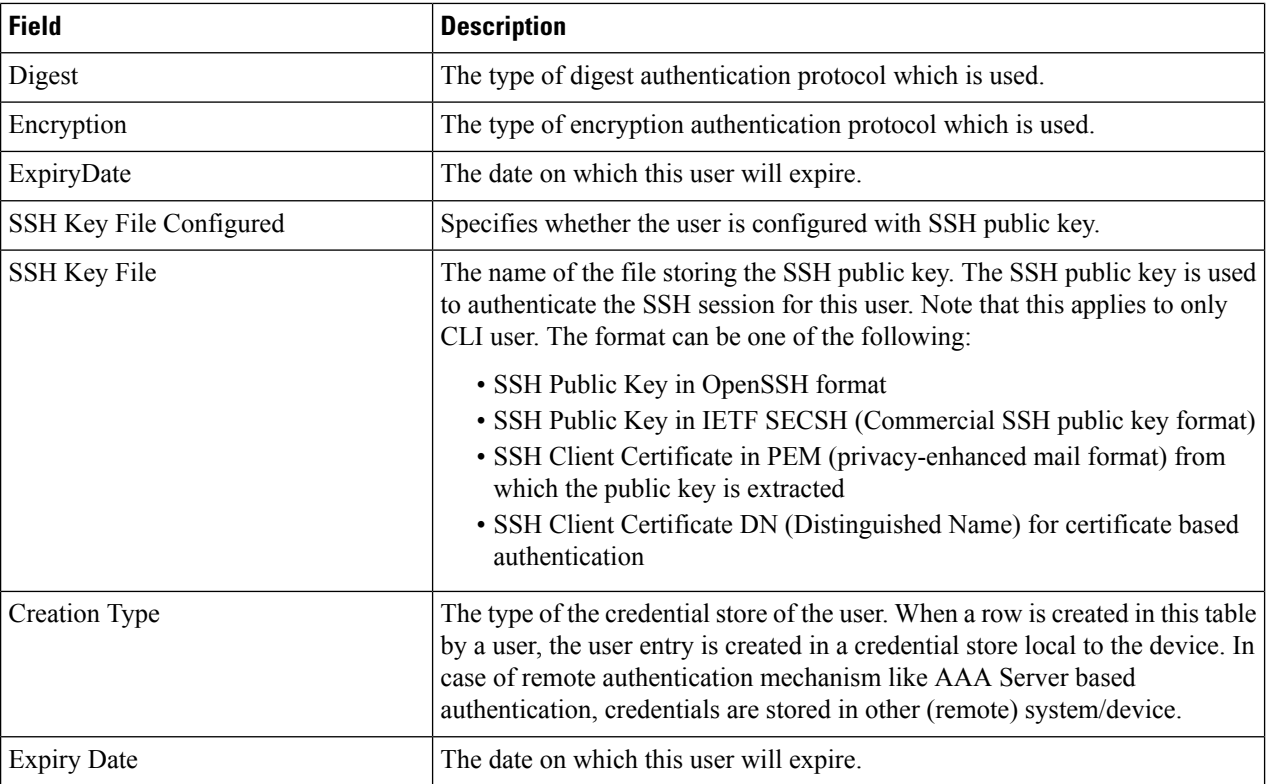

# **SNMP Security Communities**

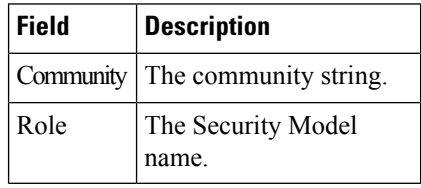

# **Security Users Global**

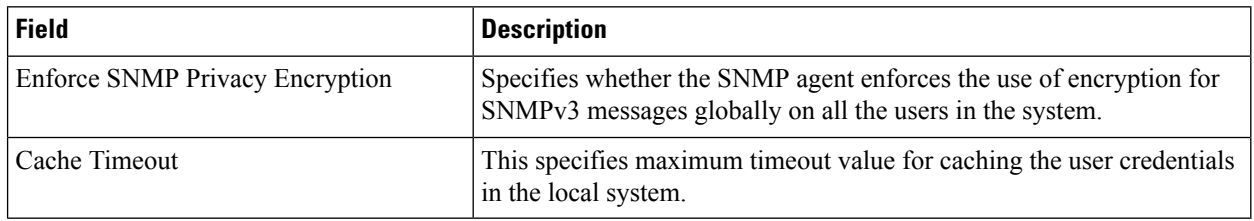

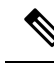

The privacy password and authentication password are required for an administrator to create a new user or delete an existing user in Device Manager. However, if the administrator does not provide these credentials at the time of creating a new user, Device Manager uses the authentication password of the administrator as the privacy password. If the privacy protocol defined for the user is not DES (default), the SNMP Agent in the MDS will not be able to decrypt the packet and theSNMP Agent times out. If the privacy protocol defined for the user is not DES, the user needs to provide both the privacy password and the protocol when logging in. **Note**

#### **FC-SP General/Password**

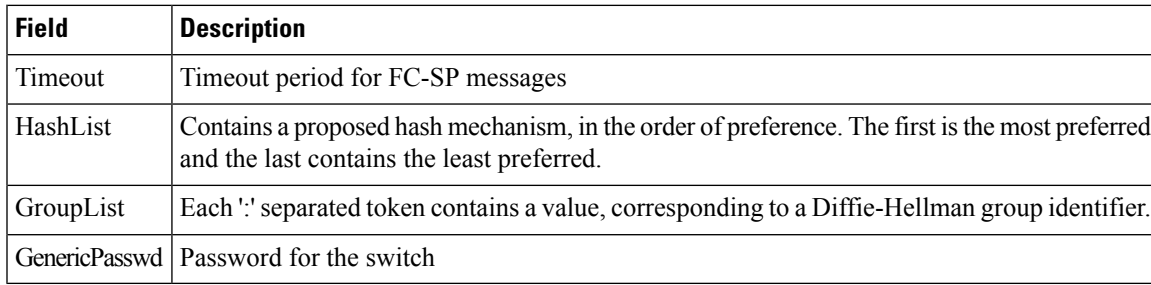

#### **FC-SP Interfaces**

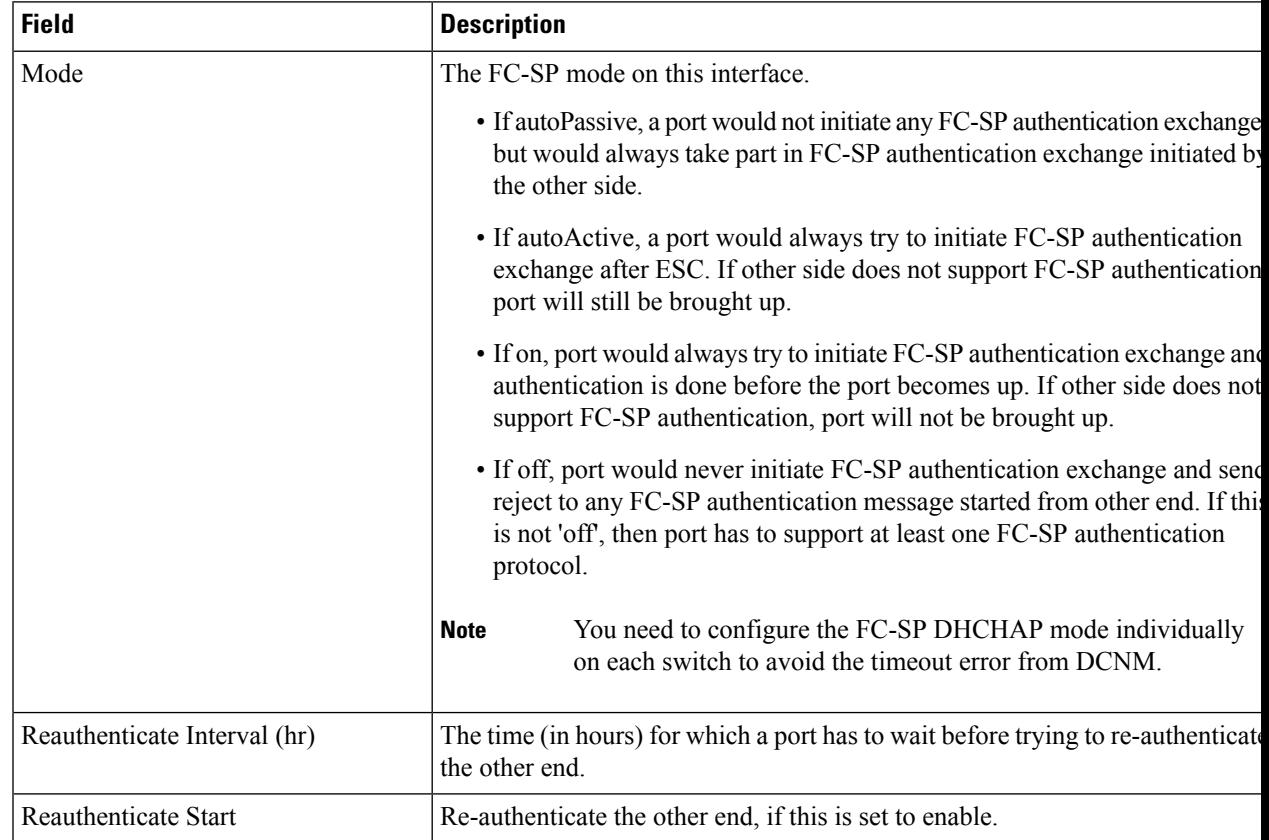

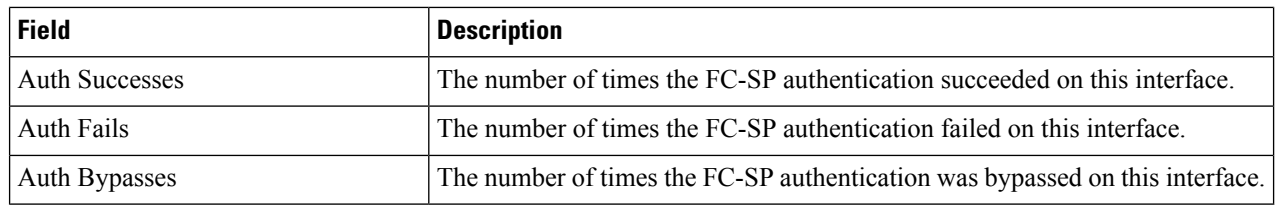

#### **FC-SP Local Passwords**

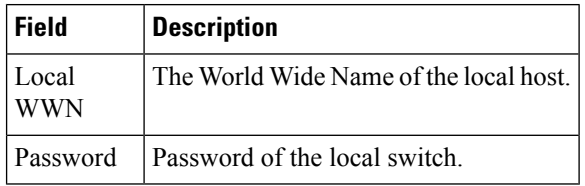

#### **FC-SP Remote Passwords**

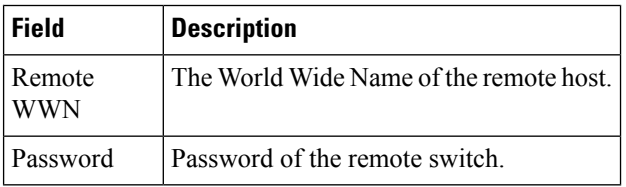

# **FC-SP Statistics**

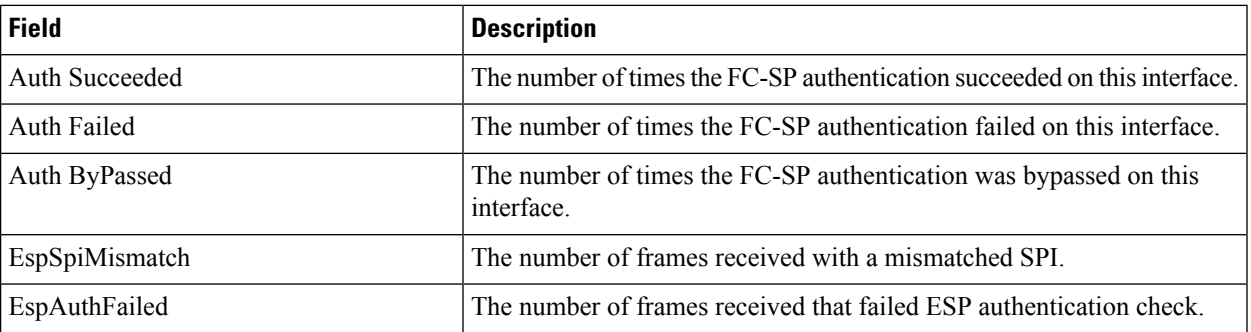

## **FC-SP SA (Security Association)**

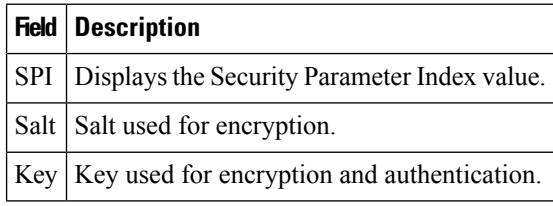

### **FC-SP ESP Interfaces**

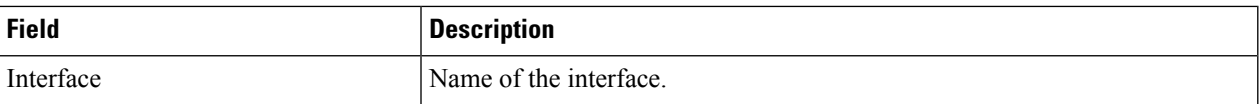

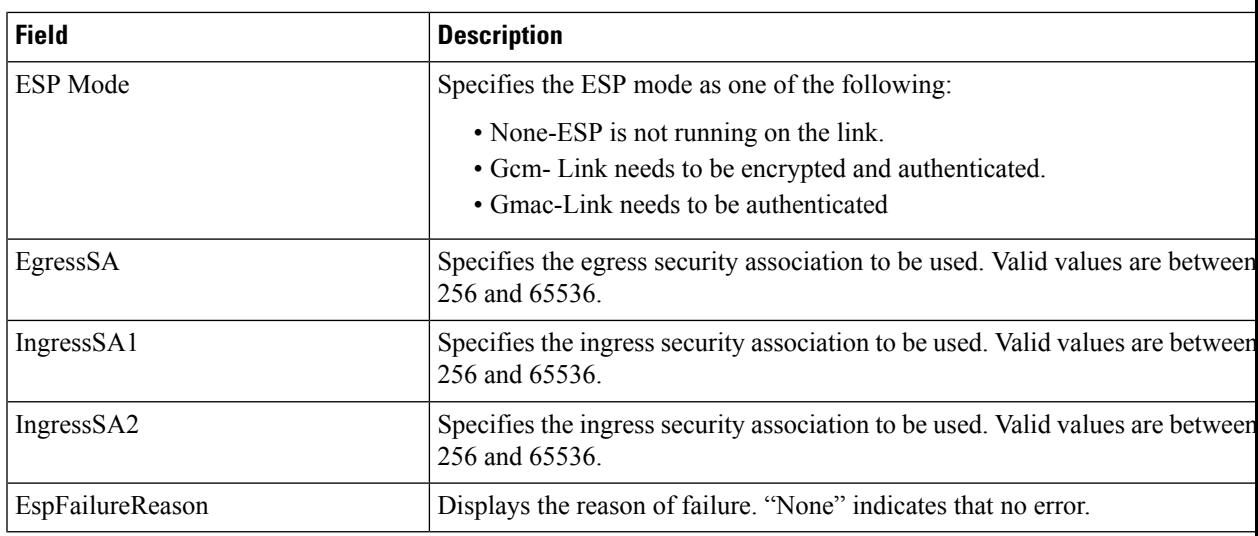

#### **PKI General**

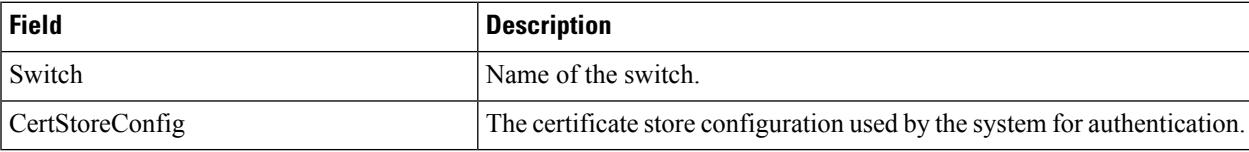

# **PKI RSA Key-Pair**

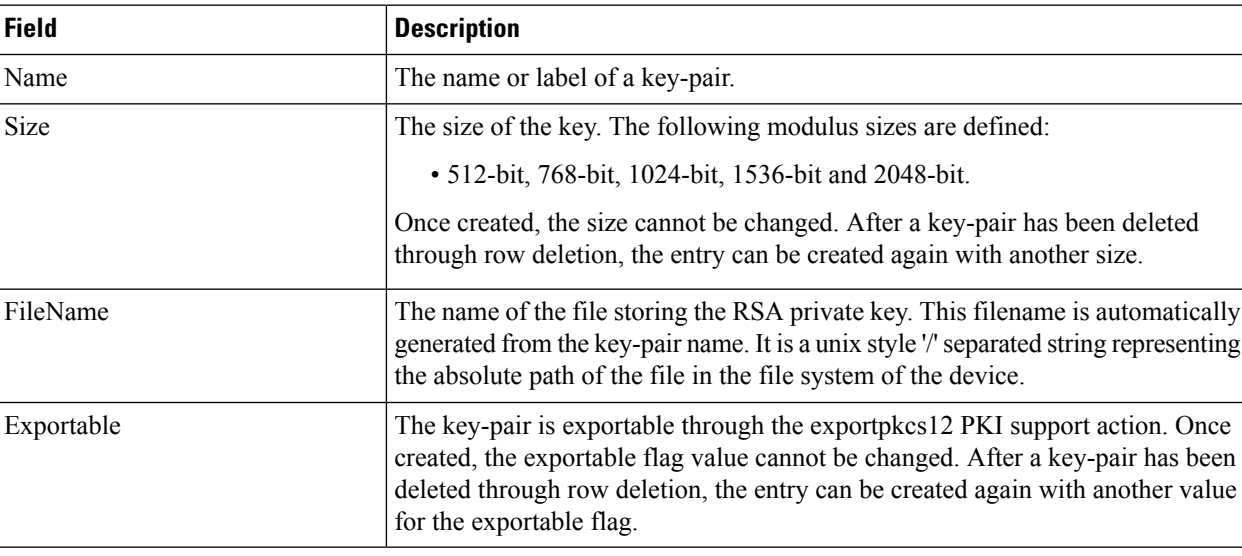

# **PKI Trust Point**

 $\mathbf{l}$ 

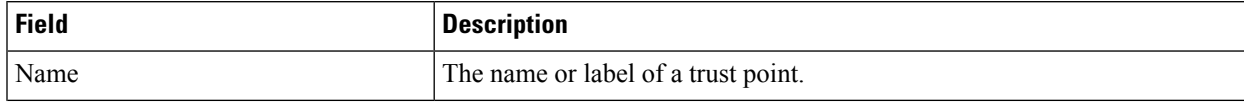

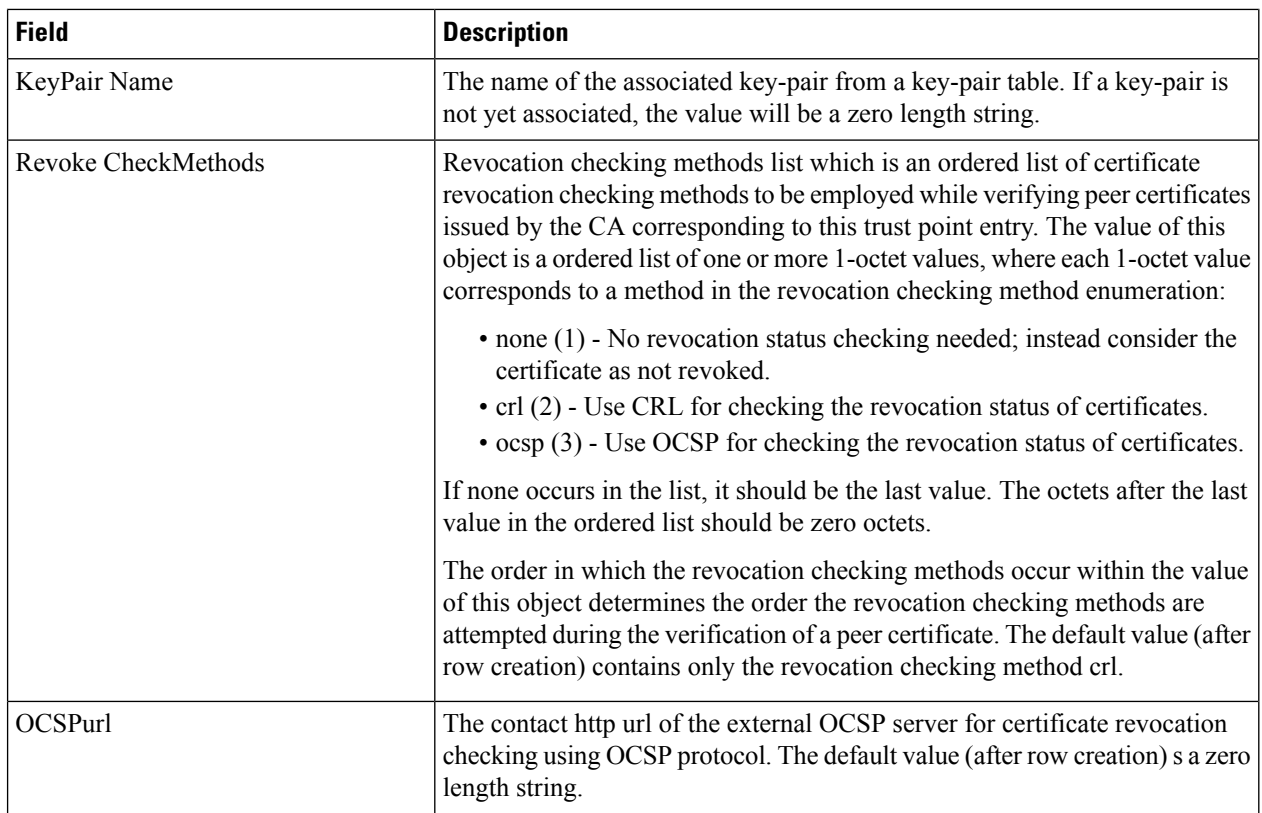

### **PKI Trust Point Actions**

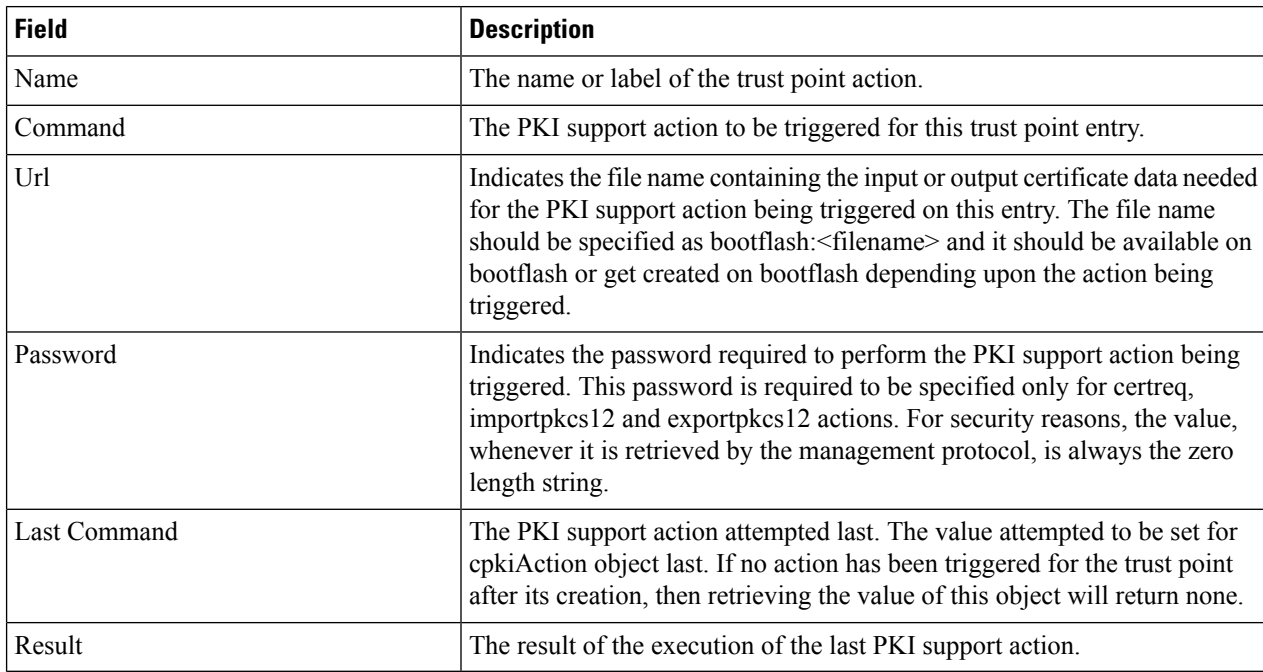
#### **PKI LDAP**

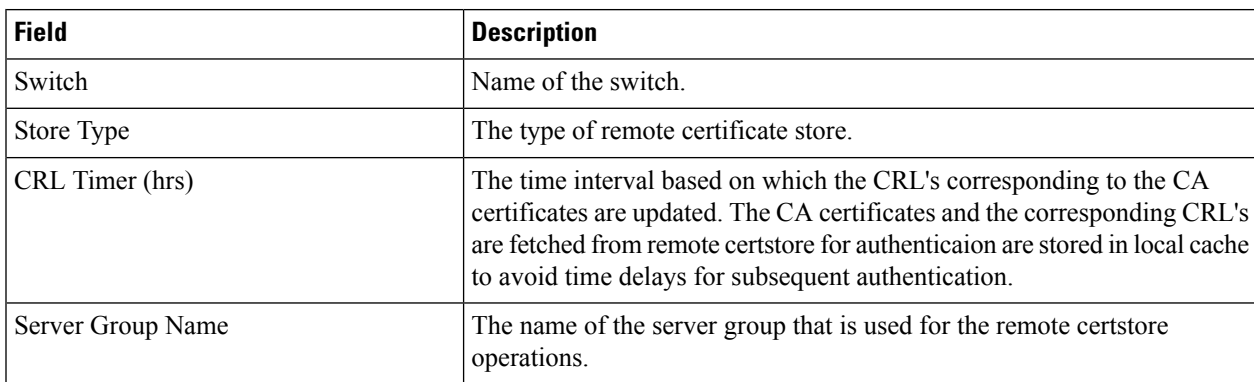

# **PKI Certificate Map**

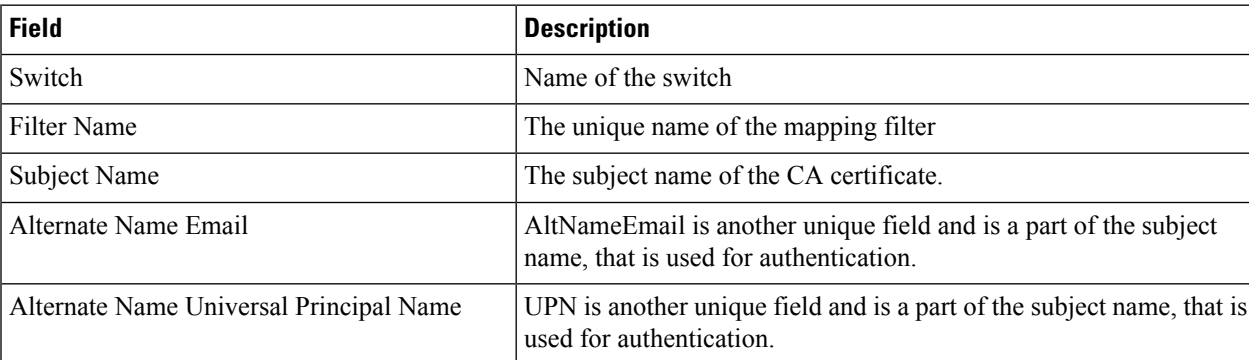

# **PKI Certificate Map - Application**

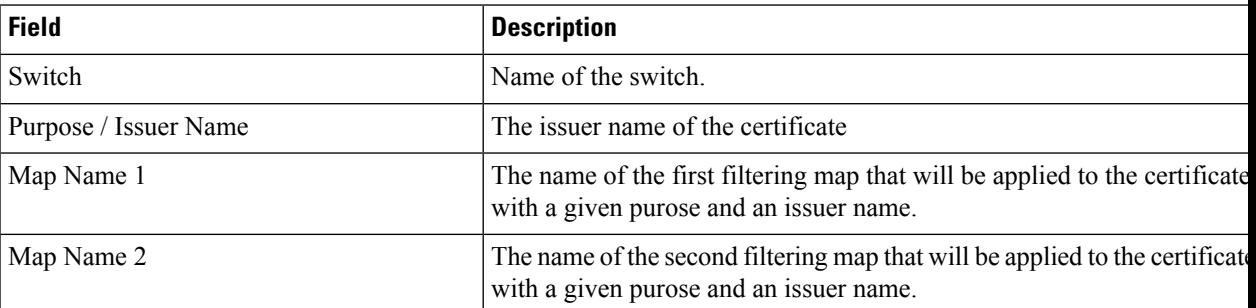

### **PKI Trust Point Detail**

I

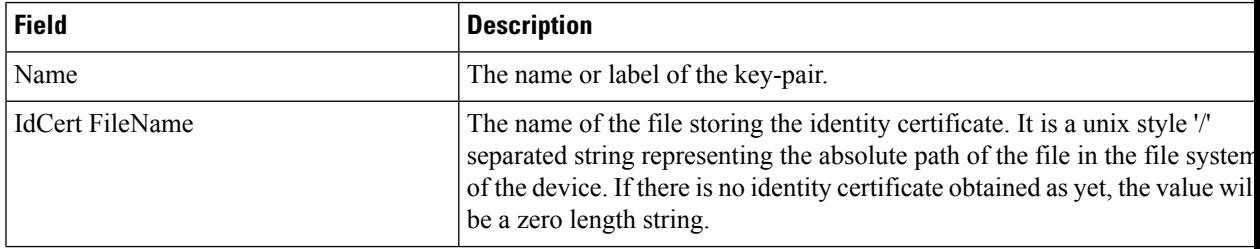

 $\mathbf l$ 

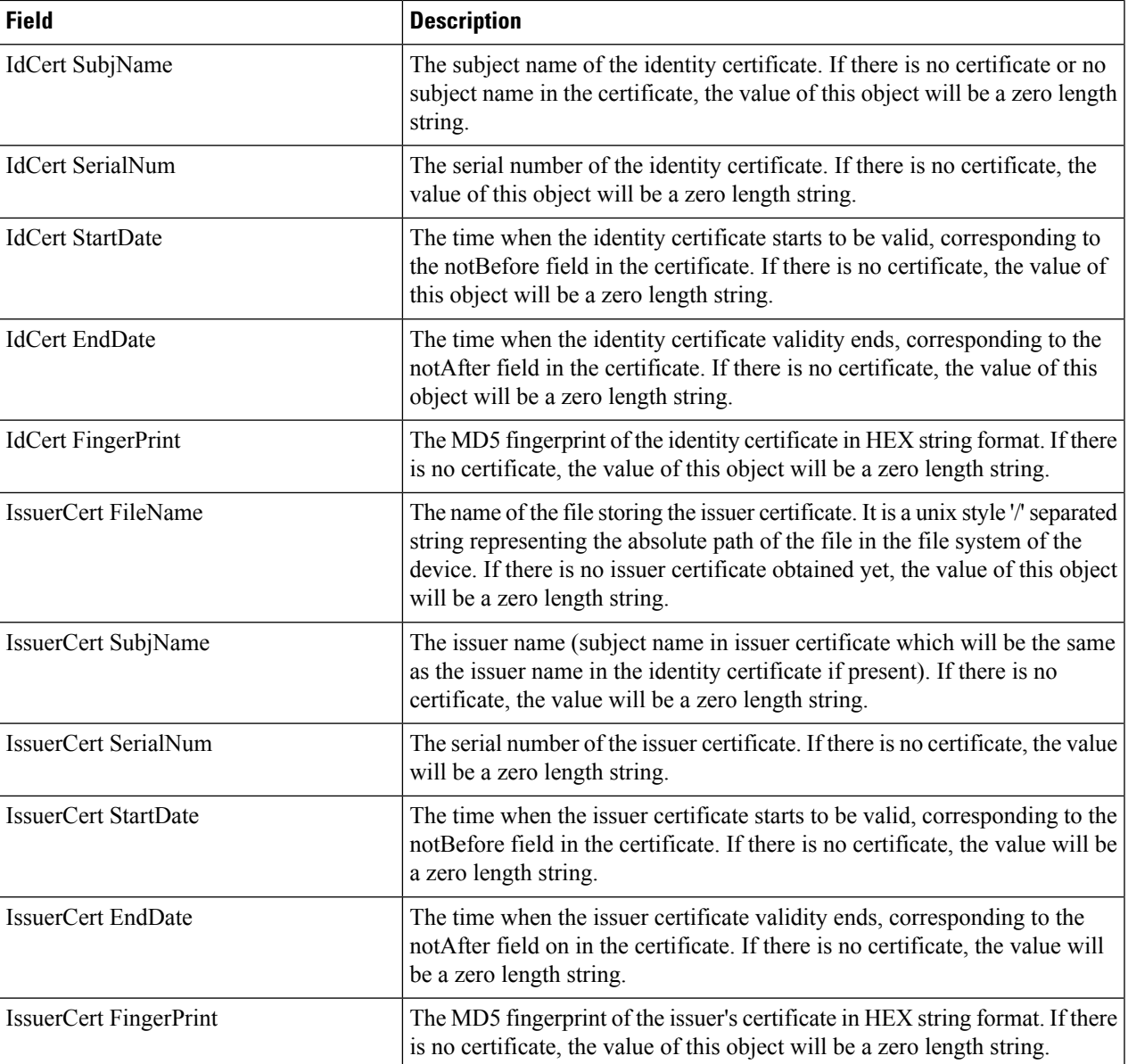

### **IKE Global**

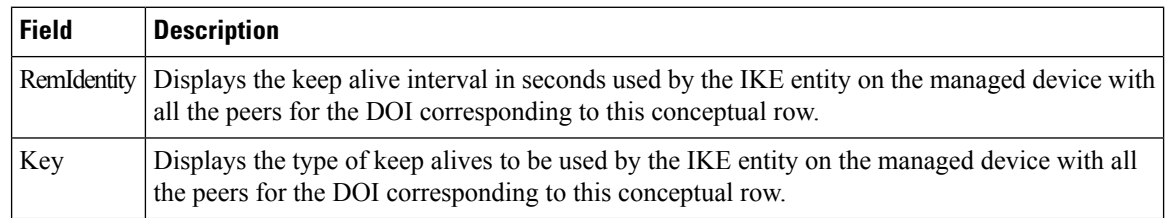

## **IKE Pre-Shared AuthKey**

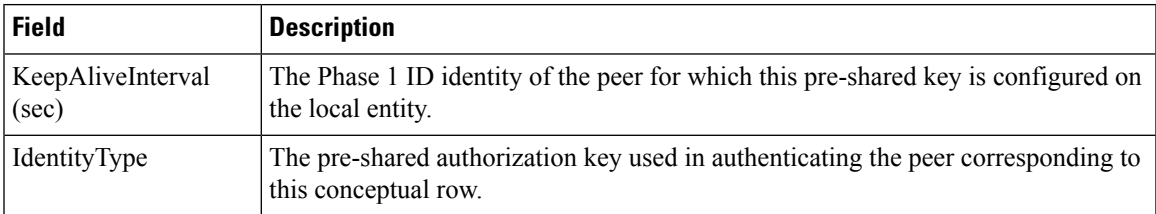

### **IKE Policies**

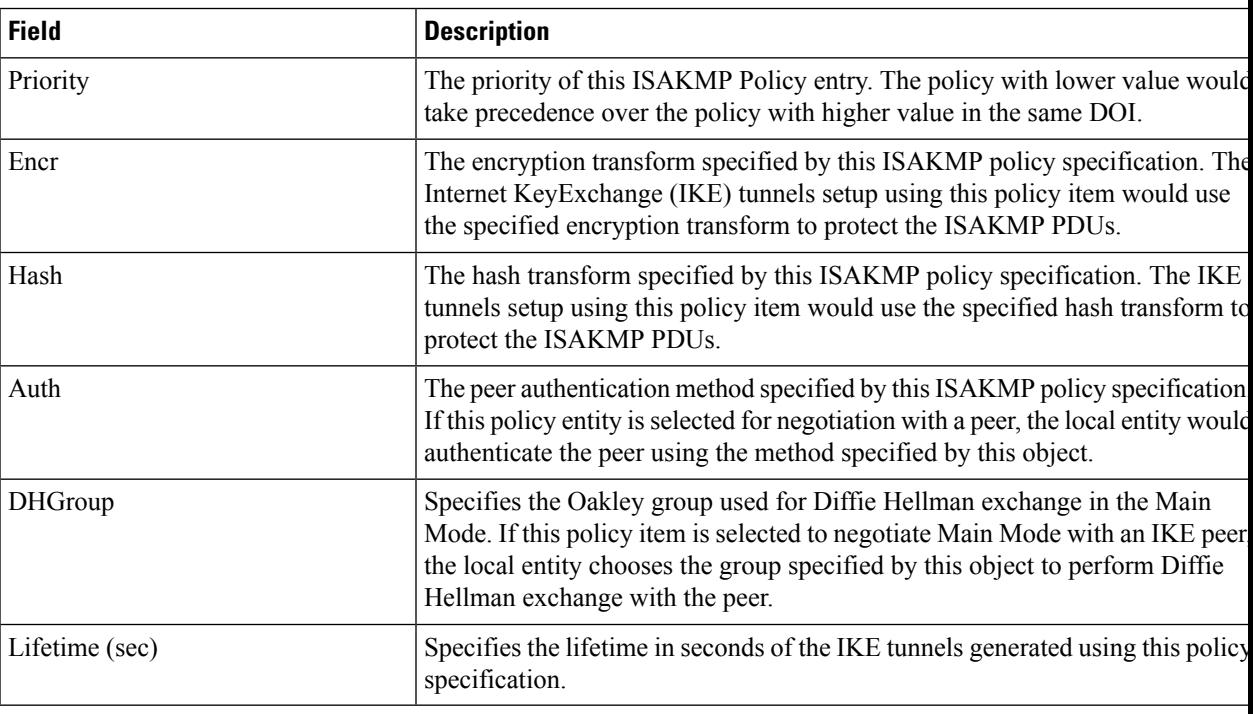

#### **IKE Initiator Version**

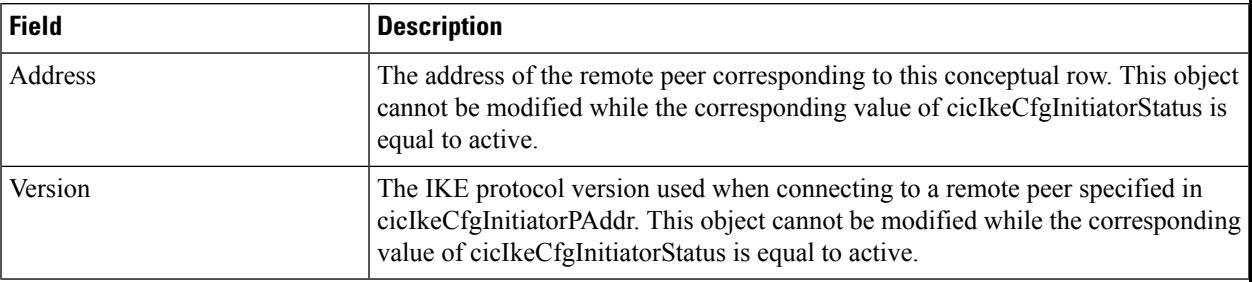

### **IKE Tunnels**

 $\mathbf I$ 

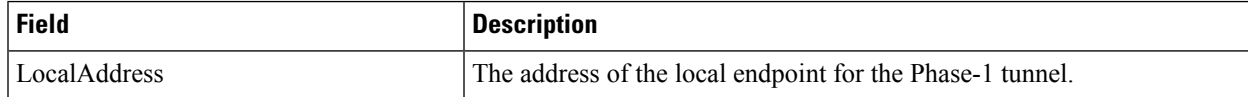

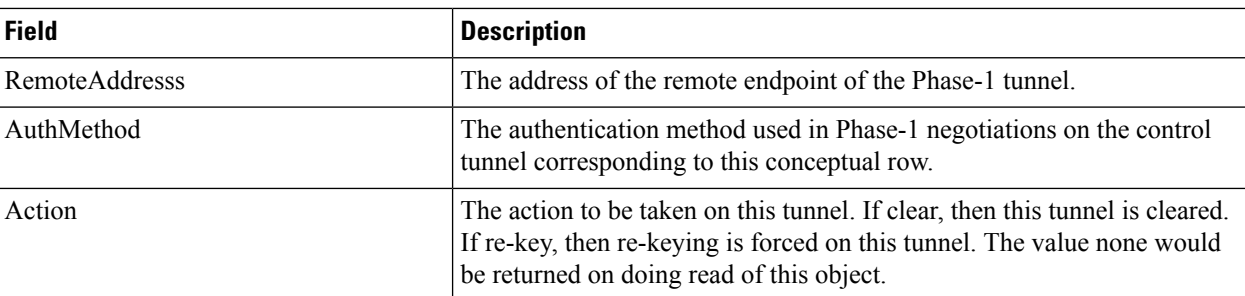

#### **IPSEC Global**

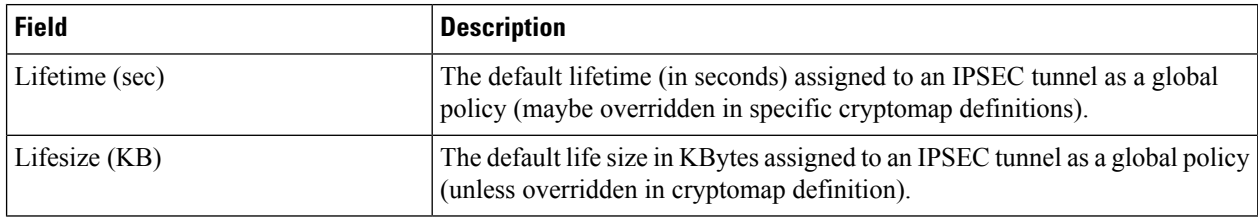

### **IPSEC Transform Set**

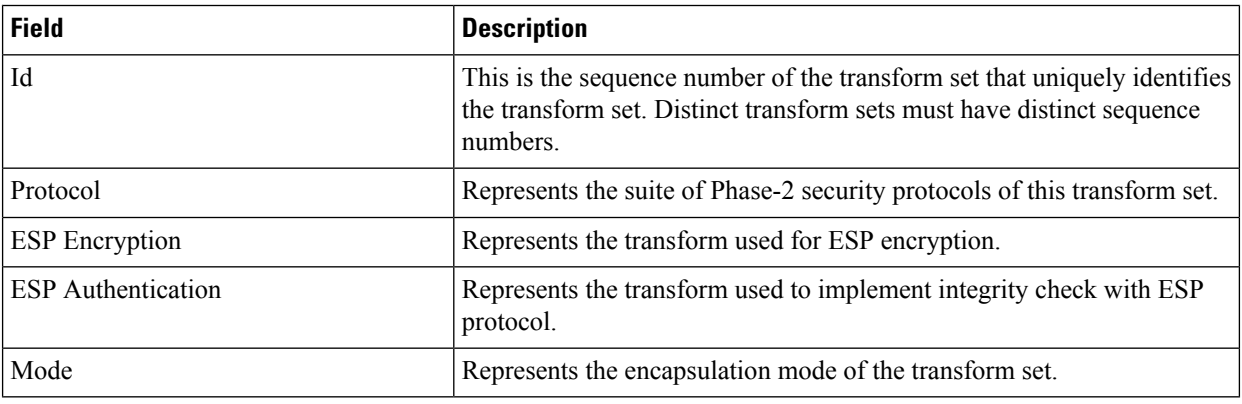

## **IPSEC CryptoMap Set Entry**

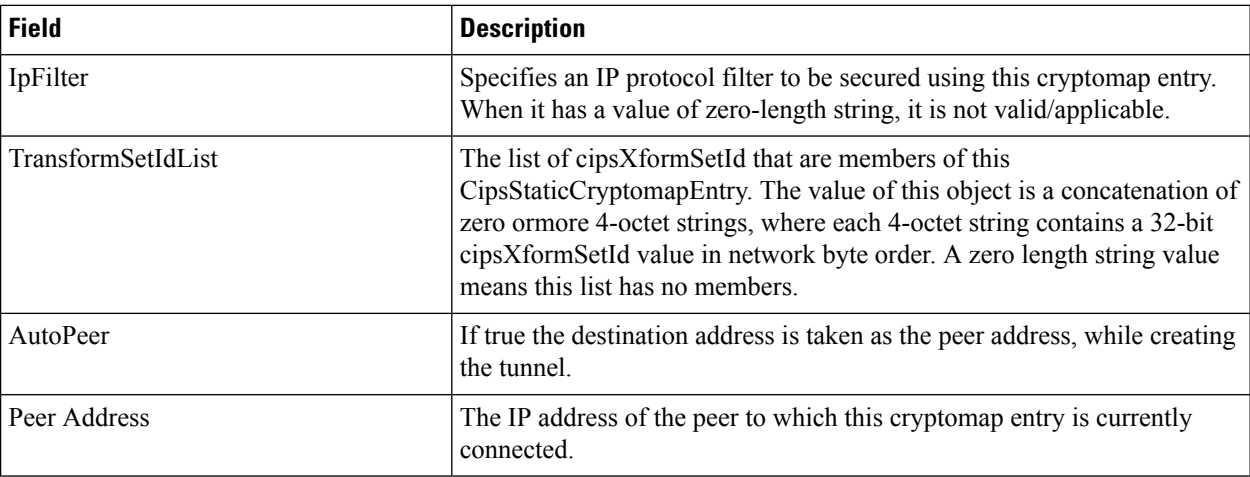

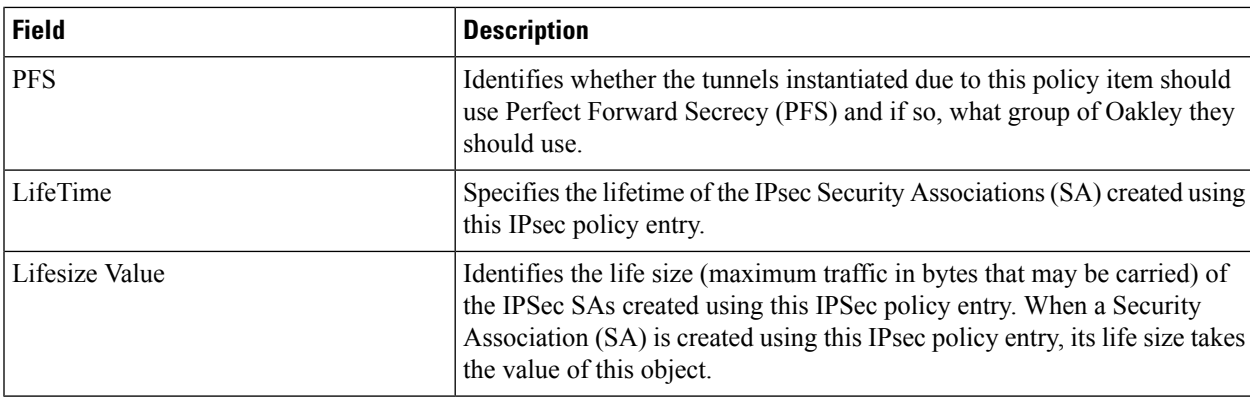

#### **IPSEC Interfaces**

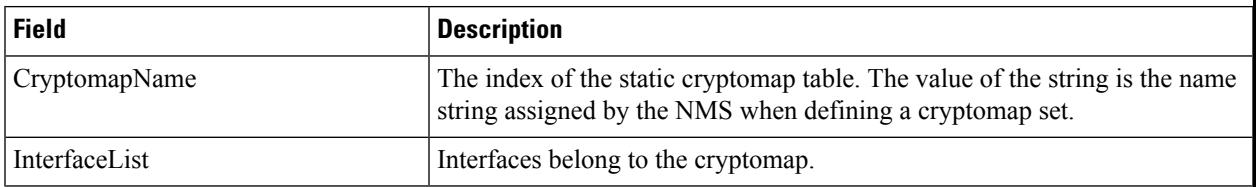

### **IPSEC Tunnels**

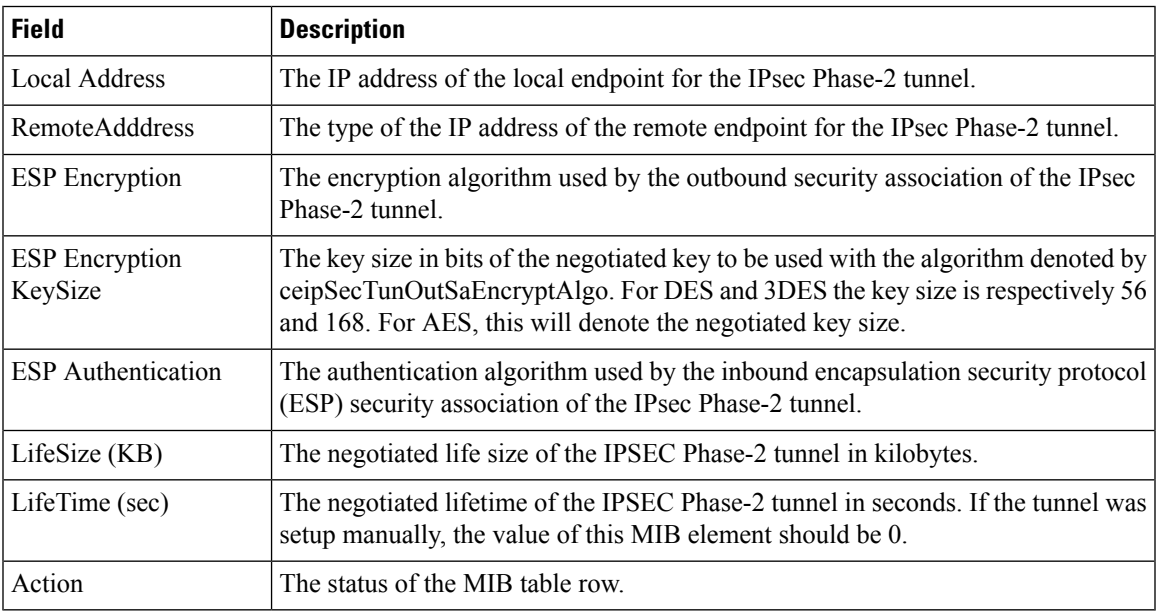

### **IP ACL Profiles**

 $\mathbf{l}$ 

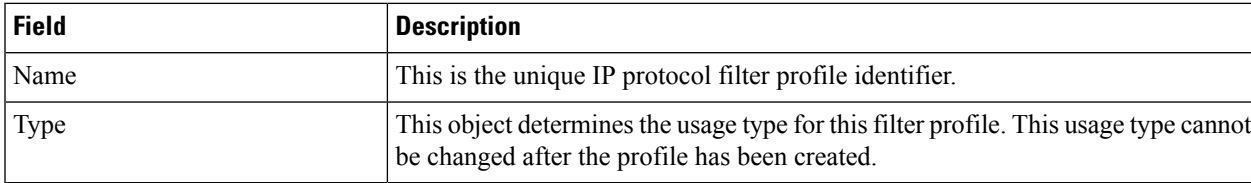

#### **IP ACL Interfaces**

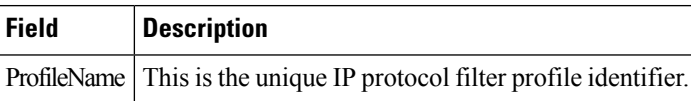

#### **IP Filter Profiles**

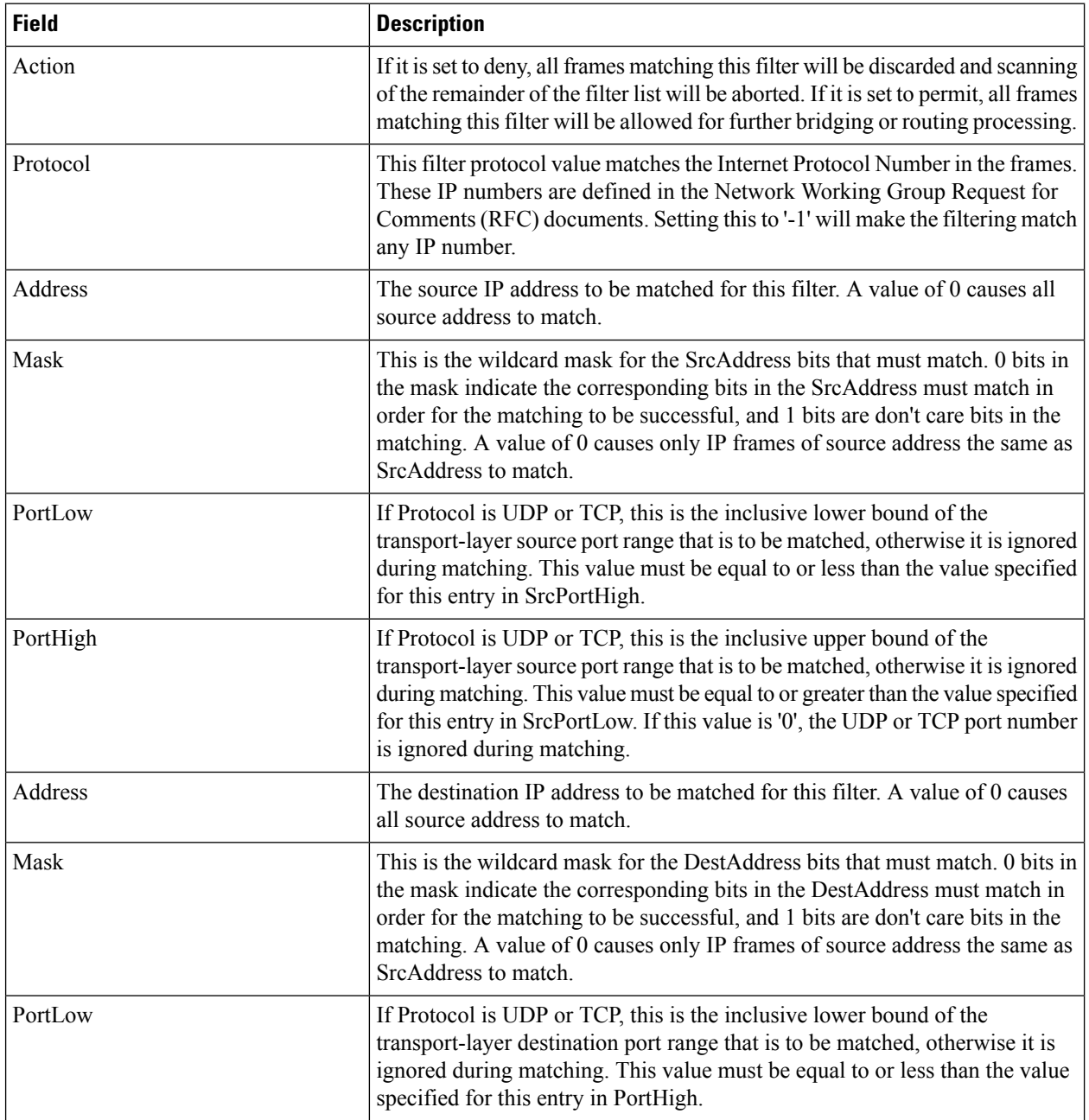

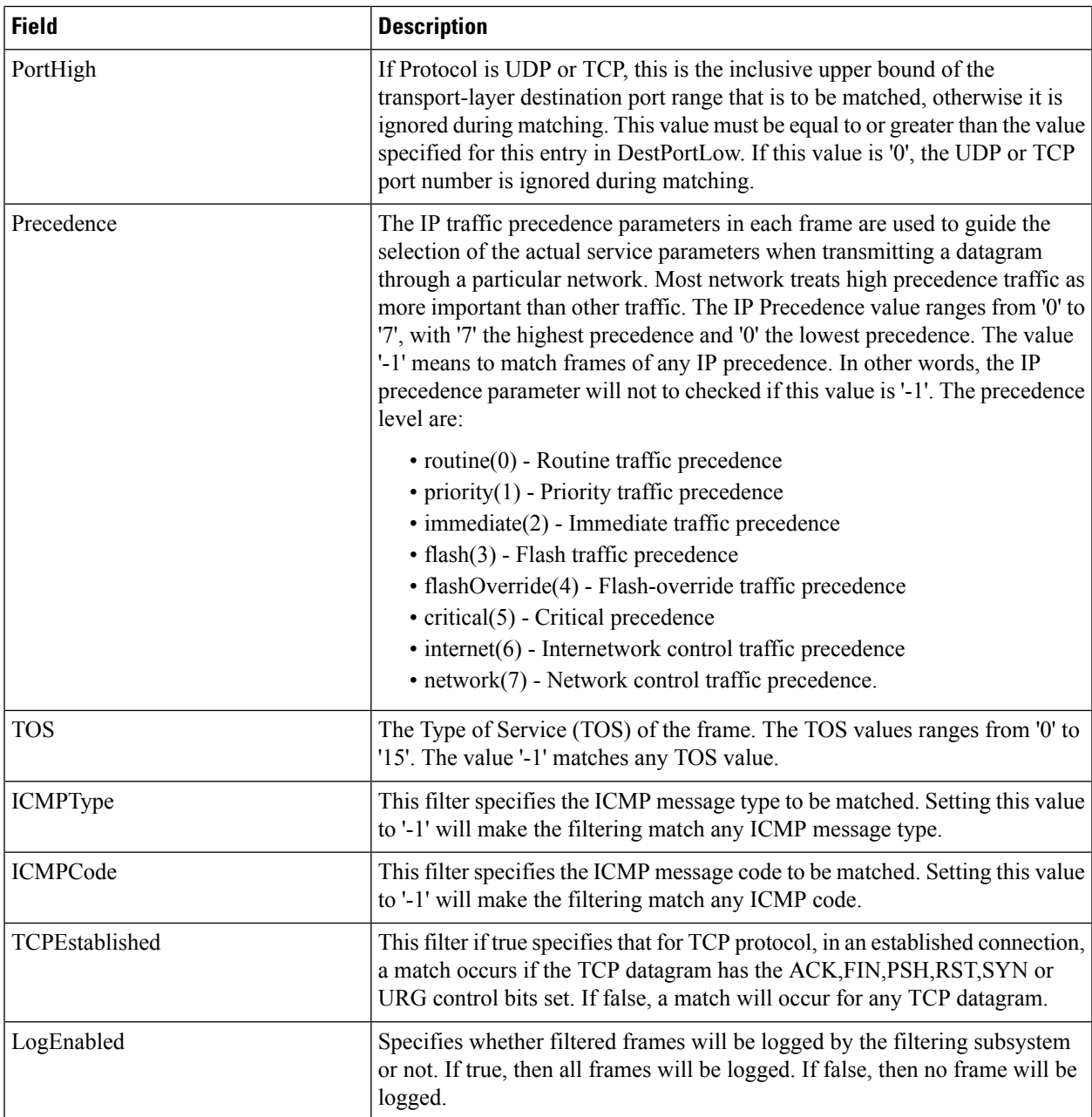

#### **SSH/Telnet**

 $\mathbf{l}$ 

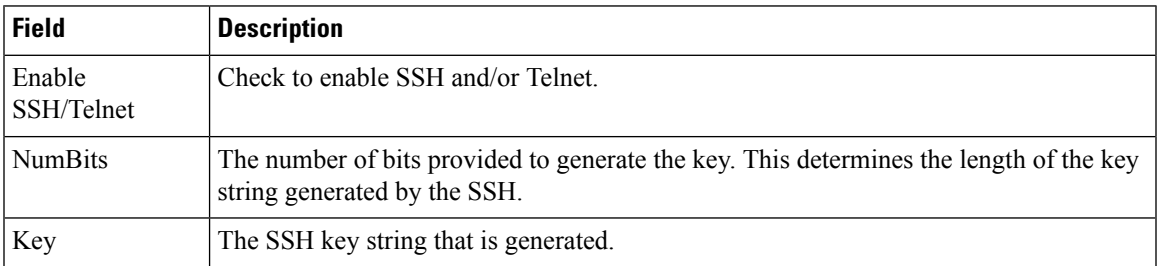

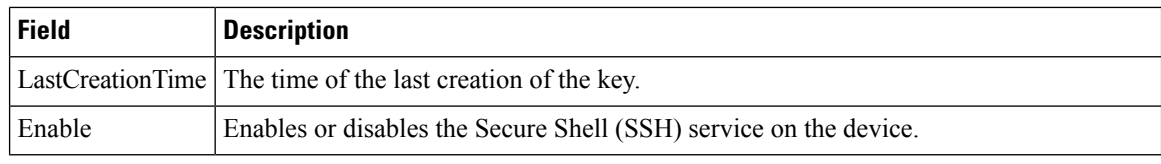

## **Port Security Actions**

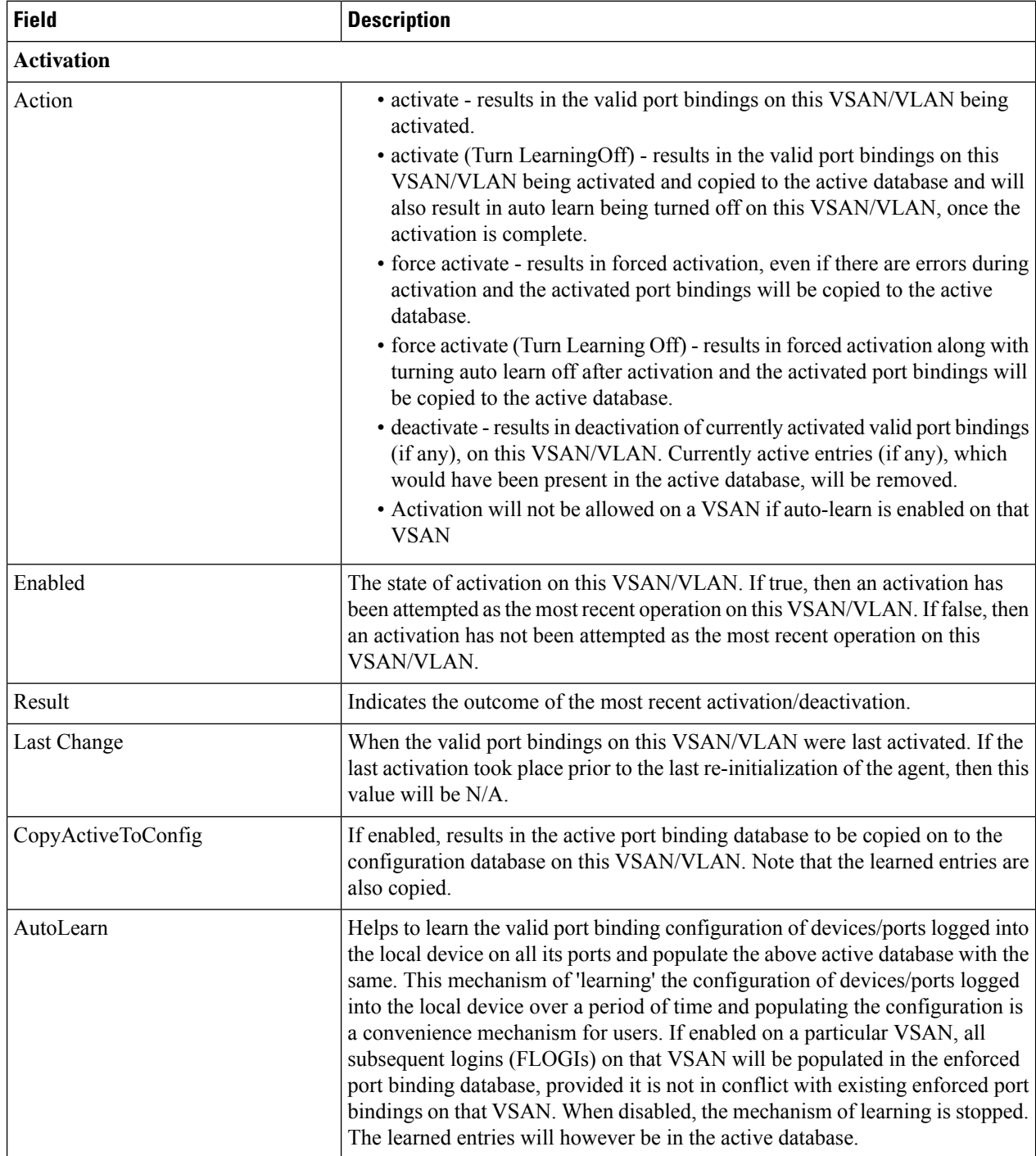

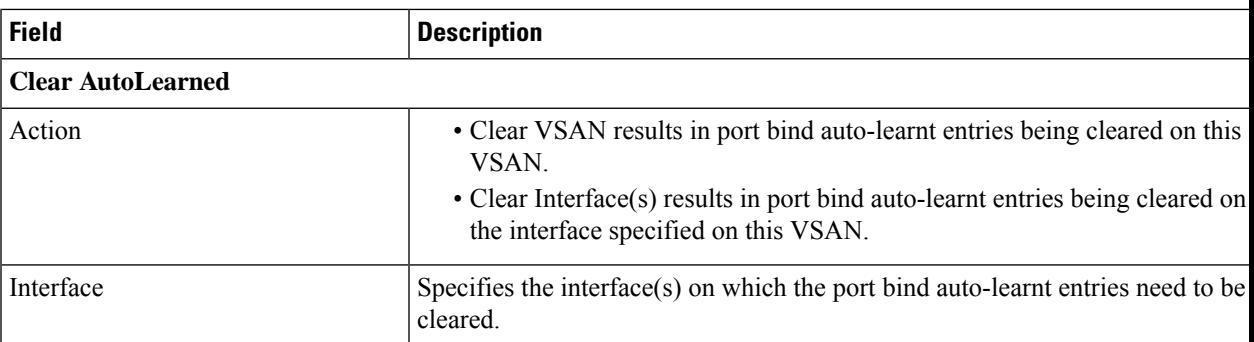

# **Port Security Config Database**

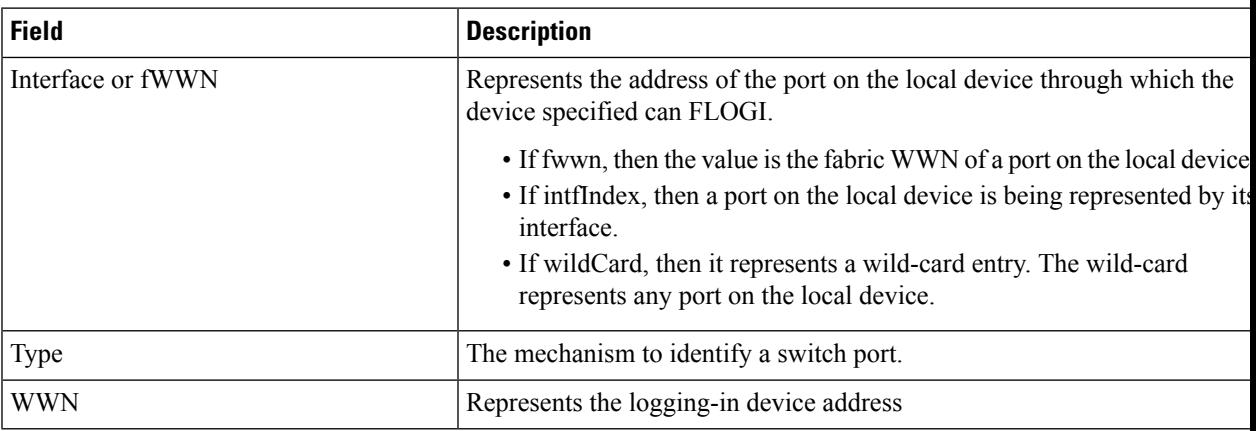

## **Port Security Active Database**

I

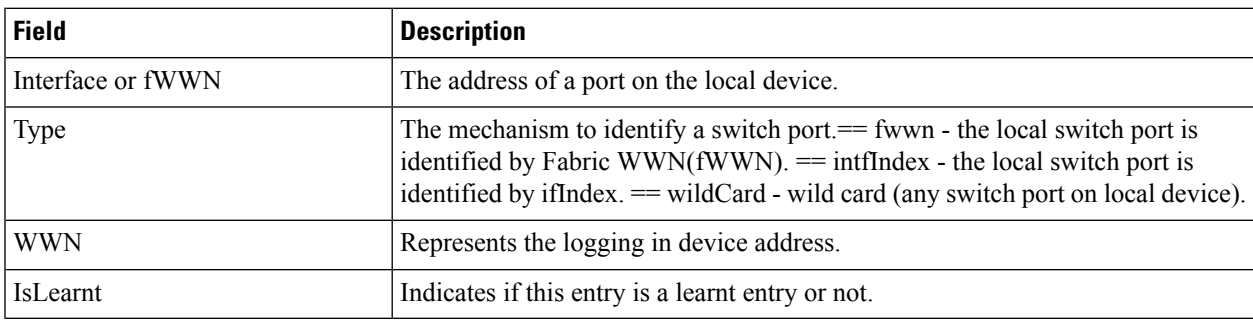

## **Port Security Database Differences**

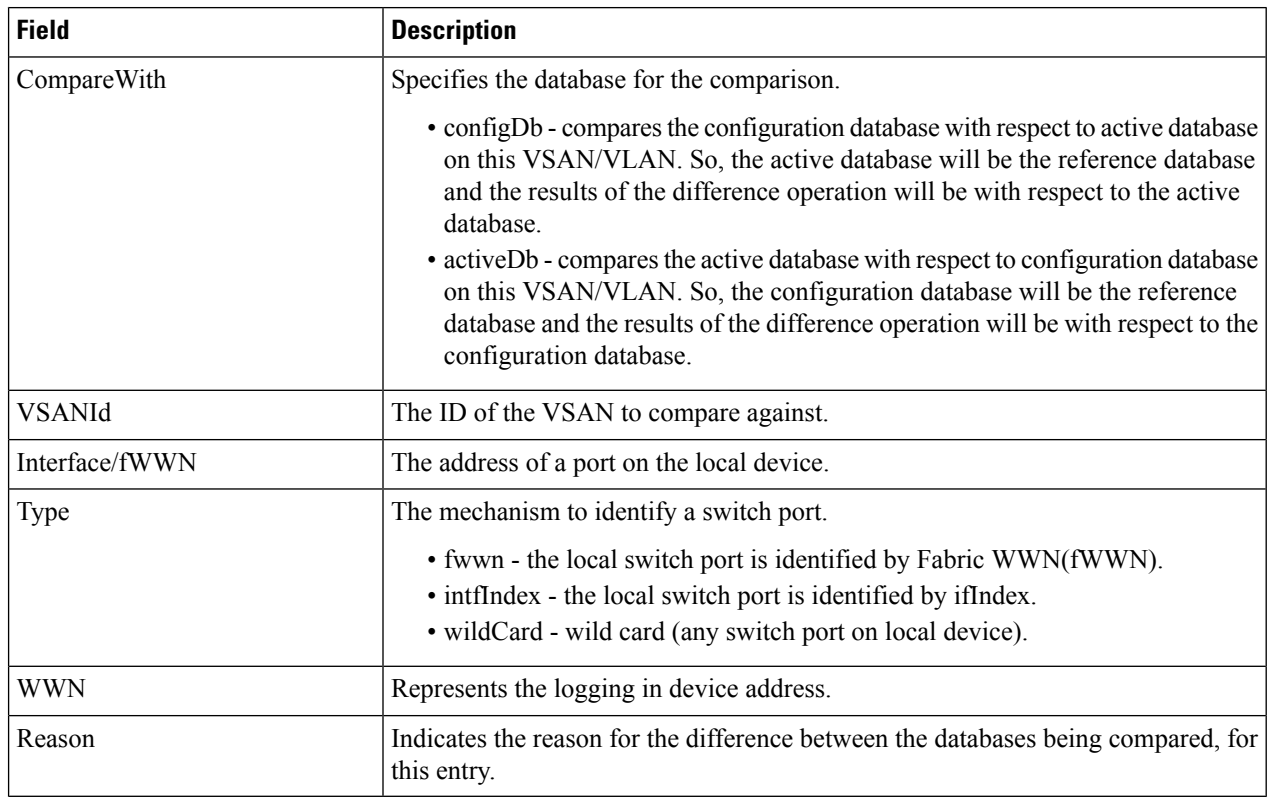

### **Port Security Violations**

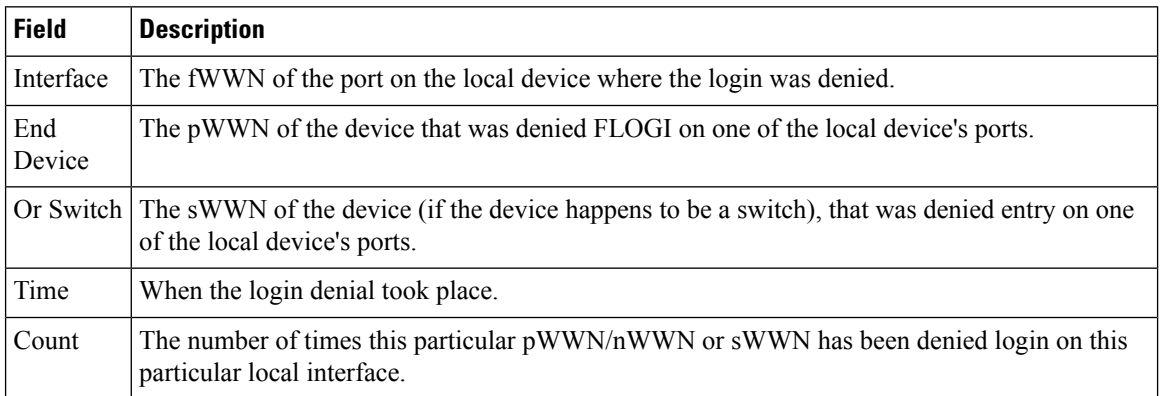

### **Port Security Statistics**

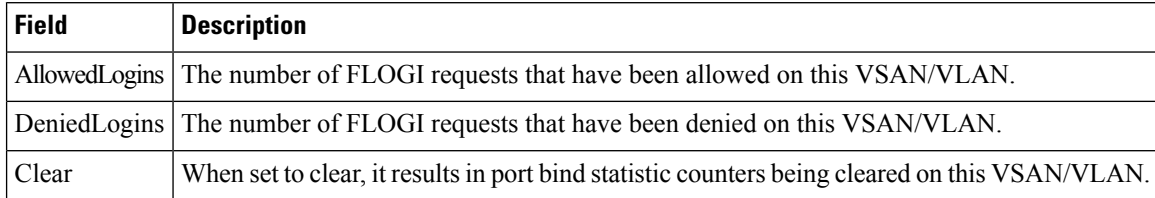

#### **IPsec**

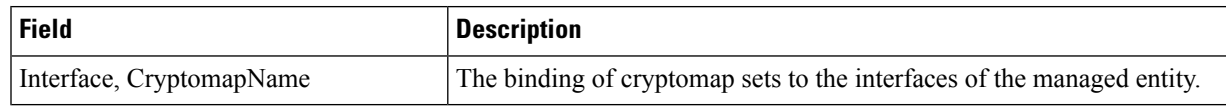

## **Events**

### **Call Home General**

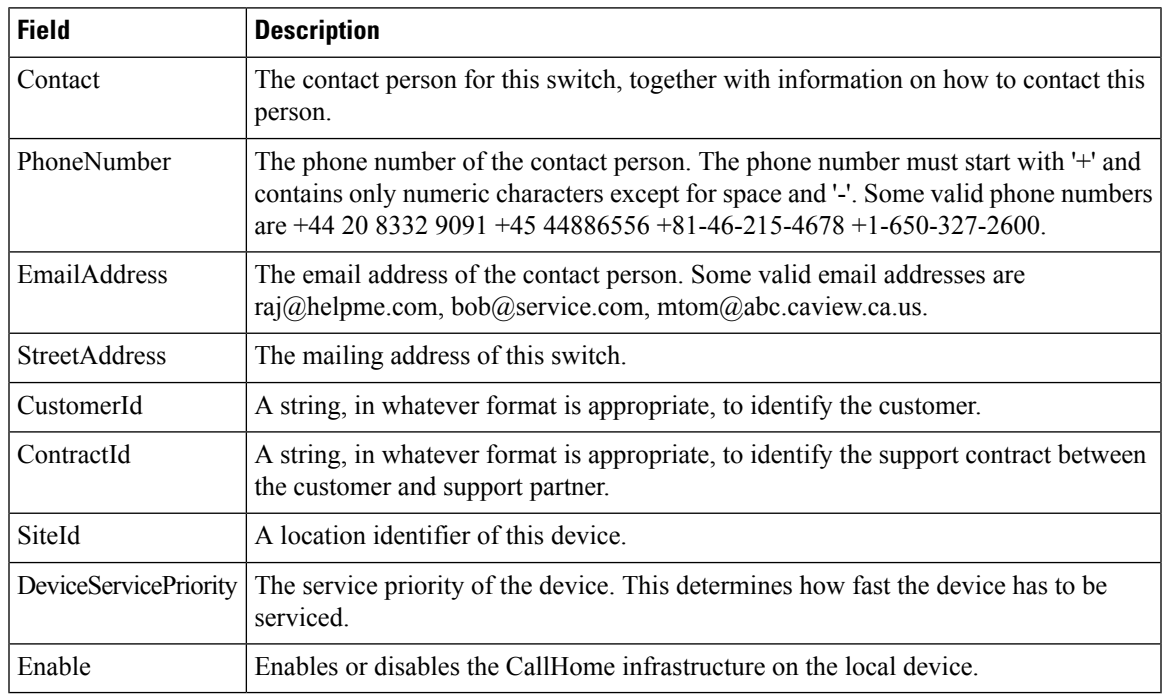

### **Call Home Destinations**

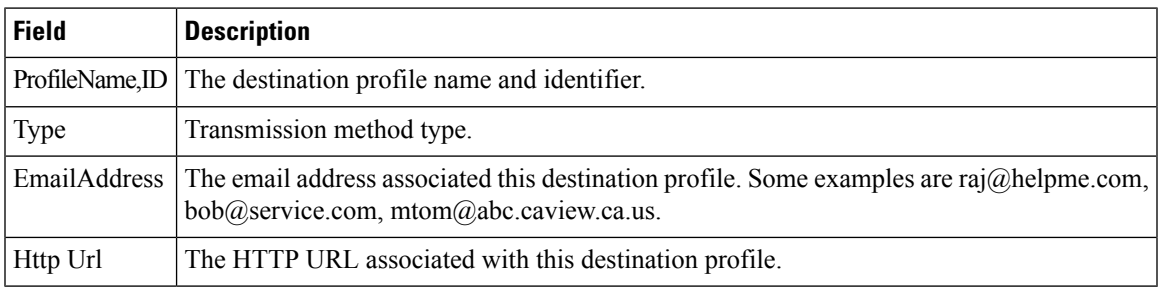

## **Call Home Email Setup**

 $\mathbf I$ 

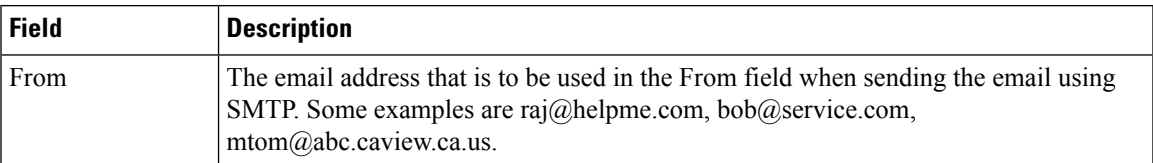

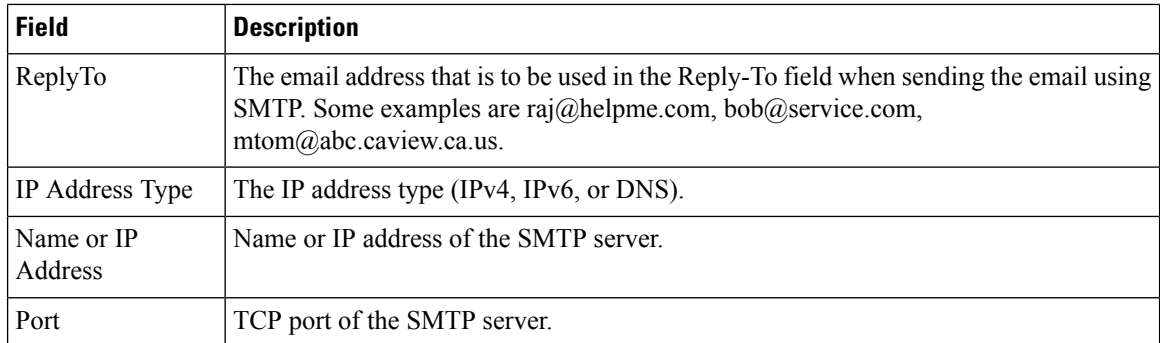

#### **Call Home Alerts**

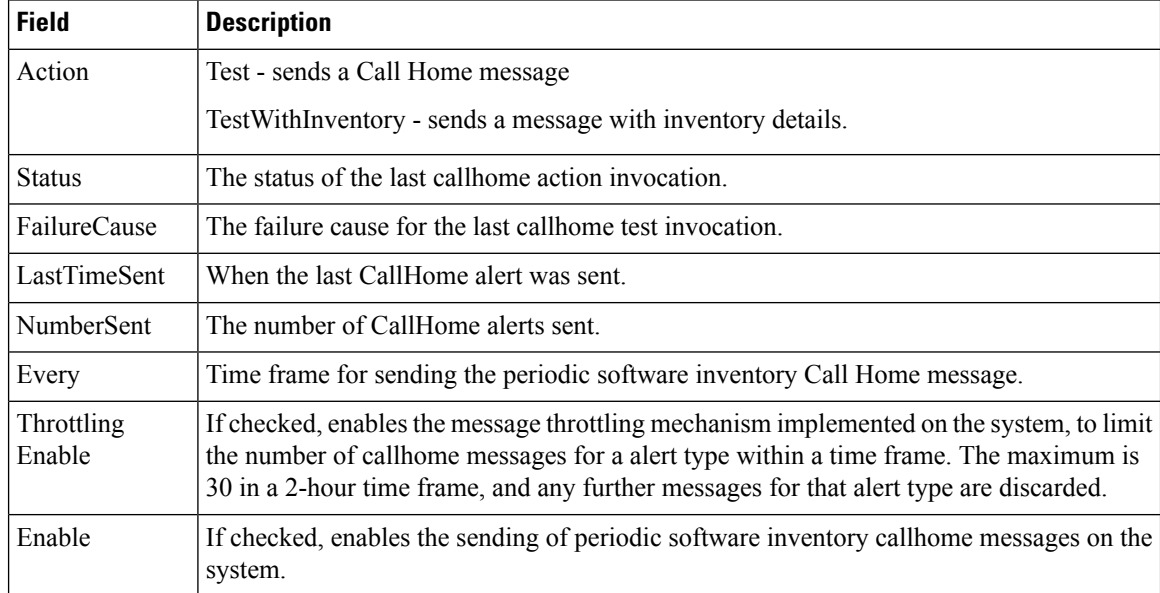

## **Call Home HTTP Proxy Server**

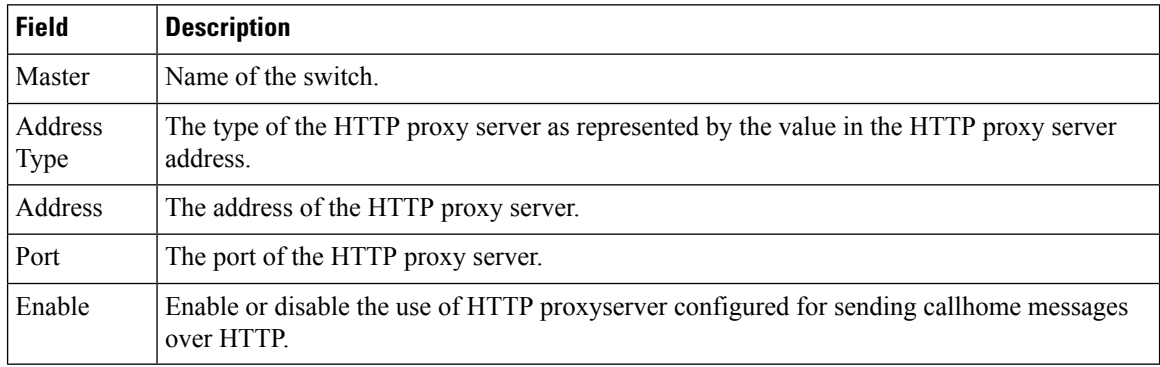

### **Call Home SMTP Servers**

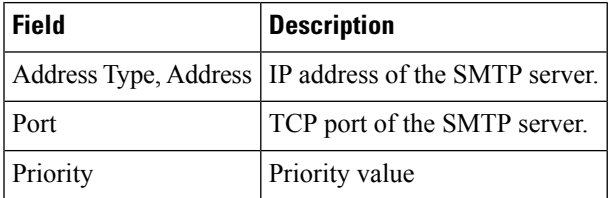

### **Call Home User Defined Command**

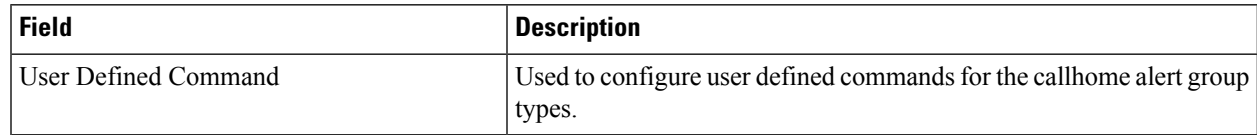

### **Delayed Traps**

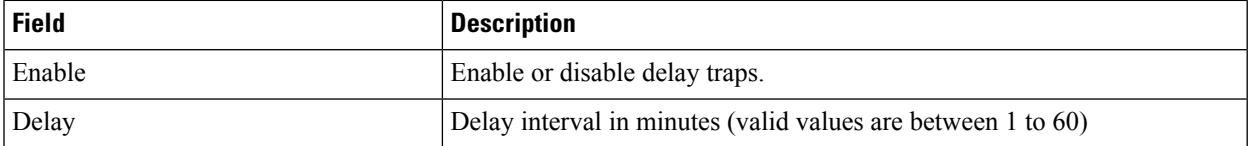

#### **Call Home Profiles**

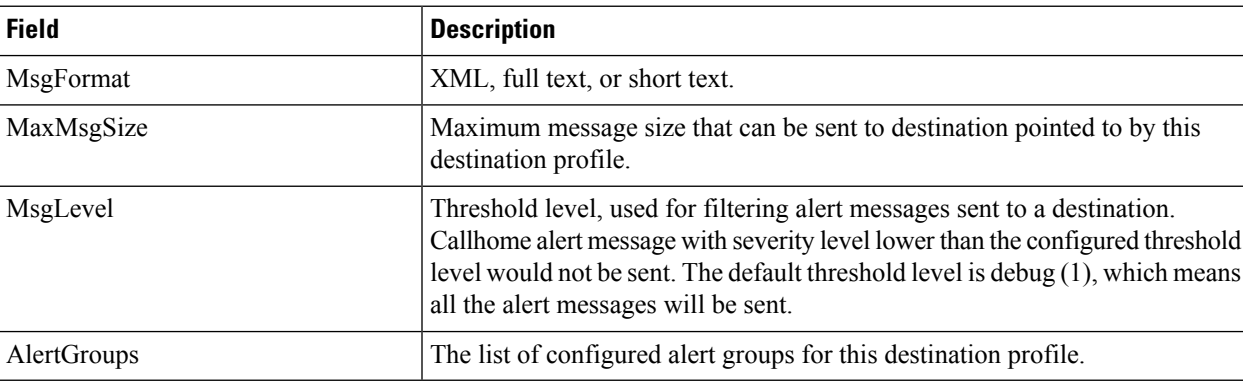

### **Event Destinations Addresses**

Ι

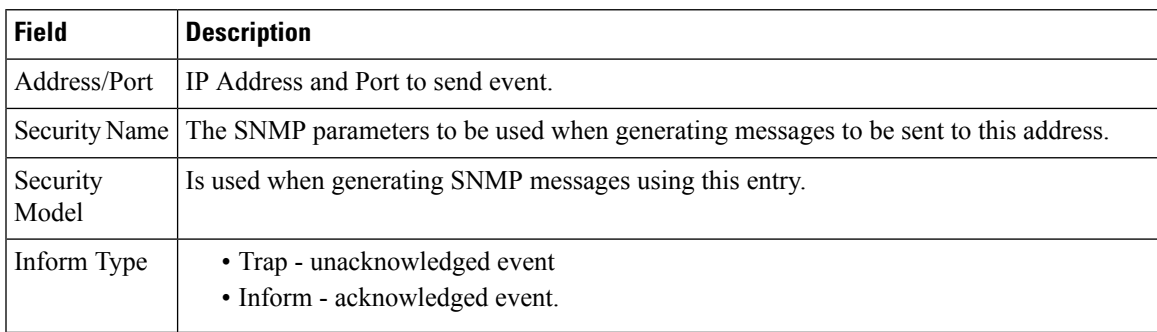

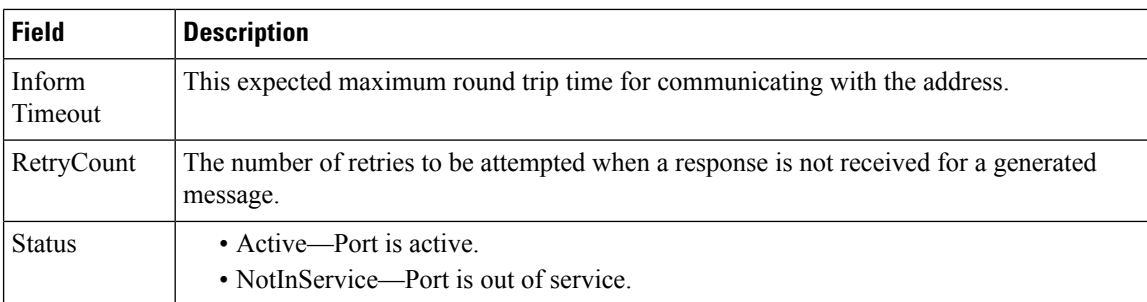

## **Event Destinations Security (Advanced)**

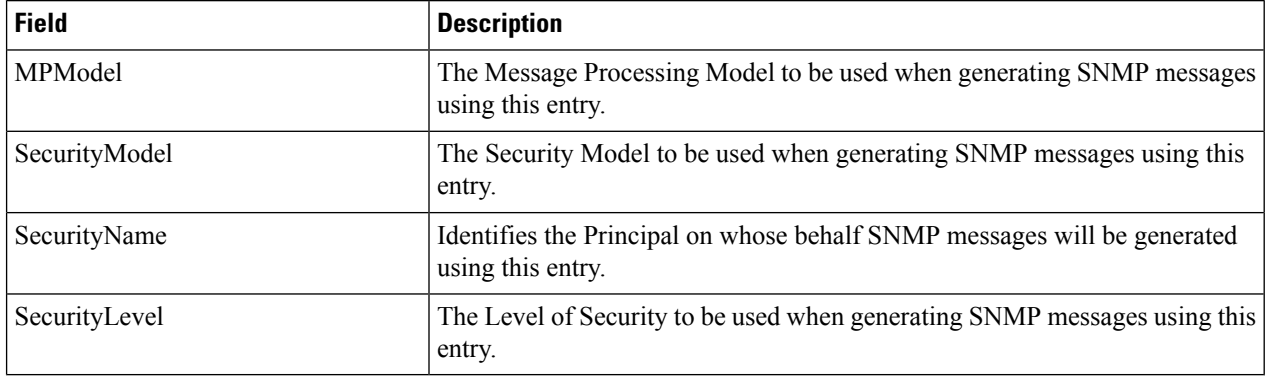

### **Event Filters General**

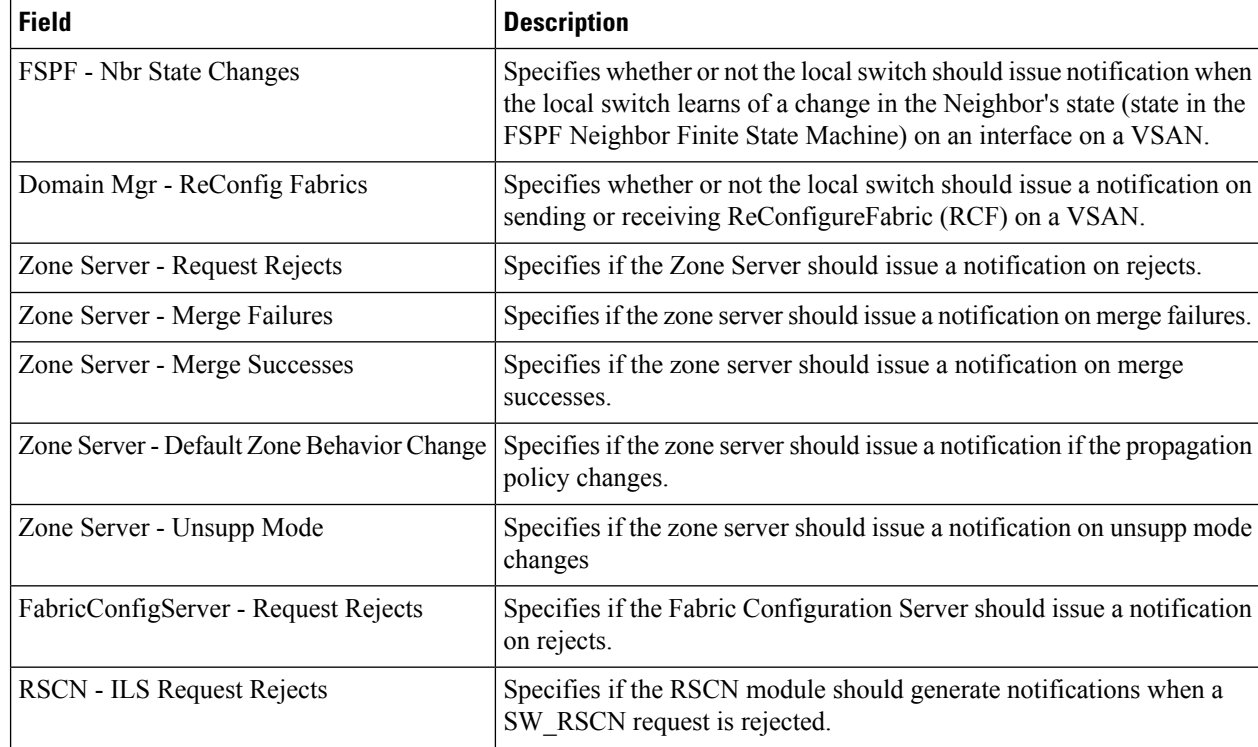

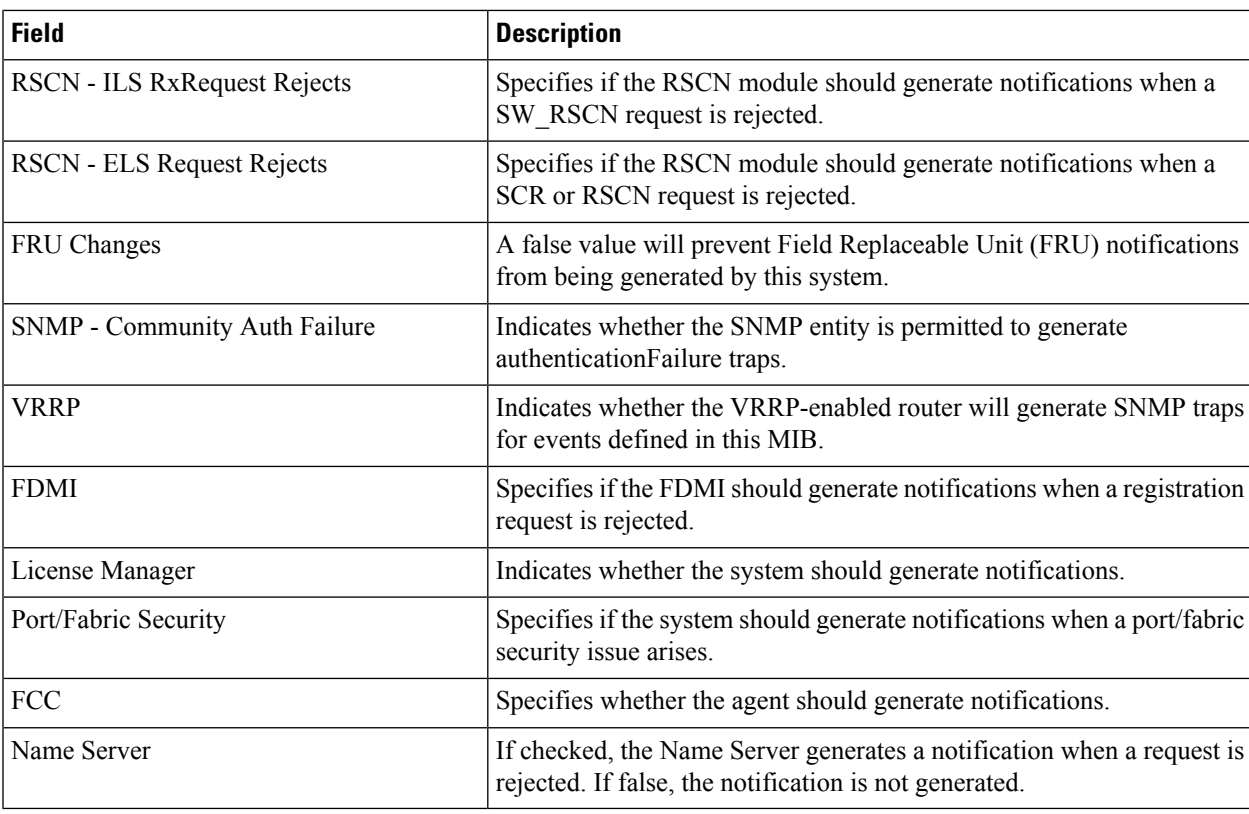

#### **Event Filters Interfaces**

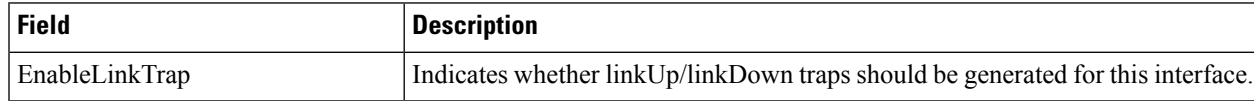

#### **Event Filters Control**

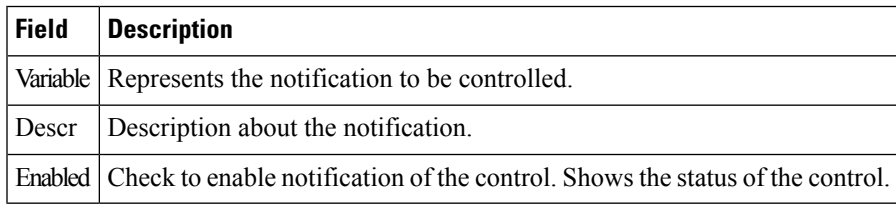

 $\frac{\partial}{\partial \rho}$ 

**Note** You see the Descr column only on switches that runs Cisco NX-OS release 5.0 or later.

## **Link Incident History**

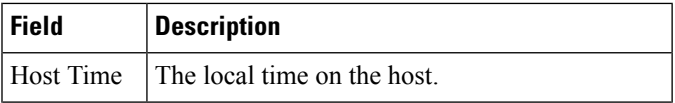

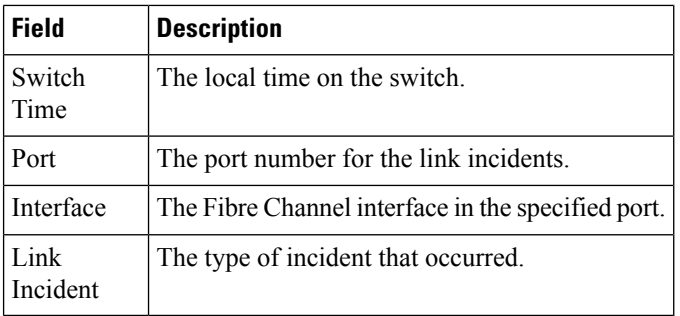

#### **RMON Thresholds Controls**

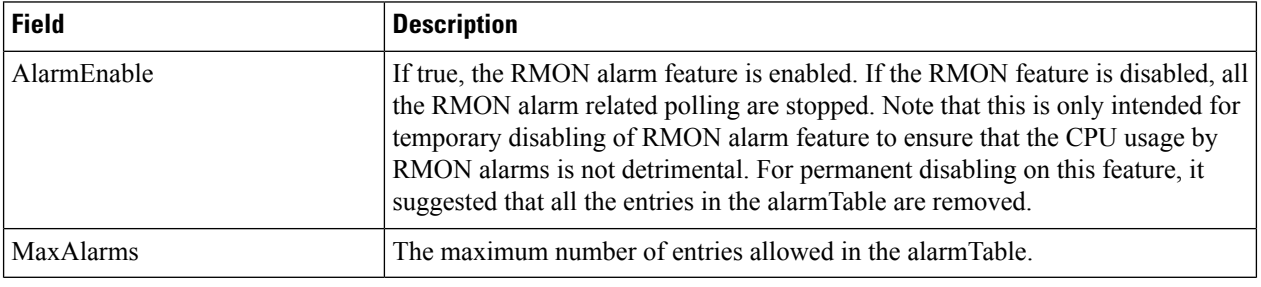

#### **RMON Thresholds 64bit Alarms**

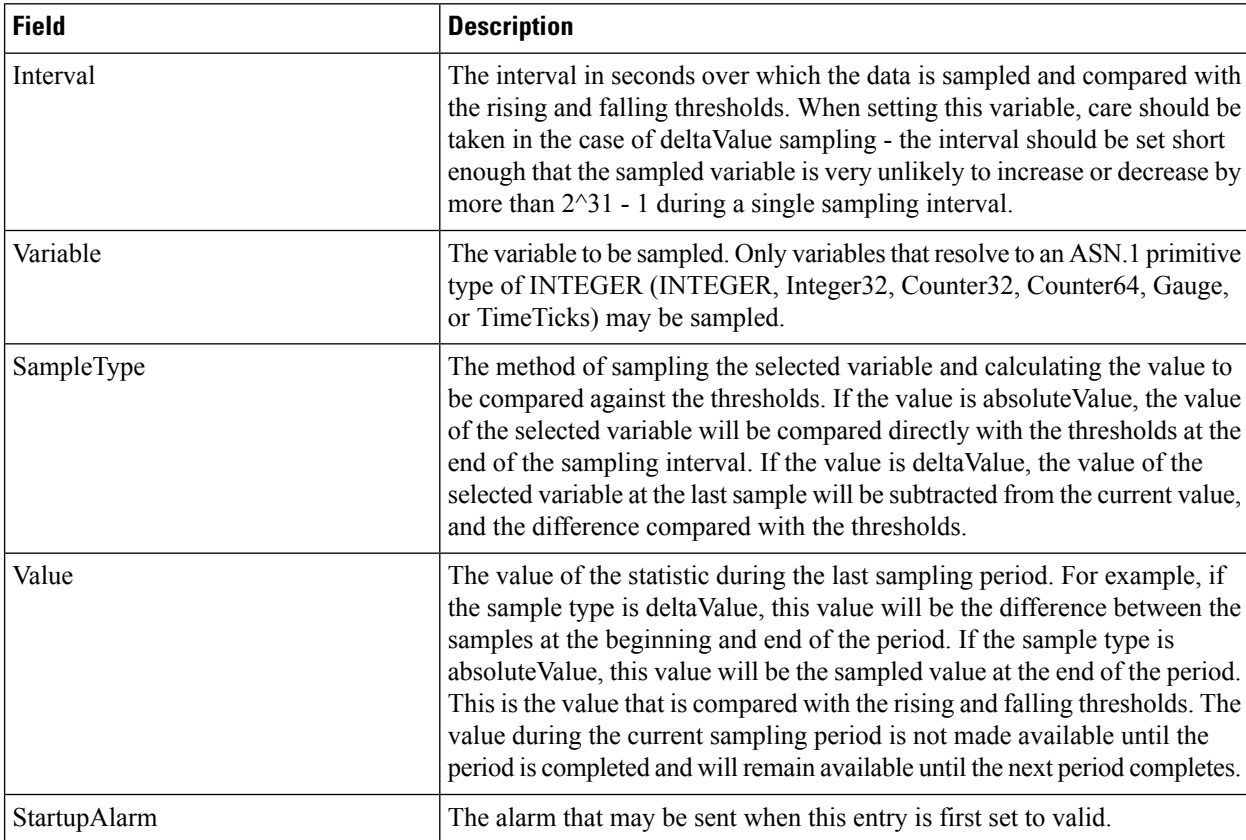

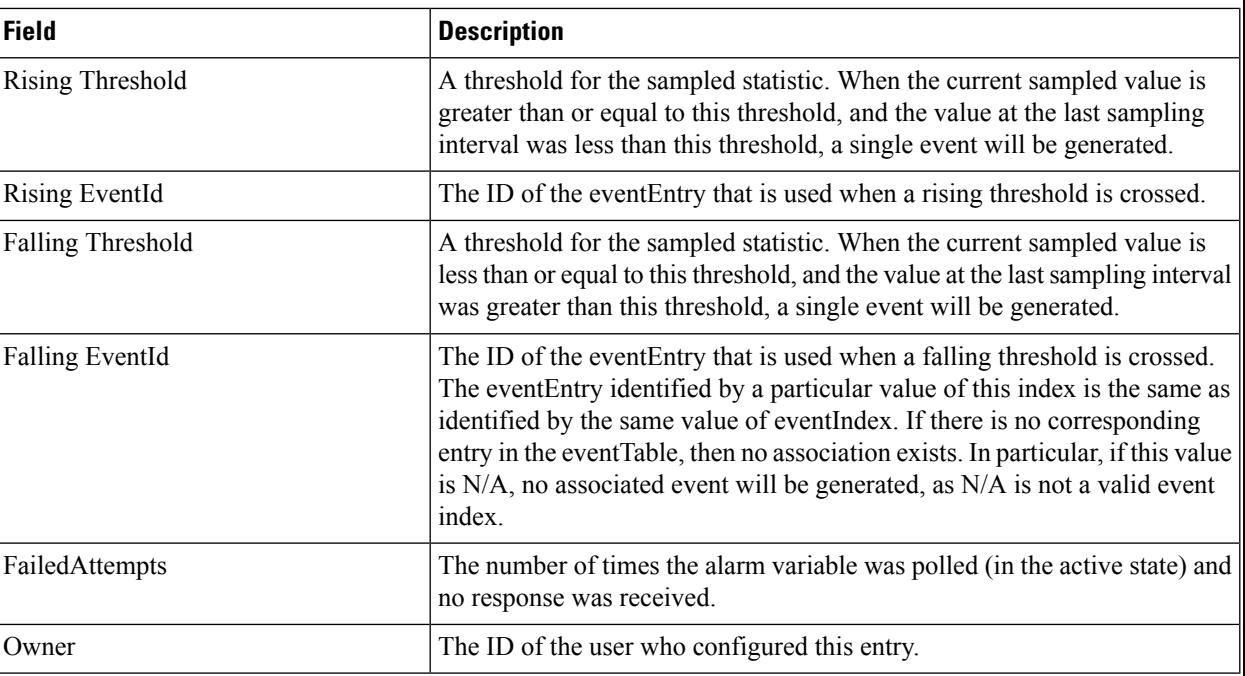

### **RMON Thresholds 32bit Alarms**

I

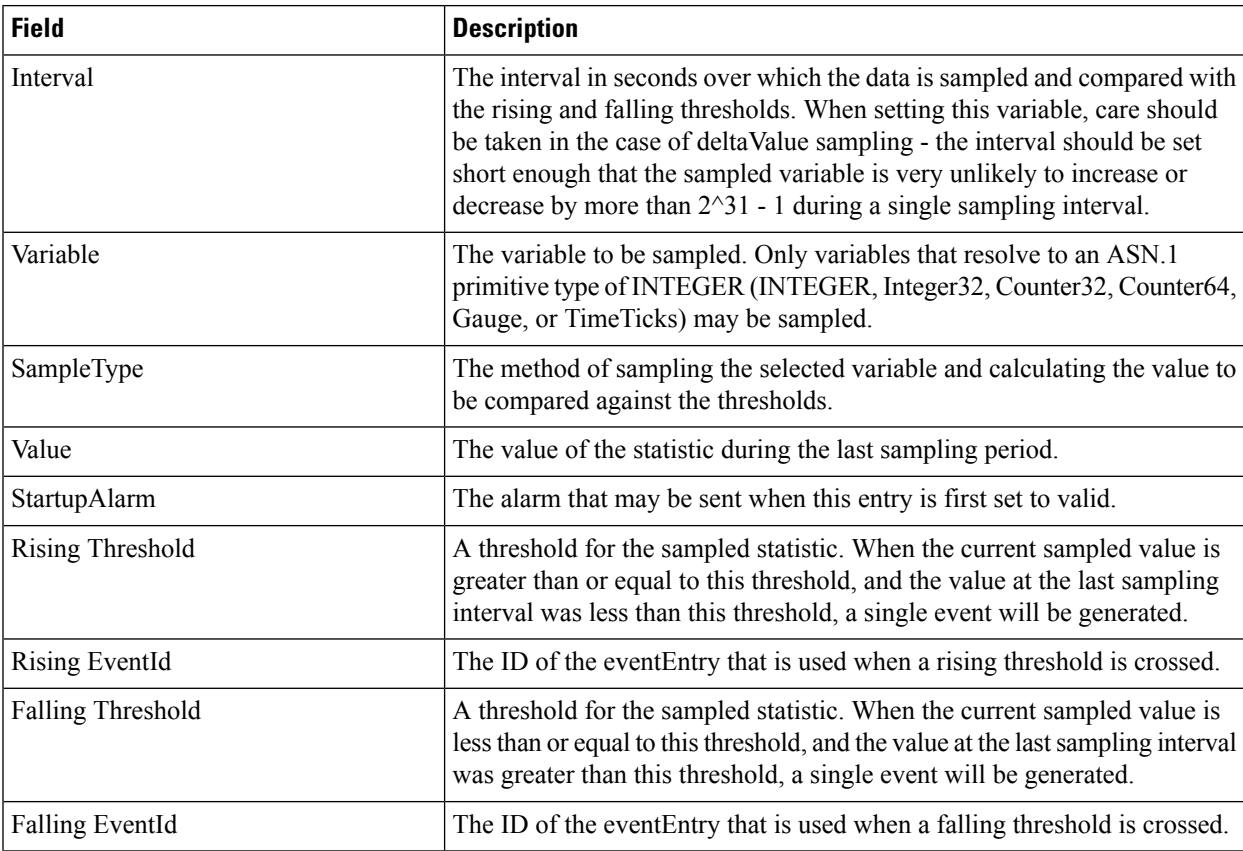

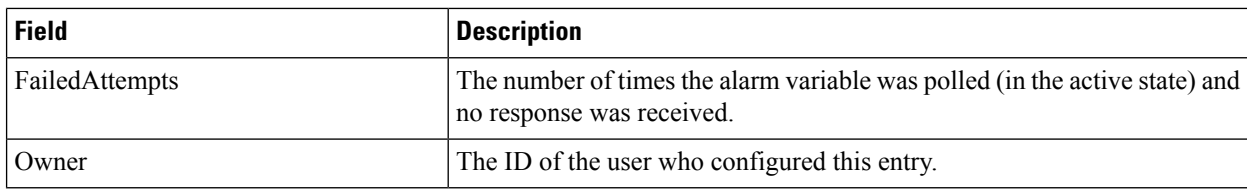

### **RMON Thresholds Events**

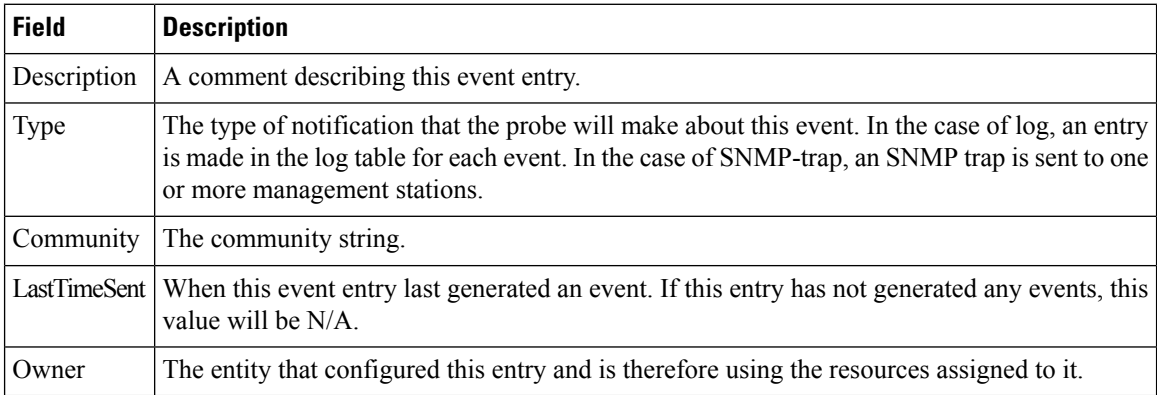

## **RMON Thresholds Log**

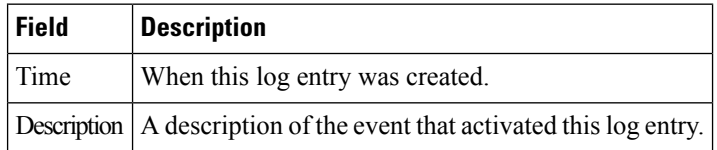

# **Admin**

## **Copy Configuration**

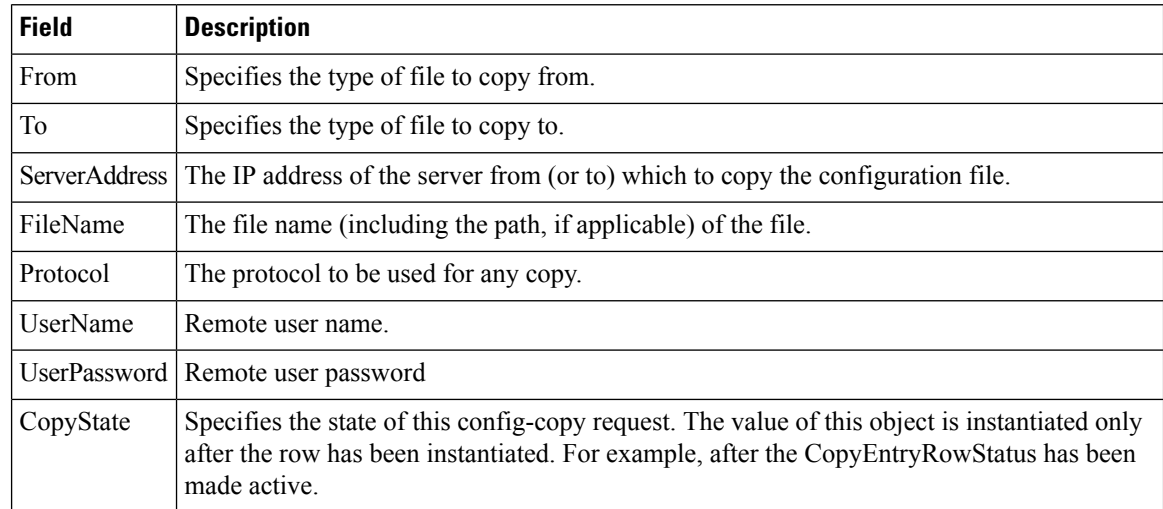

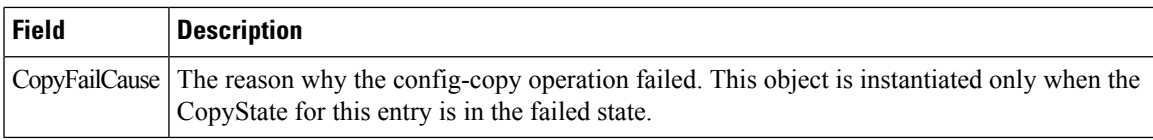

### **Flash Files**

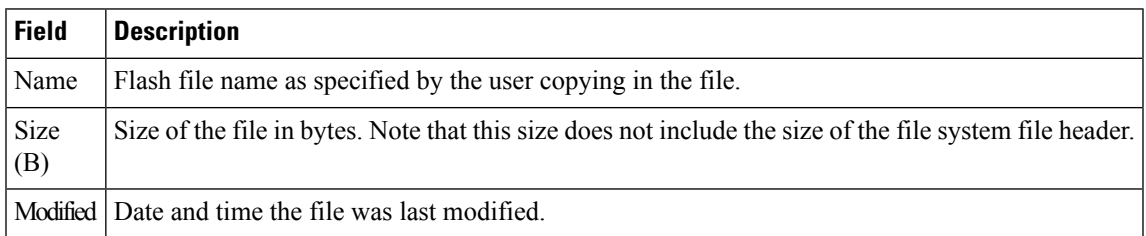

## **Compact Flash**

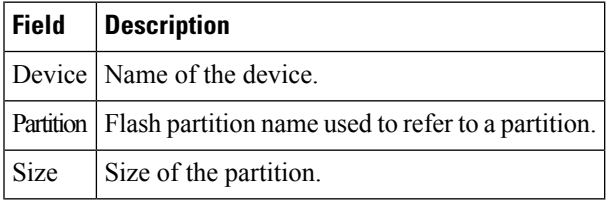

#### **License Features**

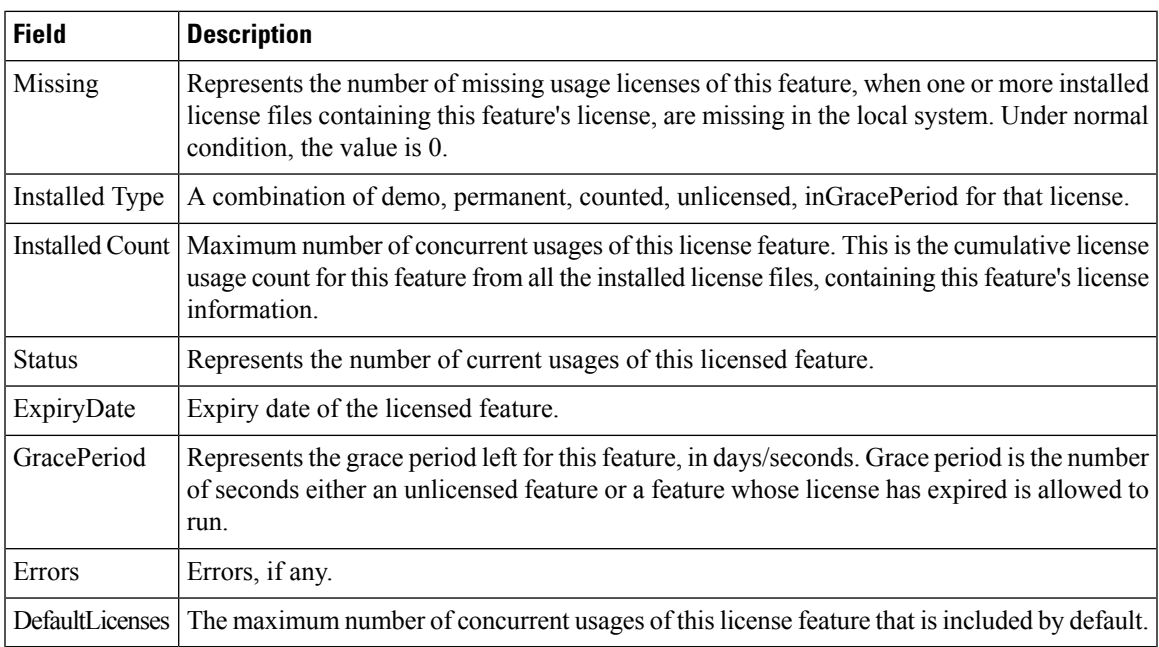

## **License Manager Keys**

 $\mathbf I$ 

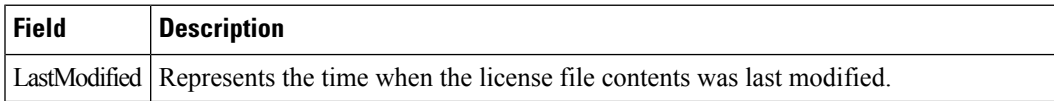

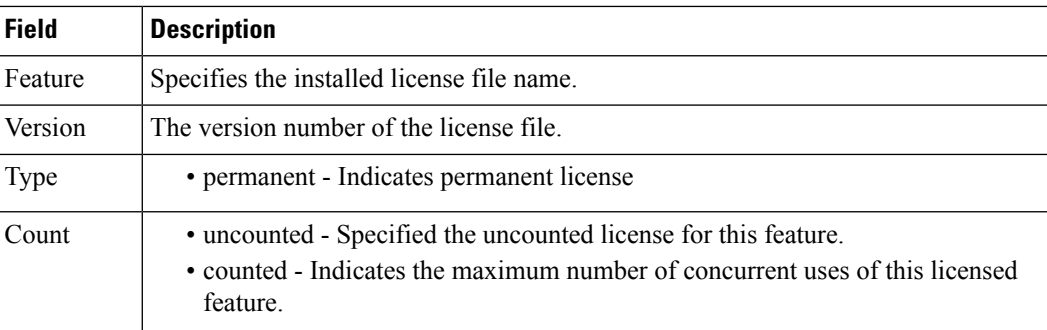

## **License Manager Install**

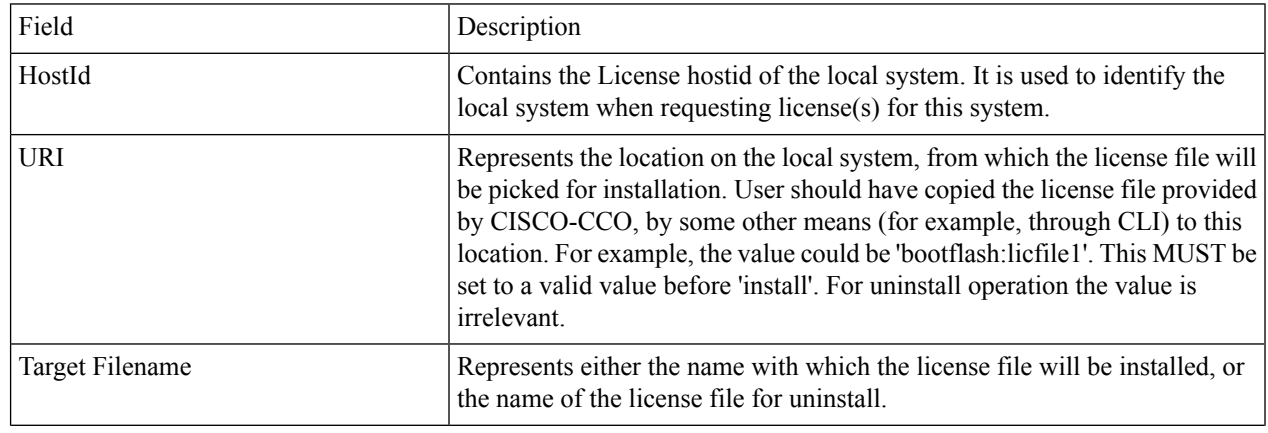

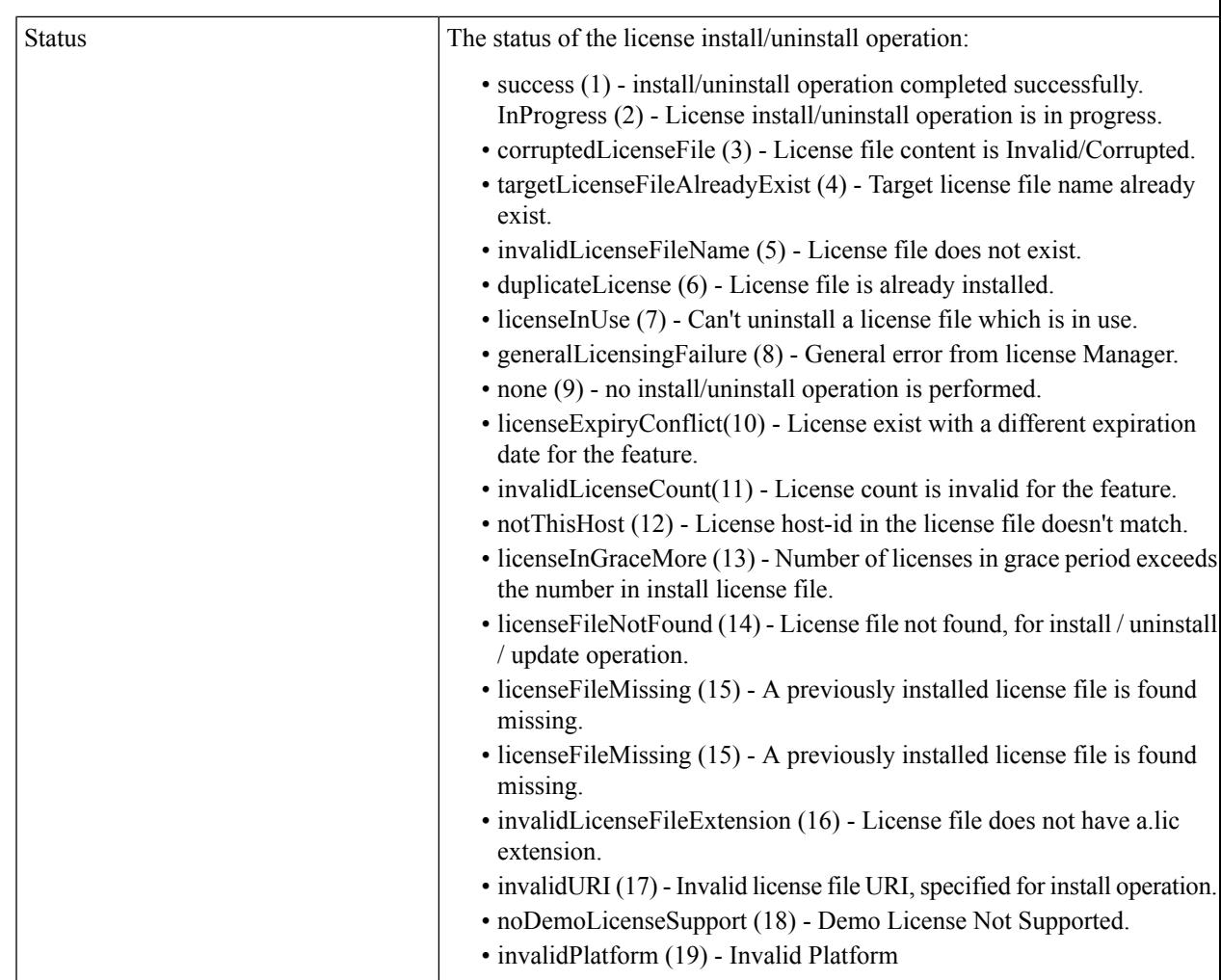

## **License Manager Usage**

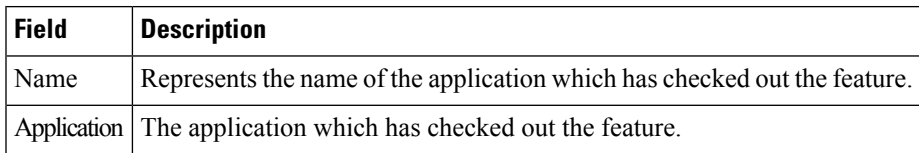

## **Port Licensing**

I

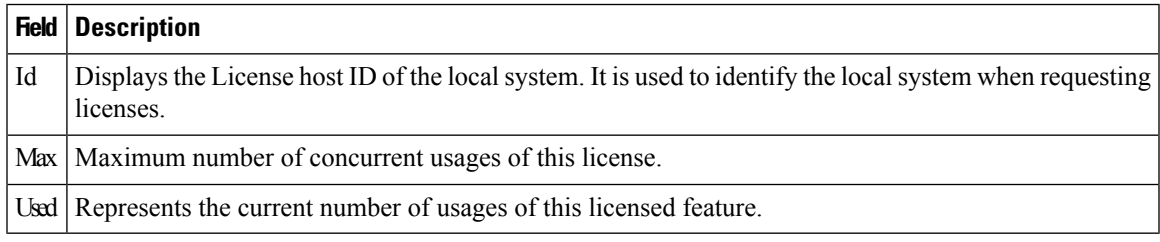

### **Feature Set**

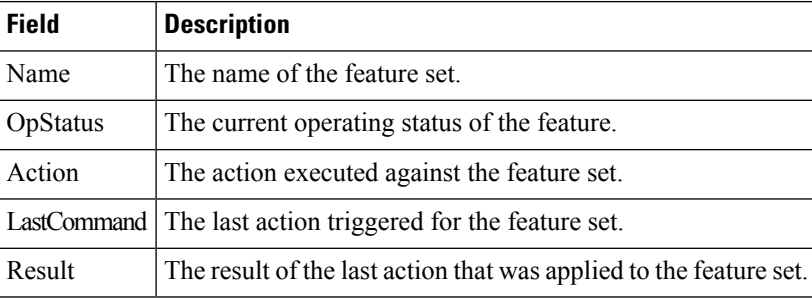

#### **Feature Control**

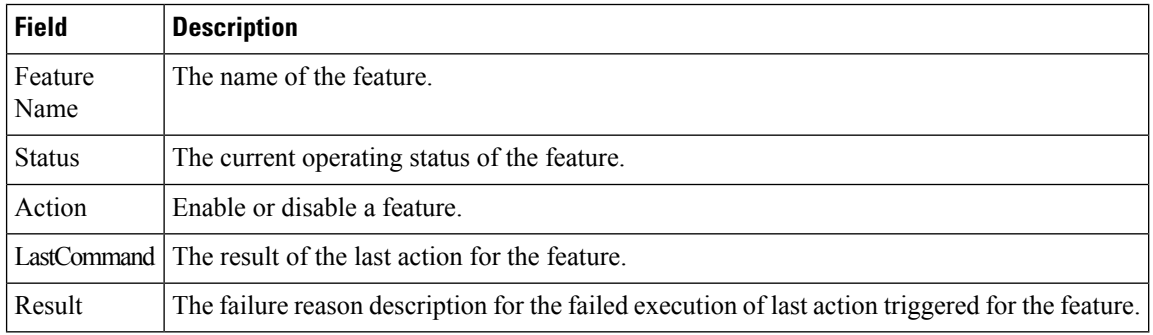

#### **NTP Servers**

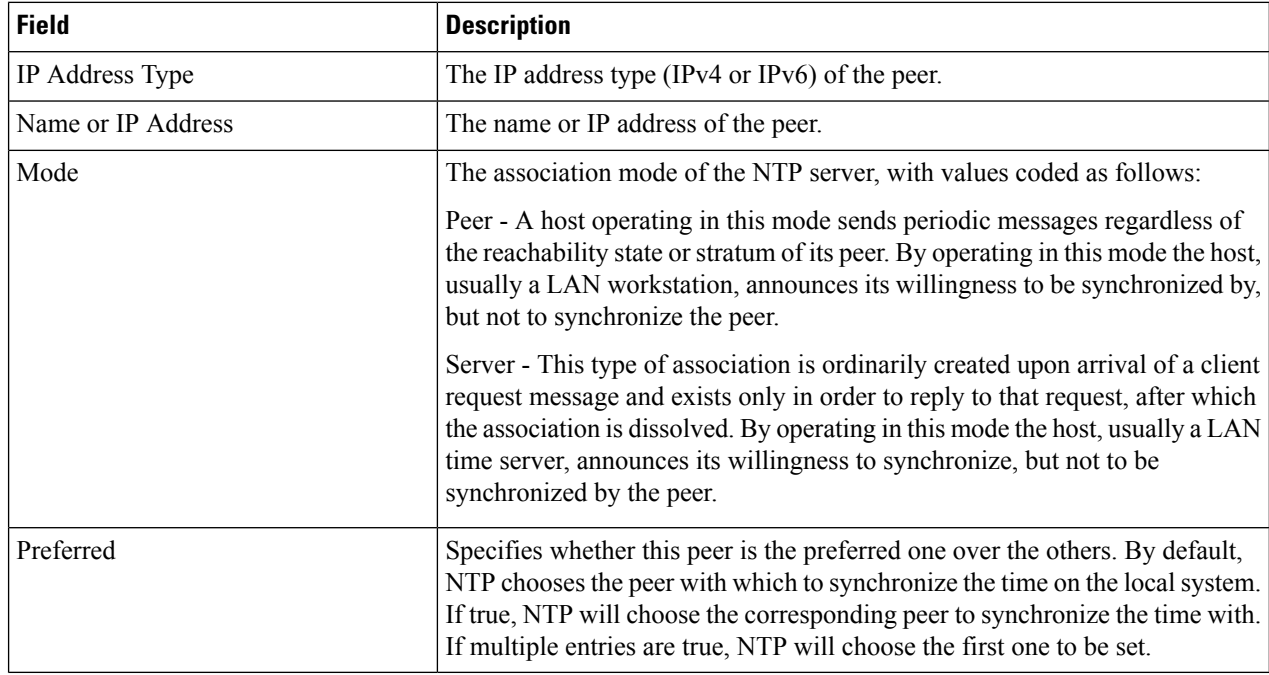

#### **NTP General**

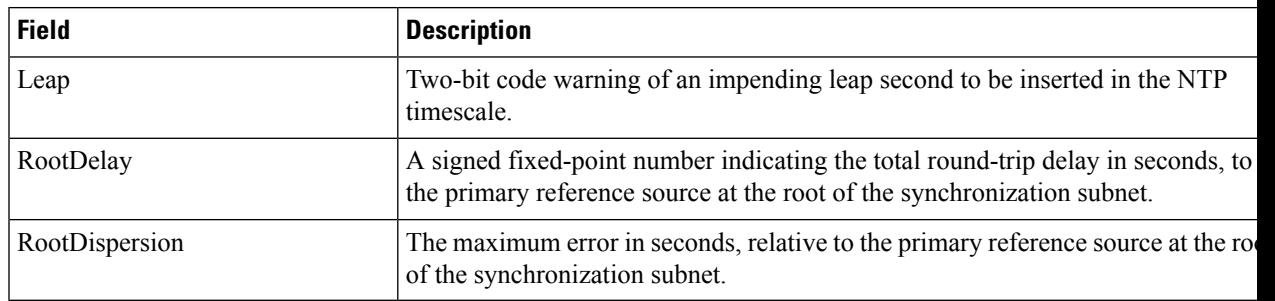

## **Running Processes**

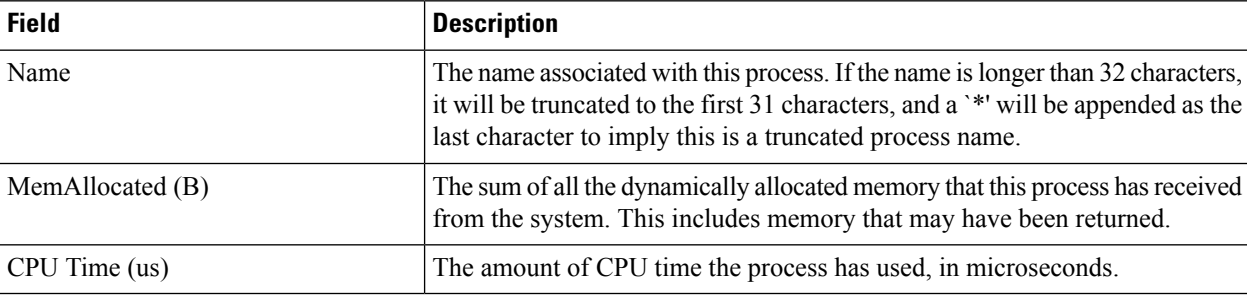

## **Show Startup/Running Config**

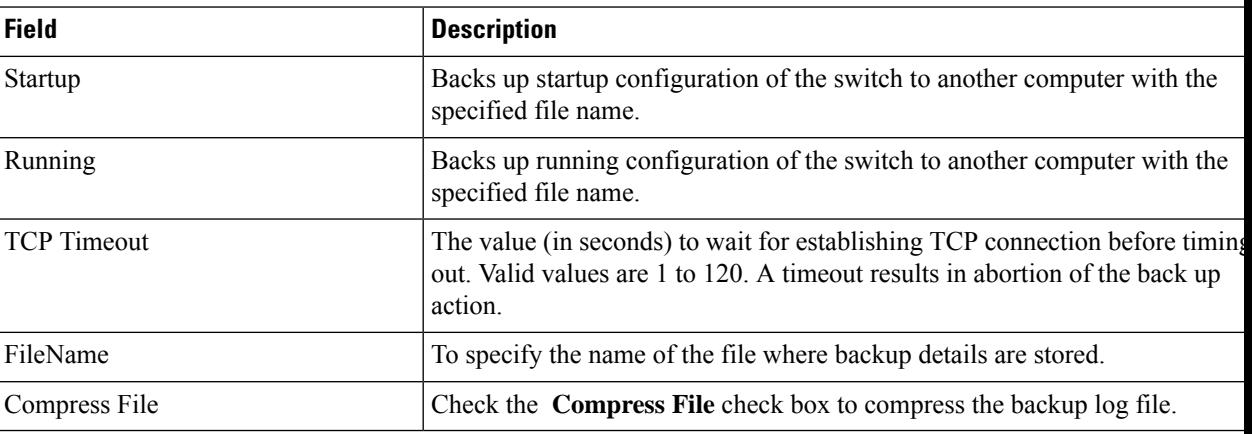

### **Show EPLD Version**

I

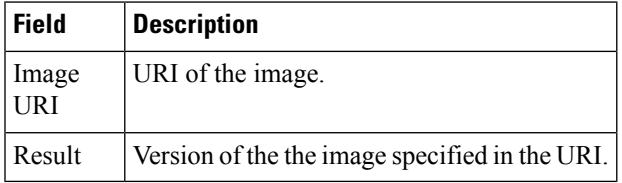

## **Copy Flash Files**

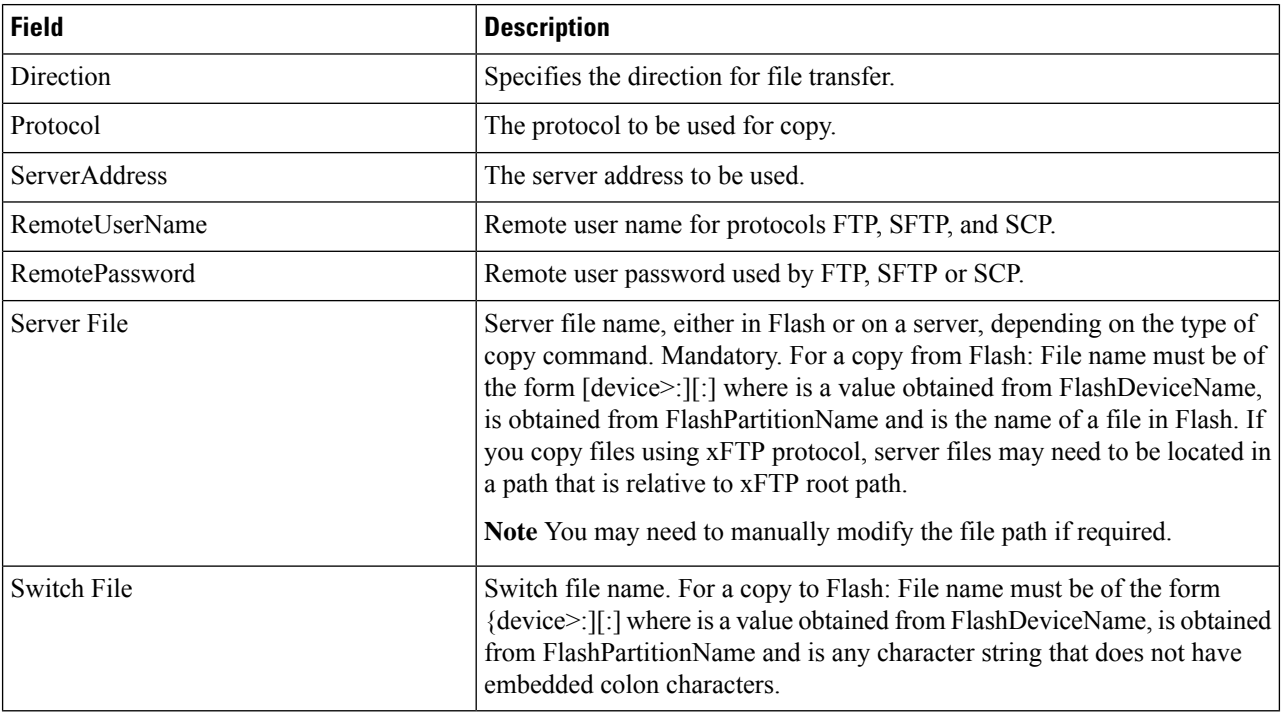

#### **Generate TAC Pac File**

You can download Tac-Pac in .zip format file.

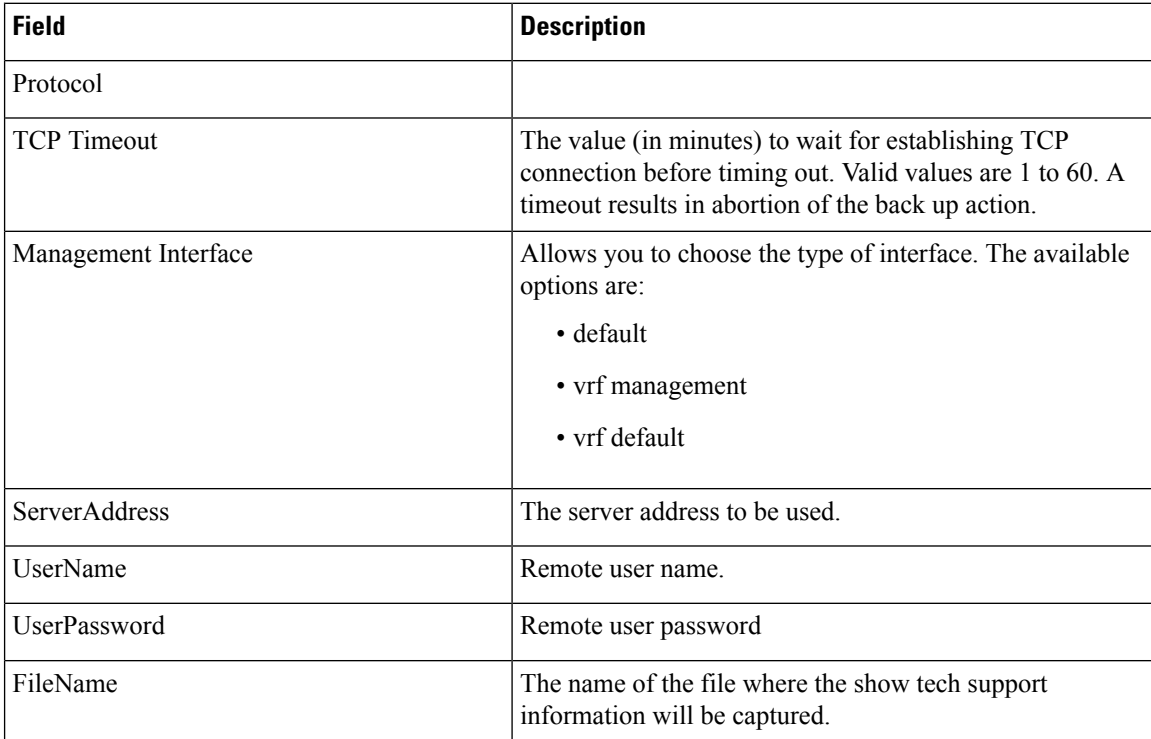

## **Show Tech Support**

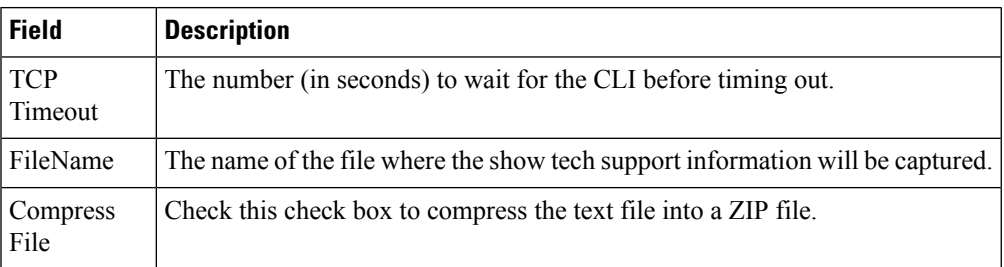

## **Show Image Version**

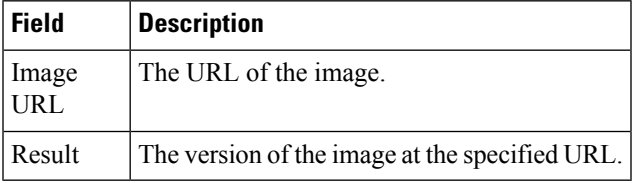

### **Show Onboard Log**

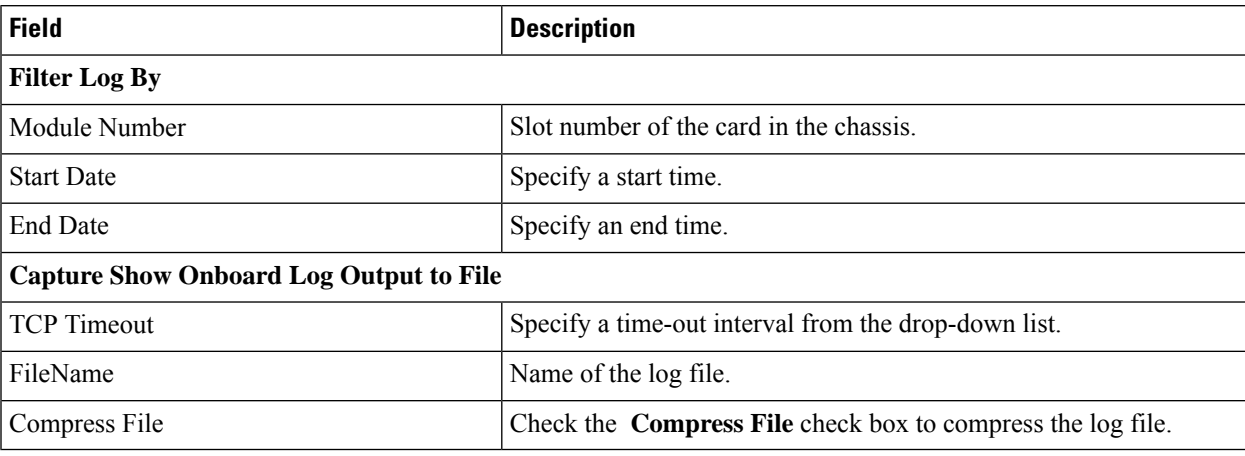

## **Summary View**

I

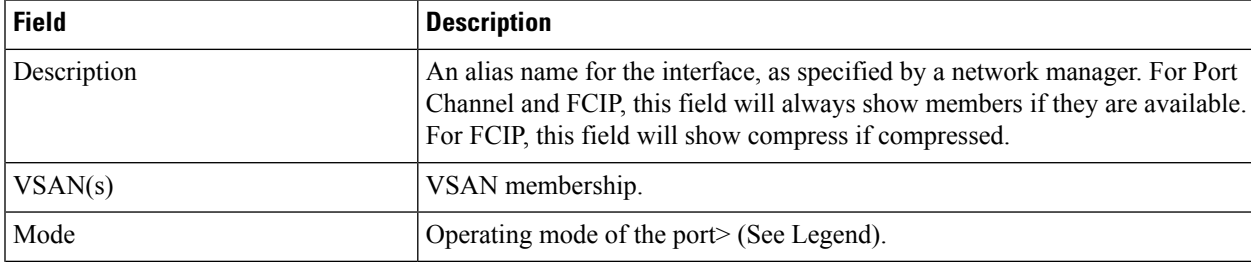

 $\mathbf{l}$ 

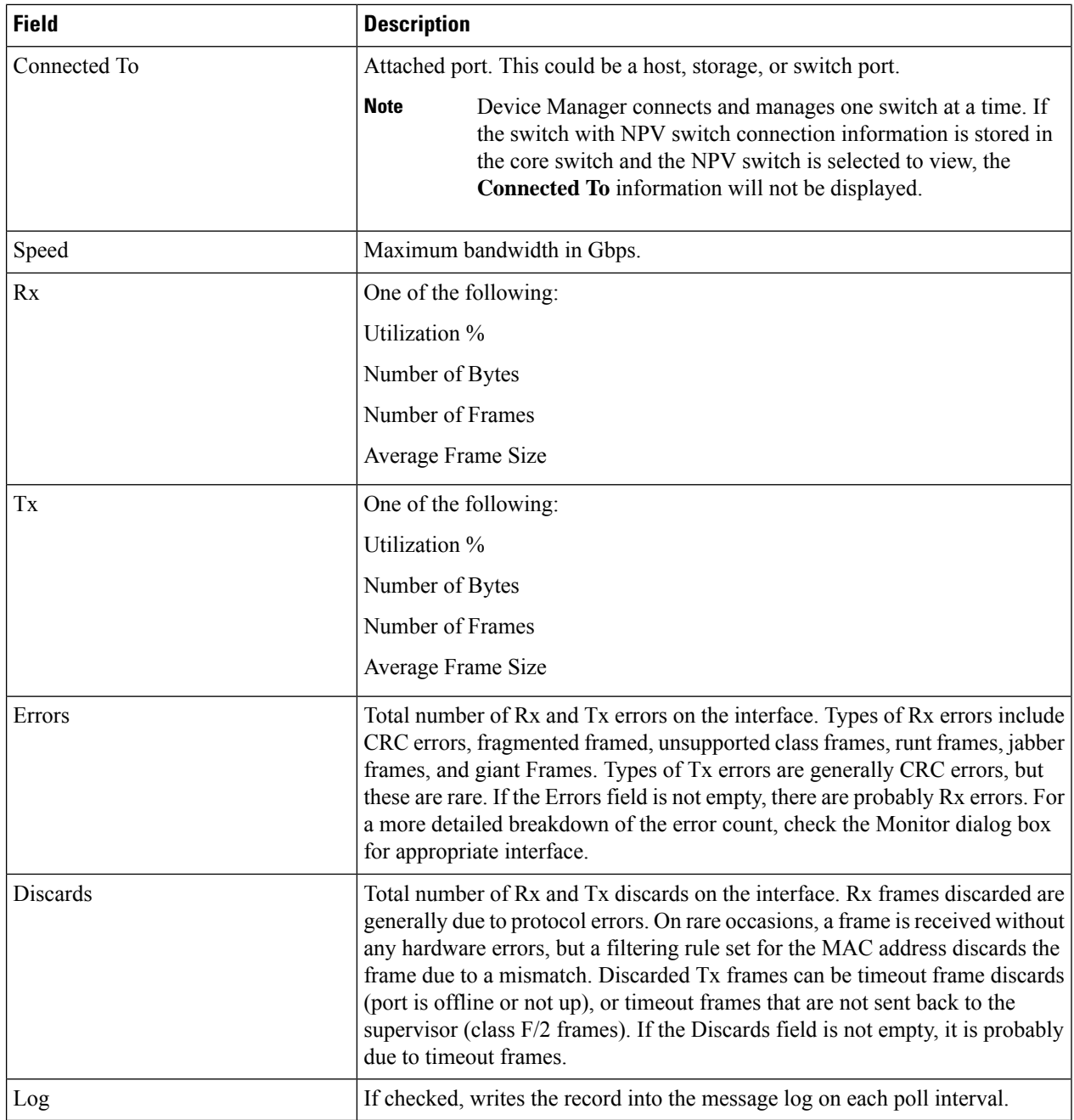

### **RLIR ERL**

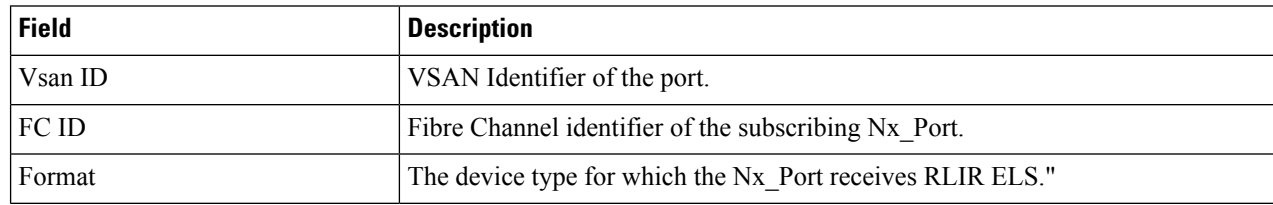

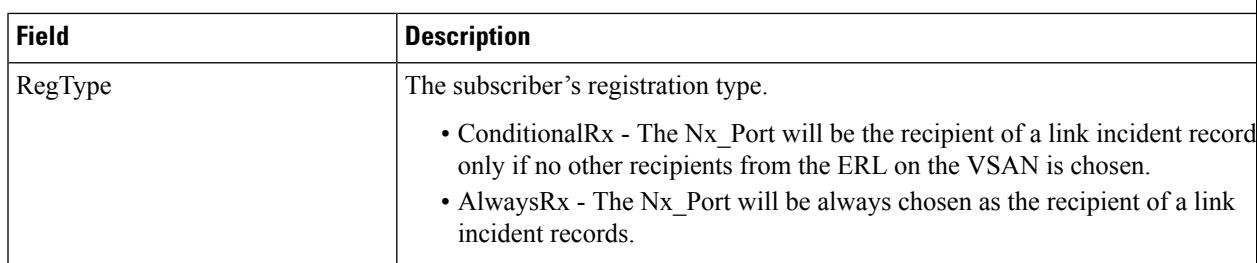

### **Preferred Host**

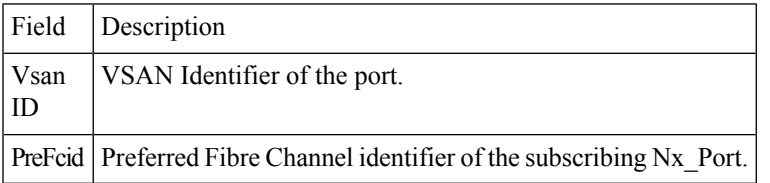

#### **Preferred Path**

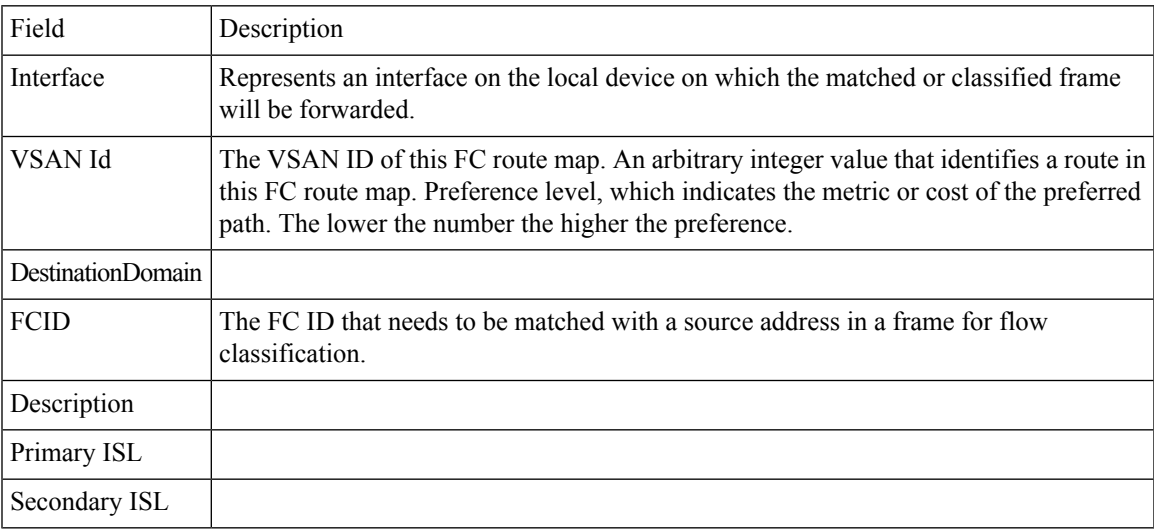

### **Edit iSCSI Advertised Interfaces**

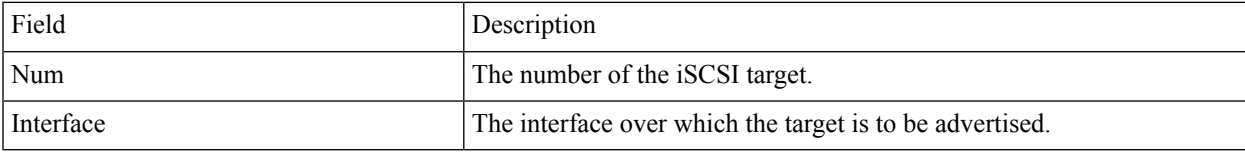

### **DNS General**

 $\mathbf I$ 

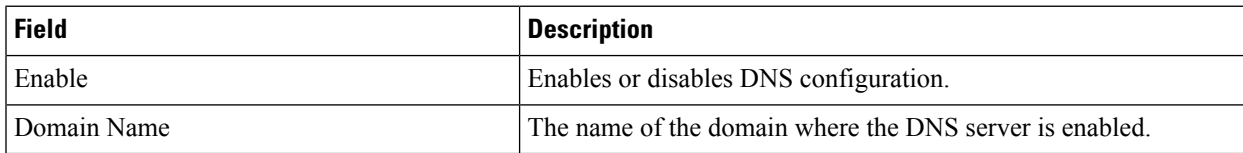

#### **DNS Servers**

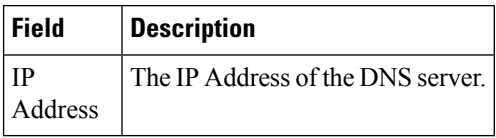

### **Cisco Fabric Services (CFS) Features**

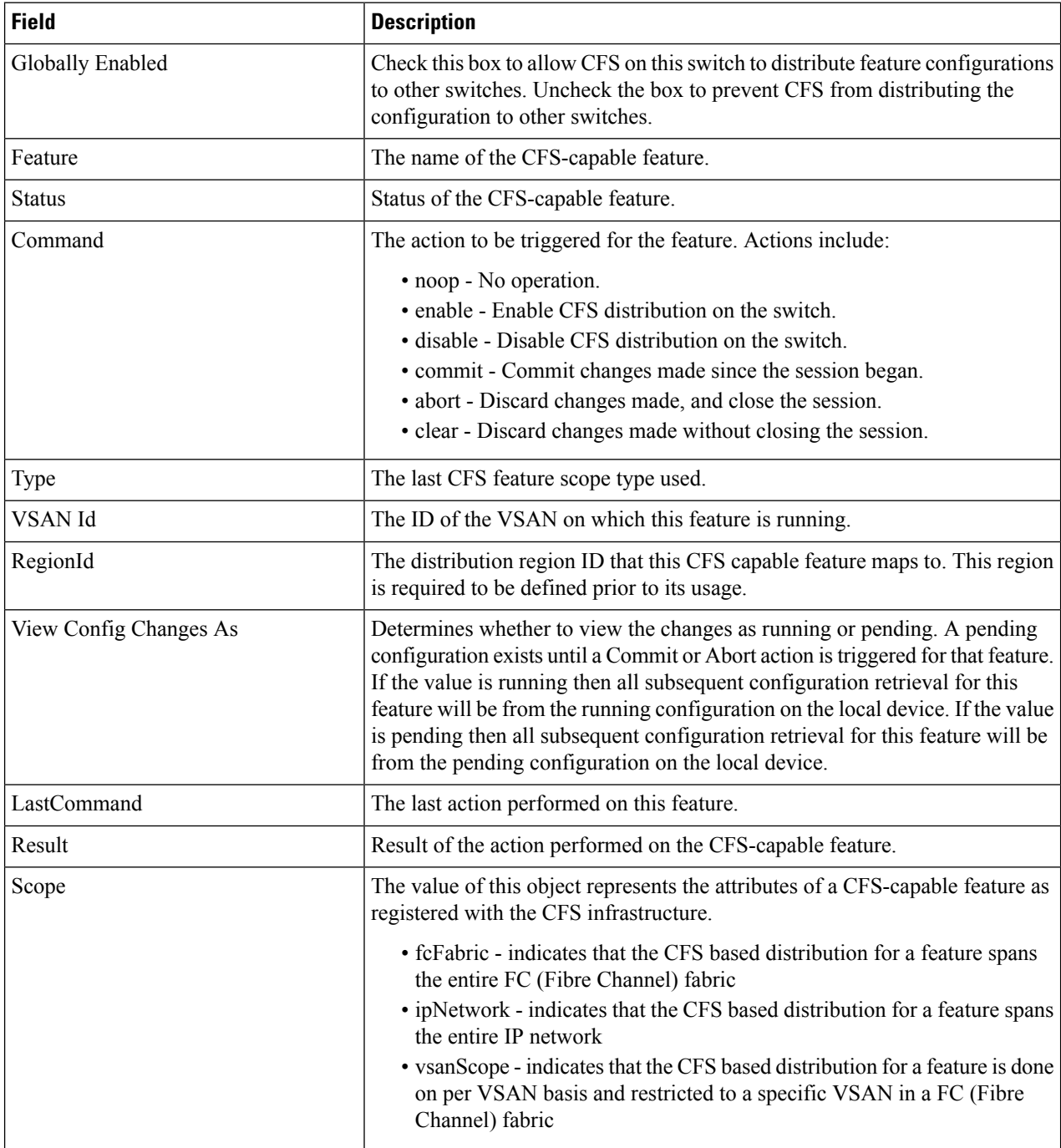

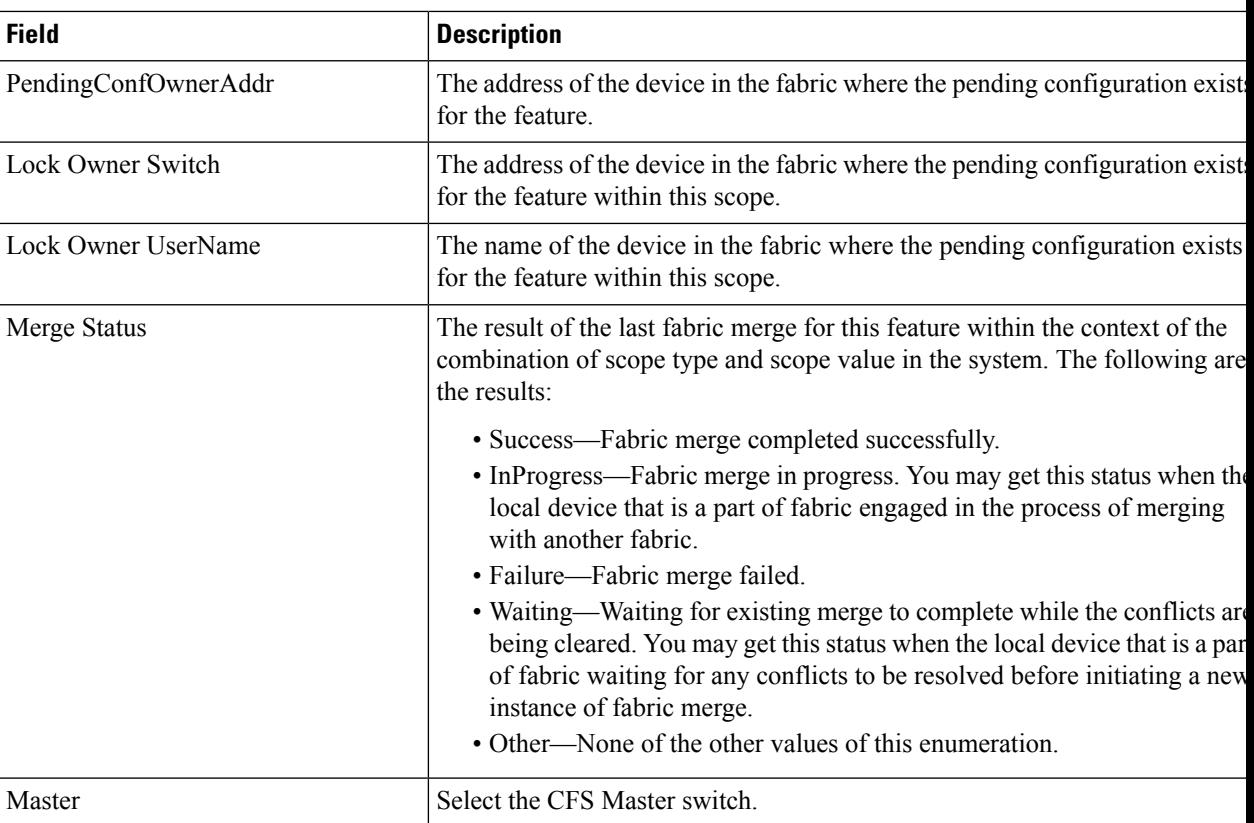

## **Cisco Fabric Services (CFS) IP Multicast**

 $\overline{\phantom{a}}$ 

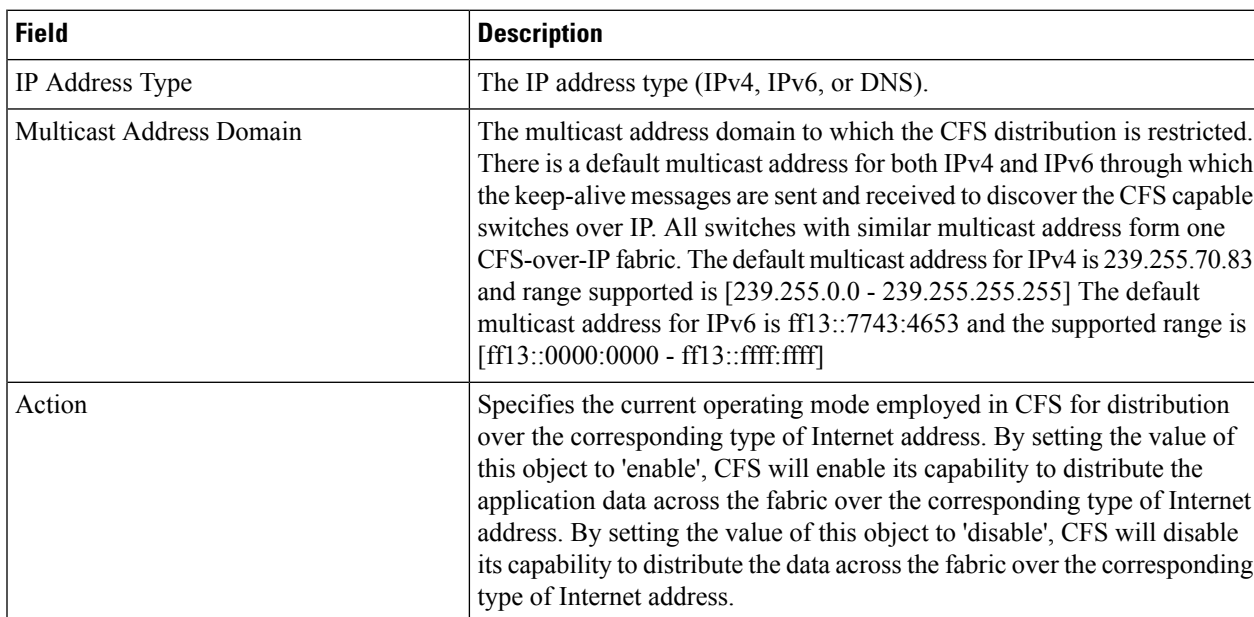

### **Cisco Fabric Service (CFS) IP Static Peers**

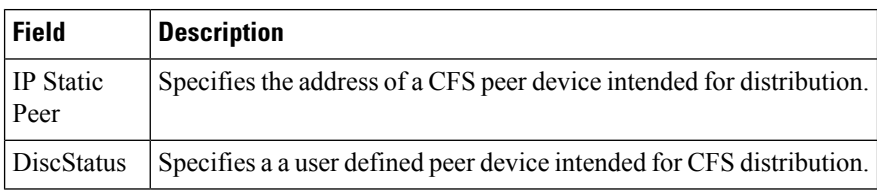

### **Cisco Fabric Services (CFS) Feature by Region**

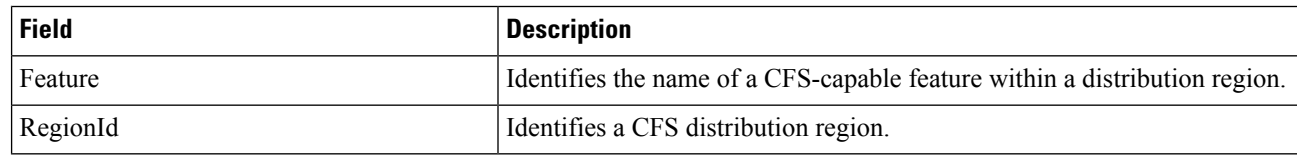

#### **Cisco Fabric Services (CFS) All Region**

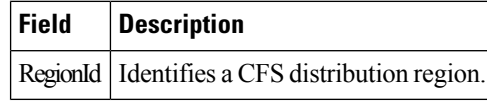

### **Cisco Fabric Services (CFS) Owner**

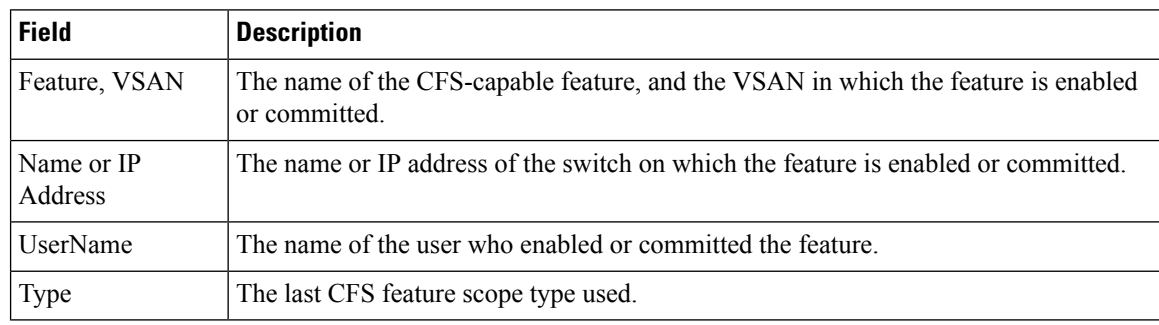

#### **Cisco Fabric Services (CFS) Merge**

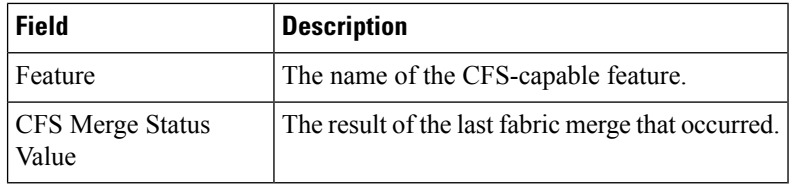

## **Logs**

## **SysLog (Since Reboot)**

**Note**

To see the latest logs, please close and launch the Log dialog. 'Refresh' option is not available for page by page dialog.

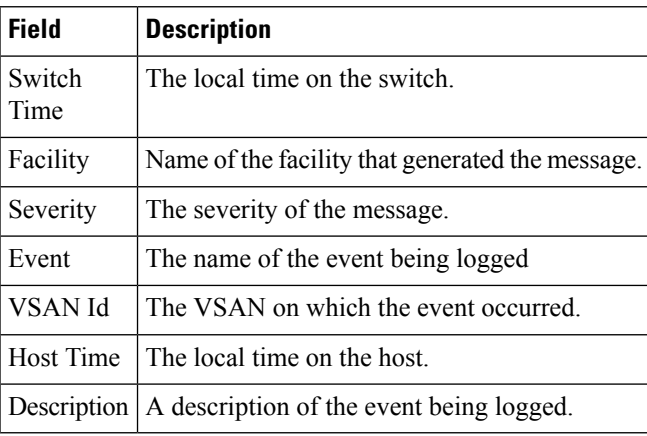

#### **SysLog (Severe Events)**

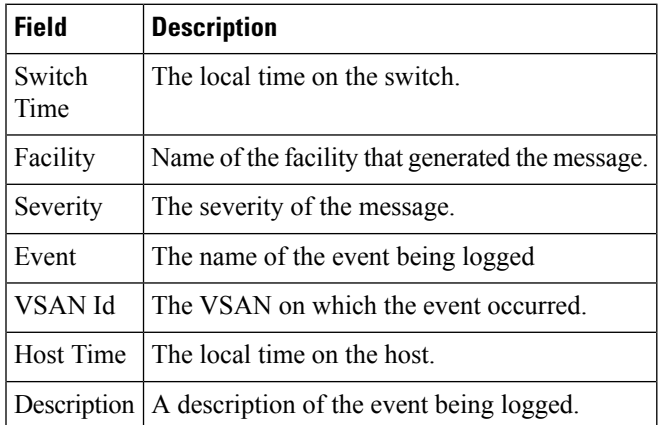

#### **Accounting Log**

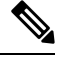

To see the latest logs, please close and launch the Log dialog. 'Refresh' option is not available for page by page dialog. **Note**

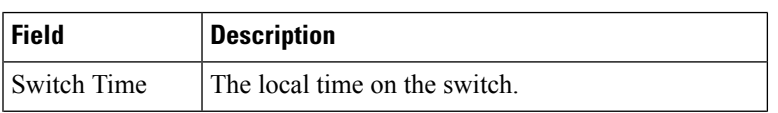

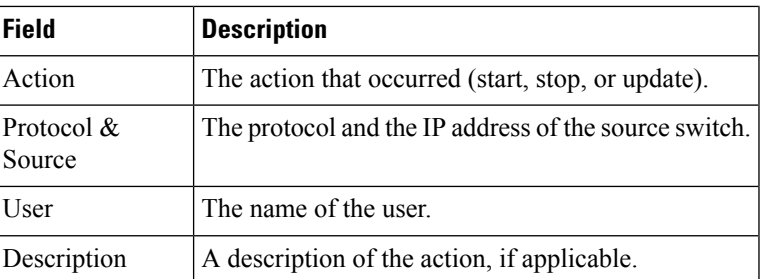

## **Switch Logging**

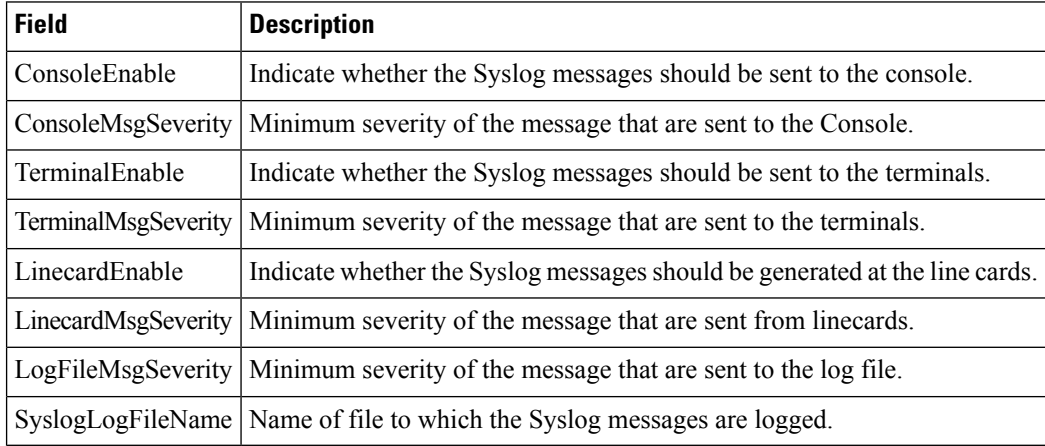

## **Syslog Severity Levels**

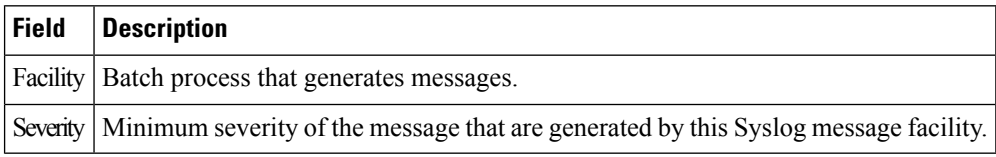

## **Syslog Servers**

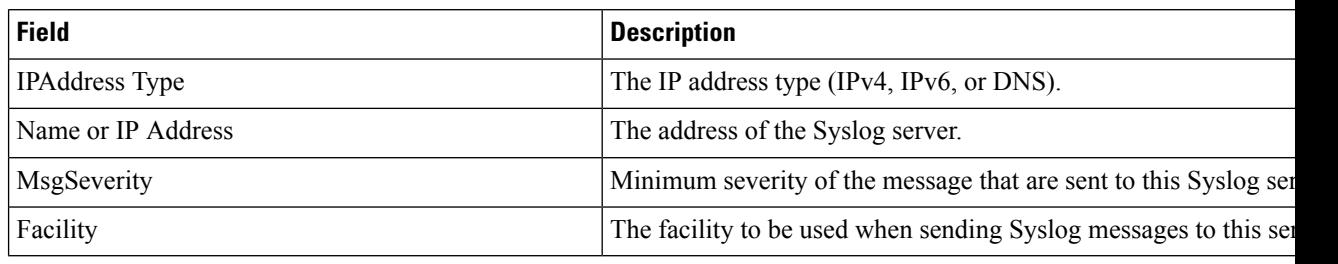

# **End Devices - Hosts**

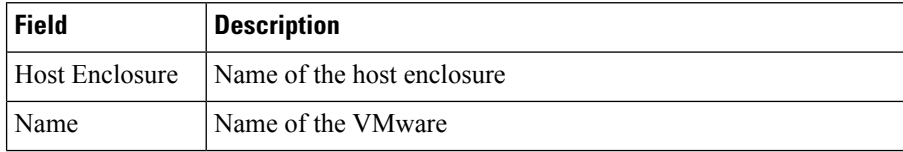

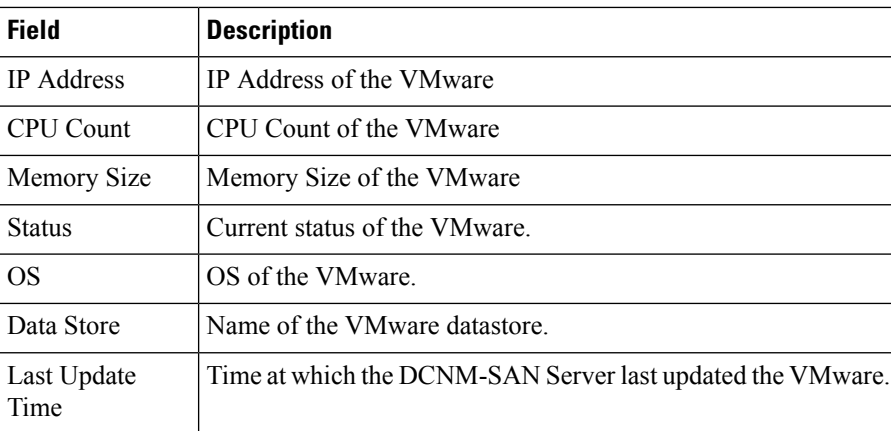

# **Intelligent Features – Summary**

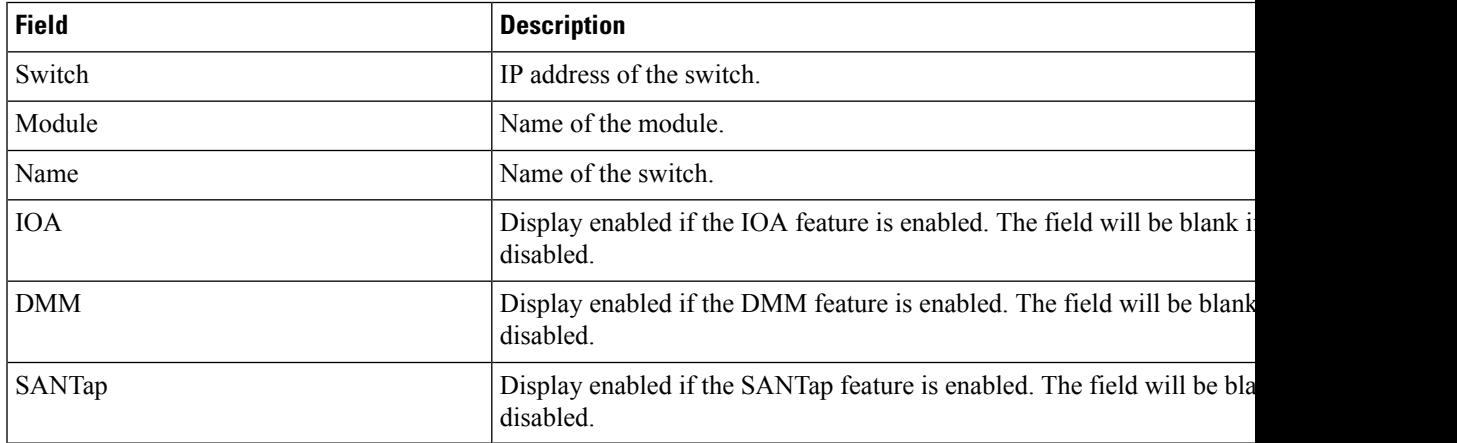

# **Data Mobility Manager – Modules**

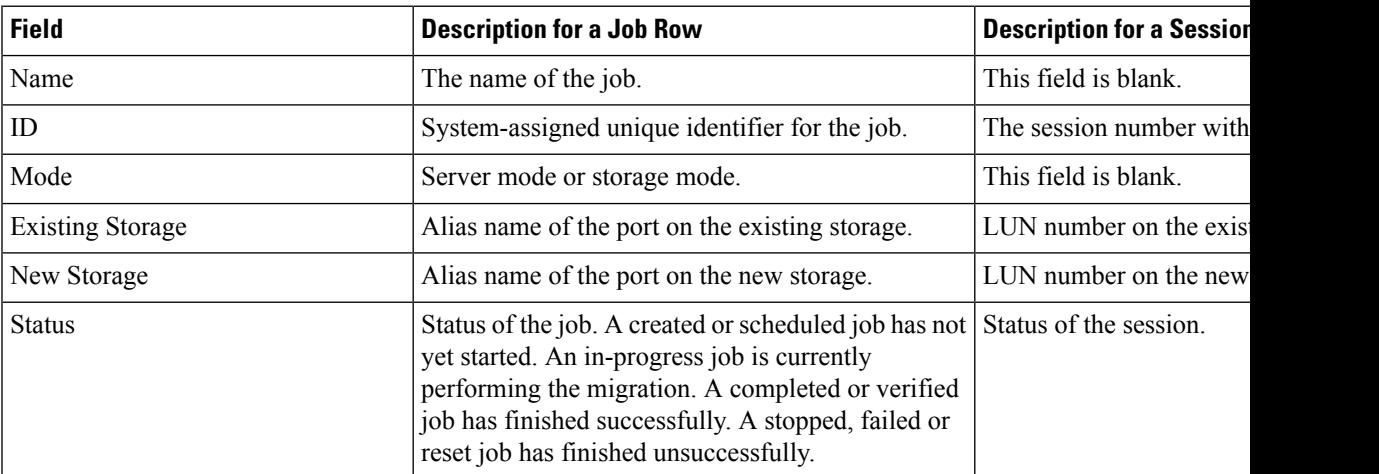

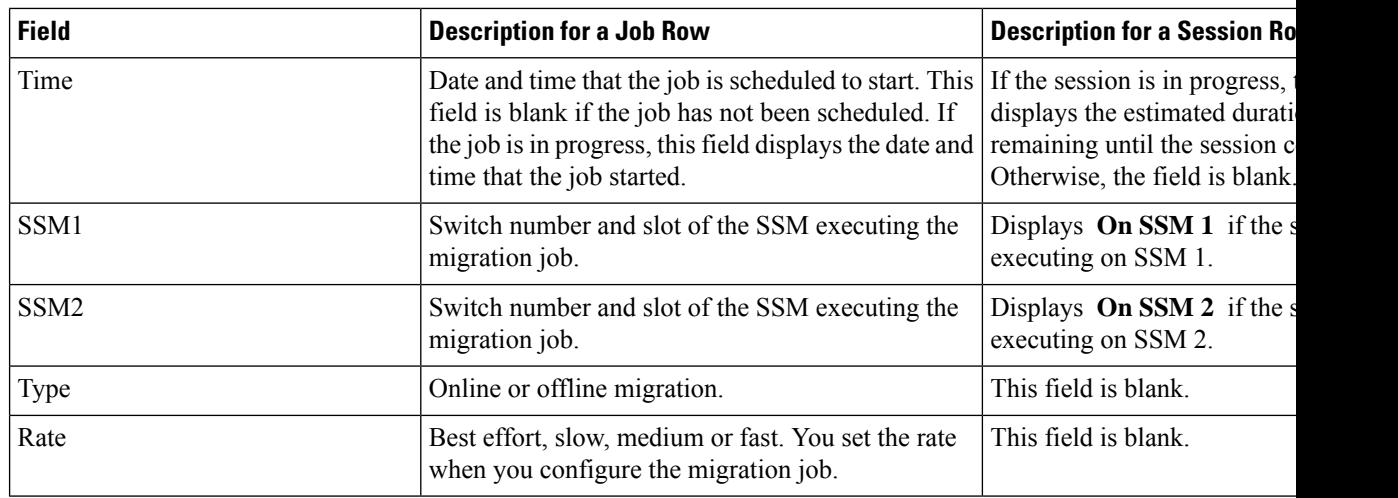

# **Storage Media Encryption**

#### **Members**

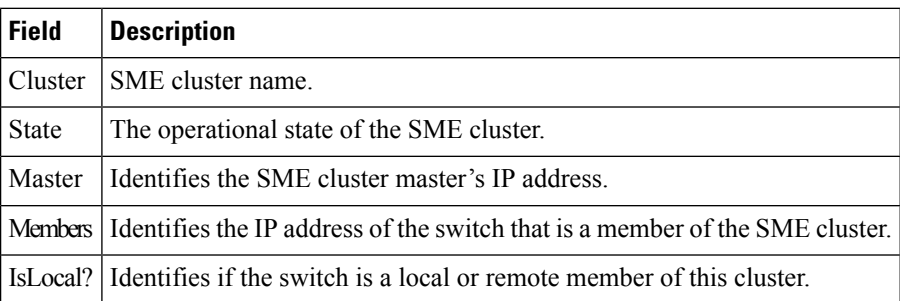

#### **Interfaces**

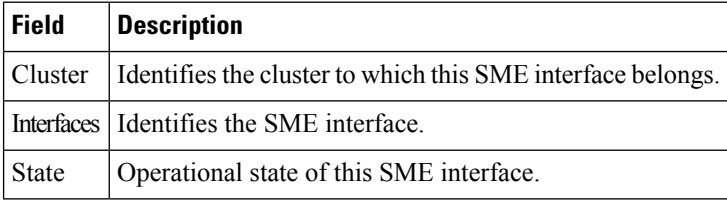

### **Hosts**

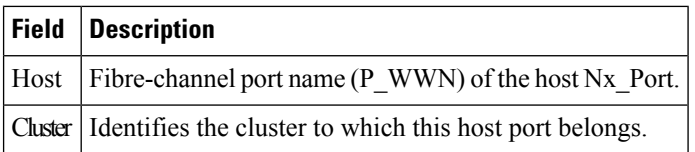

## **SSM Features**

### **Summary**

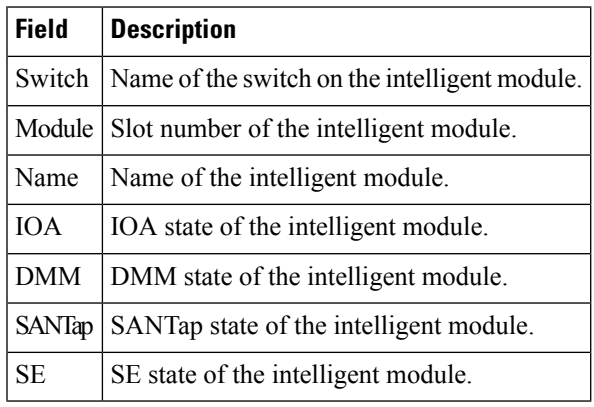

#### **FCWA**

 $\mathbf{l}$ 

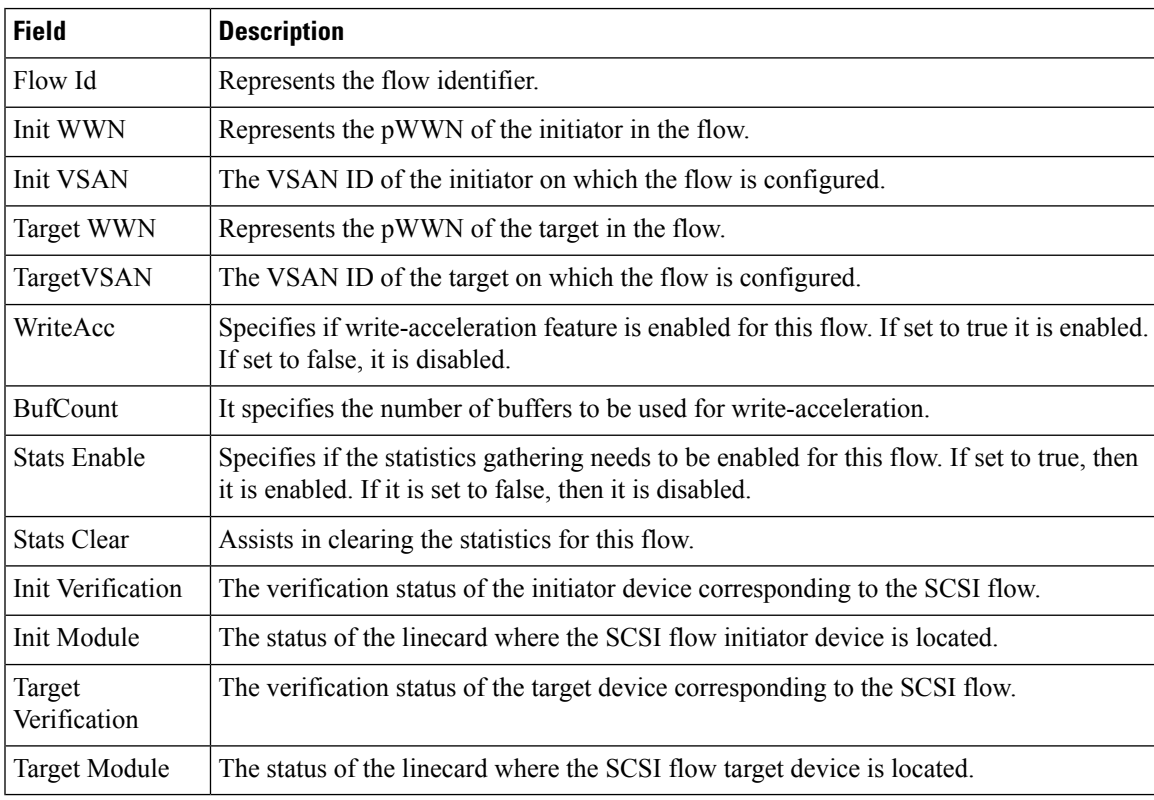

#### **SSM**

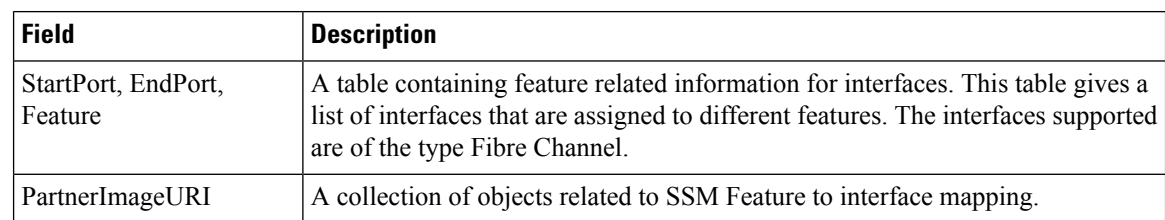

#### **MSM**

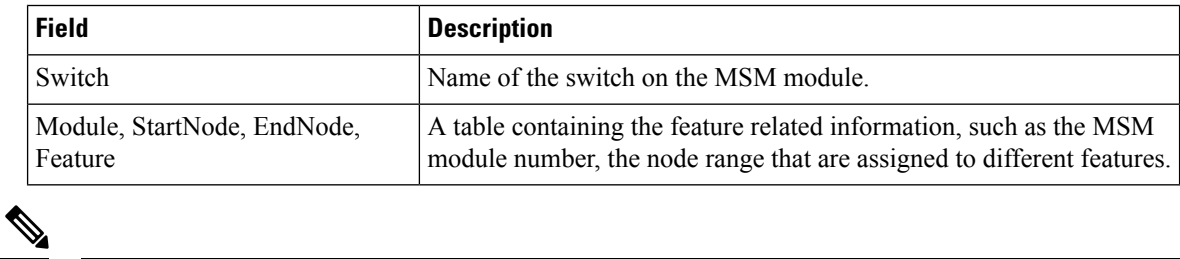

the features per port range on a card. For MSM you have to enabled it on the whole card.

## **SANTap CVT**

**Note**

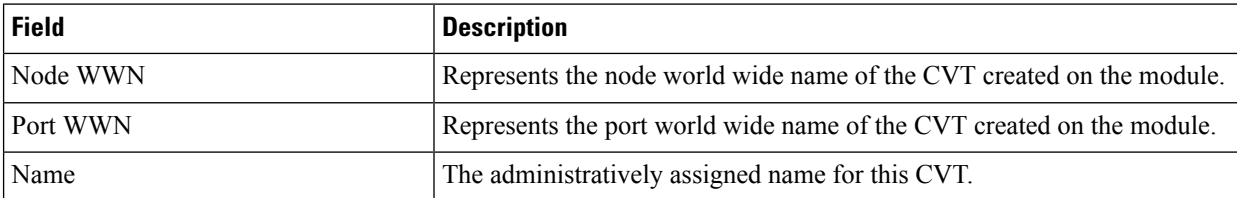

The difference between MSM (Multiservice Modules) and SSM (Services Module) is that SSM could enable

## **SANTap DVT**

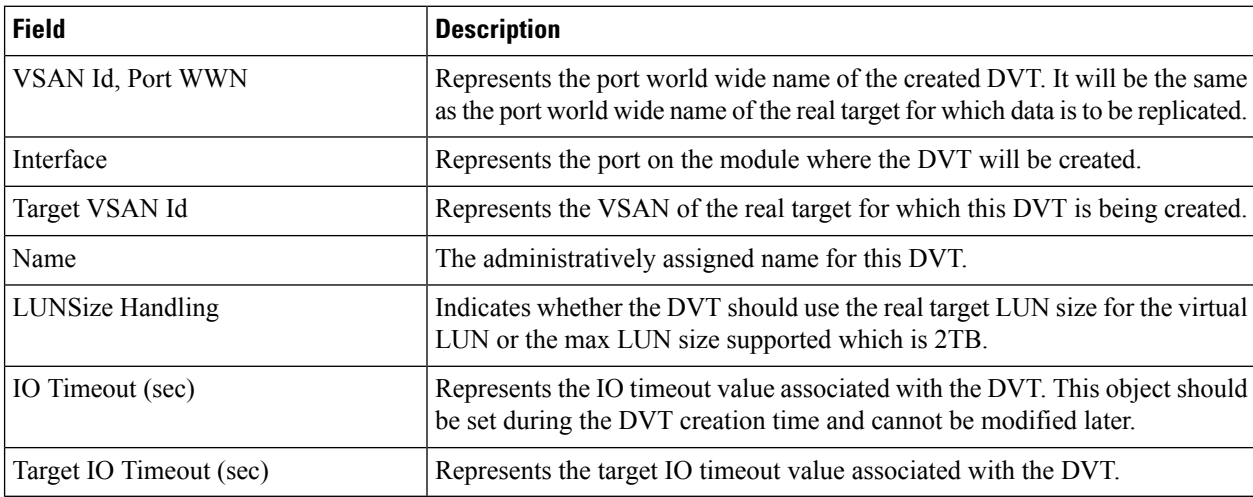
#### **NASB**

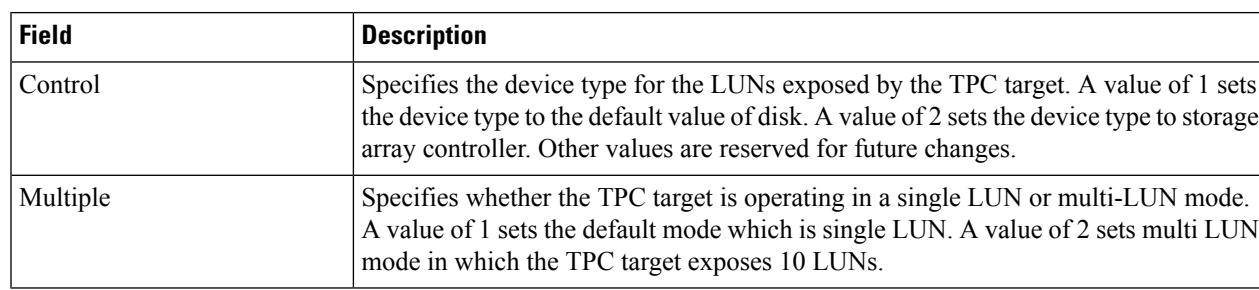

# **NASB Target**

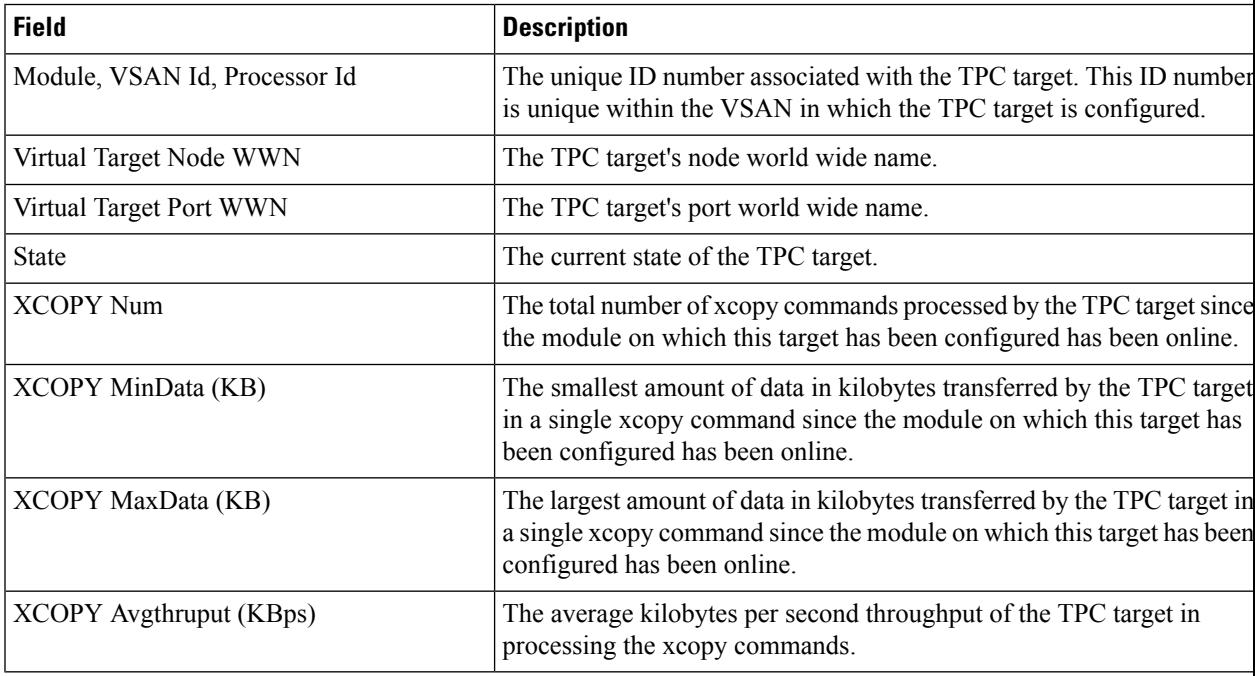

## **Virtual Initiator**

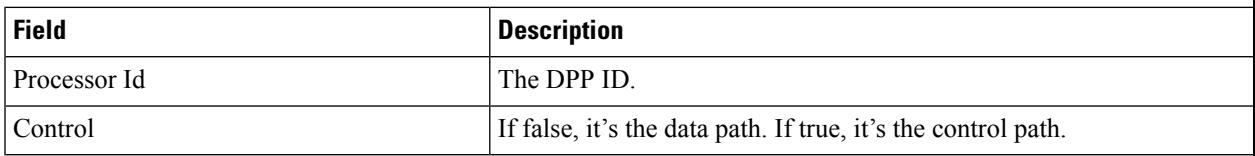

### **DMM Rate**

 $\mathbf{l}$ 

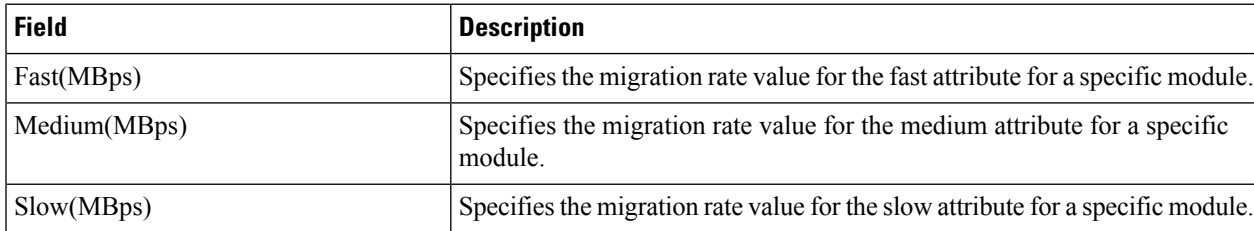

## **FCWA Config Status**

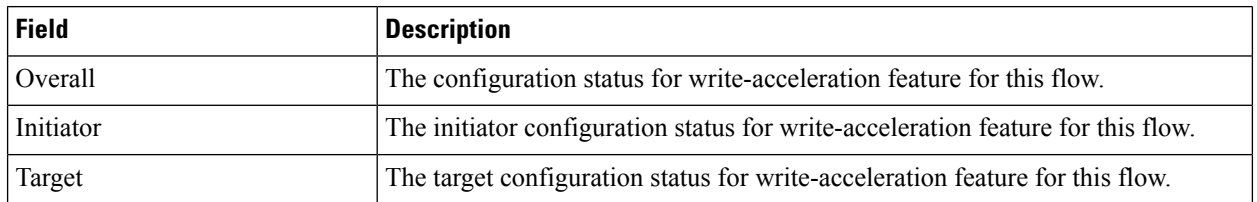

## **Statistics Status**

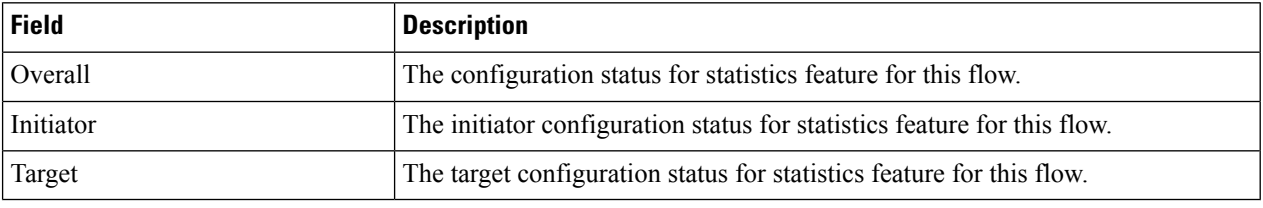

#### **Statistics I/O Traffic**

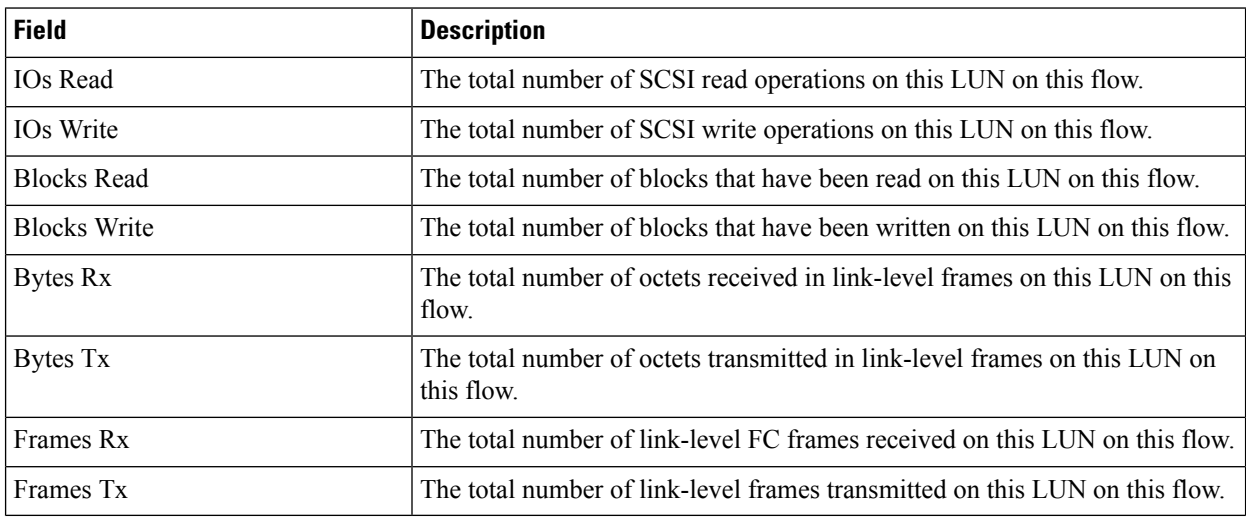

#### **Statistics I/O Traffic Details**

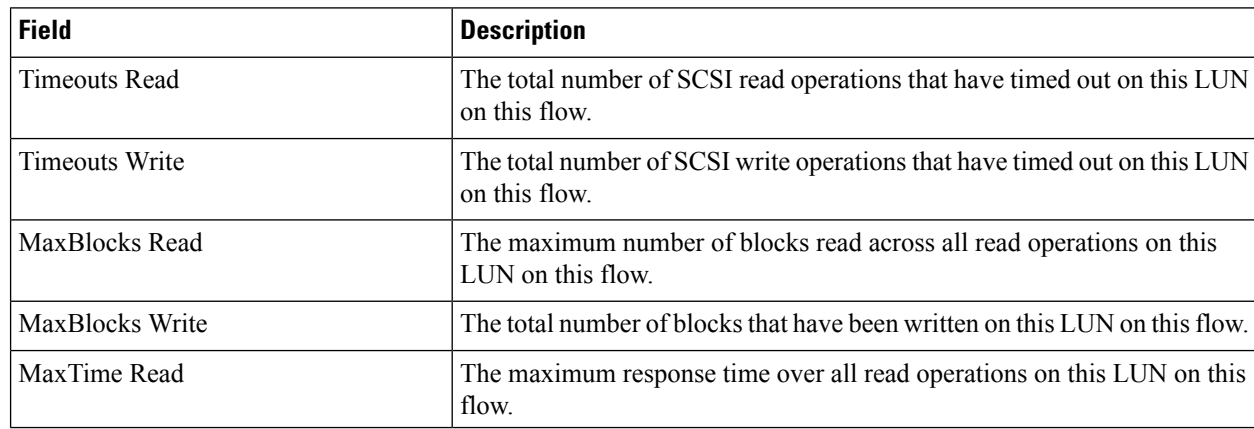

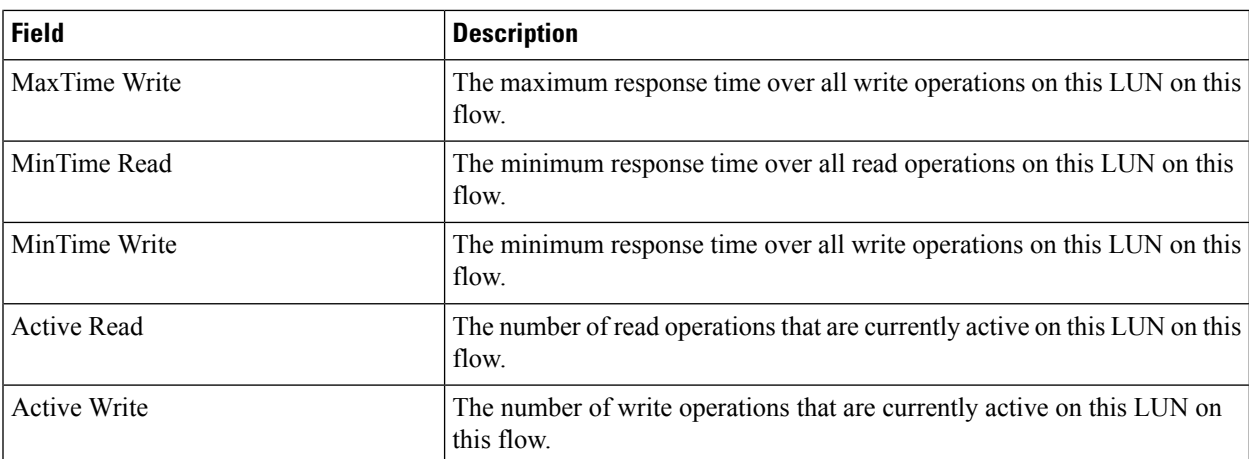

#### **Statistics SCSI Commands**

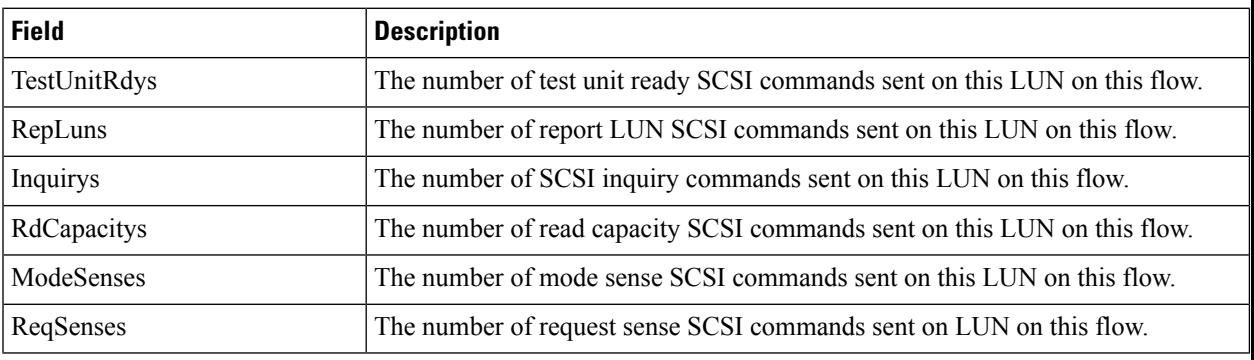

## **Statistics SCSI Errors**

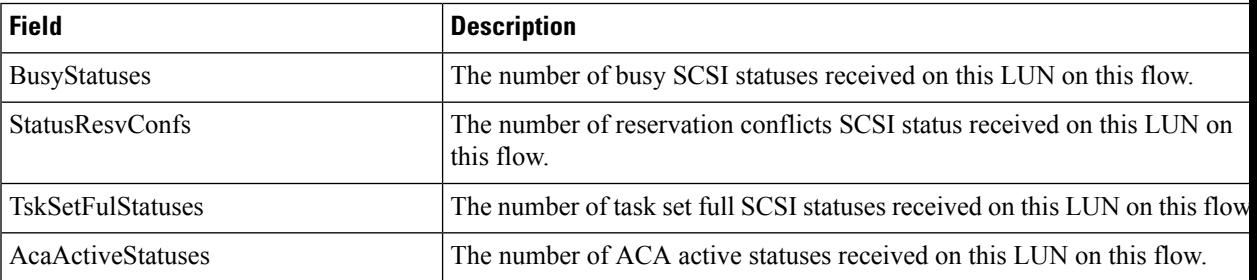

## **Statistics SCSI Sense Errors**

I

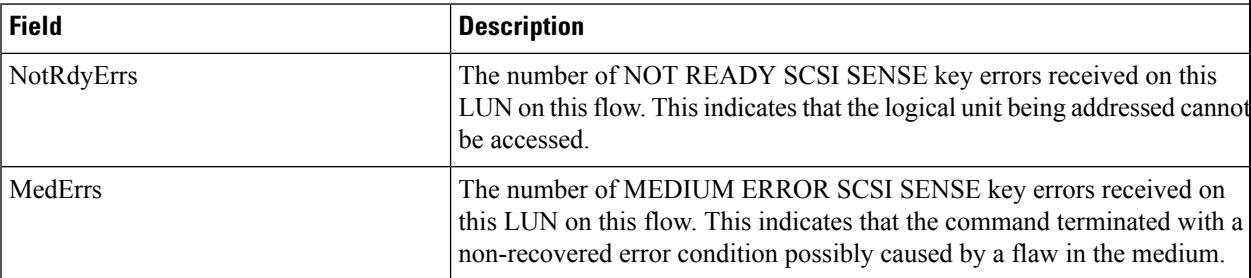

 $\mathbf{l}$ 

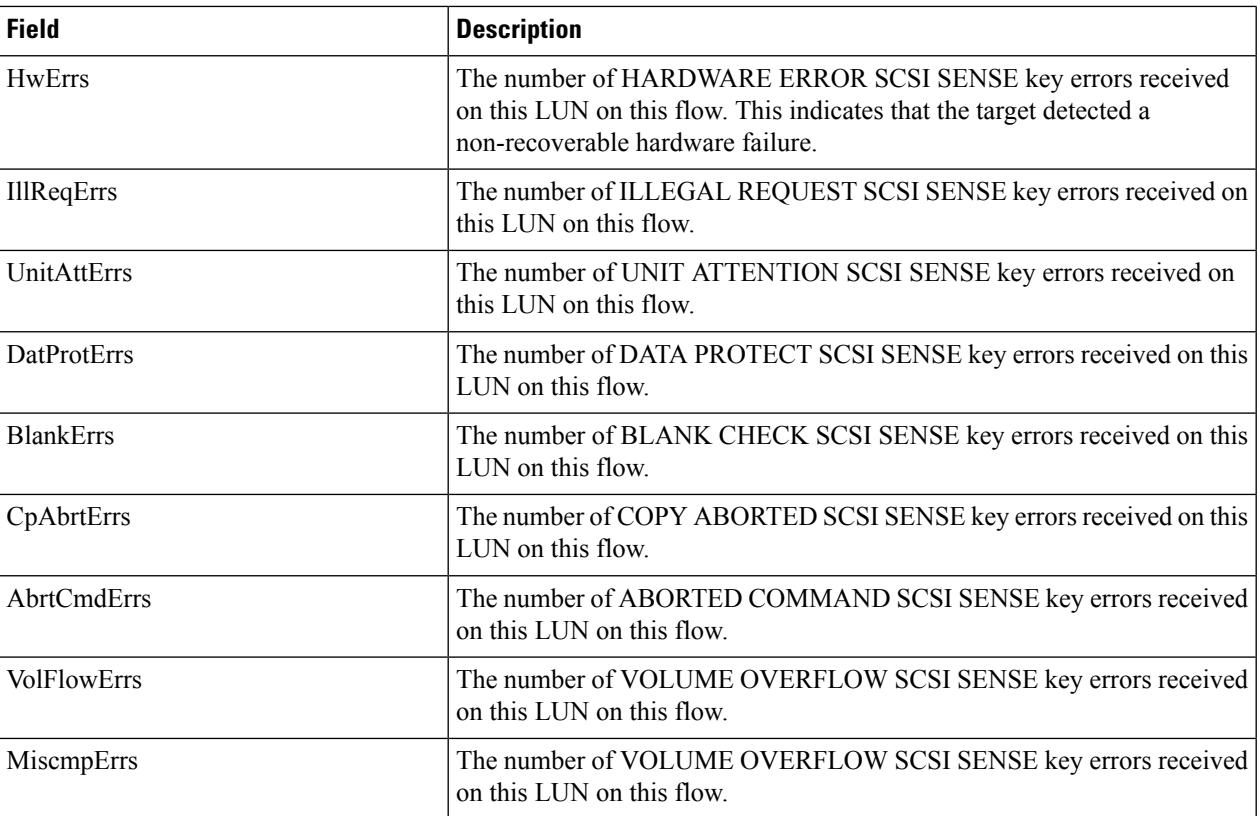

# **Compact**

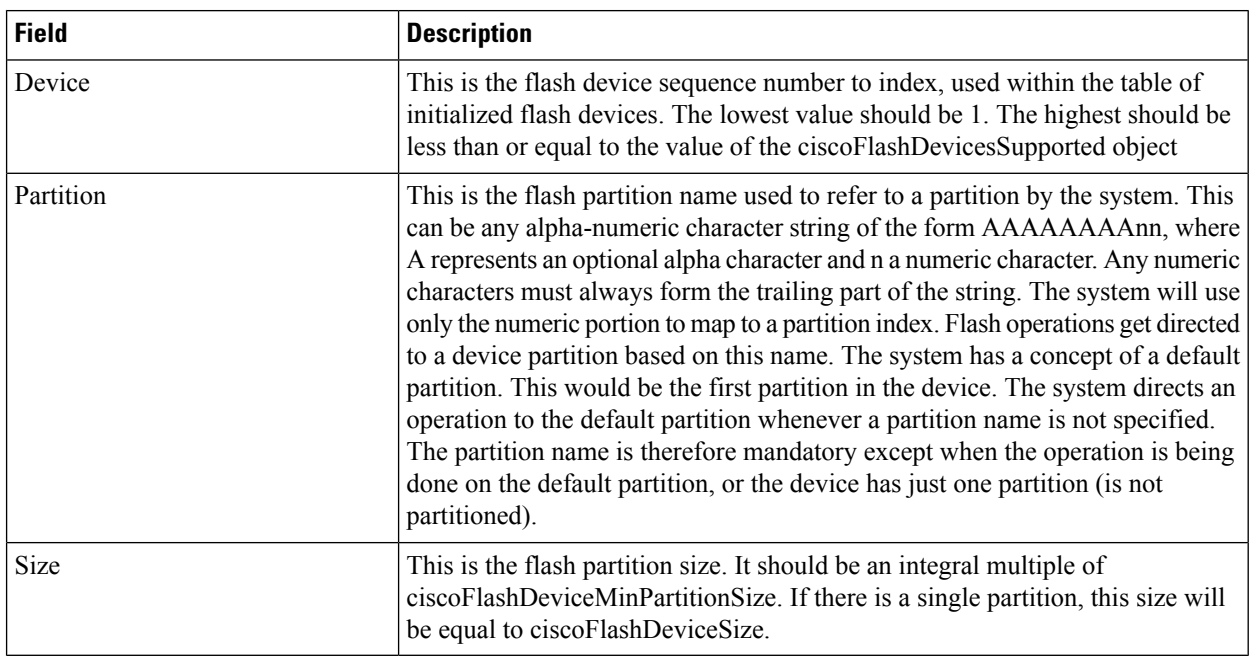